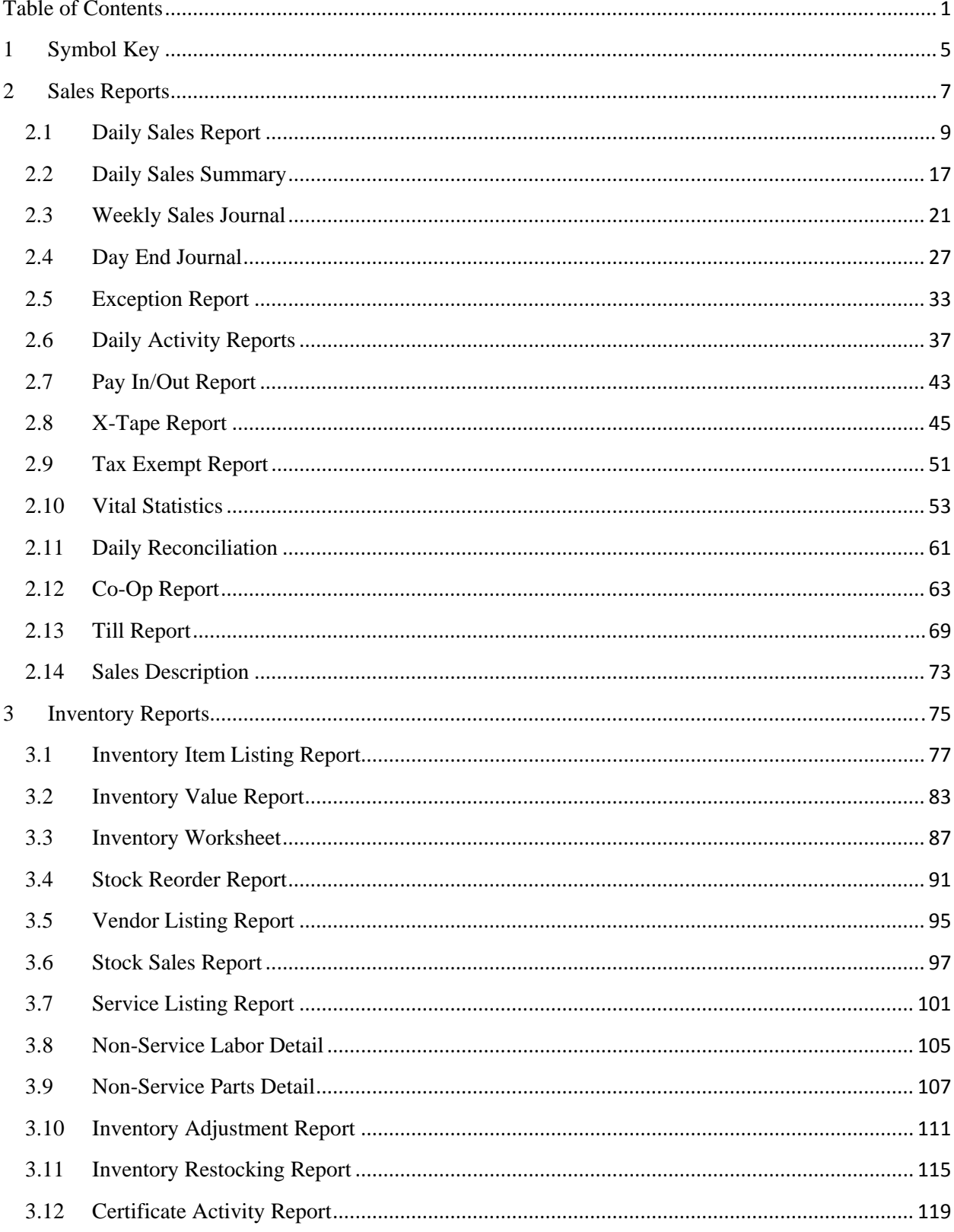

## **Table of Contents**

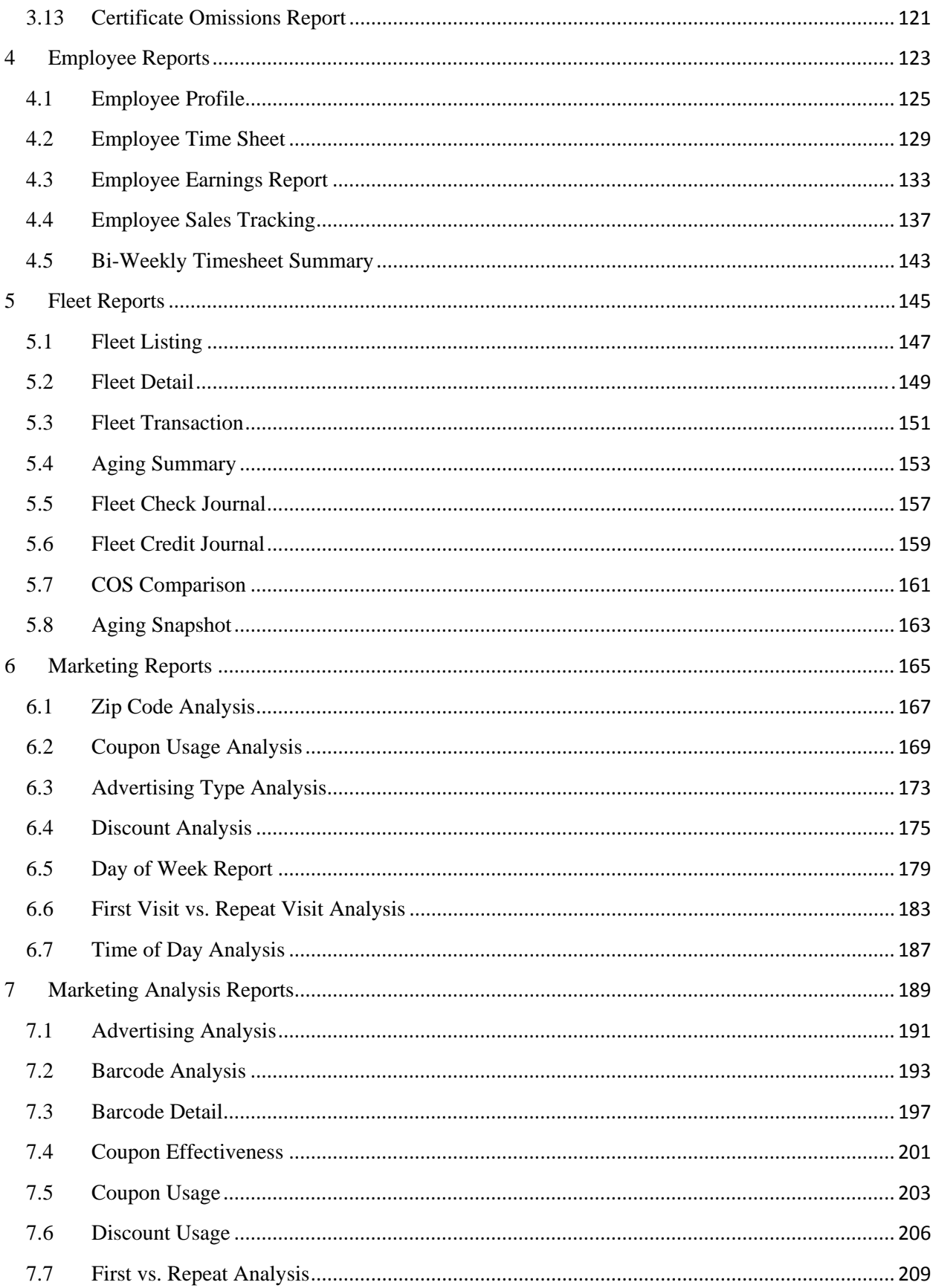

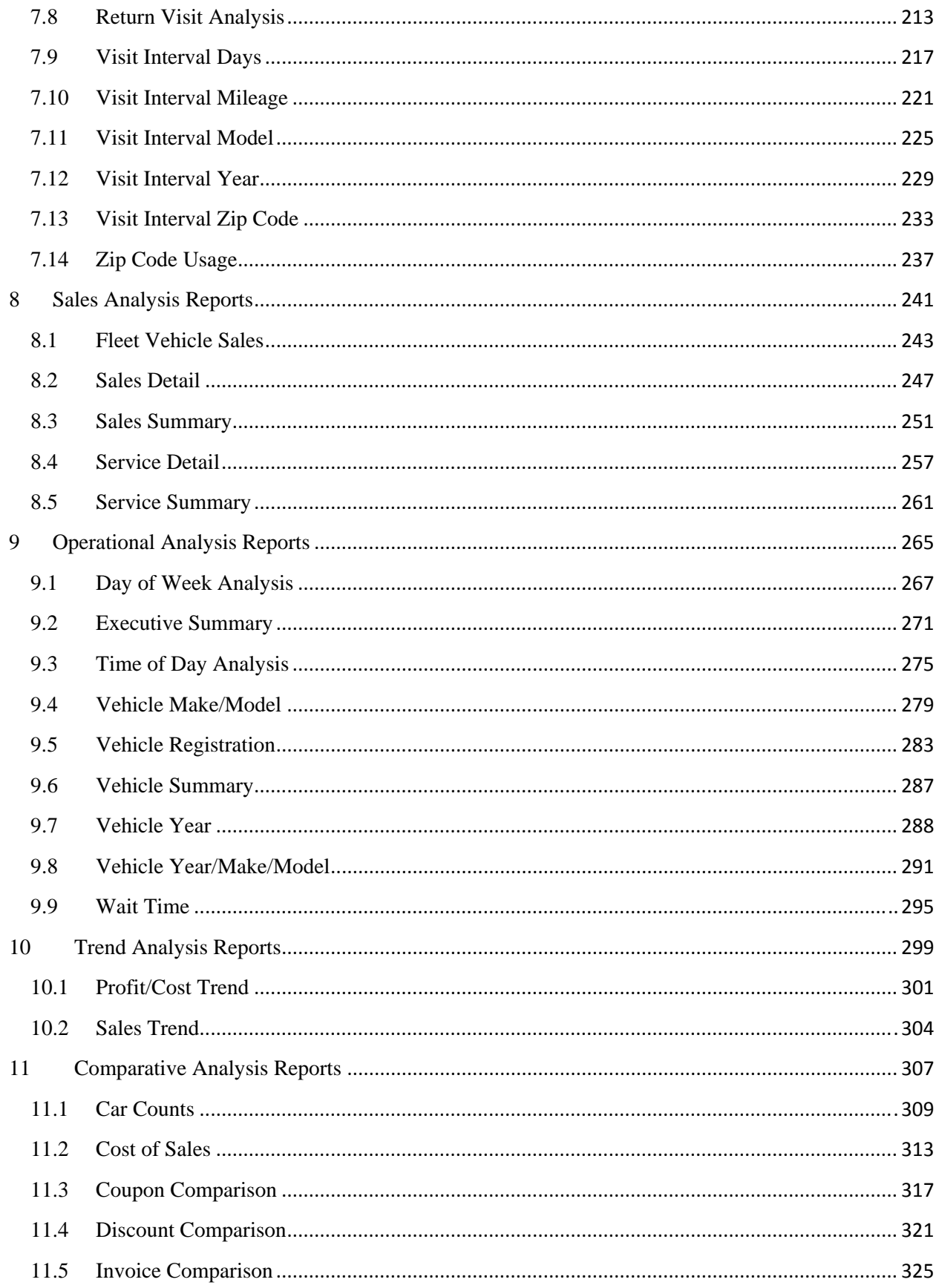

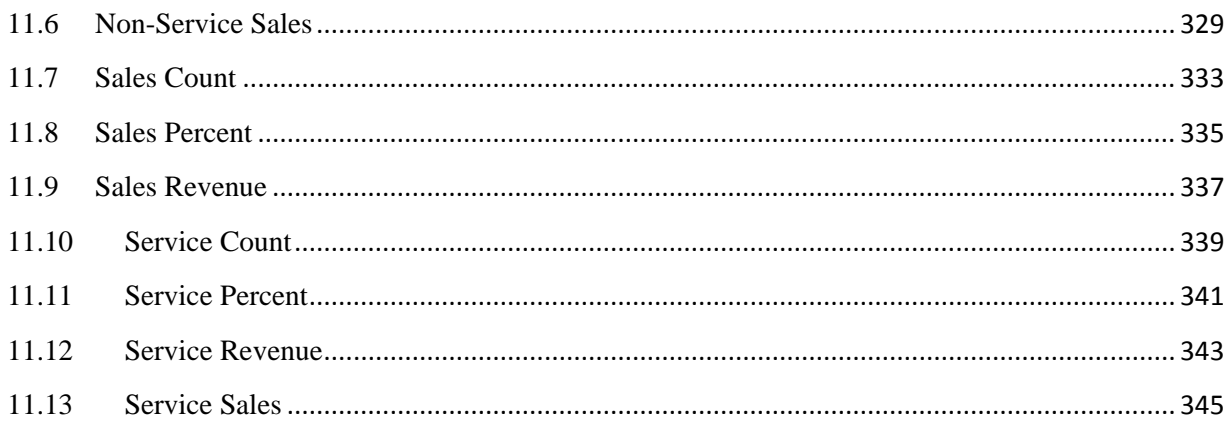

## 1 Symbol Key

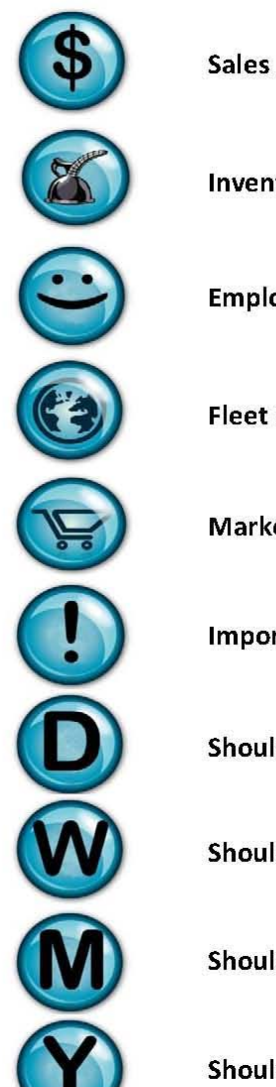

**Sales Reports** 

**Inventory Reports** 

**Employee Reports** 

**Fleet Reports** 

**Marketing Reports** 

Important

Should be reviewed Daily

Should be reviewed Weekly

**Should be reviewed Monthly** 

**Should be reviewed Yearly** 

## **2 Sales Reports**

The NexGen website produces many Cash Management and Sales Reports that include all the information you will need to effectively manage your daily operations. All reports can be re-run at any time for any date range. Reports can be printed or simply viewed online through the NexGen website. The following are examples and explanations of all of the Cash Management and Sales Reports that are available from the NexGen website.

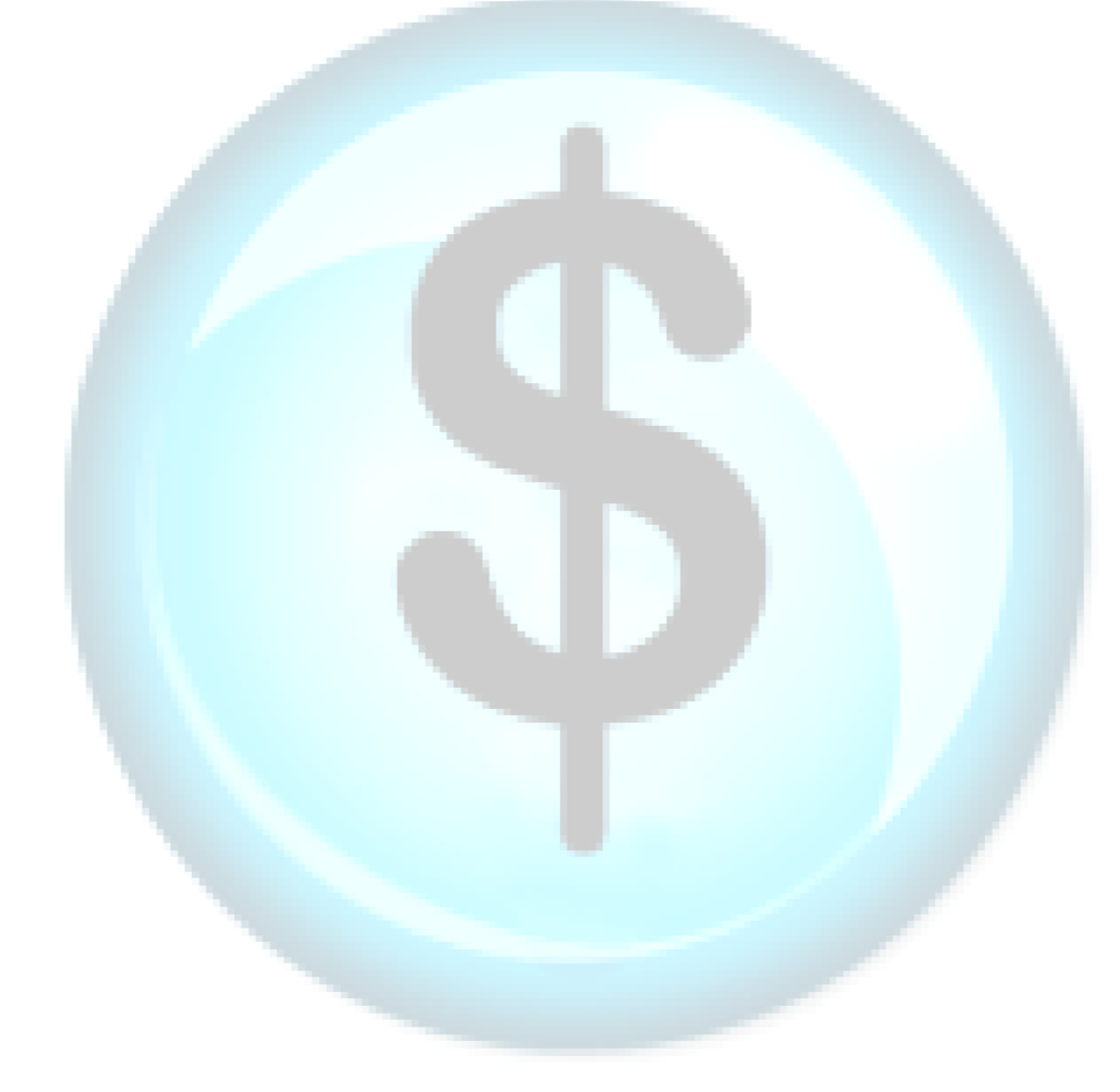

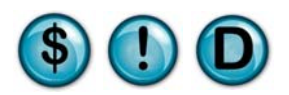

### **2.1 Daily Sales Report**

#### **What is it?**

The Daily Sales Report (DSR) is an overview of all the day's sales numbers broken down by Invoice Summary, Service Sales, Non-Service Sales, Register Summary, Transaction Detail and Operator Detail. Each of these sections is broken down by Current Day, Week-to-Date and Month-to-Date totals. It is one of the standard sales reports that can be optionally printed as part of every end-of-day closing process.

If Business Groups are enabled, then the Daily Sales Report will print an additional page of the Invoice Summary, Service Sales and Non-Service Sales sections for each Business Group. These subsequent sections will be printed on the pages following the Operator Detail section of the main report.

#### **Why is it useful?**

Aside from the general management statistics, the Register Summary contains all pertinent information for your general ledger (GL) information in one place! It is designed to detail the day's revenue sequence and end with the correct bank deposit.

Note: The MTD (month-to-date) Sales Tax on the last day of the month is the exact tax you owe for the month! And since its consolidated in one place, it's extremely easy to make it available to your bookkeeper or accountant. This is one stop shopping for all of your critical business stats.

#### **Where is it?**

Sales

#### **What's on it?**

#### Invoice Summary

This section shows the number of invoices processed, Net Sales and Average Net Sale (Ticket Average), Average Cost per Invoice, and the Cost/Sales Ratio for the period.

#### Service Sales

This section displays type and number of services performed along with the % of total services sold, total Sales Amount and % of Sales of each.

#### Non-Service Sales

This section displays any product that was sold outside of a preset service. It includes the same detail as the Service Sales section above.

#### Register Summary

Gross Total Sales (broken down into parts and labor), minus Discounts, Coupons, and Refunds, show Net Sales (broken down into taxable and non-taxable sales). Then, Net Sales plus Sales Tax, Fleet Payments (on account), cash Paid In, show Total Receipts into the drawer from all sources. Then, subtract Fleet Charge Sales and Cash Paid Out and it will show what the computer expects the drawer total to be - the Computed Total Balance. The Clerk Total Balance is what the operator actually counted, then minus the Starting Drawer Fund, shows Cash Over/Short for the day, the new Drawer Fund (Ending) for the next day, and finally, the actual Bank Deposit for the day!

The operator simply removes the Bank Deposit amount out of the cash and the remaining cash will equal the Cash Drawer Fund for the next day.

#### Transaction Detail

This section displays all pay types and their amounts for the day or period. Pay in/Pay out activity is also recorded in this section.

#### Operator Detail

This section is a breakdown of how many transactions were processed by each employee and the total sales amount of those transactions.

This is the most commonly used section for reporting Total Sales, Coupon and Discount usage, Net Sales, Sales Tax Collected and Fleet Account Charges. The breakdown of payment types, starting/ending cash drawer funds and bank deposit amounts are found in this section. This area of the DSR is what's used by most bookkeepers and accountants.

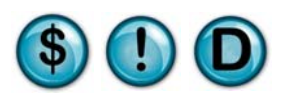

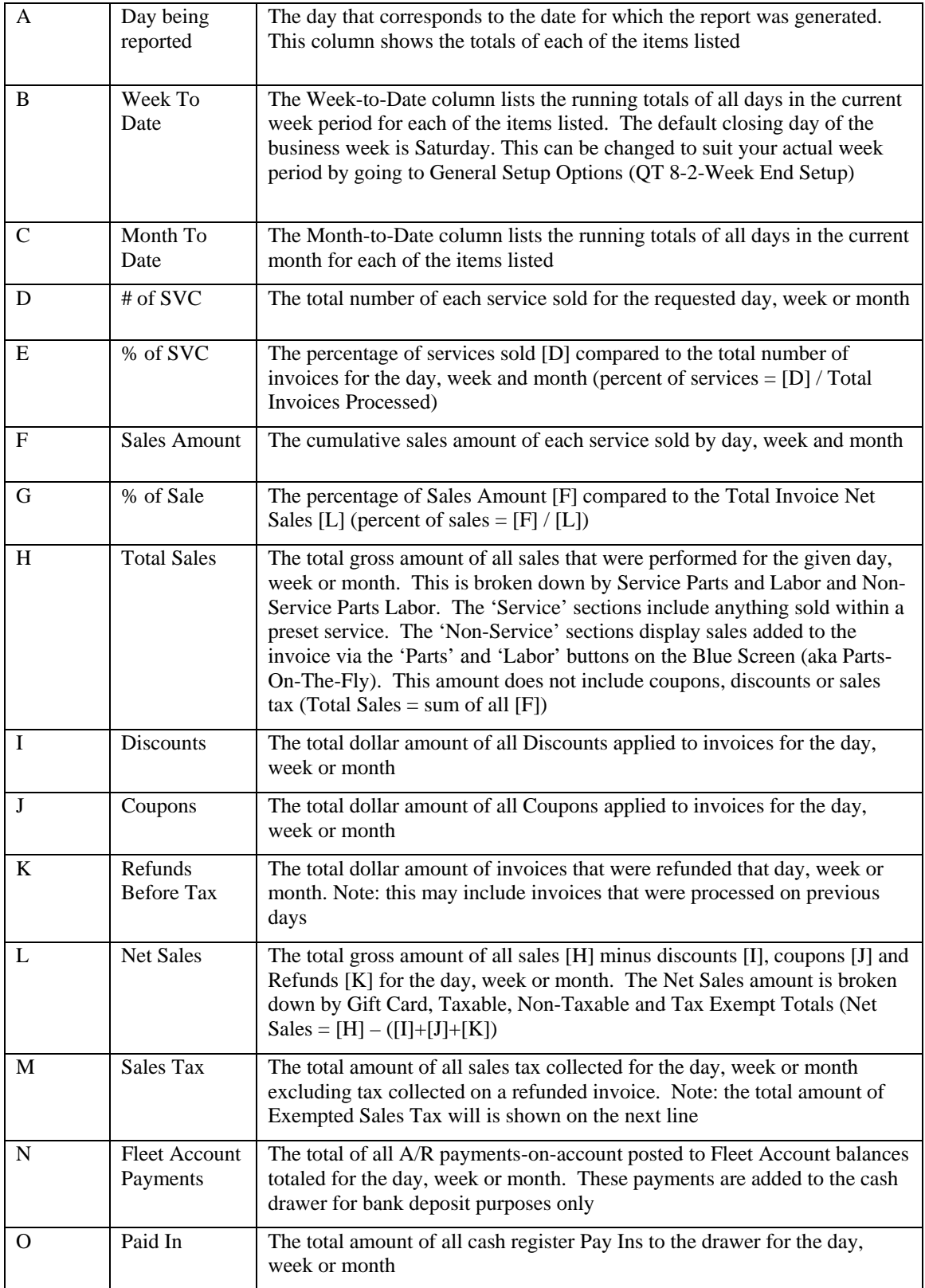

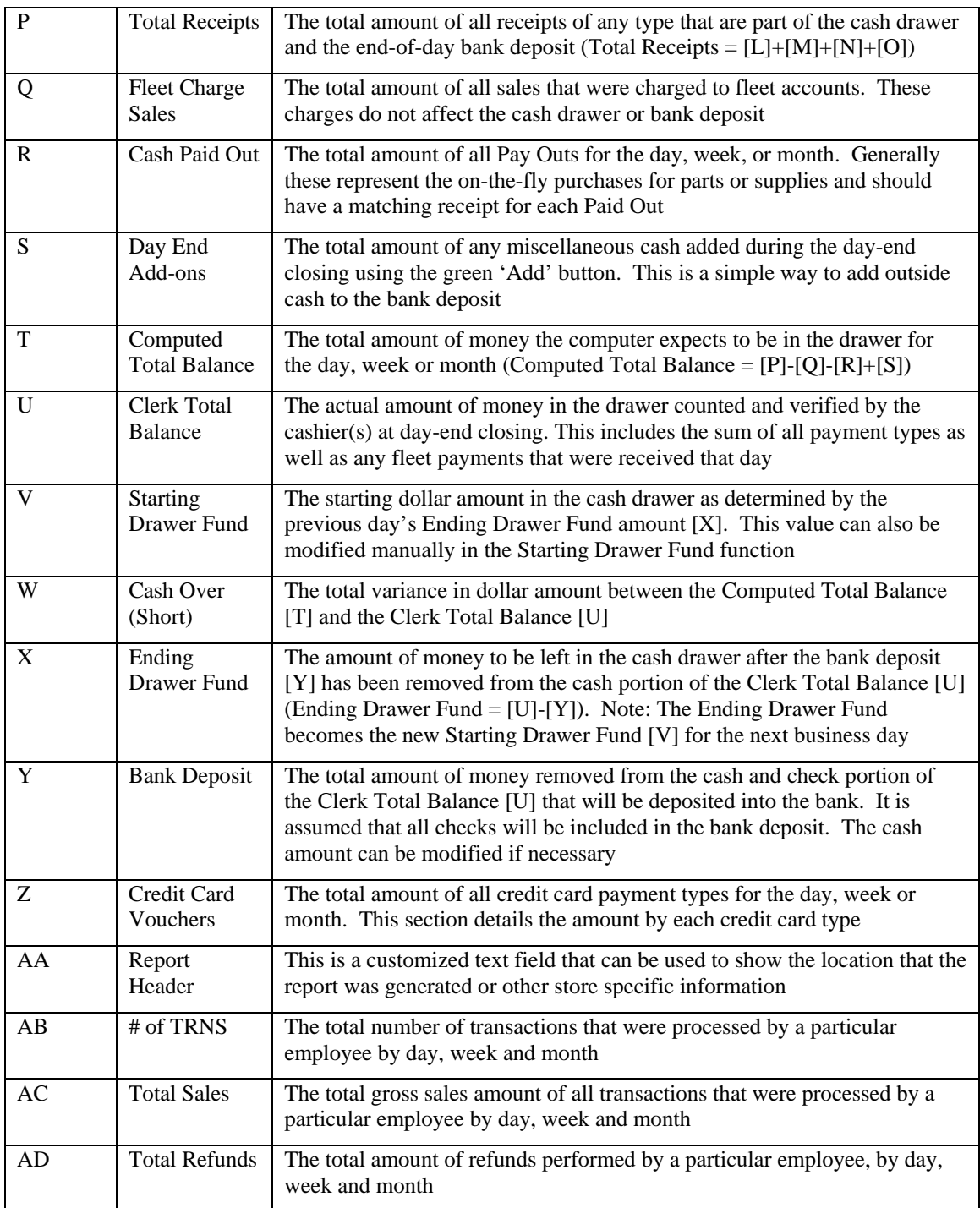

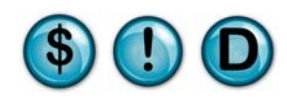

#### **Daily Sales Report** Date for which the **0099 EXTON** report was generated **Sales** Tuesday, May 04, 2010  $\mathbf{B}$   $\sim$  C A TUESDAY **INVOICE SUMMARY TO DATE TO DATE TOTAL INVOICES PROCESSED**  $21$ 68 86 TOTAL INVOICE NET SALES 1,133.42 4,329.51 5,437.78 63.67 AVERAGE NET SALE 53.97 63.23 AVERAGE COST/INVOICE 19.05 20.54 21.26 TOTAL COST/NET SALE RATIO 35.3 % 32.3 % 33.6 % TOTAL NON-QUICK SALES PROCESSED 18 58  $74$ TOTAL NON-Q.S. NET SALES 1.049.43 4.077.56 5 149 84 AVERAGE NON-Q.S. NET SALE 58.30 70.30 69.59 AVERAGE COST/VEHICLE 22.19 23.84 24.38 GIFT CARD INVOICE SALES 50.00 50.00 25.00 % OF TOTAL NET SALES 99.6% 98.6% 98.6% TOTAL QUICK SALES PROCESSED  $\overline{6}$ TOTAL QUICK SALE NET SALES 3.99 61.95 77.94 GIFT CARD QUICK SALES  $0.00$ 45.00 45.00 % OF TOTAL NET SALES  $0.4%$  $1.4%$ 1.4 % TOTAL GIFT CARD SALES PROCESSED  $\overline{2}$  $\overline{4}$ 5 TOTAL GIFT CARD SALE NET SALES 55.00 95.00 115.00 49%  $2.2%$  $2.1%$ % OF TOTAL NET SALES **TOTAL OTHERS PROCESSED**  $\overline{6}$ 10  $\overline{4}$ E F **WFFK MONTH** D  $\Box$ **SERVICE SALES TO DATE TO DATE** # OF % OF # OF % OF **SALES** % OF # OF % OF SALES % OF SALES % OF **SERVICES SVC SVC AMOUNT** SALE **SVC SVC AMOUNT** SALE **SVC SVC** AMOUNT SALE 4x4 Full Service  $10$ 48 504.59 1 237 59 141054 40  $24$ 35 27  $27$ 31  $24$ 9.99 9 Air Filter 5  $6\phantom{a}$ 129.94 3 8 144.93  $\overline{2}$ 1 ATF Fluid Exchange  $\overline{2}$ 10 259.98 649.95 6 779.94  $13$ 20 5  $14$ Auto Trans Service  $\mathsf{o}\xspace$  $\mathbf 0$  $0.00$  $\circ$ 54.99 54.99  $\overline{1}$  $\overline{1}$  $\overline{1}$  $\overline{1}$ **Breather Element**  $\mathsf{o}$  $\mathbf 0$  $0.00$  $\mathbf 0$  $\overline{1}$ 3.99 o 3.99  $\mathsf{o}$ Engine Oil Flush  $\mathbf{0}$  $\mathbf 0$  $0.00$  $\overline{0}$  $\overline{c}$  $\overline{3}$ 79.98  $\begin{array}{c}\n2 \\
2 \\
2\n\end{array}$  $\frac{2}{2}$  $\frac{2}{2}$ 79.98  $\overline{1}$ **Front Diff Service**  $\overline{1}$ 5 45.98  $\Delta$  $\overline{2}$  $\overline{\mathbf{3}}$ 91.96 91.96  $\frac{2}{2}$  $\overline{2}$  $\overline{2}$ **Fuel Filter**  $\mathbf{0}$  $\mathbf{0}$ 0.00  $\overline{2}$ 99.98 99.98  $\mathbf 0$ 3 **Fuel Injection Service**  $\Omega$  $\Omega$  $0.00$  $\Omega$ 79.99  $\overline{2}$  $\overline{2}$  $\overline{2}$ 159.98  $\overline{3}$  $\overline{4}$  $\overline{1}$ **Full Service**  $\overline{\mathbf{3}}$  $14$ 139.77  $11$ 1.133.63 25 39 45 1,757.87 30 26 38 **Gift Certificate** 3  $14$ 80.00 6  $\bf8$  $12$ 190.00  $\overline{4}$ 9  $10$ 210.00 4 **Light Bulbs** 3  $14$ 11.97  $\overline{1}$ 5  $\overline{7}$ 19.95  $\circ$ 5 6 19.95  $\circ$ Lube Only  $\mathsf{o}$ o  $\circ$ 0  $\overline{0}$  $0.00$ o 8.95 o  $0.00$  $\overline{1}$ Radiator Flush Service  $\mathbf{0}$  $\mathbf 0$  $0.00$  $\mathbf 0$  $\mathsf{o}\,$ o  $0.00$ o 69.99  $\overline{1}$ **Rear Diff Service**  $\overline{1}$ 5 39.99 Ŕ  $\overline{2}$ 3 69.98  $\frac{2}{4}$  $\frac{2}{4}$  $\overline{2}$ 69.98 Serpentine Belt  $\mathbf{0}$  $0.00$ 3  $\overline{4}$ 179.97 5 239.96  $\mathbf{0}$  $\Omega$ 4 **Tire Rotation** 24.98  $\overline{2}$  $\overline{7}$ 106.94  $\overline{2}$ 10  $\overline{2}$ 7 10 106.94 8  $\overline{2}$ 39.99 3 119.97 3  $\overline{2}$ **Transfer Case** 1 5 3 4 3 3 119.97 **WiperBlades** 5 11.99  $\overline{1}$  $\overline{9}$ 13 105.91  $\overline{2}$  $14$ 16 167.86 3 **WEEK MONTH NON-SERVICE SALES TUESDAY TO DATE TO DATE** # OF % OF **SALES** # OF % OF # OF % OF % OF **SALES** % OF **SALES** % OF AMOUNT SALE **ITEM ITEM** AMOUNT SALE SALE **ITEM GROUP ITEM ITEM ITEM ITEM AMOUNT** Air Filter  $\overline{2}$ 10 34.98 3  $\overline{2}$ 3 34.98 b  $\overline{2}$ 34.98 1 1 Coolants ł 5 6.99 1 5  $\overline{7}$ 29.95 1 5  $\sf 6$ 29.95 1 **Fuel Filters**  $\overline{1}$ 5 39.99 3  $\overline{1}$  $\overline{1}$ 39.99  $\overline{1}$  $\overline{1}$  $\overline{1}$ 39.99 1  $\bar{0}$  $\overline{0}$ Gear Oil  $\mathbf 0$  $0.00$  $\mathbf{0}$  $\overline{2}$ 3 11.98  $\overline{2}$  $\overline{2}$ 11.98  $\mathbf{0}$  $\ddot{\mathbf{o}}$  $\ddot{\mathbf{0}}$  $\ddot{\mathbf{0}}$  $\overline{2}$  $\overline{\mathbf{3}}$  $\ddot{\mathbf{0}}$  $\overline{\overline{\overline{3}}}$  $\overline{\mathbf{3}}$ **Light Bulbs**  $0.00$ 7.98 11.97  $\pmb{0}$ 2/22/2012 4:29:43 PM **NEX en Reporting Services** Page 1 Date and time the report was printed

## **Daily Sales Report**

**Sales** 

#### **0099 EXTON**

Tuesday, May 04, 2010

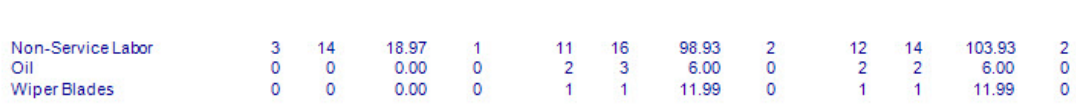

2/22/2012 4:29:43 PM

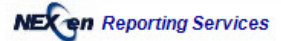

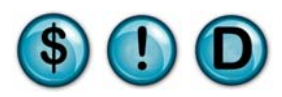

## **Daily Sales Report Sales**

 $\triangleright$  0099 EXTON AA Tuesday, May 04, 2010

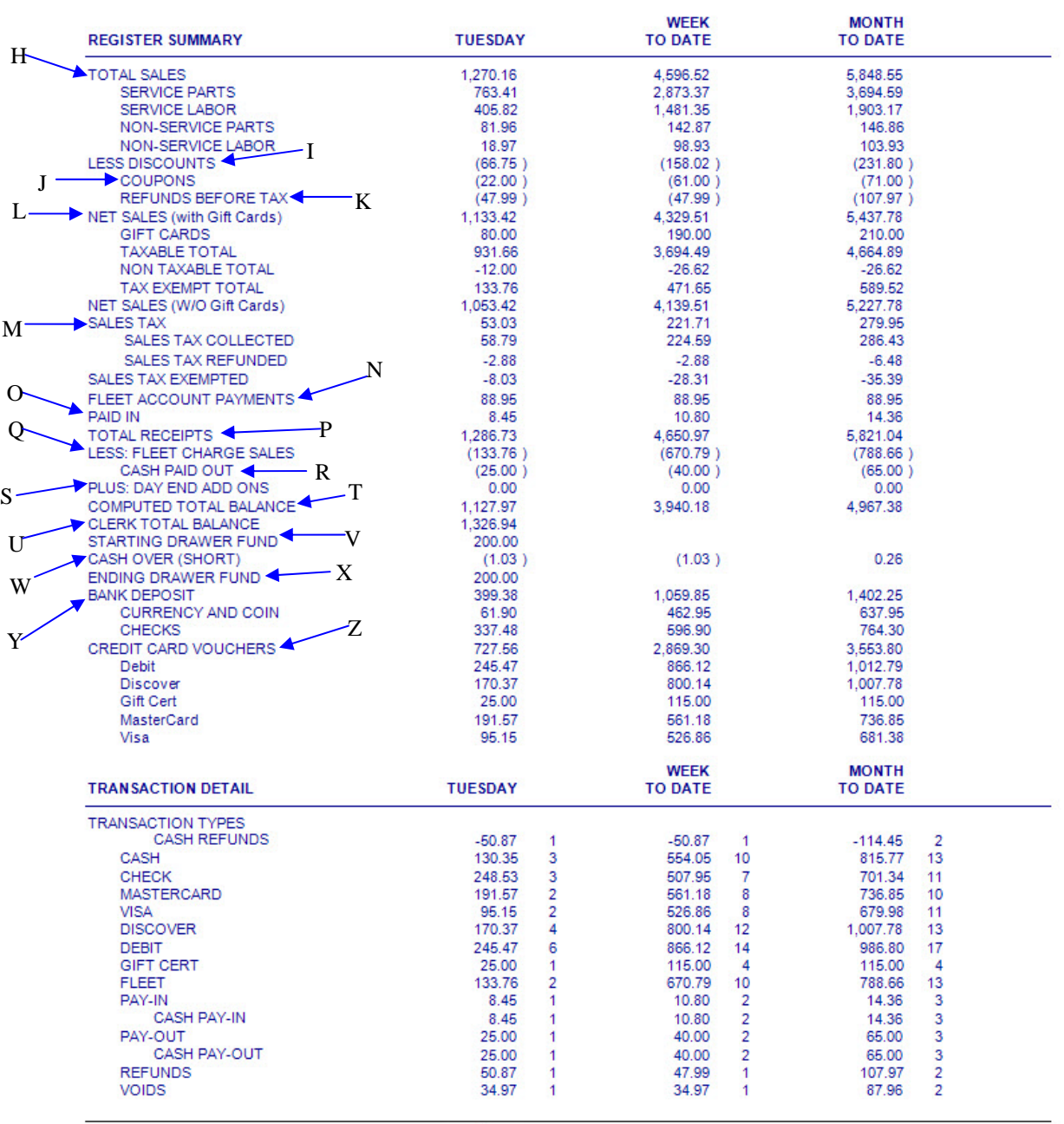

2/22/2012 4:29:43 PM

**NEX en Reporting Services** 

## **Daily Sales Report**

#### **0099 EXTON**

**Sales** 

Tuesday, May 04, 2010

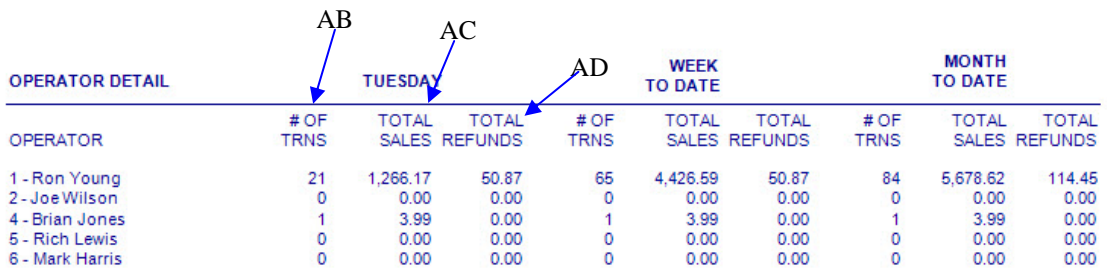

2/22/2012 4:29:43 PM

**NEX en Reporting Services** 

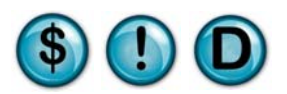

### **2.2 Daily Sales Summary**

#### **What is it?**

The Daily Sales Summary is an overview of all the day's sales numbers broken down by Transaction Summary, Transaction Analysis, Labor Analysis, Coupon/Discount Analysis, and Inventory Analysis. It is similar to the Vital Statistics Report but is designed to be more of a daily operational management report.

#### **Why is it useful?**

This report is a great overview of the entire day's business on a concise, one-page report. You can keep a close eye on items that are crucial to your bottom line such as Labor cost and Cost of Goods sold. You can also monitor your Ticket Average and average bay times for the day. Many of the statistics on this report drill down to more operational specifics than other sales-oriented reports. This is an important report for managers and owners to scrutinize on a daily basis.

#### **Where is it?**

Sales

#### **What's on it?**

#### Transaction Summary

This area focuses on invoicing and shows summaries of gross sales, minus coupons, refunds, discounts, to calculate Net Sales. The report then adds your sales tax and gift (card) sales to calculate your Ticket Total.

In addition, there is a series of operational statistics that detail the realities of the day's activity in the store. They include number of invoices, average service time, ticket average and amount over base amount, bay times and counts, and daily open and close times.

#### Transaction Analysis

This area of the report details totals by pay type and lists pay-ins and outs.

#### Labor Analysis

This area focuses on labor cost as a percentage of your net sales. This is a great tool to use as a yardstick to keep labor costs within a profitable range. Note: if you do not use QuickTouch to clock-in and clockout your employees the report will display zeroes in the wages and labor cost fields. Cost of goods is then subtracted to show a Gross Profit amount.

#### Coupon/Discount Analysis

This analysis is a detailed breakdown of coupons and discounts showing total amounts for the day.

#### Inventory Analysis

This analysis displays a starting dollar amount of your total inventory value, plus/minus any adjustments and then an ending inventory value.

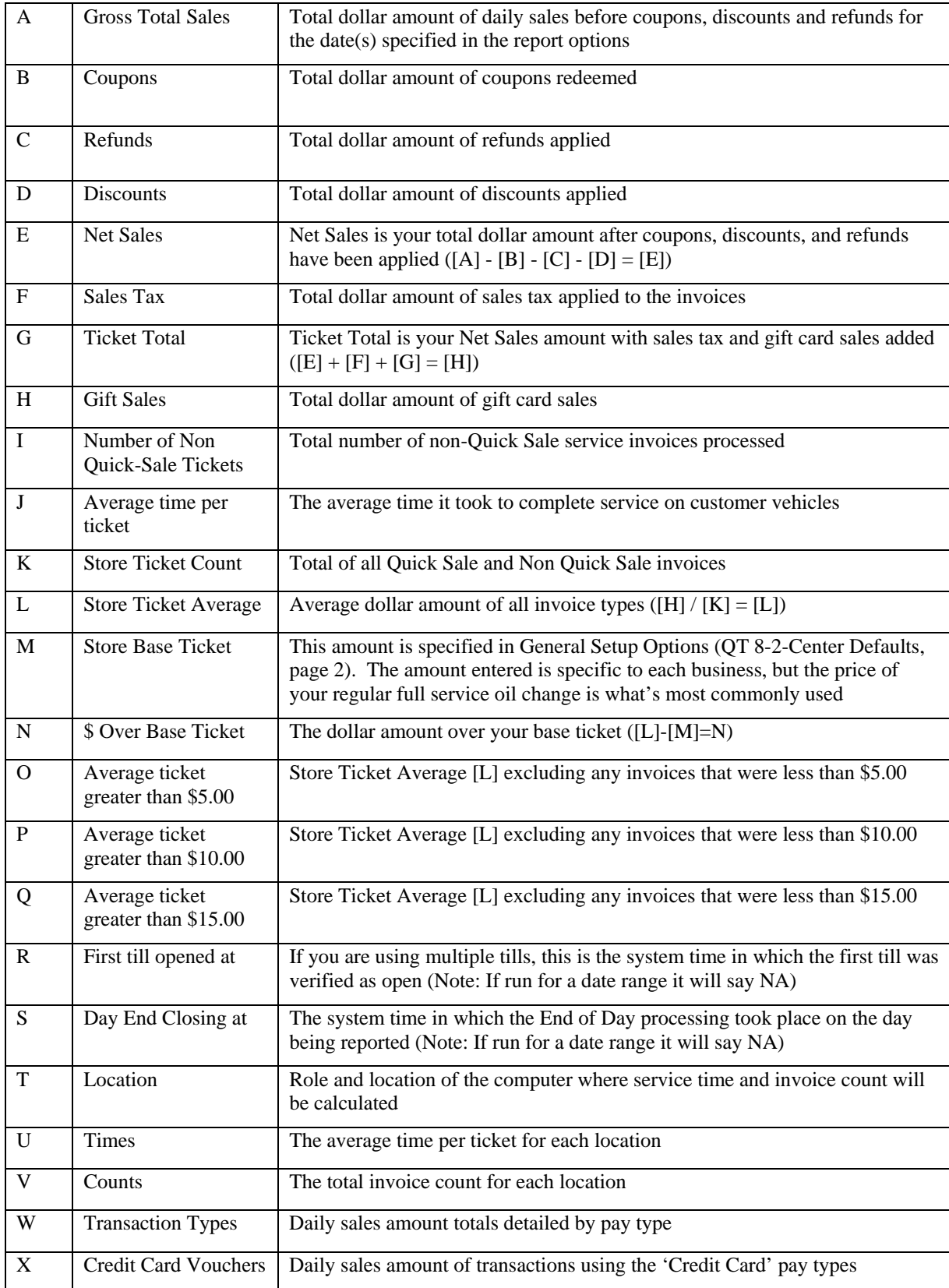

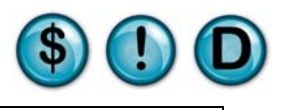

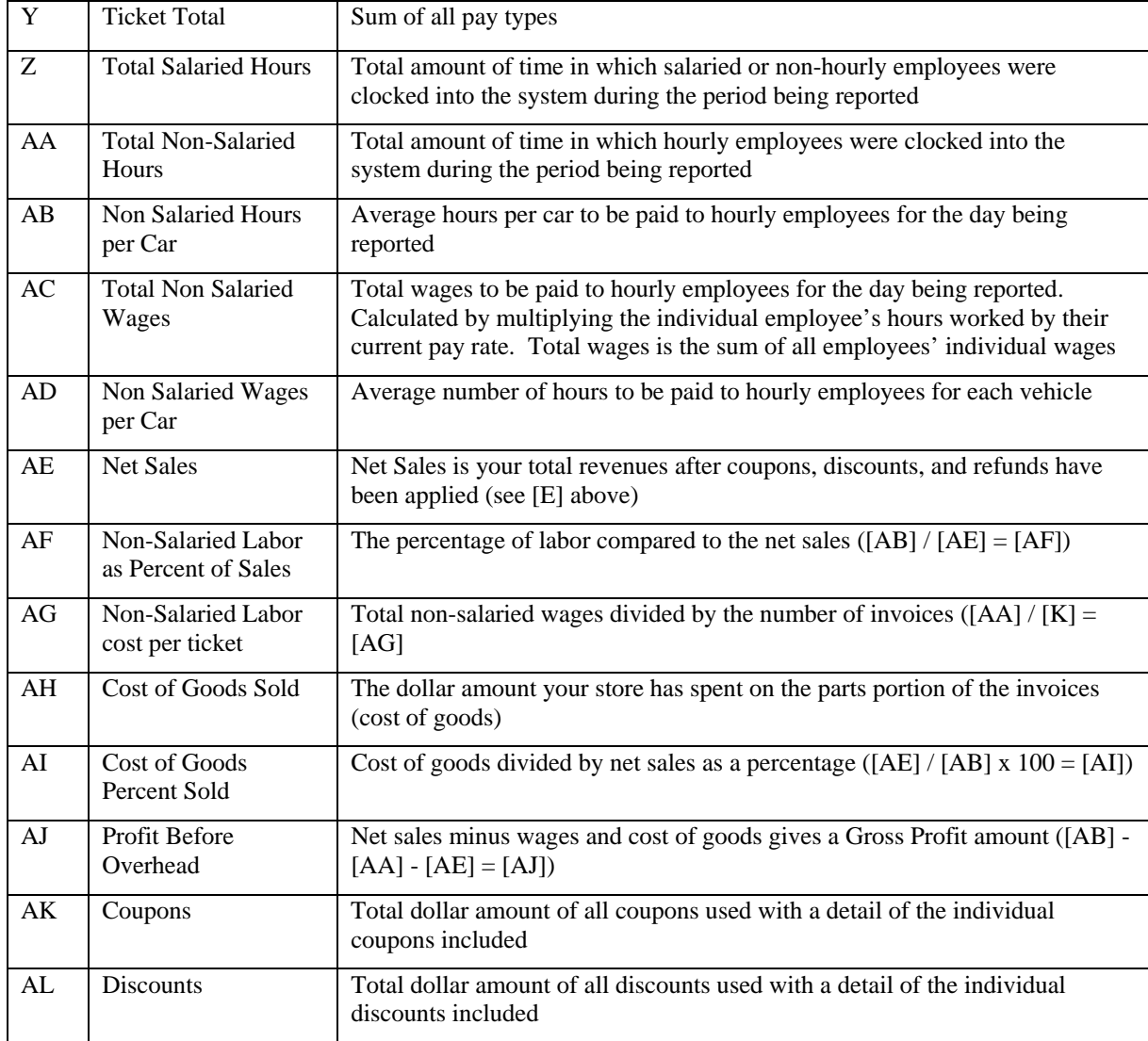

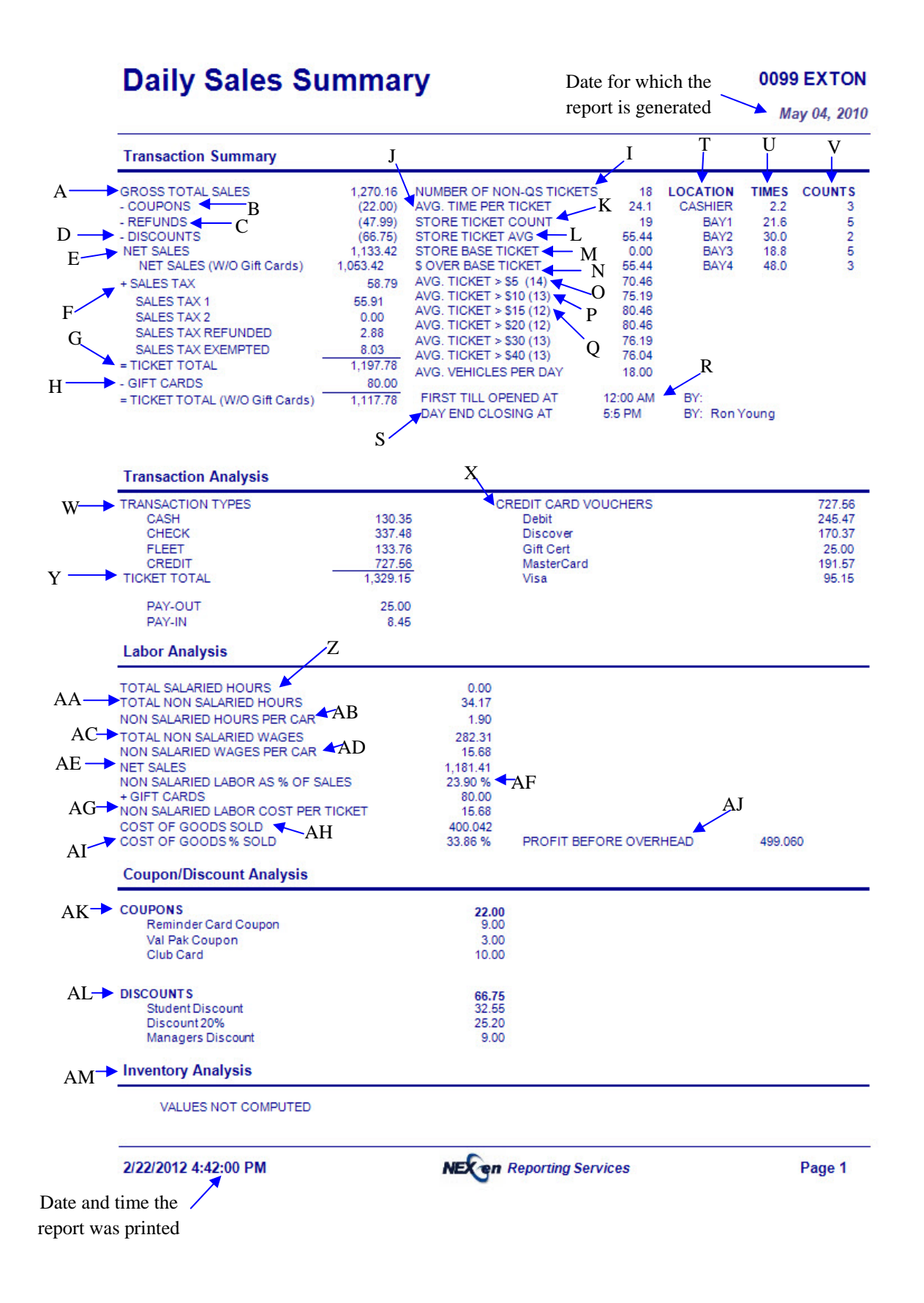

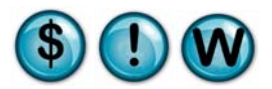

### **2.3 Weekly Sales Journal**

#### **What is it?**

The Weekly Sales Journal (WSJ) is a standard end-of-week report that optionally prints after the "Close Current Week" process. It is similar to the DSR (see DSR, page 7) in providing comprehensive sales details of all transaction activity. It differs from the DSR by showing detail for every day of the prior week. This report prints automatically when you close your week. If you need to reprint the WSJ for a prior week, be sure to enter the date of the last business day of that week.

#### **Why is it useful?**

Just like the DSR, you can see all of your General Ledger information in one place. The WSJ offers the whole week at-a-glance showing DSR details for every day of the week. In addition, the Weekly Sales Journal report has a Year-To-Date column, allowing you to see a running annual total of all your pertinent sales figures in a quick glance!

#### **Where is it?**

Sales

#### **What's on it?**

#### Service Order Tickets

This section displays counts and average sales amounts for all invoices, gift cards and quick sale transactions for the week specified. This information is similar to the DSR Invoice Summary except that it is displayed in a Sunday-Saturday format. Week to Date, Month to Date, and additionally, Year to Date totals are displayed.

#### Service Sales

Is a listing of each service, by name currently set up in your system, followed by a total sales amount for each of these services sold for each day of the week being reported. Week to Date, Month to Date, and Year to Date totals are displayed in this section of the report.

#### Non-Service Sales

This section displays any product that was sold outside of a preset service. It includes the same detail as the Service Sales section above.

#### Service Counts

Similar to the Service Sales section of the report, this information shows all of your services providing a total invoice count for each service.

#### Non-Service Counts

This section displays any product that was sold outside of a preset service. It includes the same detail as the Service Counts section above.

#### Register Summary

This section is similar to the DSR Register Summary except that it provides daily register detail for every day of the week. Similar to the other sections of the Weekly Sales Journal, Week to Date, Month to Date, and Year to Date totals are also displayed in this section of the report.

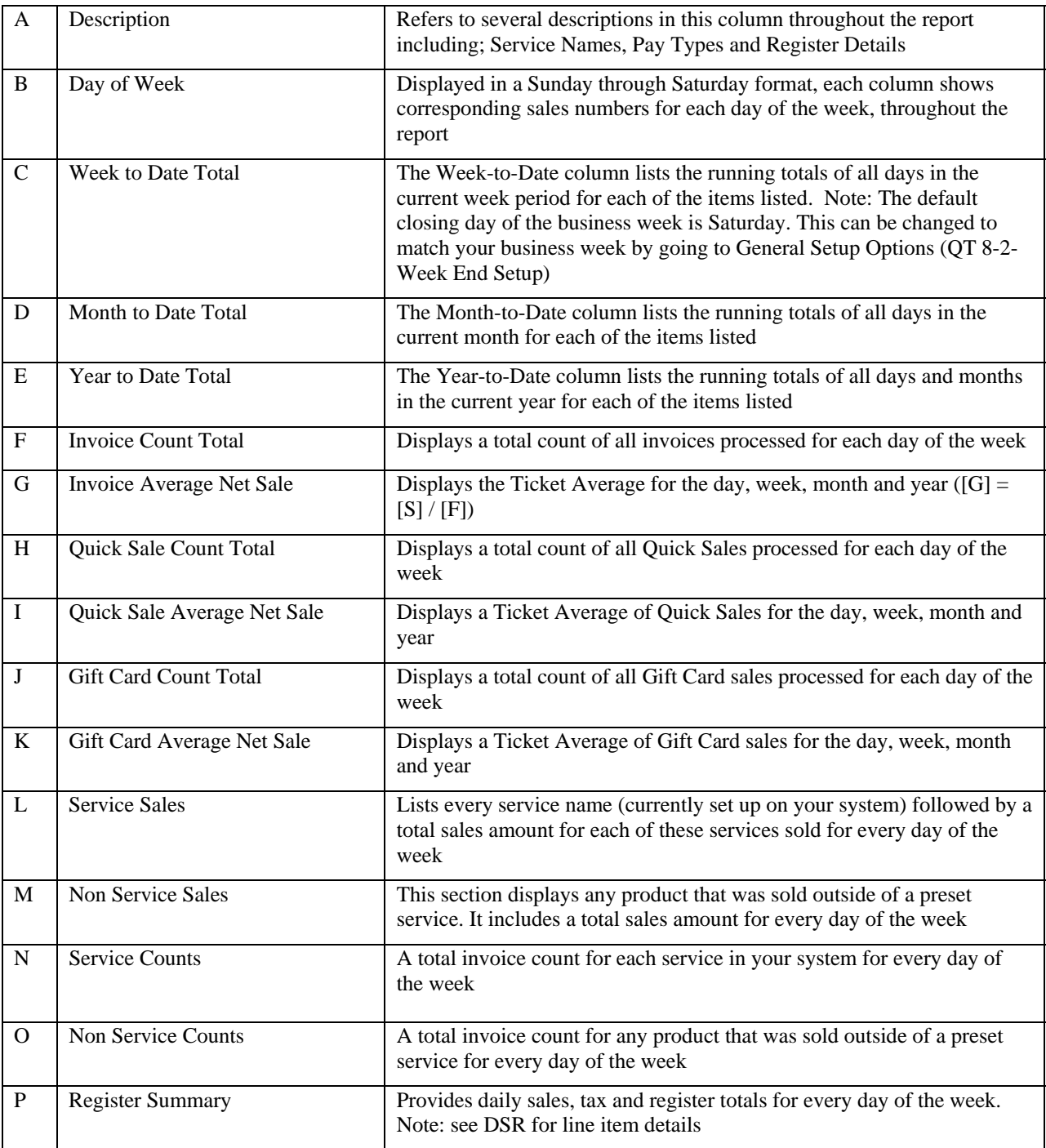

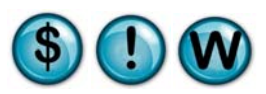

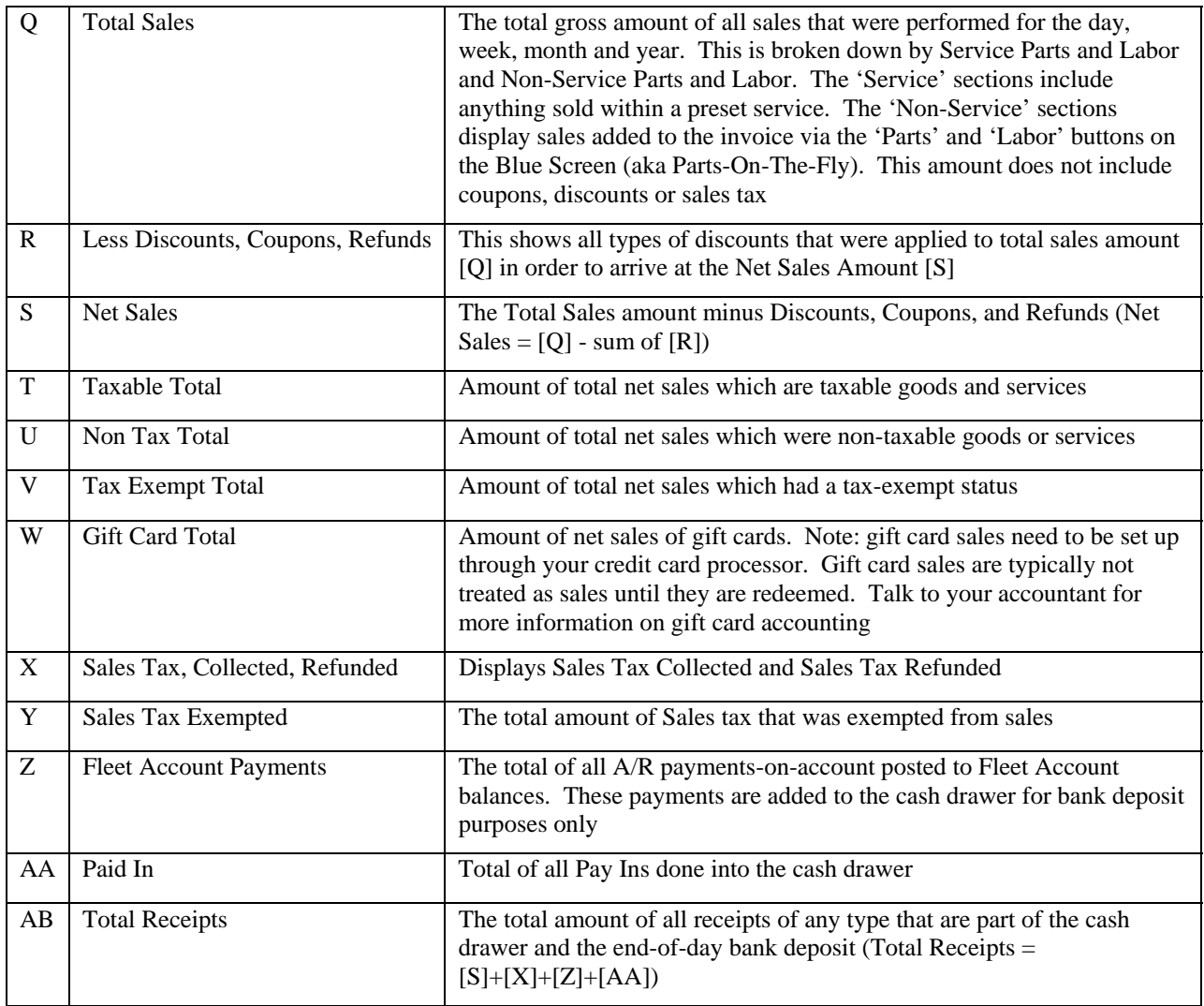

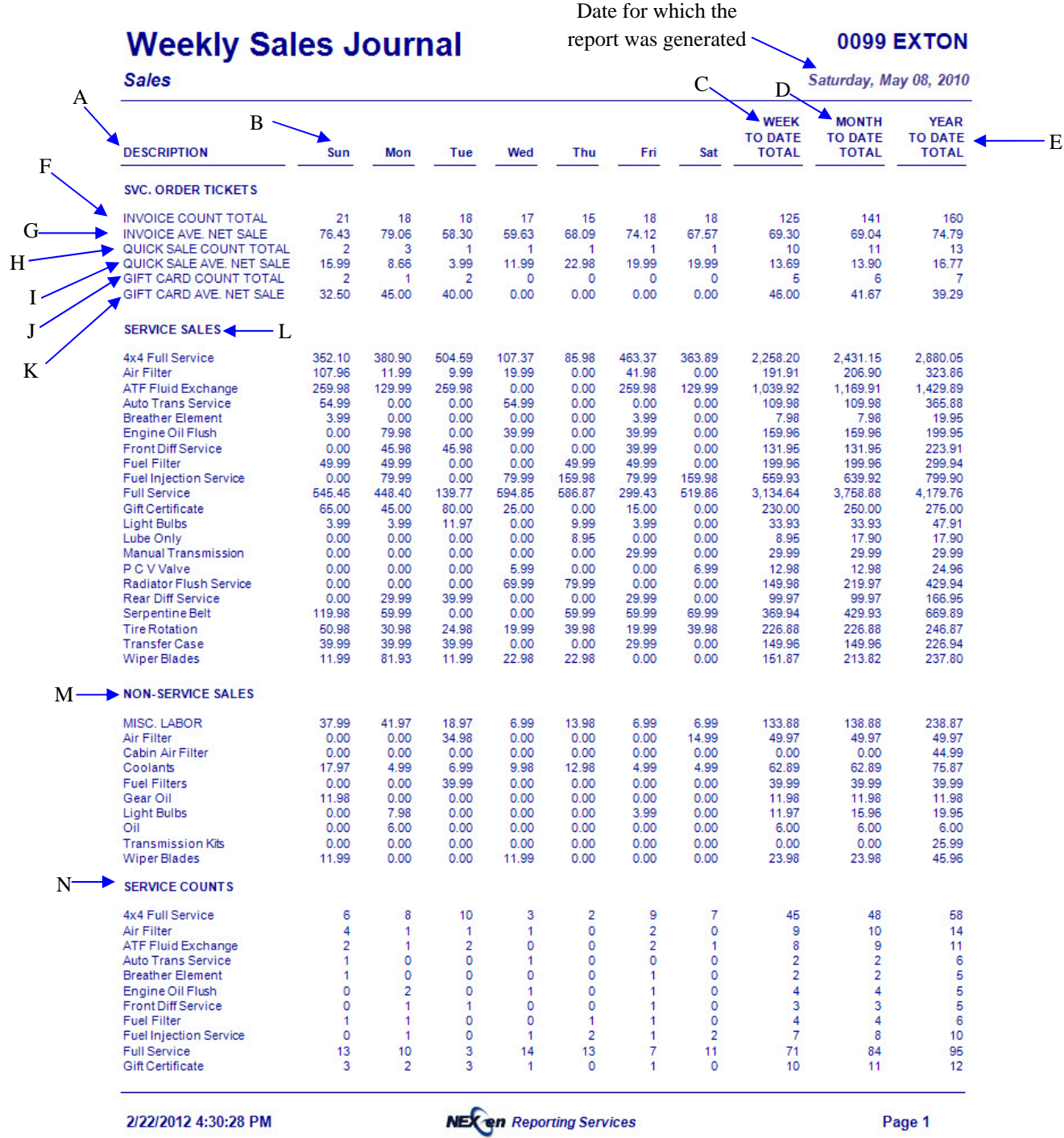

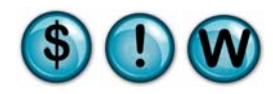

## **Weekly Sales Journal**

**Sales** 

#### **0099 EXTON**

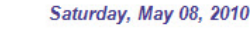

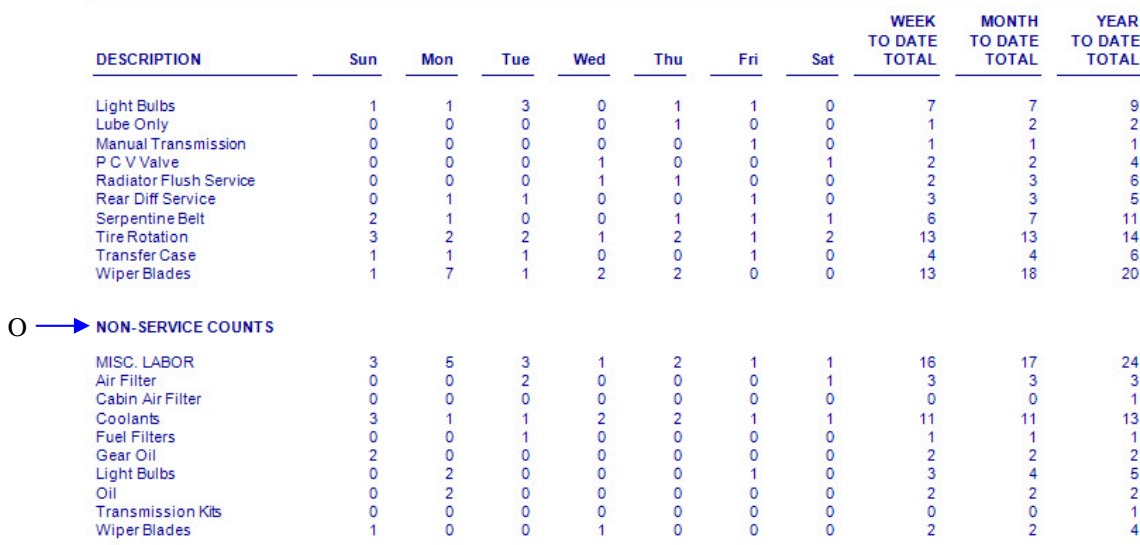

2/22/2012 4:30:28 PM

**NEX en Reporting Services** 

## **Weekly Sales Journal Sales**

#### **0099 EXTON**

Saturday, May 08, 2010

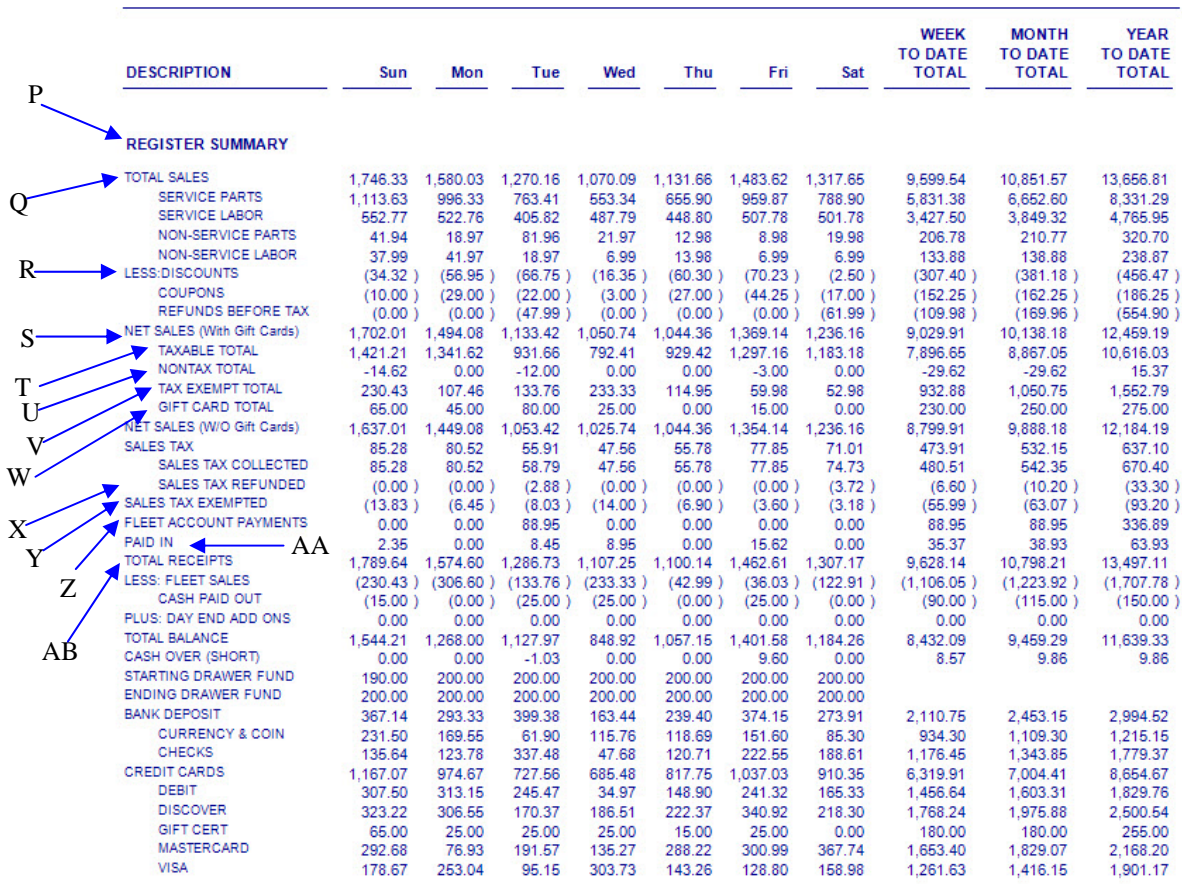

2/22/2012 4:30:28 PM

**NEX on** Reporting Services

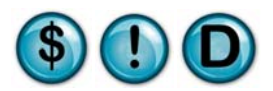

## **2.4 Day End Journal**

#### **What is it?**

The Day End Journal (DEJ) is a printout of the day-end operator's reconciliation of the cash drawer. It shows all operators' counts of the cash and coins, verification of every check received, and verification of the credit card purchases. If the operator's drawer counts don't match the computer system, Cash Over/Short will reflect that on the DSR and WSJ.

#### **Why is it useful?**

It is good business practice for accounting purposes to retain a hard copy of your Day End Journal since it shows the actual cash and checks counted. The Day End Journal is often where human error is noticed and allows you to correct any discrepancies before any of this information is put into the accounting system. It is also helpful for your bank deposit reconciliation.

#### **Where is it?**

Sales

#### **What's on it?**

#### System Totals Before Adjustments

Displays the total dollars received for each pay type for the day. The numbers are what the system believes your totals to be before any operator verification has been made.

#### Clerk Cash Drawer Totals

The 'Clerk' refers to the operator that is counting the drawer and verifying all the pay types as part of the end-of-day close process. As each of the cash, coins, checks and credit cards are counted and verified, the cash drawer detail will be displayed here. The operator has the option of simply verifying the total amounts rather than counts of individual denominations, in which case the report will display "No Cash Drawer Detail to Report" and display only a verified total. See 'Day-End Closing" procedures section for more details on cash drawer reconciliation.

#### Clerk Cash Drawer Summary

Shows a side-by-side comparison of the totals the system expected for all pay types compared to the actual totals verified in the drawer. This section allows you to easily identify discrepancies in the drawer overages or shortages for the day.

#### Fleet Charge Summary

This summary does not affect the cash drawer and is displayed for documentation purposes only. It is a summary of all charges made to fleet accounts for the day. No end of day verification is required for fleet transactions that are posted to the accounts receivable, therefore only list of activity is displayed.

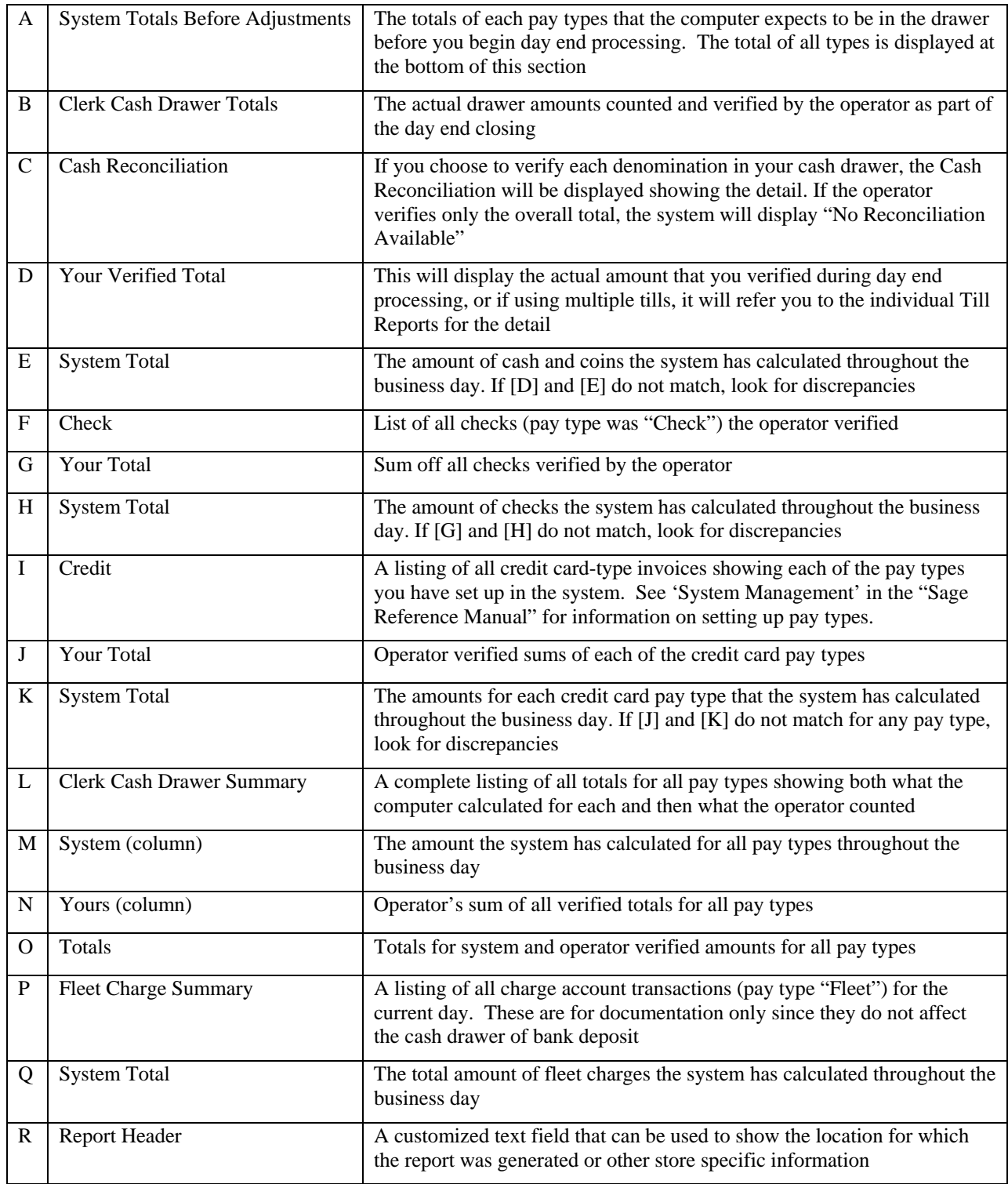

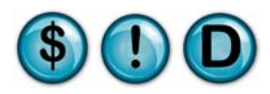

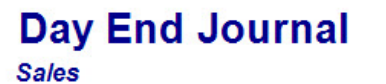

 $A -$ 

**0099 EXTON** 

May 01, 2010

## System Totals Before Adjustments

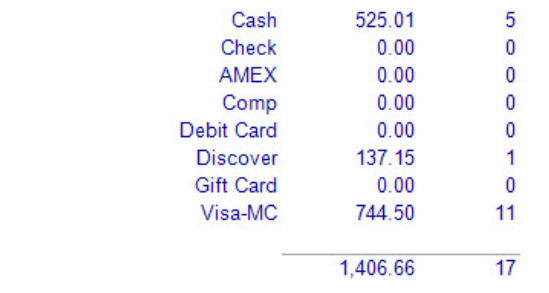

### **Adjustments To System Totals**

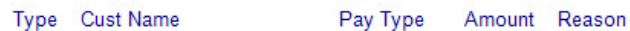

# B Clerk Cash Drawer Totals

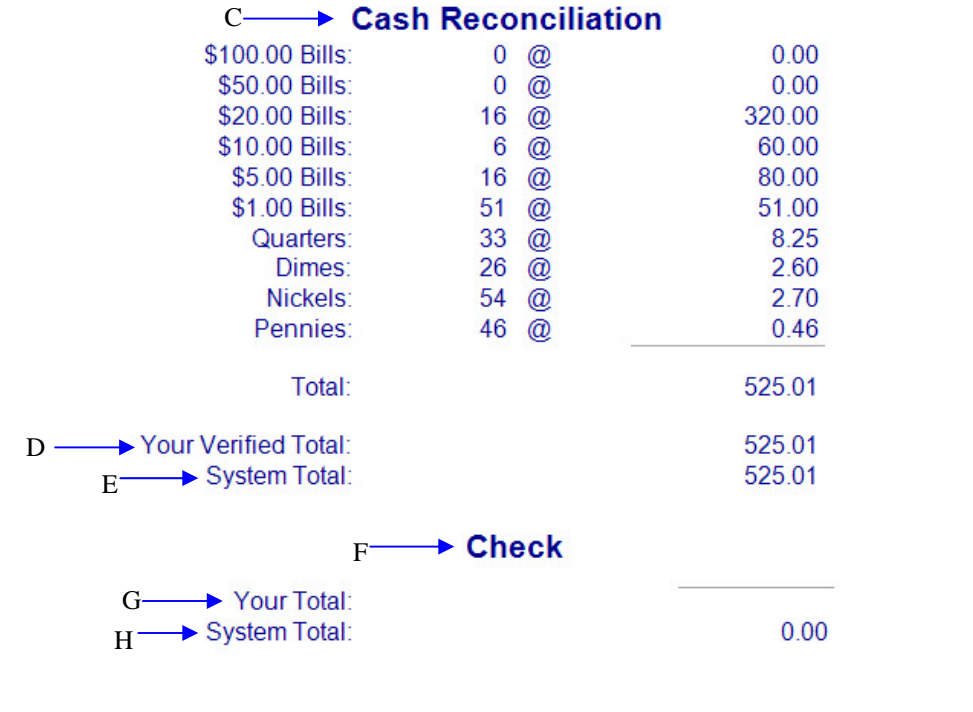

2/22/2012 4:56:05 PM

**NEX en Reporting Services** 

## **Day End Journal**

**Sales** 

#### **0099 EXTON**

137.15

137.15

137.15

May 01, 2010

### I → Credit

**AMEX** 

No Transactions To Print

Comp No Transactions To Print

#### **Debit Card**

No Transactions To Print

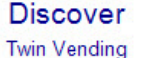

Inv# 46441 Verified

J Your Total: System Total:  $K^{\cdot}$ 

**Gift Card** No Transactions To Print

#### Visa-MC

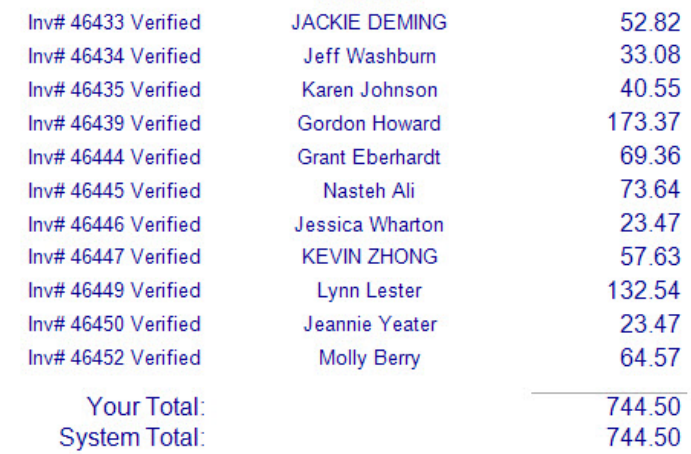

## L- Clerk Cash Drawer Summary

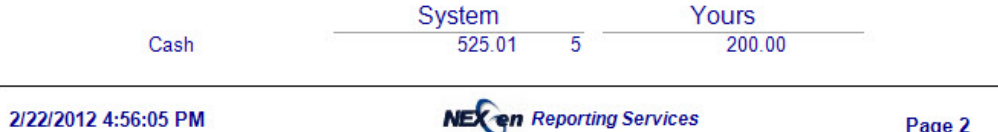

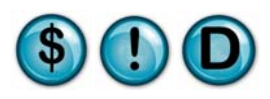

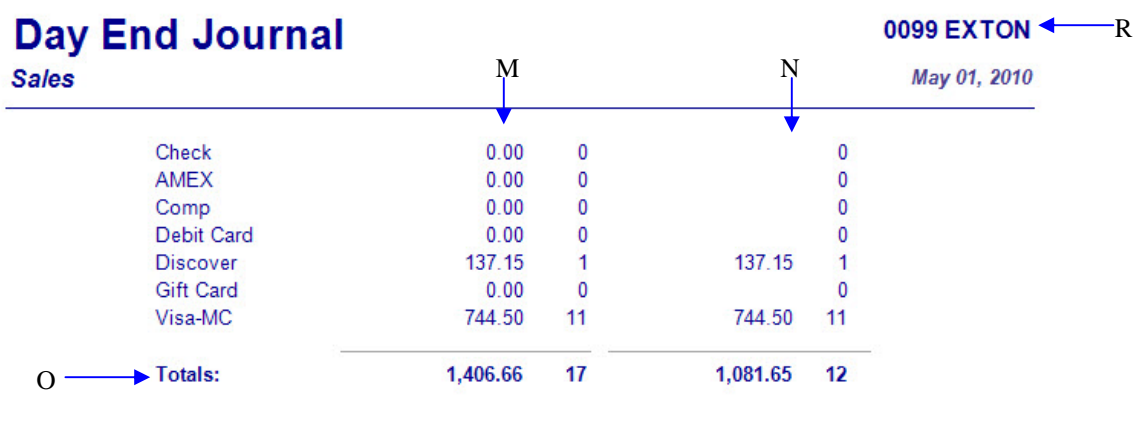

# **P->Fleet Charge Summary**

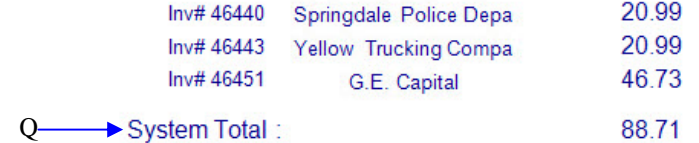

2/22/2012 4:56:05 PM

**NEX en Reporting Services** 

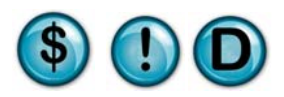

## **2.5 Exception Report**

#### **What is it?**

The Exception Report is an important audit report showing anything the system considers an unusual activity (exception) for a single date or date range. The end-of-day process prints the Exception Report for the current day automatically. Exceptions include: Changes to the Bank Deposit, Bay Deletes (checked-in but never invoiced), Day End Exceptions, Discounts, Open Cash Drawers, Cancelled Quick Sales, Payment Amount Adjustments, Restored, Refunded and Voided Invoices and Time Clock Adjustments. These exceptions are recorded and kept permanently as an audit trail. Additionally, exceptions can be grouped or un-grouped within the report results. For example, choosing the 'Show Invoice Detail' option will list all deleted services on an invoice at the time they were deleted.

#### **Why is it useful?**

Exceptions can be costly since they indicate an activity that is unexpected and possibly unnecessary. They generally involve money and should be reviewed carefully. This report can be used to identify several of these costly issues such as: excessive discounts, employee time clock adjustments, cars that are being serviced and never invoiced, invoices being restored and altered after cash-out and refunded or voided invoices.

#### **Where is it?**

Sales

#### **What's on it?**

#### Bank Deposit Changed

If your cashier has made an adjustment to the end of day bank deposit, the time, user name, amount, date and reason will be recorded and displayed.

#### Bay Deletes

Anytime a vehicle has been entered into the bay screen and then deleted before being invoiced, the time, license plate number, user name, invoice number, date and reason will be recorded and displayed.

#### Day End Exceptions

This section includes Day End Add-ons, in which money is added to a particular pay-type without a corresponding invoice. It also includes any activity in which money was transferred from one pay-type to another during the day end process. For each transfer, the report will show two line items, one for the pay-type from which money is being taken and one for which money is being added. NOTE: This may be a normal activity since it is one way to correct an invoice where the wrong payment type was accidentally selected.

#### **Discounts**

Anytime that a cashier applies a discount to an invoice, the time, license plate number, user name, amount, method of payment, invoice number, date and reason will be displayed.

#### Open Cash Drawer

Anytime the Open Cash Drawer function has been used without processing an invoice, this report will display the time, user name, date and reason for the drawer being opened. NOTE: This function may be a normal activity since it is used to make change for vending machines, car washes and so on.

#### Quick Sale Drawer Opened Then Cancelled

Anytime a Quick Sale has been used to open the cash drawer and then was cancelled, this report will display the time, user name, date and reason for the cancelled Quick Sale transaction.

#### Payment Amount Adjusted at Day End

If a payment amount does not match the invoice amount, this can be adjusted at day end. If an adjustment has occurred, this report will display the time, user name, date and reason for the adjustment.

#### Refunded Invoices

If the refund invoice feature has been used to refund a customer for the full amount of their invoice, this report will display the time, user name, date and reason for the refund.

#### Restored Invoices

If the restore invoice feature has been used to put an invoiced vehicle back on the bay screen, this report will display the time, user name, date, amount of the invoice at the time of the restore and reason for the restore. NOTE: This may be a normal activity if it is used to add a missed coupon or to correct a mistake. The final invoice amount should be consistent with the description of the restore and should be checked against the invoice amount at the time of the restore.

#### Time Clock Adjustments

If the Time Clock Adjustment feature has been used to adjust an employee's time clock records, this report will display the time, user name, date and reason for the adjustment.

#### Voided Invoices

If the void invoice feature has been used to remove an invoice from the system, this report will display the time, user name, date and reason for voiding the invoice.

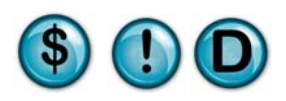

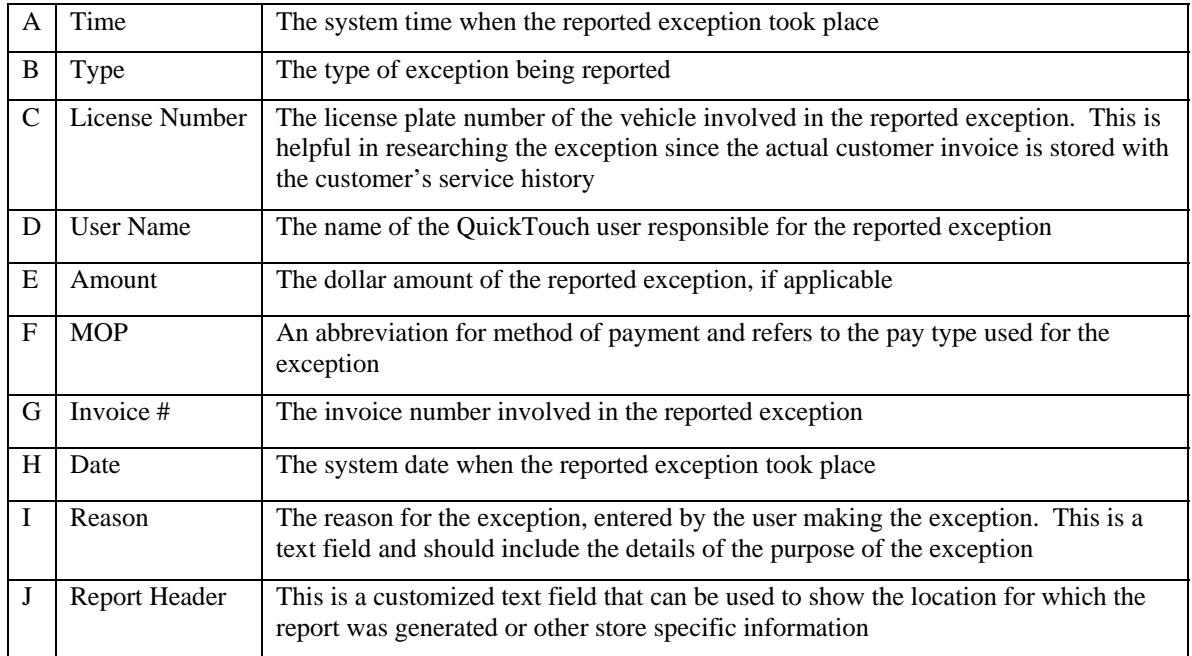

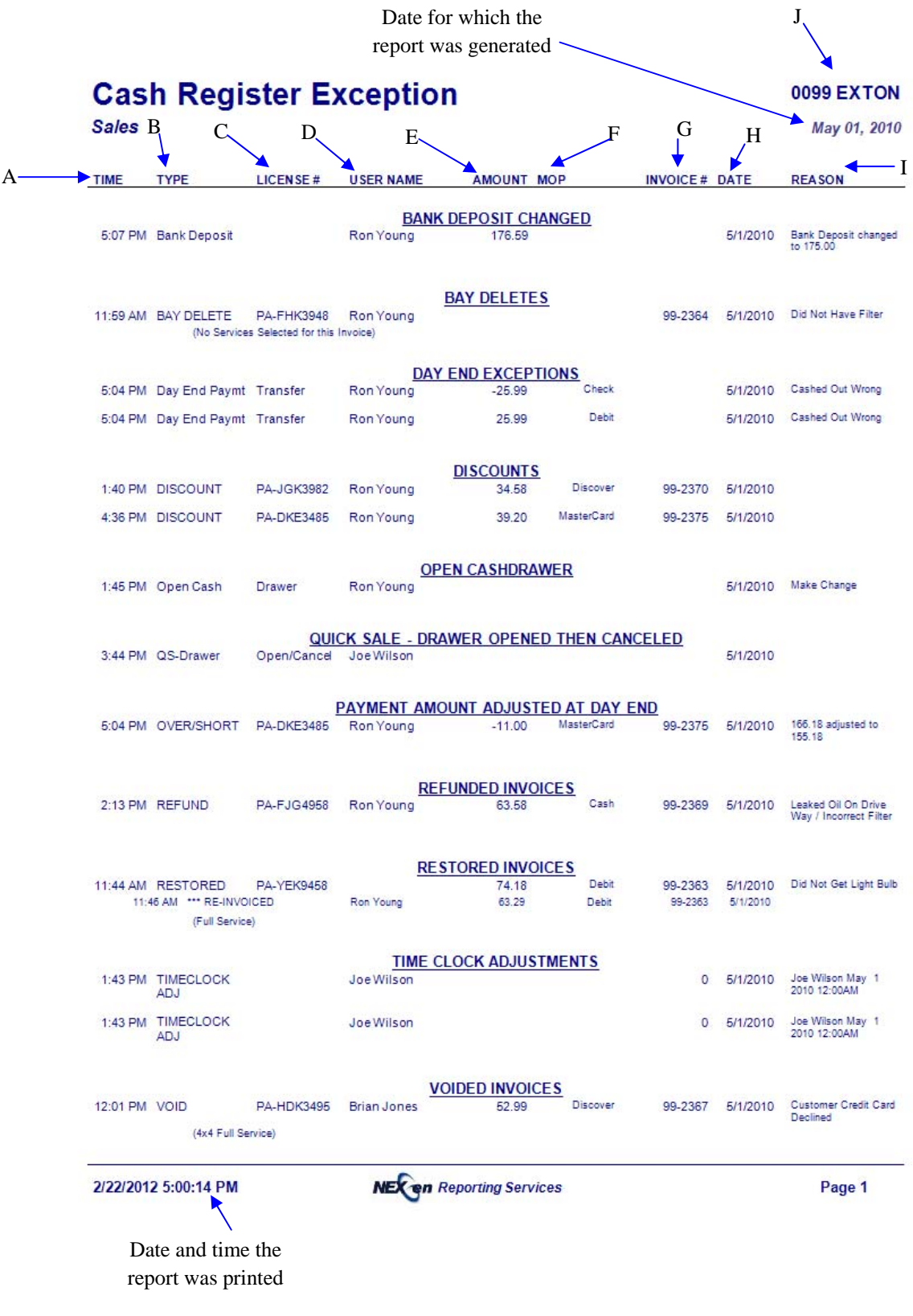
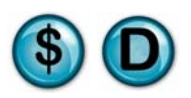

## **2.6 Daily Activity Reports**

#### **What is it?**

The Daily Activity Reports consist of three individual reports. The first and most important section of this report is the Daily Activity Journal. It lists all invoice activity for the day or date range specified. QuickTouch is designed to assign an invoice to all transactions, including bay deletes and voids, where that invoice number is no longer part of the actual sales. This is done for audit and tracking purposes. This report also includes a Pay in/Pay out report and a Fleet Transaction Journal.

#### **Why is it useful?**

The Daily Activity Report is a great overview of the entire day's transactions. This report, combined with the Exception Report, allows you to easily reconcile unusual service activity. It is also particularly useful for shops that do not print a second copy of the invoices since it lists every transaction for the date/s specified.

#### **Where is it?**

Sales

#### **What's on it?**

#### Daily Activity Journal

The Daily Activity Journal (DAJ) lists all transactions performed for the date or date range specified. This information is broken down by invoice number, time in the system, license plate number, subtotal, coupon, discount, tax, invoice total, cost of service, payment type, services performed and service time.

#### Pay In / Pay Out Report

Records and displays every pay in or pay out that the operator's have performed to add or remove funds from the cash drawer. This is a normal operation and is the correct way to add or remove money from the drawer. Pay in/out transactions are used to pay vendors for outside parts or empty the vending machine cash into the drawer. The information is displayed by time, date, type, description, user name, amount and payment type.

#### Fleet Transaction Journal

All fleet account transactions are recorded and displayed. If a fleet vehicle pays for a service with a credit card or anything other than a charge, the transaction is still listed to document all fleet activity. The Fleet Transaction Journal shows account number, account name, transaction type, posting date, amount, service description, invoice number, license plate number and method of payment.

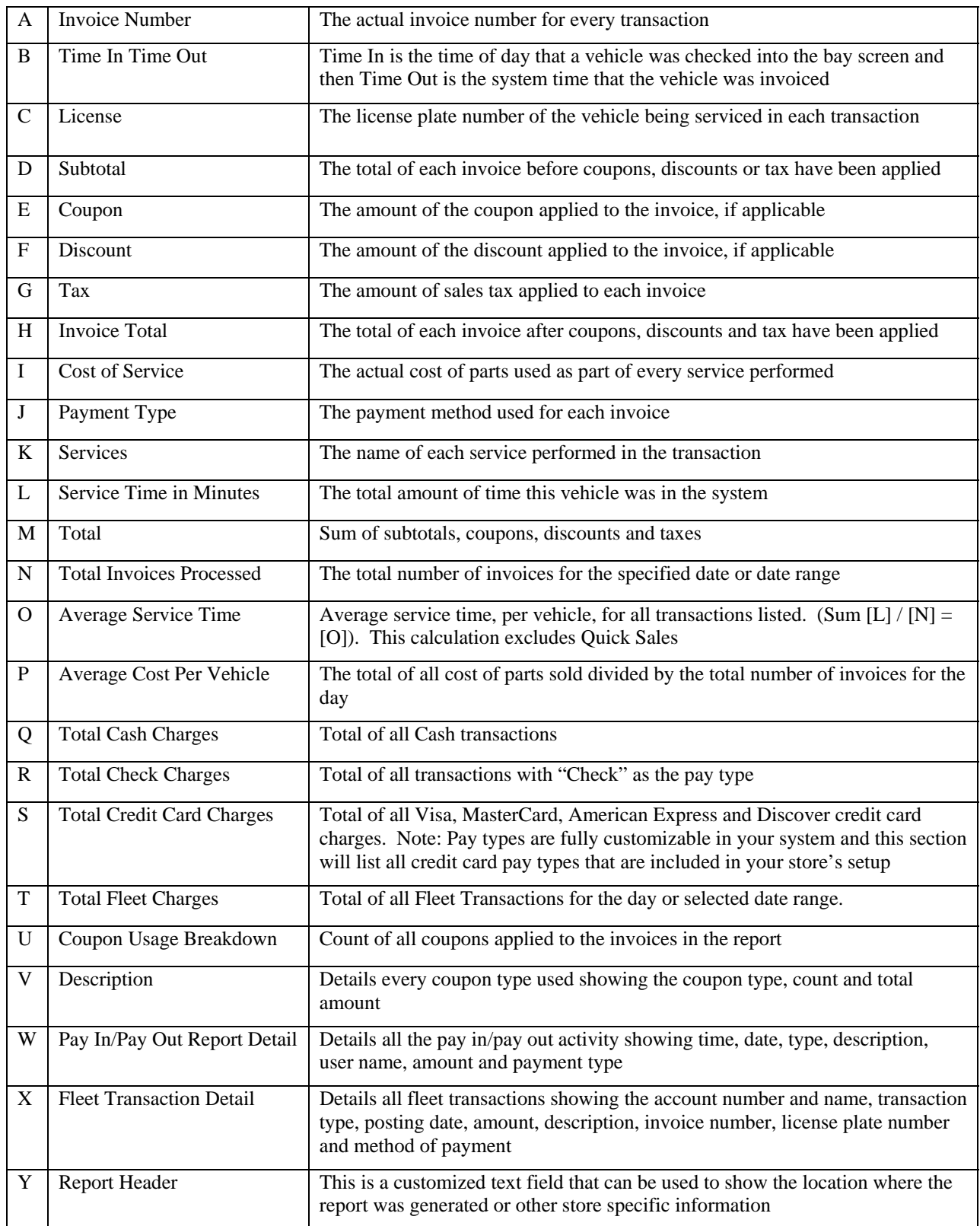

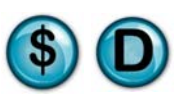

Date for which the report was generated

|                                              | <b>Daily Activity Journal</b>                                                      |                                                             |                                  |                                |                              |                                  |                                                                 |                                    |                                     | <b>0099 EXTON</b>                                                                                                    |                              |
|----------------------------------------------|------------------------------------------------------------------------------------|-------------------------------------------------------------|----------------------------------|--------------------------------|------------------------------|----------------------------------|-----------------------------------------------------------------|------------------------------------|-------------------------------------|----------------------------------------------------------------------------------------------------|------------------------------|
| <b>Sales</b>                                 | B                                                                                  | C                                                           | D                                | E                              | F                            | G                                | H                                                               | 1                                  |                                     | May 01, 2010                                                                                                    |                              |
| Invoice                                      | <b>WO</b> Time                                                                     |                                                             |                                  |                                |                              |                                  | Invoice                                                         | Cost Of                            | Payment                             | $\bf K$                                                                                                    | Svc                          |
| Number                                       | Number In-Out                                                                      | License                                                     | Subtotal                         | Coup                           | <b>Disc</b>                  | Tax                              | Total                                                           | Service                            | Type                                | <b>Services</b>                                                                                                    | Time                         |
| 99-30949                                     | 12:00A-09:30A                                                                      | PA-GSW3923                                                  | 81.85                            | 0.00                           | 0.00                         | 5.32                             | Activity Date 07/11/2010 ------ Report Date 07/11/2010<br>87.17 | 23.640                             | FLEET                               | AIR FILTER<br><b>TIRE ROTATION</b><br>VALVOLINE FULL SER                                                                                                    | 9:19                         |
| 99-30950<br>99-30951                         | 12:00A-09:00A<br>08:54A-10:24A                                                     | PA-GSC 4934<br><b>PA-HGJ3842</b>                            | 41.95<br>190.71                  | 0.00<br>0.00                   | 0.00<br>21.19                | 2.73<br>12.40                    | 44.68<br>203.11                                                 | 13.854<br>94.440                   | CHECK<br>CHECK                      | MAXLIFE FULL SERVI<br>DIESEL FULL SERVIC<br>VALVOLINE TRANS FL                                                                                                    | 9:00<br>0:44                 |
| 99-30953                                     | 10:16A-02:33P                                                                      | PA-EJR4938                                                  | 92.85                            | 0.00                           | 0.00                         | 6.04                             | 98.89                                                           | 30.980                             | VISA-MC                             | <b>AIR FILTER</b><br>MAXLIFE FULL SERVI                                                                                                    | 1:47                         |
| 99-30954                                     | 10:32A-11:31A                                                                      | PA-BNS3945                                                  | 98.85                            | 5.00                           | 0.00                         | 6.43                             | 105.28                                                          | 25.000                             | VISA-MC                             | <b>AIR FILTER</b><br>BATTERY TERMINAL S<br>MAXLIFE OIL CHANGE                                                                                                    | 0:31                         |
| 99-30955                                     | 10:43A-11:05A                                                                      | PA-YEK9458                                                  | 65.90                            | 0.00                           | 0.00                         | 4.28                             | 70.18                                                           | 24.030                             | VISA-MC                             | AIR FILTER                                                                                                    | 0:06                         |
| 99-30956                                     | 11:10A-02:36P                                                                      | PA-FHK3948                                                  | 335.78                           | 0.00                           | 0.00                         | 21.83                            | 357.61                                                          | 80.818                             | VISA-MC                             | VALVOLINE FULL SER<br><b>WIPER BLADES</b><br>BATTERY SERVICE<br>BATTERY TERMINAL S<br><b>BRAKE SERVICE</b><br>CLEAN/ADJUST REAR<br>MAXLIFE FULL SERVI<br><b>TIRE ROTATION</b> | 0:55                         |
| 99-30957                                     | 11:18A-11:38A                                                                      | <b>PA-YEK3848</b>                                           | 52.25                            | 3.00                           | 0.00                         | 3.40                             | 55.65                                                           | 18.084                             | VISA-MC                             | <b>WIPER BLADES</b><br><b>WIPER BLADES</b><br>VALVOLINE FULL SER                                                                                                    | 0:20                         |
| 99-30958<br>99-30959<br>99-30960             | 12:00P-12:12P<br>01:26P-01:39P<br>01:45P-03:13P                                    | PA-DKG3828<br><b>PA-ERK3948</b><br><b>PA-ERT3948</b>        | 29.95<br>29.66<br>177.60         | 0.00<br>0.00<br>10.00          | 0.00<br>0.00<br>0.00         | 1.95<br>1.93<br>11.54            | 31.90<br>31.59<br>189.14                                        | 8.450<br>12.390<br>31.480          | CASH<br>FLEET<br>VISA-MC            | VALVOLINE FULL SER<br>VALVOLINE FULL SER<br>A/C EVACUATE/RECH<br><b>FUEL FILTER</b>                                                                                           | 0:12<br>0:13<br>1:24         |
| 99-30961                                     | 02:14P-02:30P                                                                      | PA-JGK3982                                                  | 75.40                            | 0.00                           | 0.00                         | 4.90                             | 80.30                                                           | 23.125                             | VISA-MC                             | MAXLIFE FULL SERVI<br><b>AIR FILTER</b><br>WIPER BLADES<br>VALVOLINE FULL SER                                                                                                 | 0:16                         |
| 99-30962<br>99-30963<br>99-30964<br>99-30965 | 02:51P-03:06P<br>03:21P-03:44P<br>03:49P-03:59P<br>05:26P-05:37P                   | <b>PA-HHD3948</b><br>PA-DKE3485<br>PA-FJK3954<br>PA-FJG4958 | 29.95<br>43.85<br>29.95<br>16.95 | 3.00<br>0.00<br>0.00<br>0.00   | 0.00<br>0.00<br>0.00<br>0.00 | 1.95<br>2.85<br>1.95<br>1.10     | 31.90<br>46.70<br>31.90<br>18.05                                | 12.260<br>20.762<br>8.359<br>0.000 | VISA-MC<br>FLEET<br>VISA-MC<br>AMEX | VALVOLINE FULL SER<br>VALVOLINE FULL SER<br>VALVOLINE FULL SER<br><b>TIRE ROTATION</b>                                                                                        | 0:15<br>0:23<br>0:10<br>0:11 |
|                                              | M·                                                                                 | TOTALS: 1,393.45 21.00 21.19                                |                                  |                                |                              | 90.60                            | 1,484.05                                                        | 427.672                            |                                     |                                                                                                    |                              |
| N                                            | Total Invoices Processed:<br><b>Average Service Time:</b><br>Average Cost/Vehicle: |                                                             |                                  | 16<br>$1:37 -$<br>26.73        | -0                           |                                  |                                                                 |                                    |                                     |                                                                                                    |                              |
|                                              | Payment Type Breakdown                                                             |                                                             |                                  |                                |                              | <b>Total Coupons:</b>            |                                                                 | Coupon Usage Breakdown < [ ]       |                                     |                                                                                                    |                              |
| Q                                            | <b>Description</b>                                                                 |                                                             | Count Amount                     |                                |                              |                                  | <b>Description</b>                                              |                                    |                                     | Count Amount                                                                                                    |                              |
|                                              | CASH<br><b>CHECK</b>                                                               |                                                             | 1<br>$\overline{2}$              | 31.90<br>$247.79$ $\leftarrow$ | -ĸ                           |                                  | PUNCH-A-DEAL<br>MANAGER SPECIAL                                 |                                    |                                     | 11.00<br>3<br>10.00<br>1                                                                                                    |                              |
|                                              | VISA-MC<br>AMEX<br><b>FLEET</b>                                                    |                                                             | 9<br>1,020.85<br>1<br>3          | 18.05<br>165.46                | -т                           |                                  |                                                                 | Totals:                            |                                     | 21.00<br>4                                                                                                    |                              |
|                                              | <b>Totals:</b>                                                                     |                                                             | 1,484.05<br>16                   |                                |                              |                                  |                                                                 |                                    |                                     |                                                                                                    |                              |
|                                              |                                                                                    |                                                             |                                  |                                |                              |                                  |                                                                 |                                    |                                     |                                                                                                    |                              |
|                                              | 2/22/2012 5:03:11 PM                                                               |                                                             |                                  |                                |                              | <b>NEX en Reporting Services</b> |                                                                 |                                    |                                     | Page 1                                                                                                    |                              |

## **Daily Activity Journal**

#### **0099 EXTON**

PAYMENT<br>AMOUNT TYPES

3.56 CASH<br>25.00 CASH

May 01, 2010

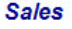

 $W_{\setminus}$ 

# Pay-In/Pay-Out Report

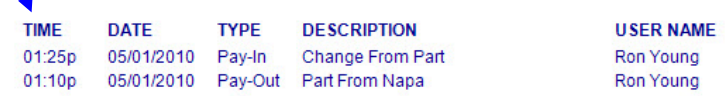

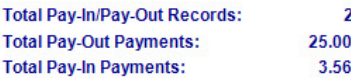

2/22/2012 5:03:11 PM

**NEX on** Reporting Services

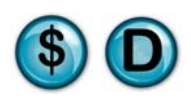

# **Daily Activity Journal**

**Sales** 

**0099 EXTON** 

May 01, 2010

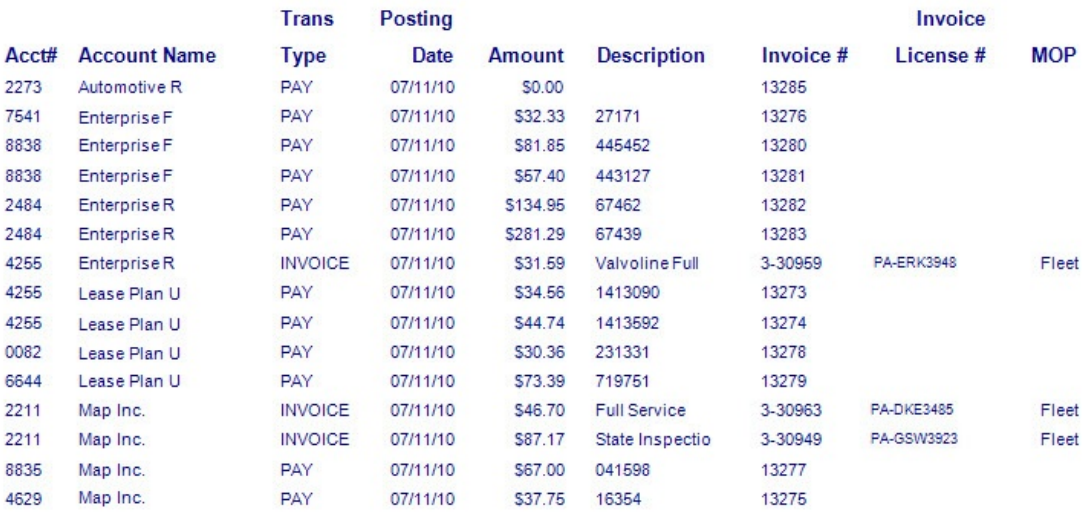

## **Fleet Transaction Journal**

2/22/2012 5:03:11 PM

**NEX on** Reporting Services

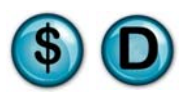

## **2.7 Pay In/Out Report**

#### **What is it?**

The Pay In/Pay Out Report provides a record of any time a user has removed or added funds to the cash drawer through the Pay-in or Pay-out function. This report can be run for a date range, single date or all dates.

#### **Why is it useful?**

The Pay In/Pay Out report documents pay-in and pay-out amounts and can be used to reconcile money that was removed or added to the drawer. These are a normal function and do not affect sales. Pay in/outs are designed to allow the operators to pay vendors for outside parts, buy miscellaneous supplies, empty the vending machine cash into the drawer so it can be deposited with the normal end-of-day sales cash, and so on. All pay-outs should have a receipt that matches the pay-out amount on the system.

#### **Where is it?**

Sales

#### **What's on it?**

#### Report Transactions

The Pay In/Pay Out Report transactions are grouped by time, date, type, description, user name, amount and payment type.

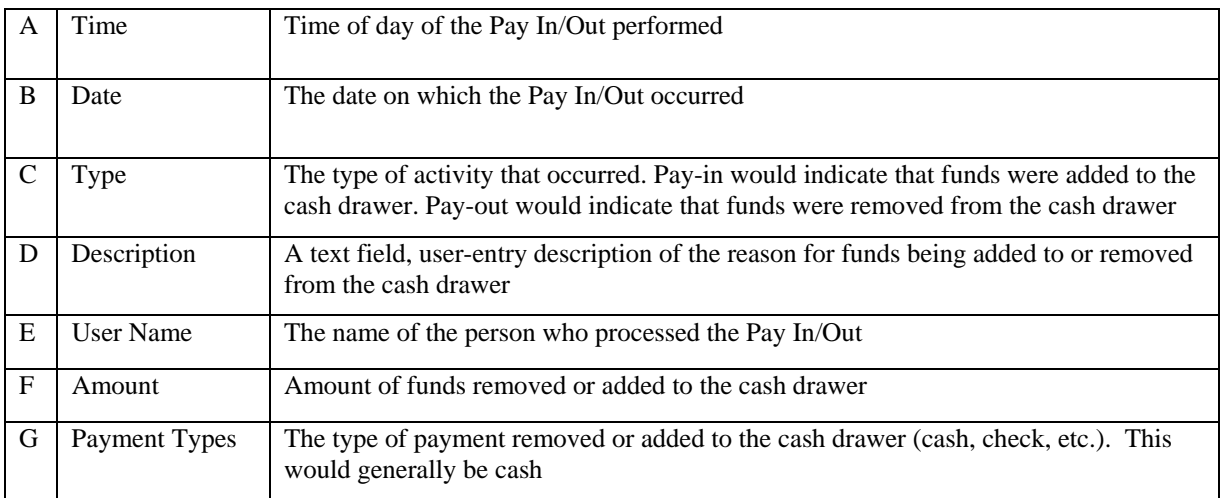

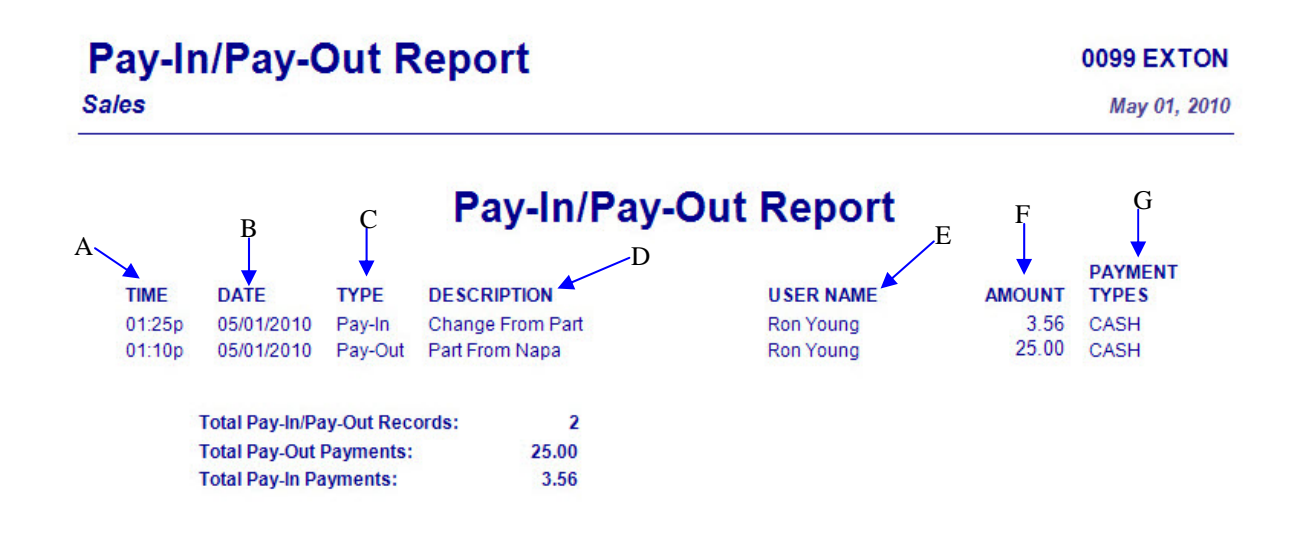

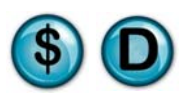

## **2.8 X-Tape Report**

#### **What is it?**

The X-Tape report is a cash drawer summary providing your essential sales statistics. It has been superseded in NexGen by the Daily Sales Report, but is available for users of our legacy DOS system.

#### **Why is it useful?**

If your system was converted from our legacy DOS system, having the familiar X-Tape available will help you transition to the new Daily Sales Reports. It can also be used to separate cashiers that work on different shifts. X-tapes can be run at each shift-end and the end-of-day totals, by cashier, can be reconciled.

#### **Where is it?**

Sales

#### **What's on it?**

#### Register Summary

The Register Summary of the X-Tape Report displays register totals and averages for all revenue types for the day being reported.

#### Receipts Details

This section displays daily totals, pay ins, pay outs and net totals.

#### Cash Drawer Detail

The Cash Drawer Detail section displays Cash, Check, Credit and Fleet totals for the day.

#### Service Sales Total

This section displays a detailed listing of all services performed and the percentage of sales for each for the given day.

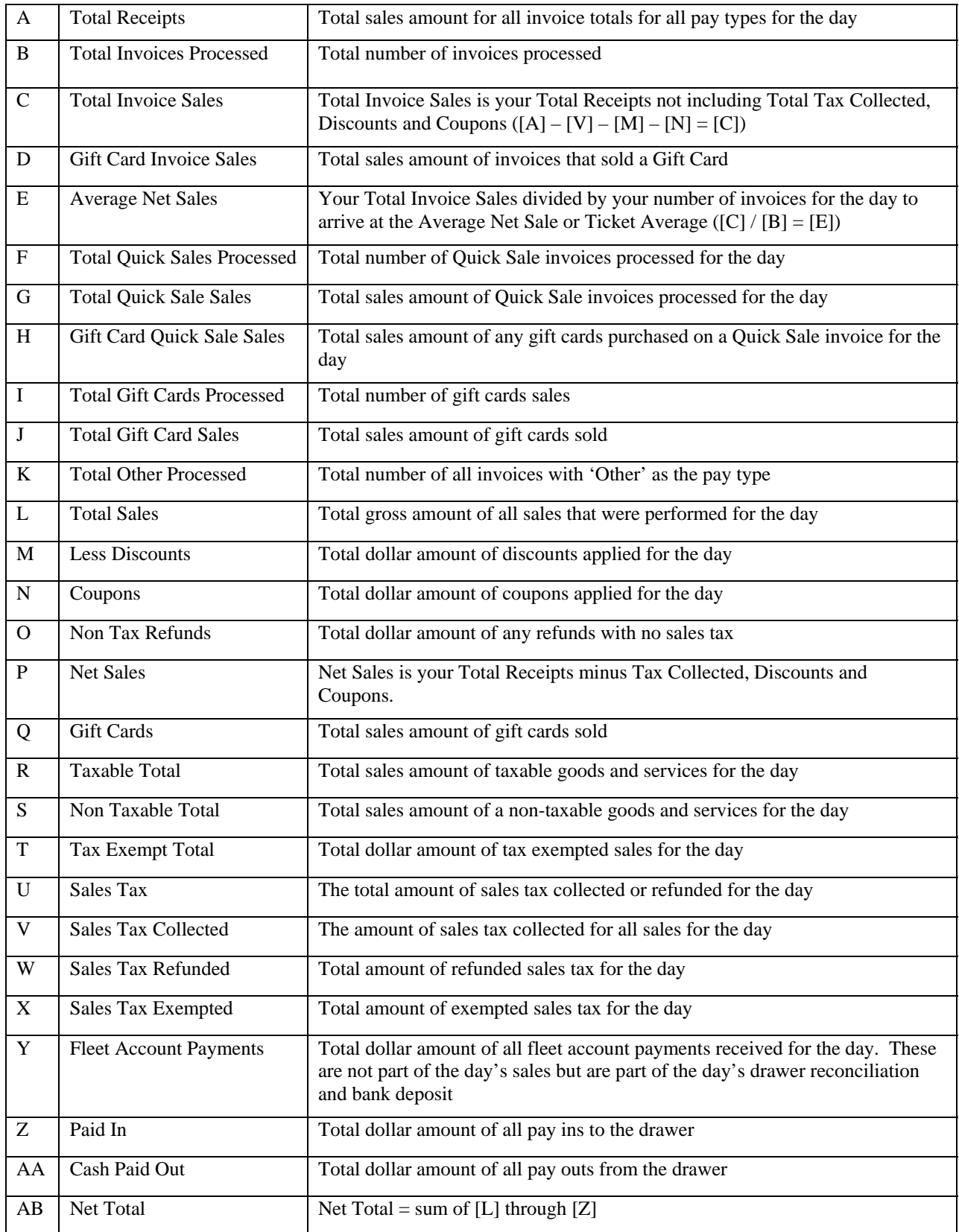

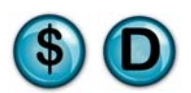

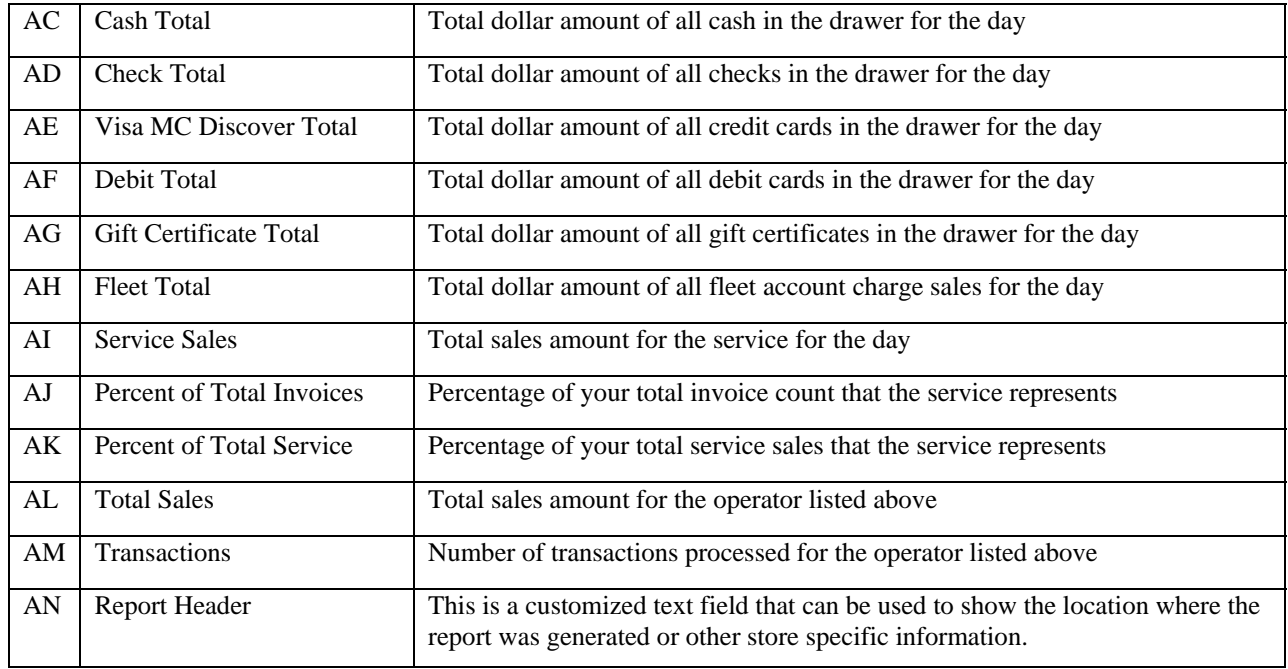

# **Xtape**

**Sales** 

#### 0099 EXTON

May 02, 2010

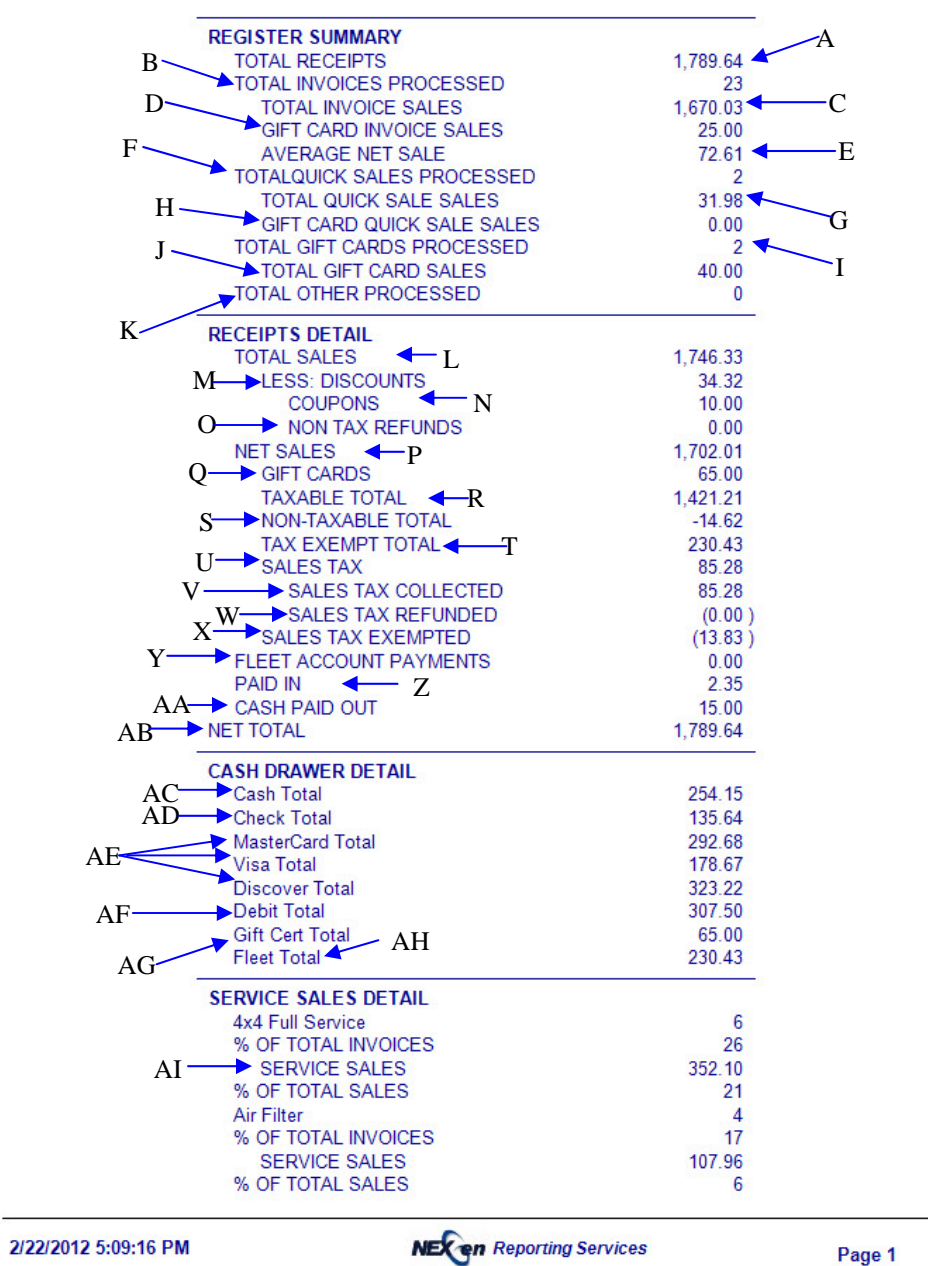

 $\overline{\phantom{0}}$ 

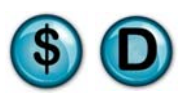

### **Xtape** Sales

#### **0099 EXTON**

May 02, 2010

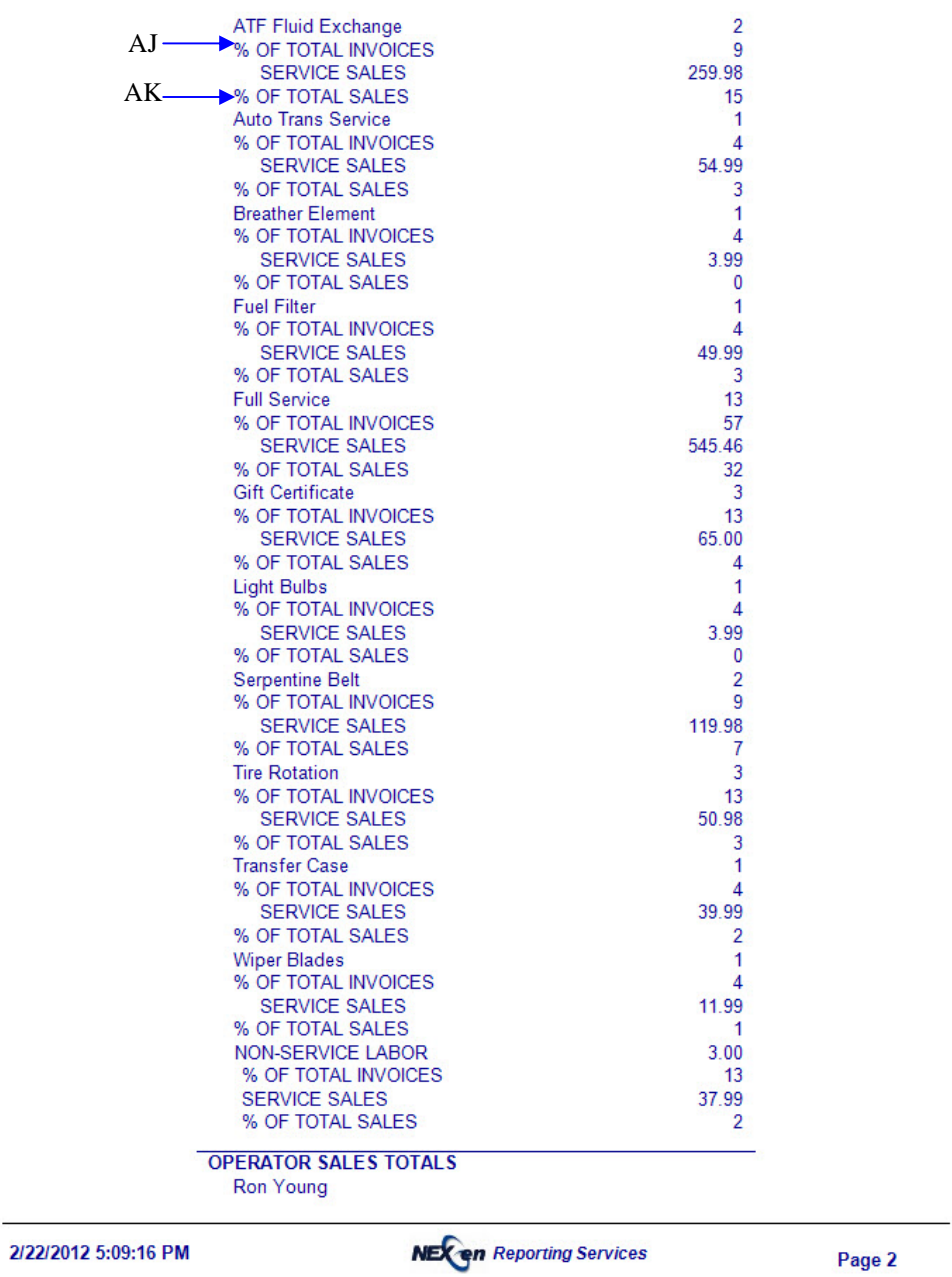

 $\overline{a}$  $\overline{\phantom{0}}$ 

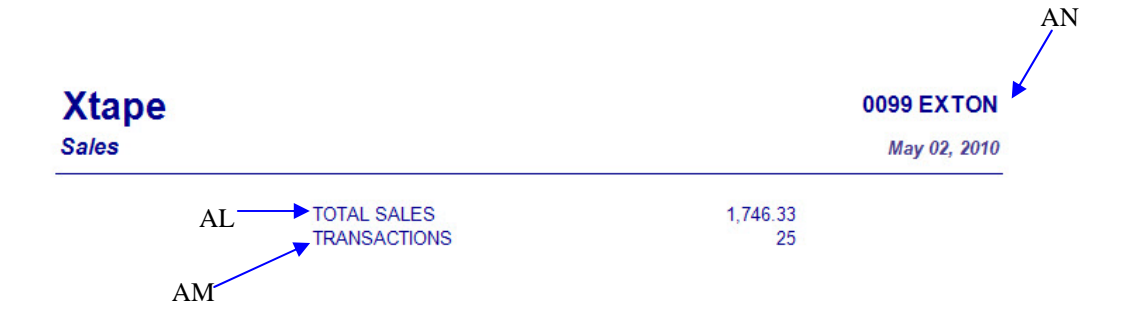

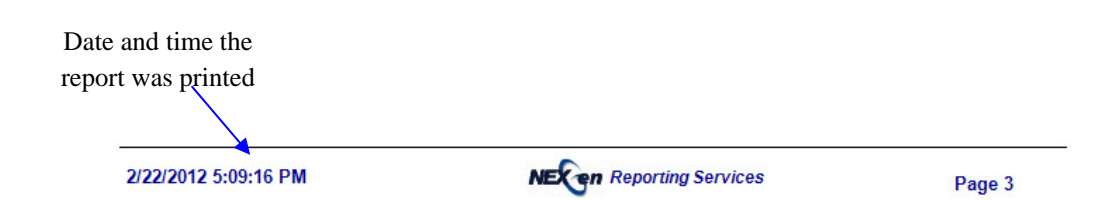

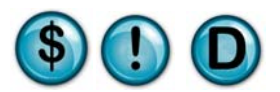

## **2.9 Tax Exempt Report**

#### **What is it?**

The Tax Exempt Report is a simple report showing all transactions where sales tax was not charged, for the date or date range specified.

#### **Why is it useful?**

State and local government agencies generally require records of all tax exempt transactions. In addition, tax exemption numbers should be kept on record for any fleet or regular customers considered to be tax exempt.

#### **Where is it?**

Sales

#### **What's on it?**

#### Report Details

Results are displayed showing the customer name, invoice number, license, exempt tax amount, services and non-services performed and invoice total.

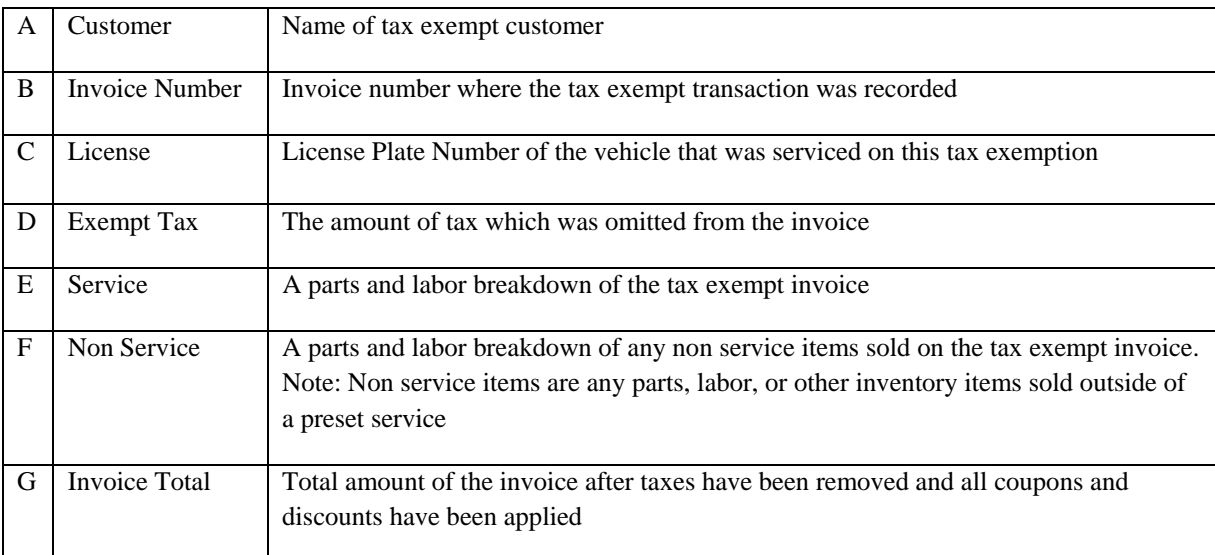

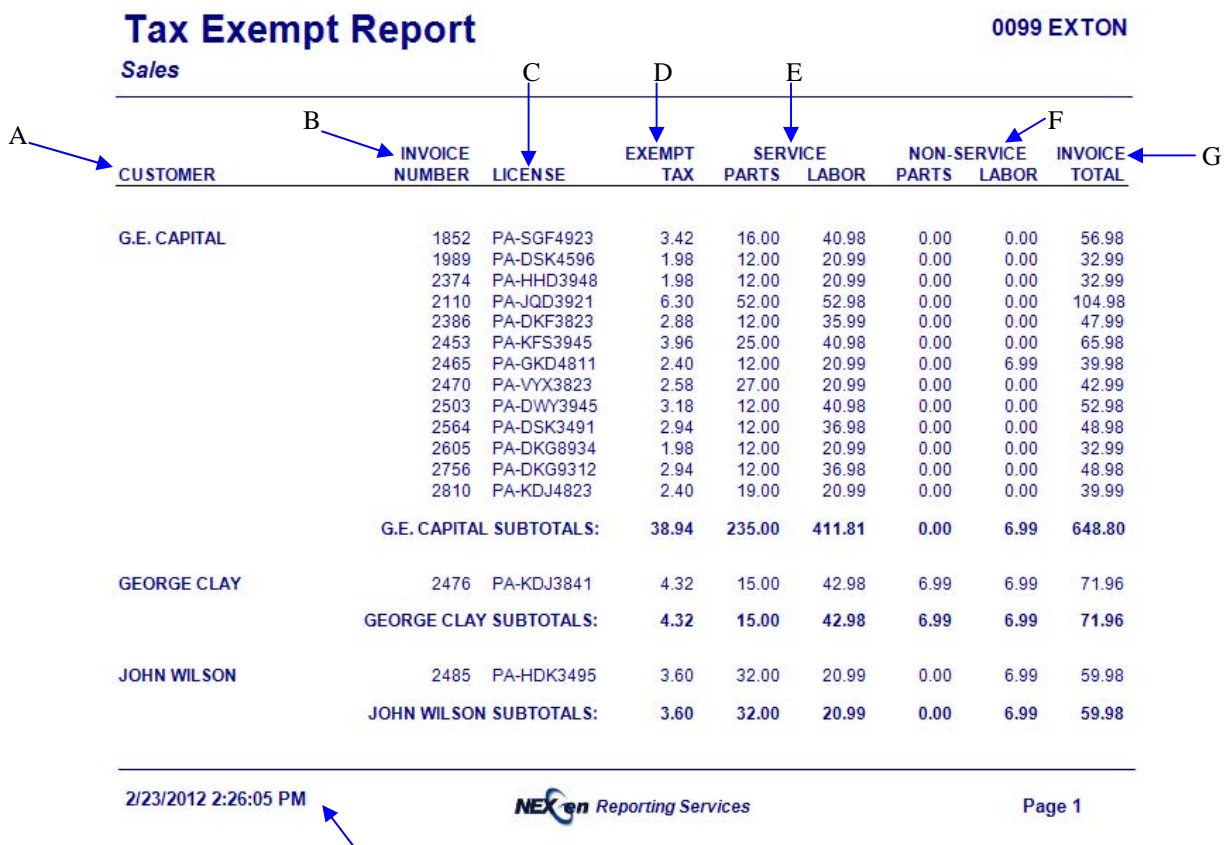

Date for which the report was generated

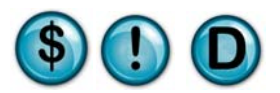

### **2.10 Vital Statistics**

#### **What is it?**

The Vital Statistics or Vital Stats report is one of the most comprehensive reports on the NexGen website. The Vital Stats Report is a broad overview of the business as a whole including all sales figures, invoice details, exceptions, as well as statistical labor information. It is designed to be an executive summary showing all areas of the business in one place. This report can be run for a single date or for a specified date range.

#### **Why is it useful?**

This is an owner or managing partner report. It is a quick way to see all summarized details of the business on one report. It can be used for presentations to banks or other vendors that require an overview of the operation.

#### **Where is it?**

Sales

#### **What's on it?**

#### Sales Summary

In this section you'll find all of your essential sales data. The Sales Summary includes all of the services and goods sold, number of each service sold, sales amount, cost amount, profit percentage and percent of sales for each service. You'll also find percent of customers who purchased each service and the average amount of each service sold.

#### Cash Adjustments

This section details all pay in/pay out and refund amounts for the date or date range specified.

#### Transaction Detail

The Transaction Detail section displays all pay types and their corresponding sales amounts for the day or date range specified. This section also includes your starting/ending drawer amounts, net sales, AR payments, adjustments, bank deposit and drawer over/short information.

#### Labor Info

This section calculates labor information based on employee hours and revenues sold. See Page 2 of Center Defaults in General Setup Options in QuickTouch for more information on labor statistics.

#### Sales Info

This section provides summarized details on sales totals, sales tax, coupon and discounts, and fleet sales for the day or date range specified.

#### Ticket Info

The Ticket Info section of the report includes important information such as net ticket average, average wait time, percentage of repeat customers and total vehicle count.

#### Inventory Info

This section displays any adjusted, restocked or received inventory for the day or specified date range. You will also find information for ordered or outside purchase inventory in this section.

#### Invoice Info

This section details often-overlooked invoice information. It includes starting and ending invoice numbers, voids, bay deletes and restorations. This is an important audit section and is used in combination with the Exception Report and the Daily Activity Journal.

#### Advertising

The Advertising section of this report contains count and percentages of new and repeat customers for the day or specified date range.

#### Profit Summary

This section provides a detailed analysis of sales figures, discounts, cost of goods and resulting profits. The profit summary is additionally broken down by sales type, week-to-date, month-to-date, year-to-date and their corresponding percent of sales totals.

#### AR Summary

This section provides a summary snapshot of all accounts receivable information including sales, payments on account and the overall A/R balance outstanding.

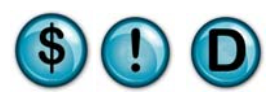

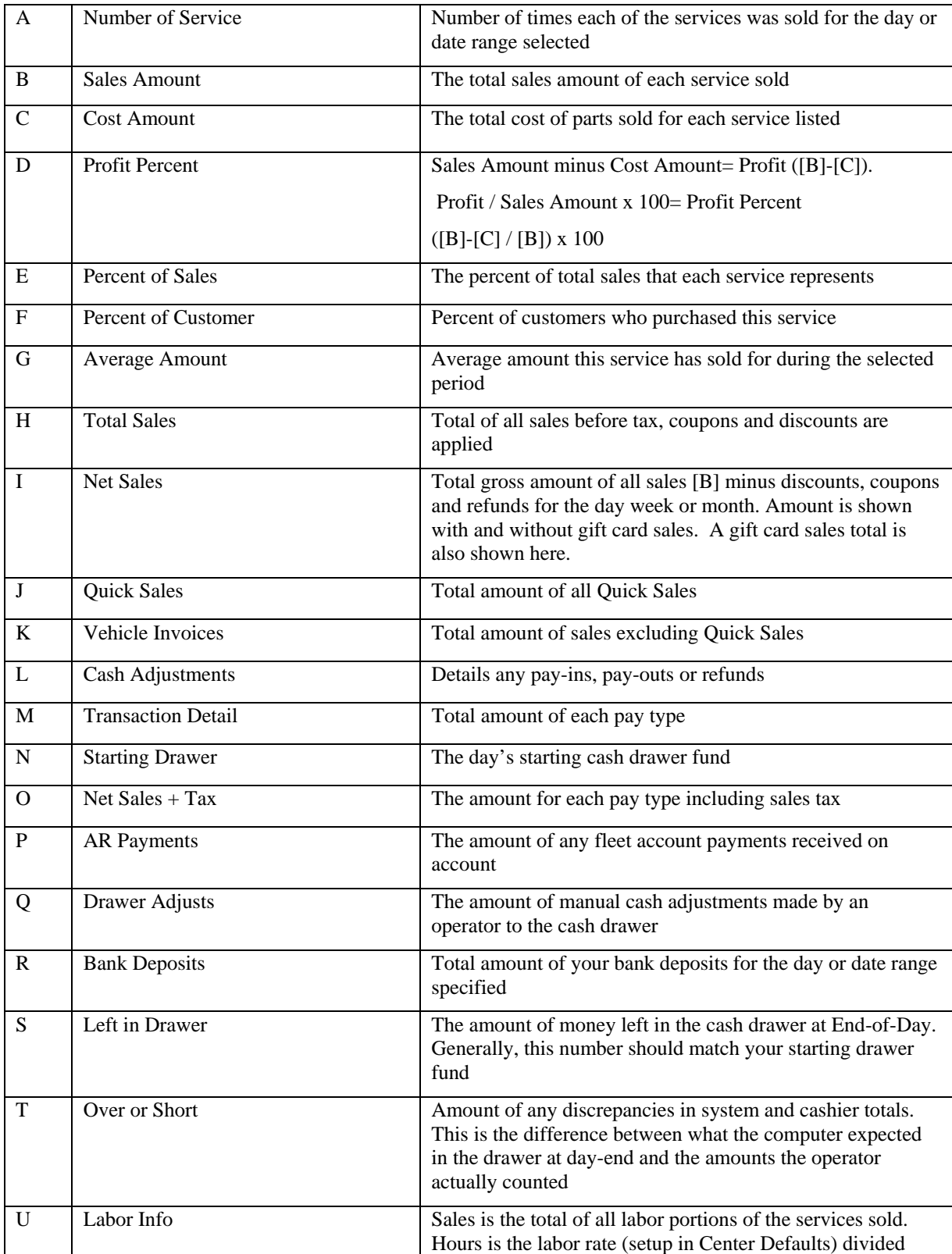

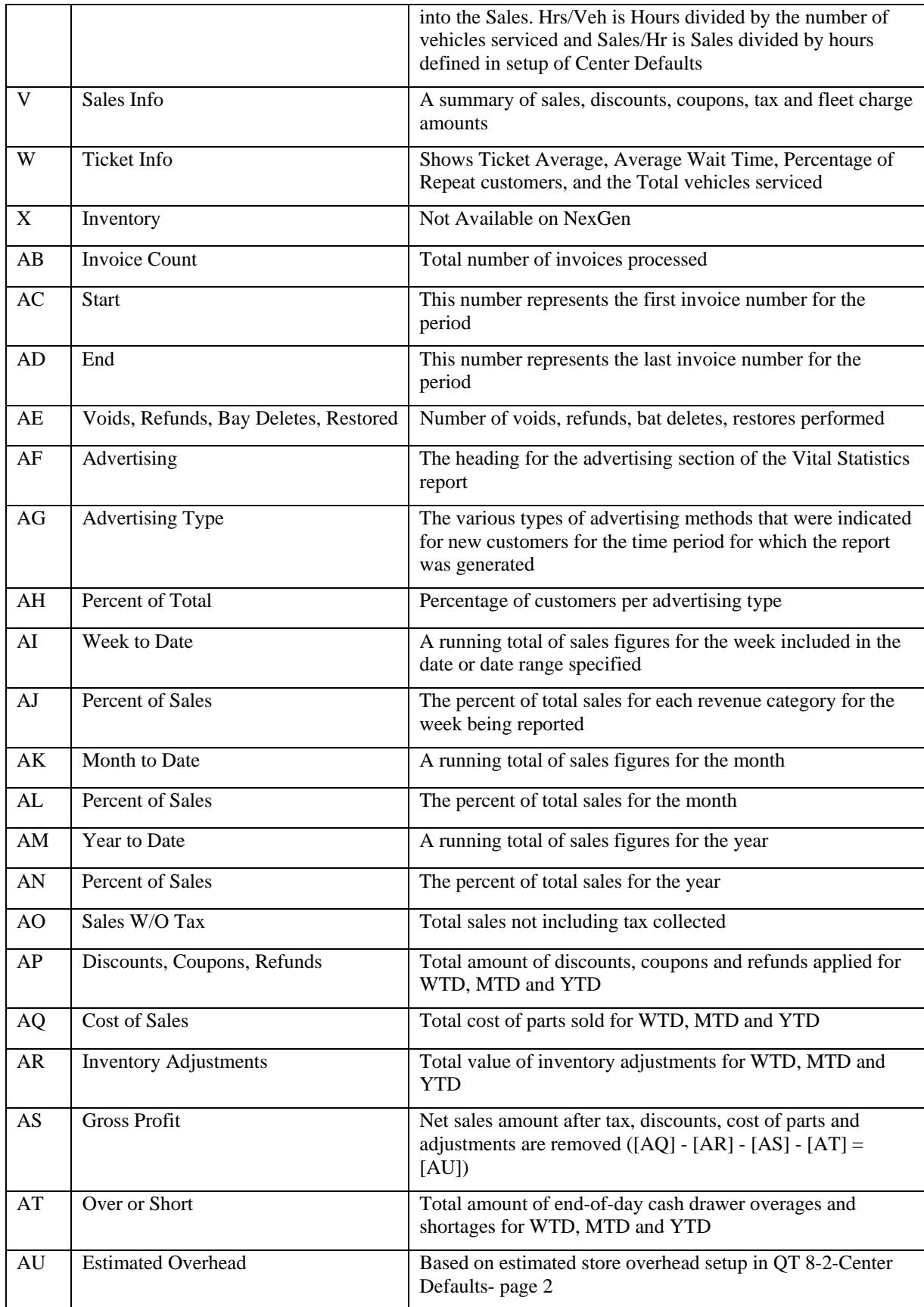

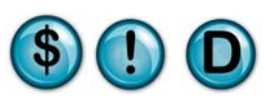

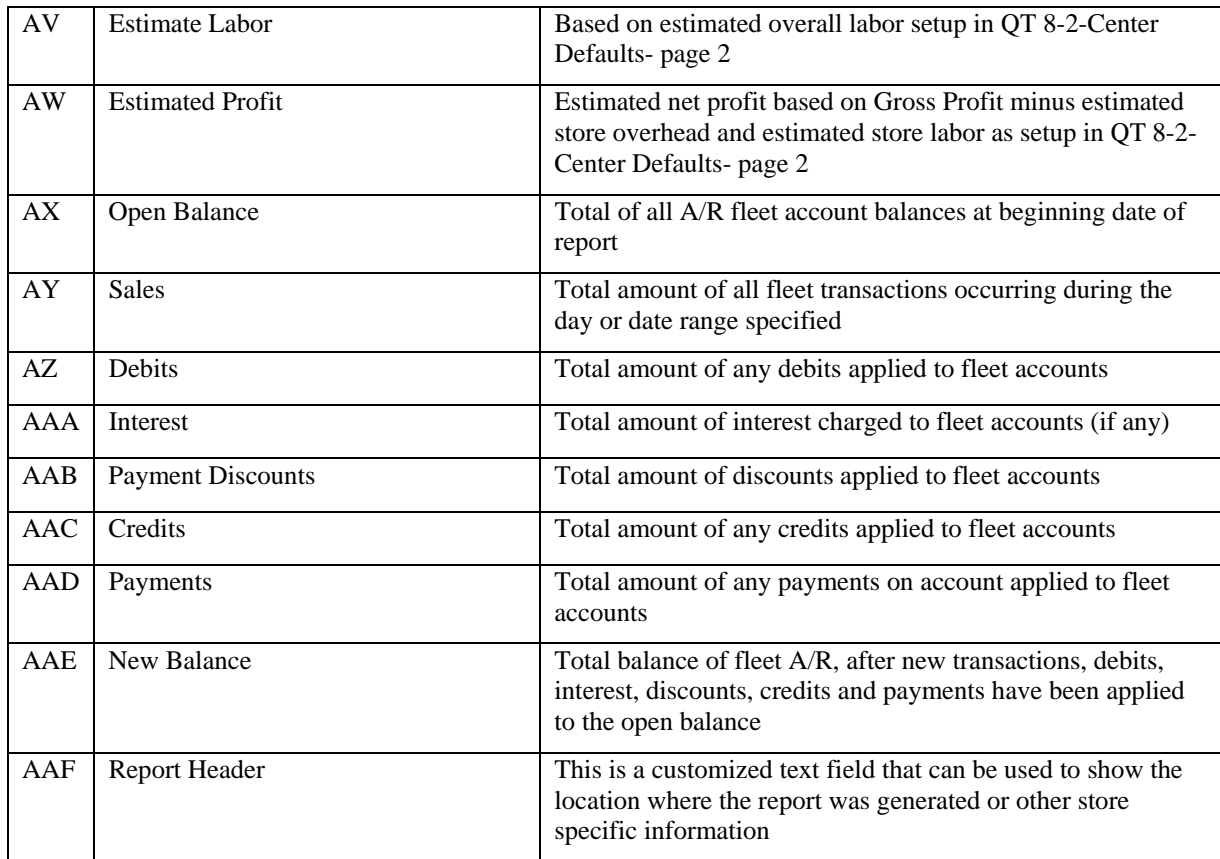

## **Vital Statistics**

### **0099 EXTON**

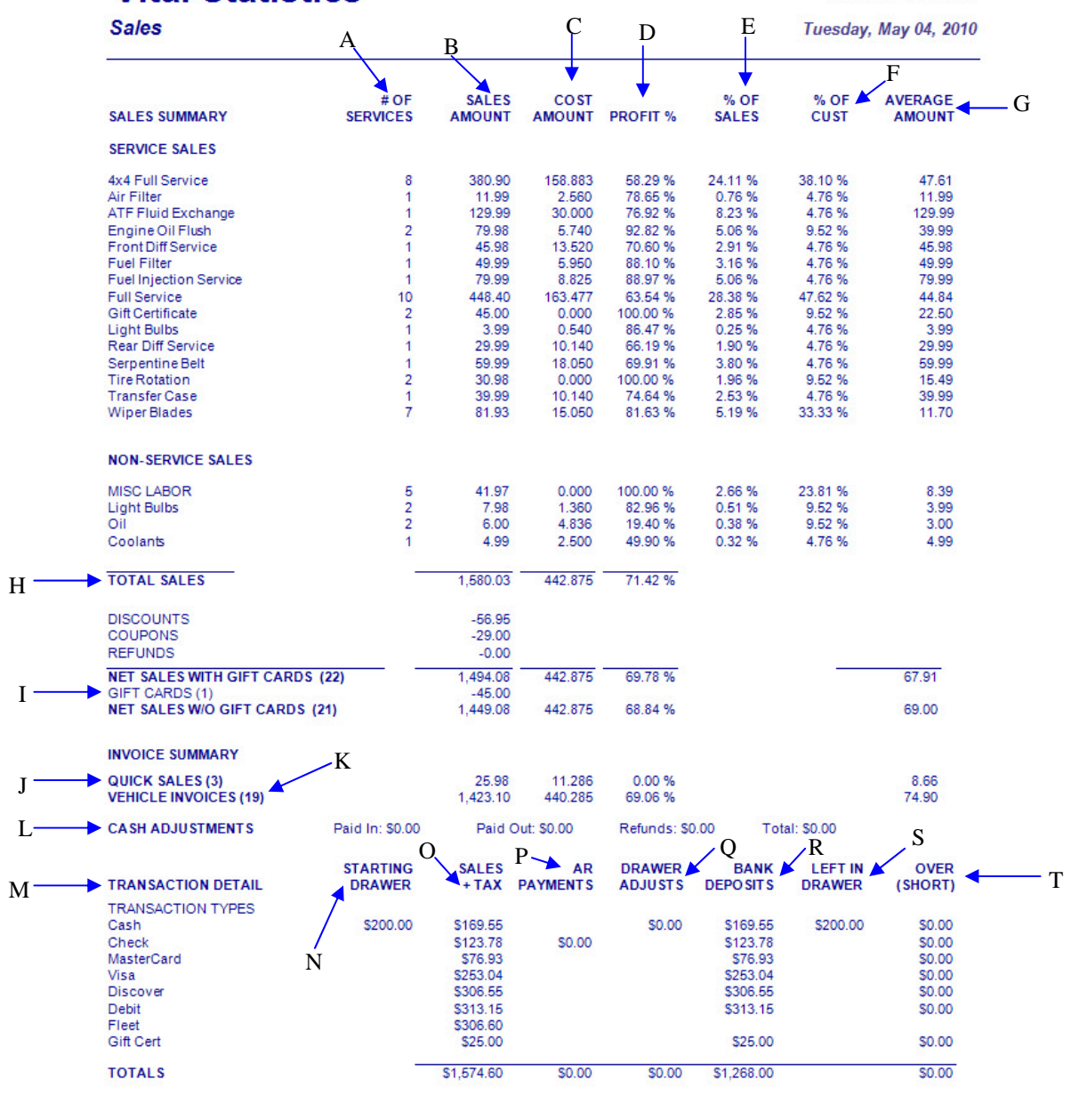

2/23/2012 2:40:25 PM

**NEX on** Reporting Services

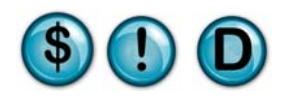

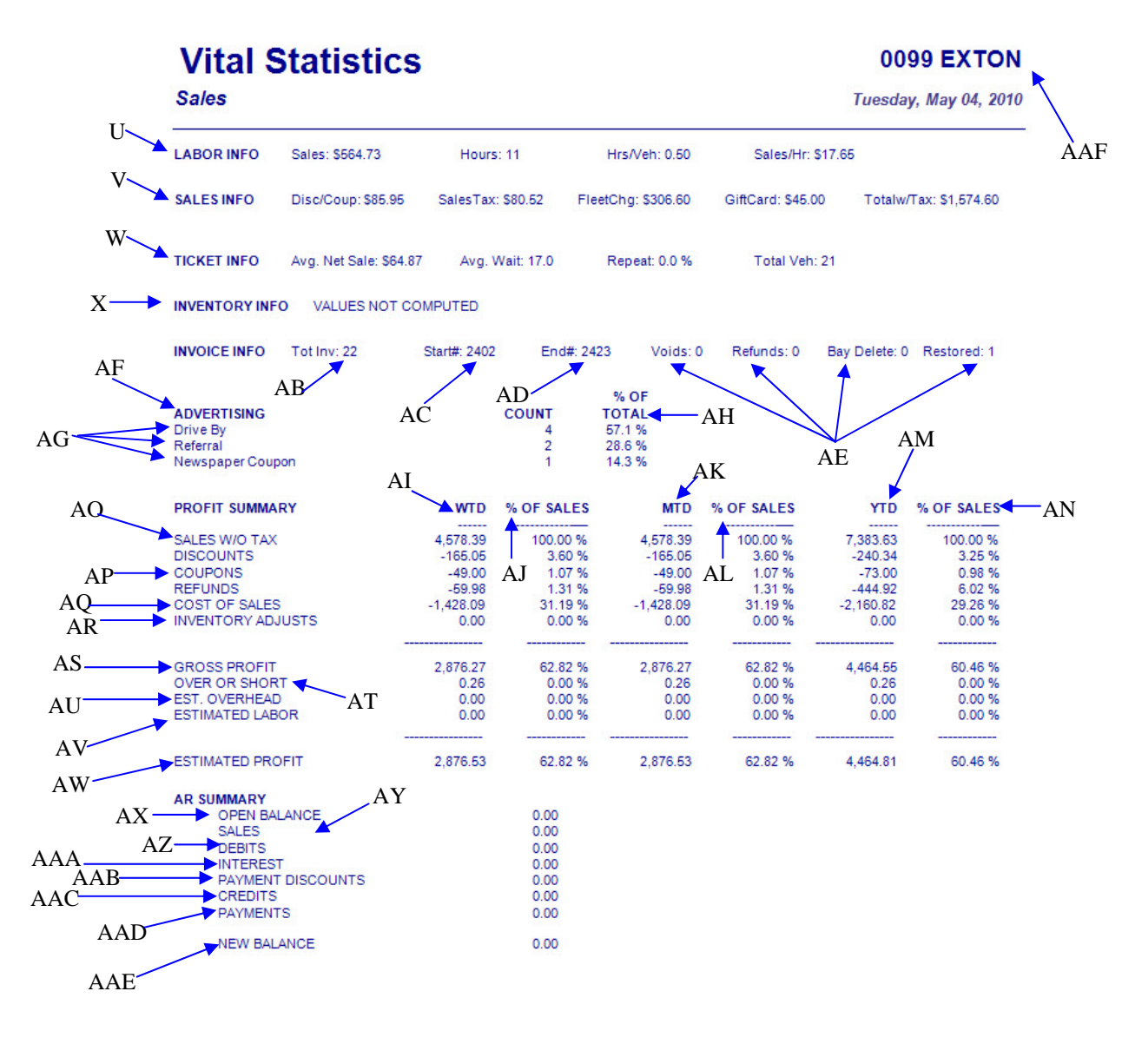

Date and time the report

was generated

2/23/2012 2:40:25 PM

**NEX en Reporting Services** 

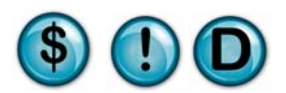

## **2.11 Daily Reconciliation**

#### **What is it?**

The Daily Reconciliation Report provides an executive view of cash drawer totals for selected stores and date ranges. This report includes cash, checks, bank deposit and over/short amounts.

#### **Why is it useful?**

Daily Reconciliation Report will save you time in looking at an executive view over the stores daily transactions.

#### **Where is it?**

Sales

#### **What's on it?**

#### Cash/Check Information

The amounts of cash and checks brought in each day.

Over/Short

This section displays any cash drawer overages or shortages.

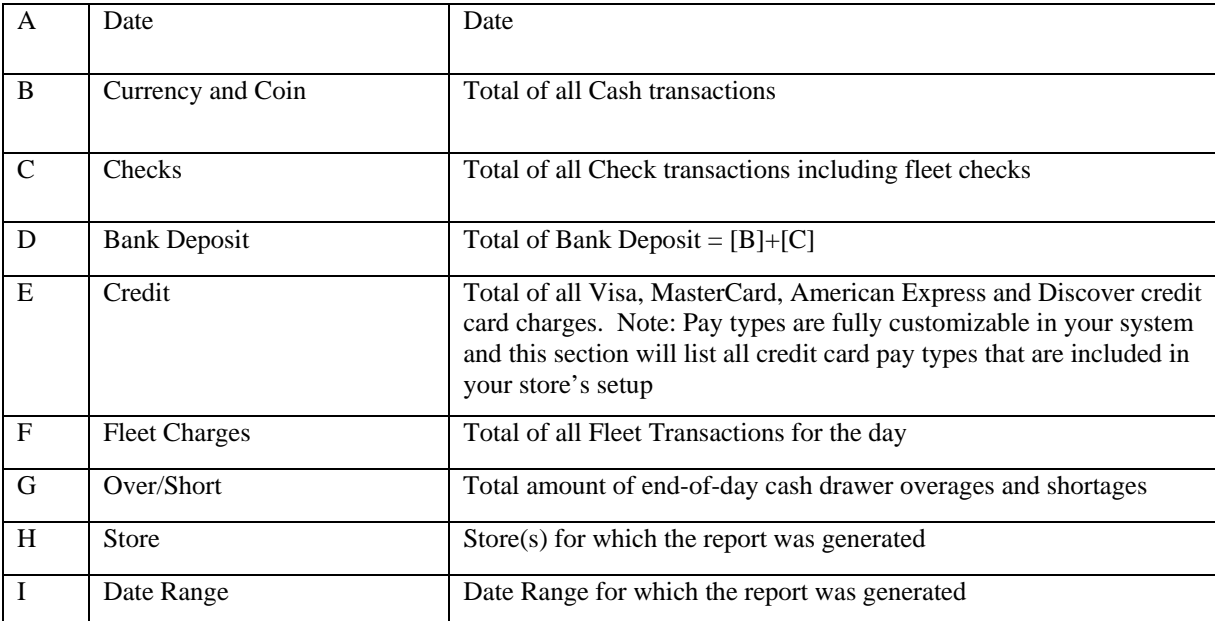

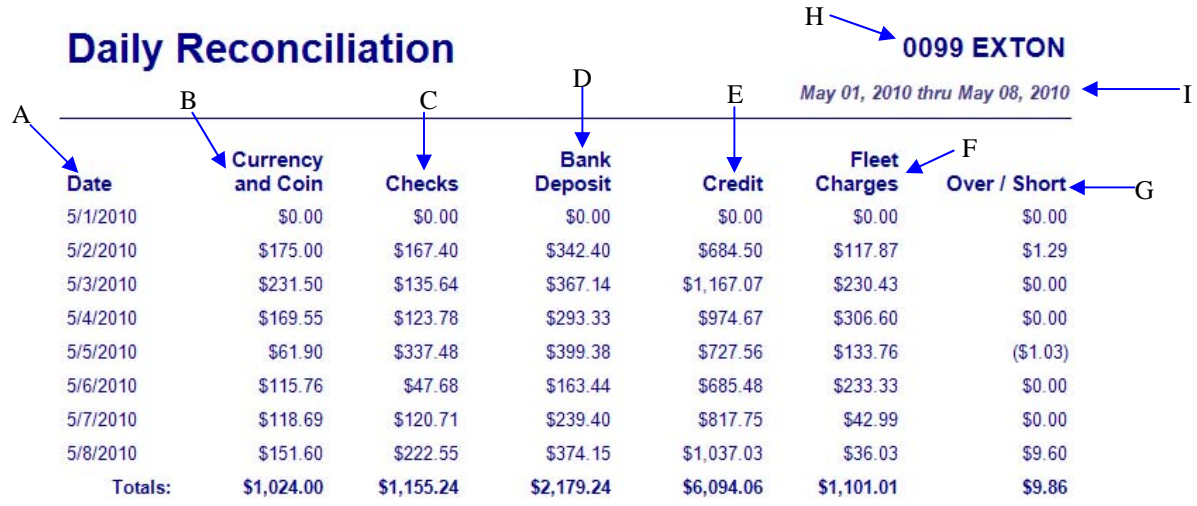

2/23/2012 2:41:12 PM

**NEX en Reporting Services** 

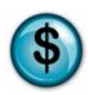

## **2.12 Co-Op Report**

#### **What is it?**

The Co-Op report was designed for franchisee reporting. This report is only enabled if the Franchise setup option is enabled in Owner Setup. This report gives an all inclusive form that an owner or manager can use to verify weekly sales totals and royalty amounts to be paid, and is generally sent to the parent company.

#### **Why is it useful?**

The Co-Op Report will save you time in making percentage calculations based on your franchise agreement. The Co-Op report will automatically generate the correct information and all you have to do is verify, sign and submit it.

#### **Where is it?**

Sales

#### **What's on it?**

#### Service Order Ticket Information

The service order ending number keeps a running tally of the number of tickets processed since the beginning of your business year.

#### Sales

This section displays the totals of all sales numbers for the specified week, less discounts, coupons and non-taxable refunds, calculating your net sales amount for current week and monthto-date.

#### Percent of Net Sales

This is the percent of your net sales payable to the franchise company. This number will vary depending on the franchise agreement.

#### Owner/Manager Signature

This line is intended for an authorized signature before the Co-Op report is submitted.

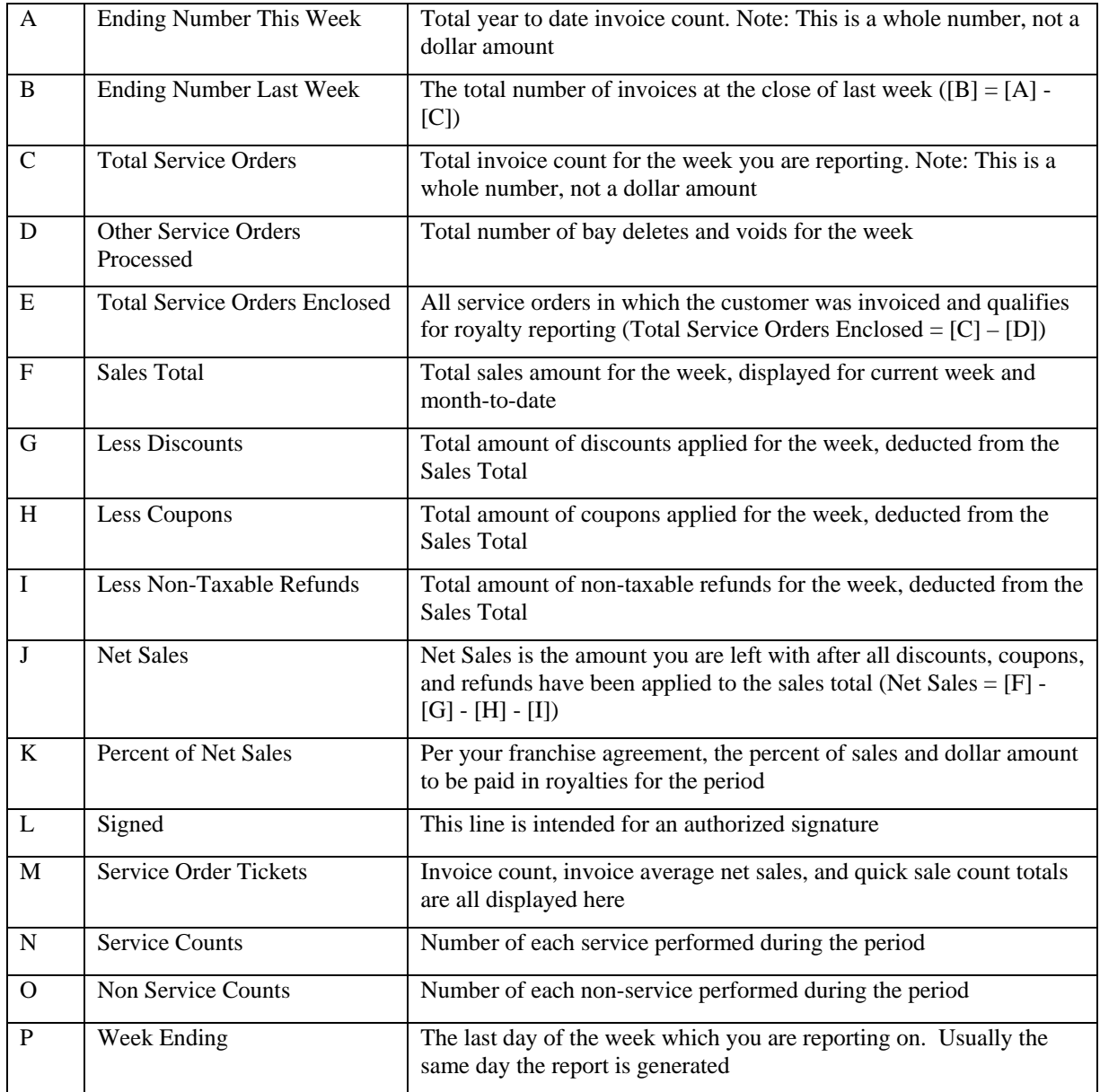

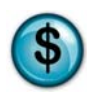

## **Co-op Report**

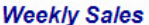

Week Ending Saturday, July 24, 2010

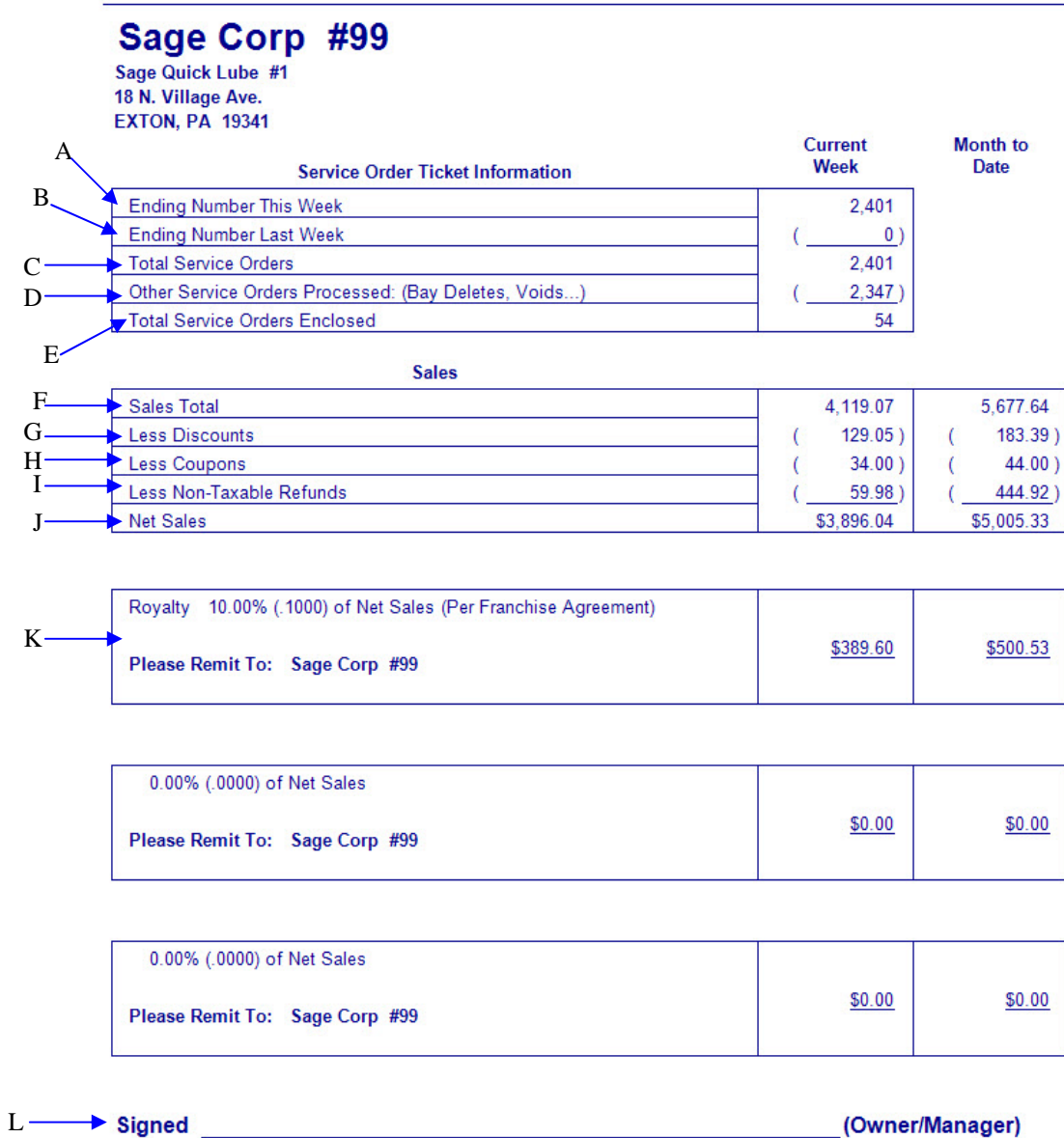

2/23/2012 4:04:44 PM

**NEX on** Reporting Services

## **Co-op Report**

**Weekly Sales** 

#### Week Ending Saturday, July 24, 2010

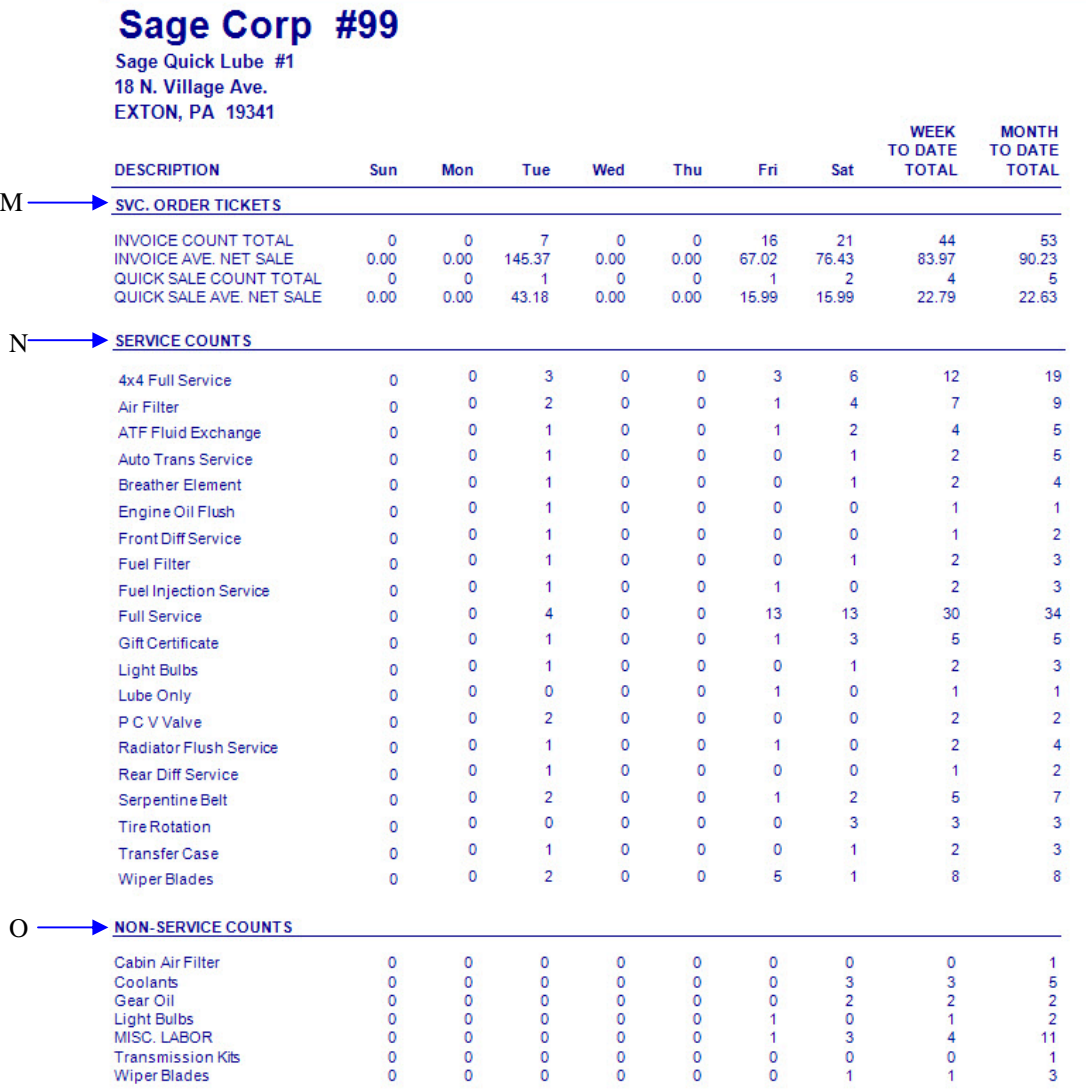

2/23/2012 4:04:44 PM

**NEX on Reporting Services** 

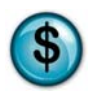

## **Co-op Report Weekly Sales**

PWeek Ending Saturday, July 24, 2010

Mail To: Sage Corp #99<br>17 S. Village Ave<br>EXTON , PA 19341

2/23/2012 4:04:44 PM

**NEX on** Reporting Services

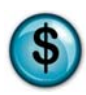

## **2.13 Till Report**

#### **What is it?**

If your store uses the multi-till function (multiple cashiers using multiple cash drawers), the Till Report will replace your Day End Journal. Similar to that report, the Till Report provides end-ofday cash, check and credit card totals. The information provided within the report helps you to verify and reconcile your bank deposit from more than one cashier and cash drawer.

#### **Why is it useful?**

The Till Report is designed to be used with multiple till functionality. Multiple tills might be enabled for several different reasons, but the most common use is to transition between cashier shift-changes. This gives each cashier individual accountability for their own till during their shift. It is also used for store configurations that have cashier stations at every bay and therefore use multiple cash drawers.

#### **Where is it?**

**Sales** 

#### **What's on it?**

#### Cash Reconciliation

If you choose to verify your tills by counting each individual denomination, the Cash Reconciliation will be displayed here. If you verify only the overall cash total, the system will display a total amount, only, and it will show zeros for each denomination. In our following sample report, Till #1 and Till #2 have verified each denomination.

#### Cash Drawer Summary

The Cash Drawer Summary is a complete listing of the verified totals for all pay types. The amounts are displayed for system total, user-verified total and an over/short listing that details any discrepancies that may exist between the two.

#### Till Summary

A final sum of all tills opened and closed for the day. The amounts are displayed for system total, user-verified total and an over/short listing that details any discrepancies between the two.

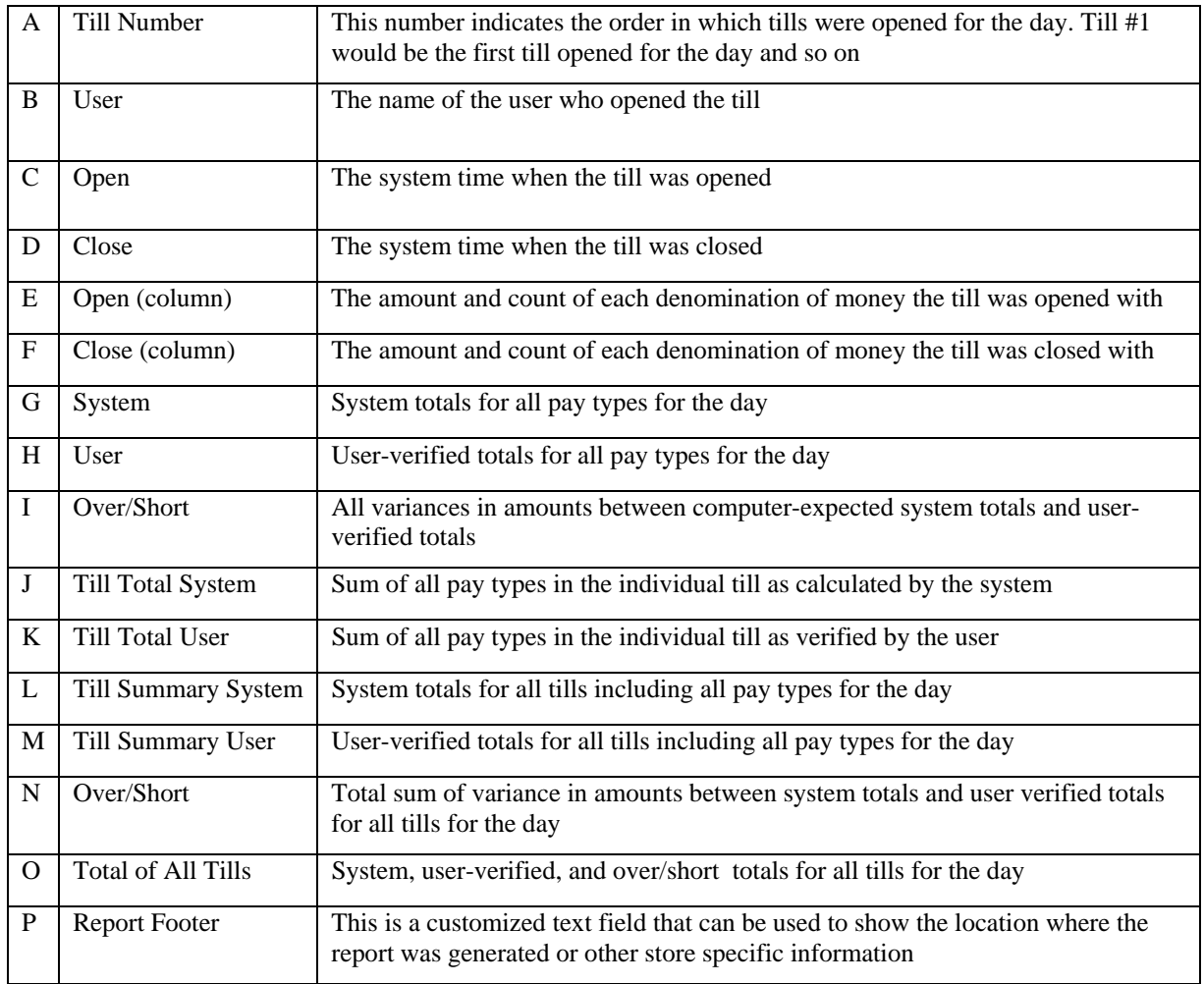

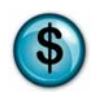

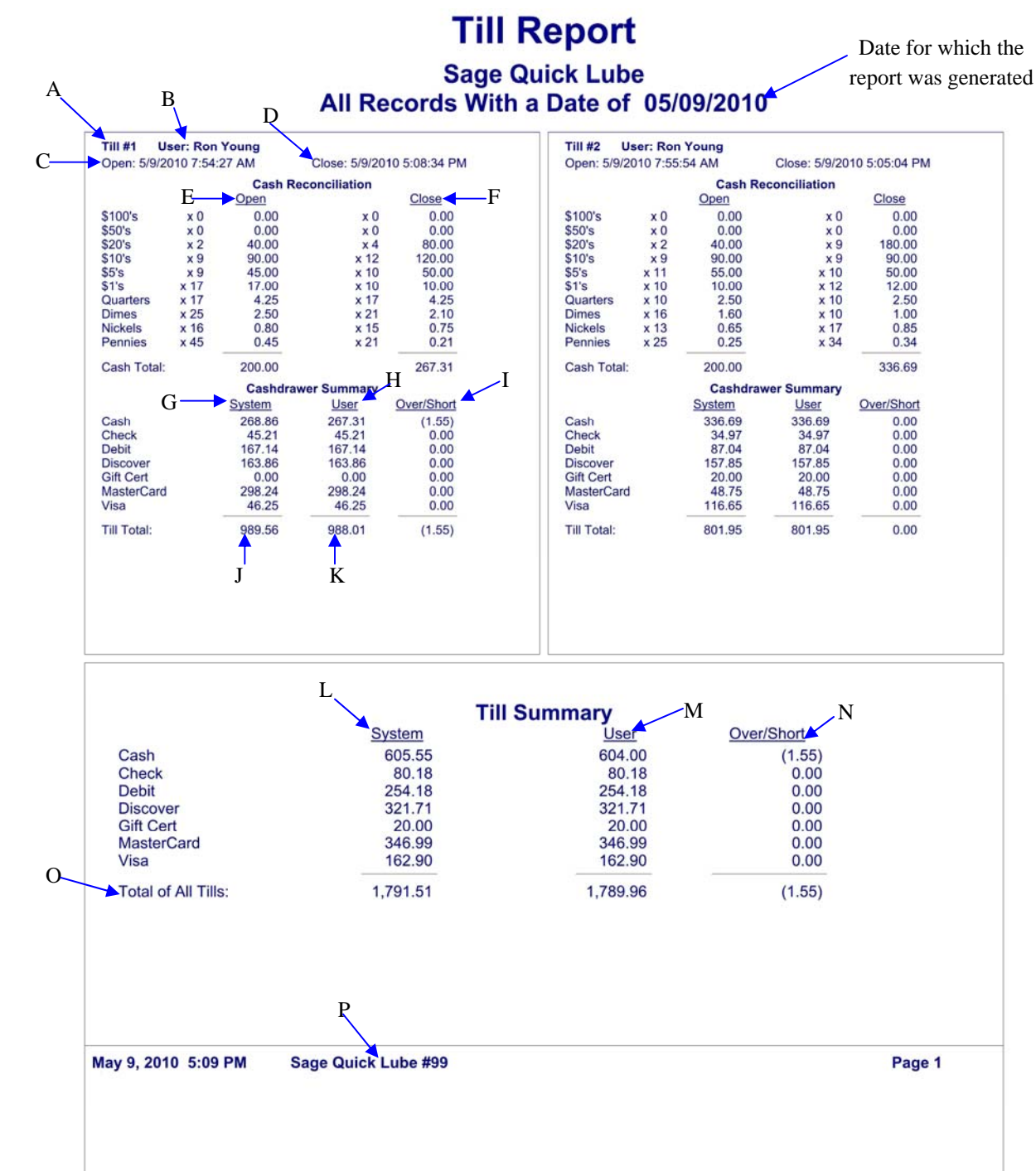
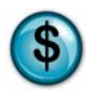

Feb 23, 2012

### **2.14 Sales Description**

# **Sales Description**

#### **Sales**

**INVOICE SUMMARY** 

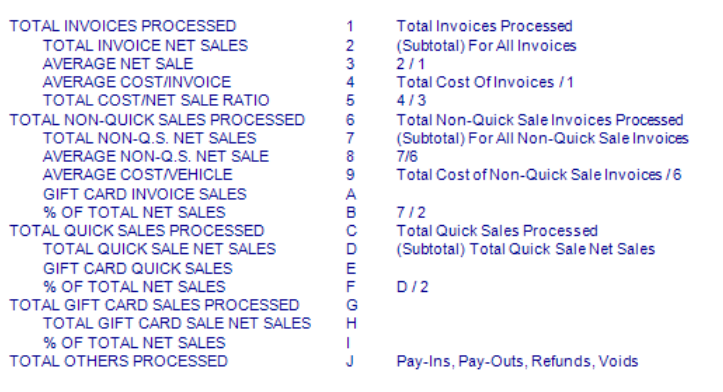

#### **SERVICE SALES**

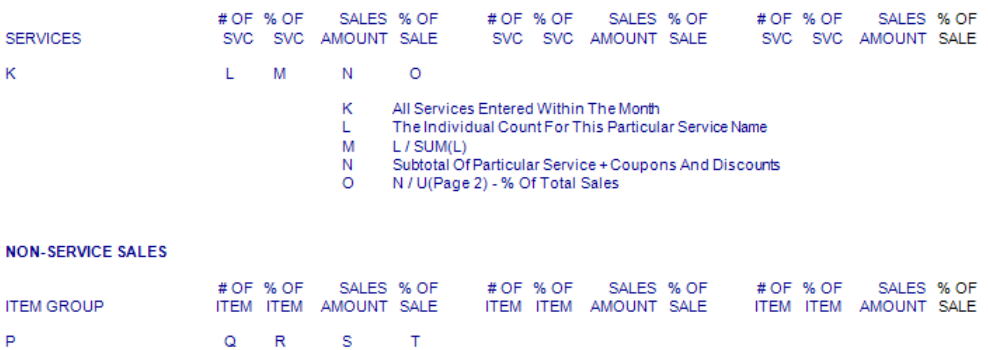

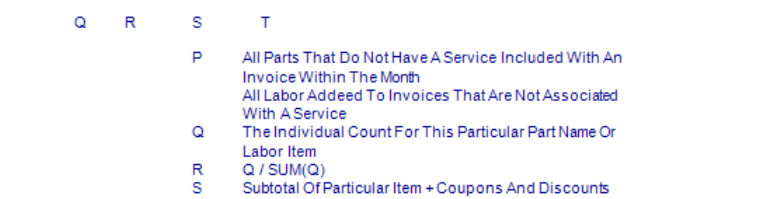

Subtotal Of Par

Ť

2/23/2012 4:07:22 PM

**NEX on Reporting Services** 

# **3 Inventory Reports**

The powerful reporting feature of the QuickTouch Inventory Management System that helps you track your inventory and order the right parts at the right time is available through NexGen. The following are examples and explanations of all of the Inventory Management reports that are available from the NexGen website.

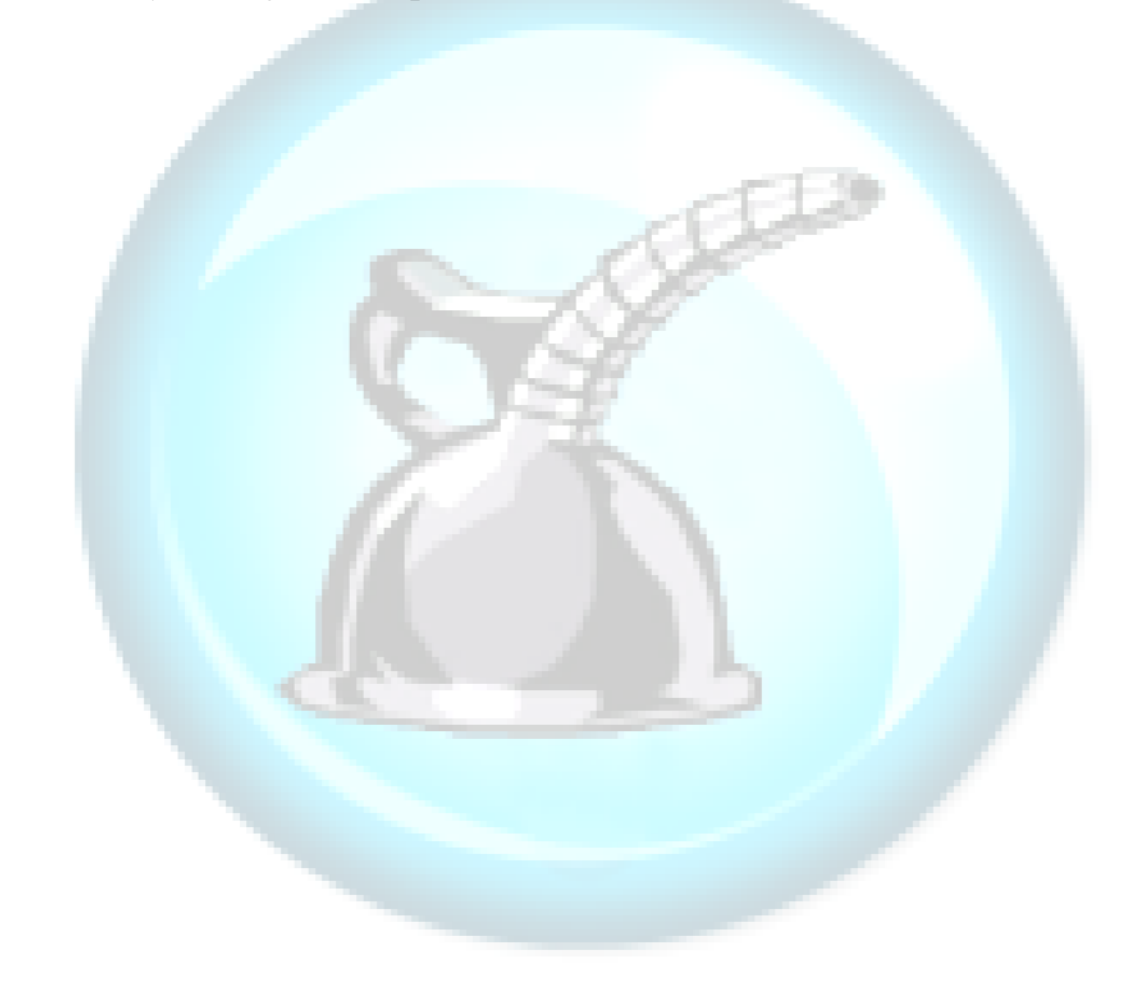

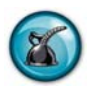

### **3.1 Inventory Item Listing Report**

#### **What is it?**

The Inventory Item Listing Report includes the details of your in-stock parts inventory. There are report options that can be tailored to report low, medium and high details of your inventory. You can also change the sort options to sort the report results alphabetically, numerically or by the sort order specified in your item-level maintenance. Additionally, you can change the report to include 'specific' or 'all' vendors and include 'all negative on-hand quantities' that currently exist in your system.

The QuickTouch system will sell negative amounts if the parts are actually available. This could occur if a parts order has been delivered but the Purchase Order has not been posted. When the order is posted, the inventory restocking will add the received amount to the negative quantity onhand and end up with the correct on-hand levels.

#### **Why is it useful?**

Your inventory is one of the largest monetary investments in your store and one that you have control over. The value, performance and accuracy of your inventory are highly important to the profitability of your business.

#### **Where is it?**

Inventory & Service

#### **What's on it?**

#### Report Details

This report lists every item (part) in your inventory. The report is organized by stock number, description, last cost, selling price, quantities, mark-up, premium amount and whether the item is taxable. On this report you will also find the vendor you buy from, any special pricing categories you have setup for fleets or customers that get automatic discounts, and ordering information.

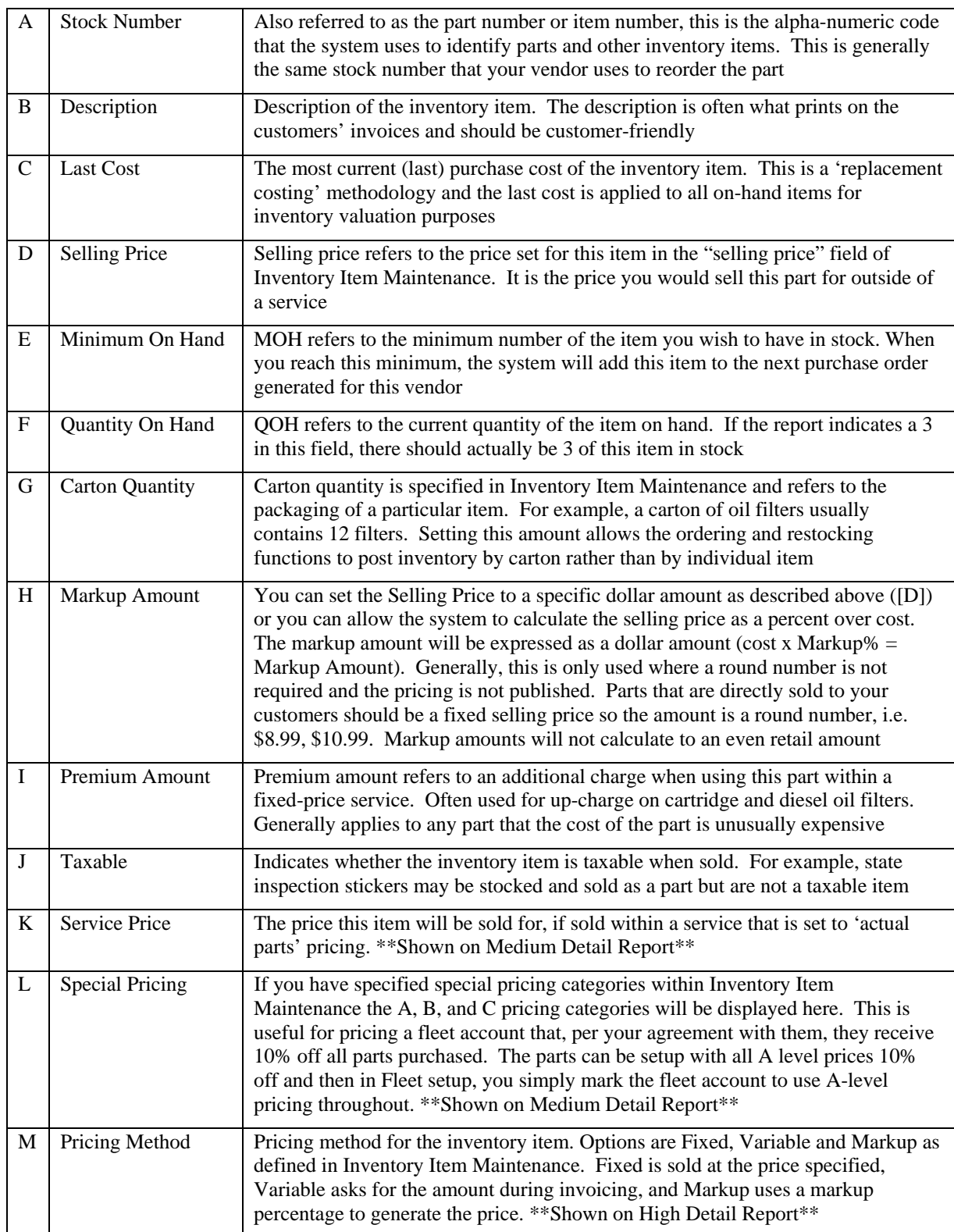

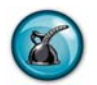

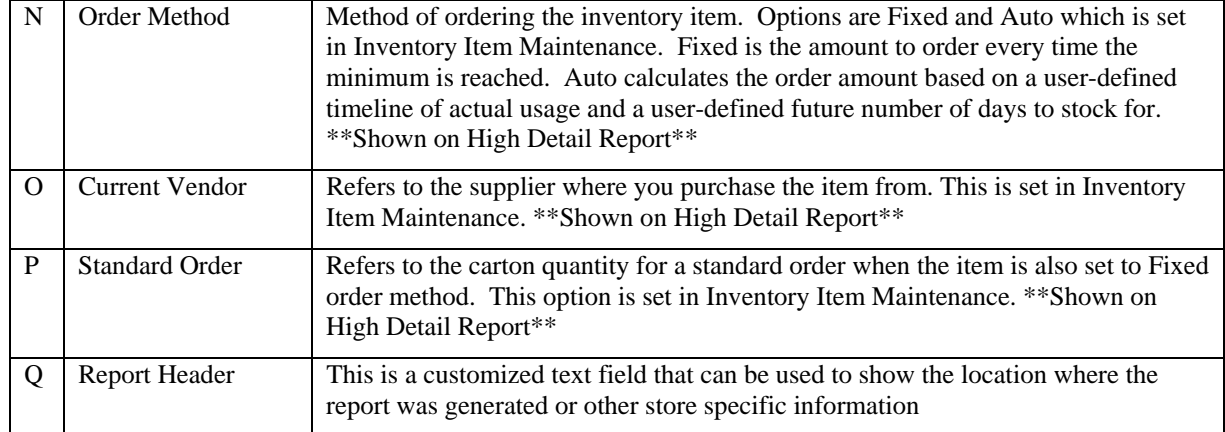

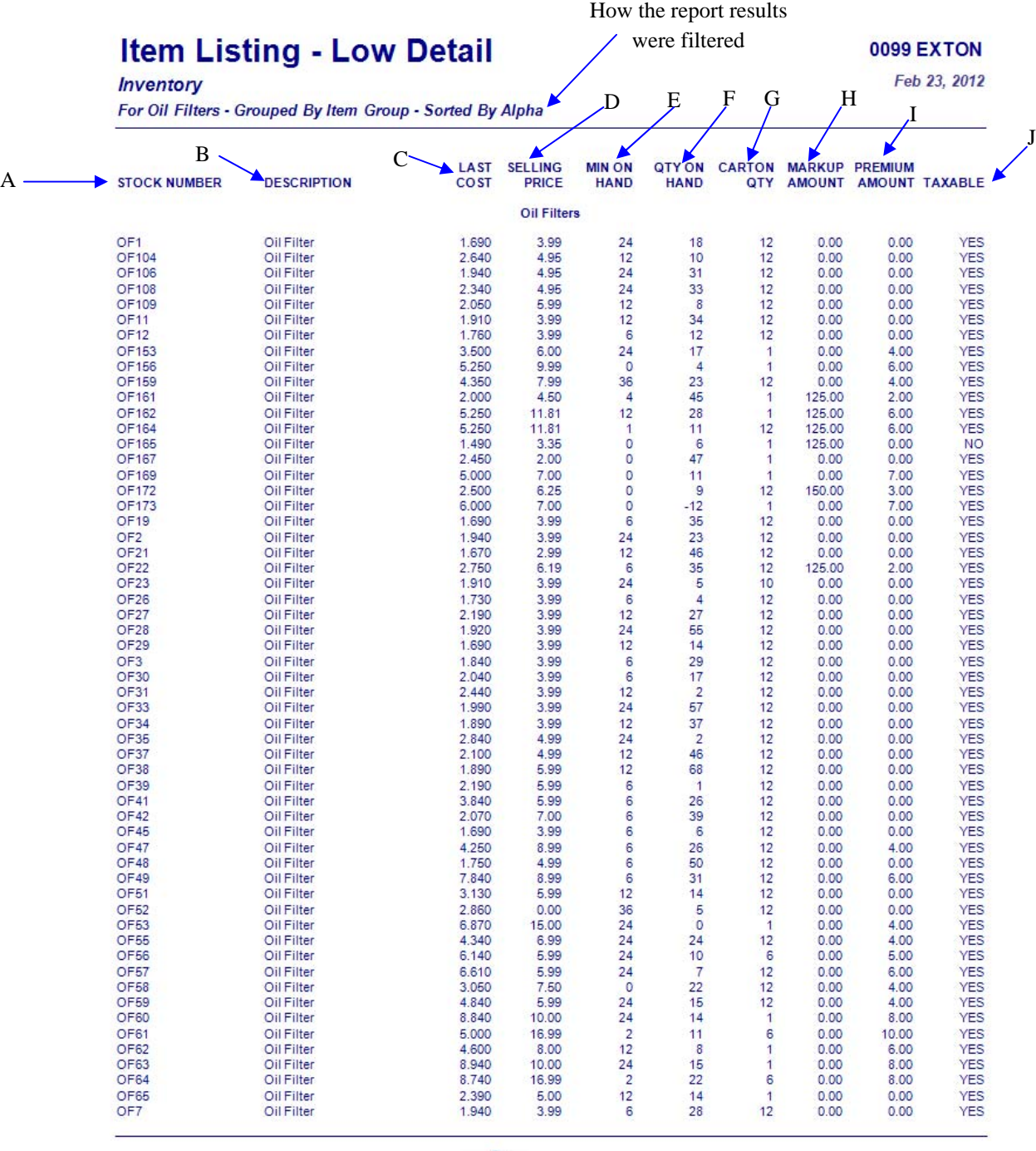

2/23/2012 4:35:51 PM

**NEX on** Reporting Services

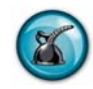

# **Item Listing - Med Detail**

**0099 EXTON** 

Feb 23, 2012

Inventory For Oil Filters - Grouped By Item Group - Sorted By Alpha / K

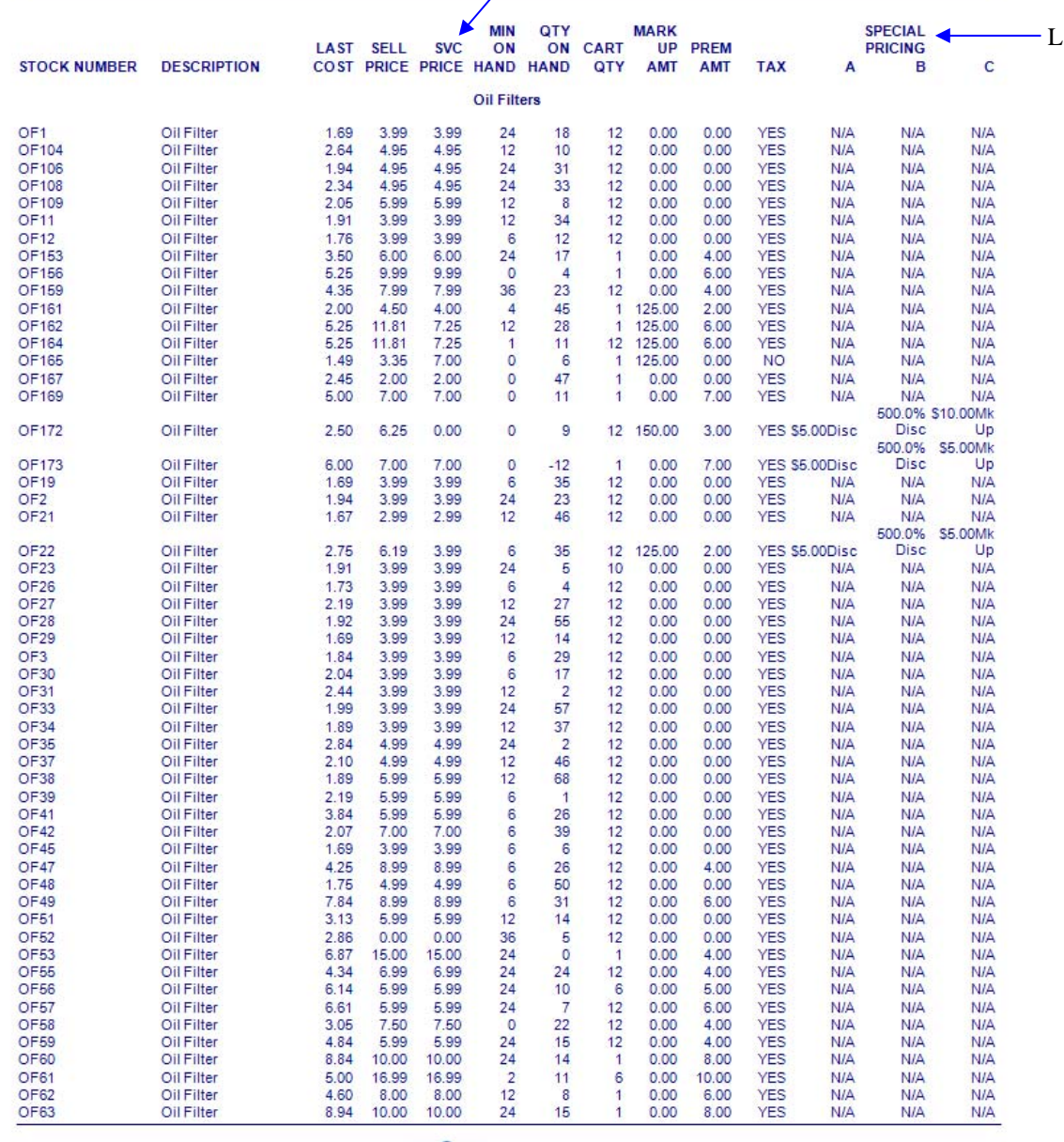

2/23/2012 4:36:18 PM

**NEX on** Reporting Services

# Item Listing - High Detail

Q0099 EXTON Feb 23, 2012

#### Inventory

#### For Oil Filters - Grouped By Item Group - Sorted By Alpha

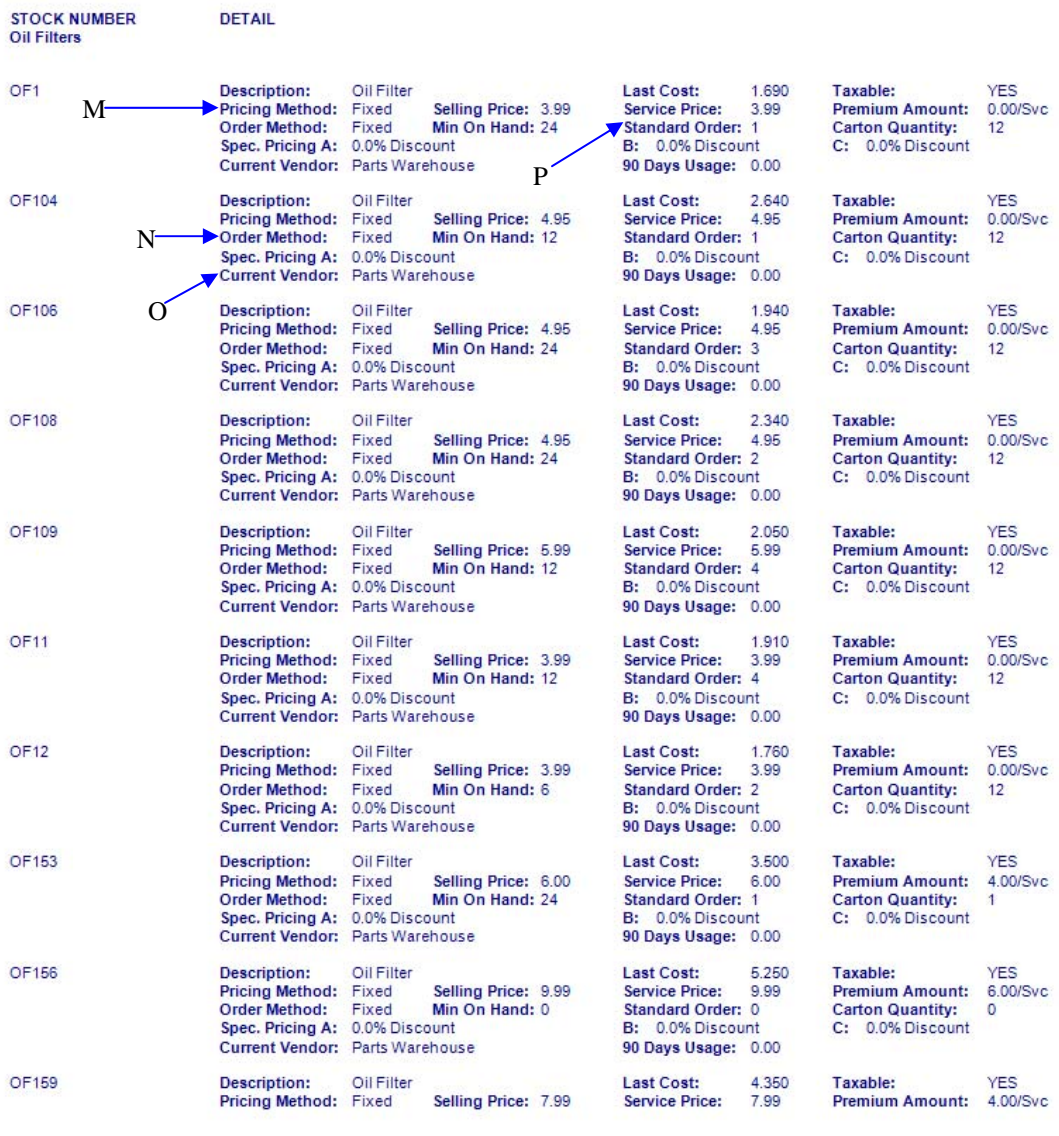

2/23/2012 4:36:36 PM

**NEX en** Reporting Services

Page 1

Date and time the report was generated

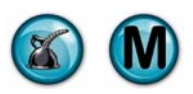

## **3.2 Inventory Value Report**

#### **What is it?**

The Inventory Value Report provides total current inventory value for accounting and management purposes. It lists the current on-hand amounts and multiplies it by the last cost for each inventory item number in your system. The last page of the report will summarize the results by inventory group, vendor and the total replacement cost on hand. If you need the value for a previous date, see the Inventory Value Snapshot report. Report options are customizable and the items can be sorted alphabetically or numerically, grouped by vendor or item group, and you can include 'all' or 'single' for groups and vendors.

#### **Why is it useful?**

After taking a physical inventory stock check and making the necessary adjustments to the on-hand system totals (see Inventory Adjustment), this report tells you exactly what your total current inventory value is. Run this report on the last day of the month or accounting period to update the accounting system. It is the report to use to manage overall dollar levels tied up in inventory stock.

#### **Where is it?**

Inventory & Service

#### **What's on it?**

#### Report Details

The main section of the report contains all inventory stock items matching the optional criteria you selected when generating the report. The results are displayed by vendor, stock number, description, last cost, minimum stock level, current on-hand, current on-order quantities and the inventory value. Note: the last 90-day usage is also shown. This is helpful in determining whether the current minimum stocking levels are set correctly.

#### Summary by Inventory Group

This section details the total inventory value for each inventory item group and a combined overall total.

#### Summary by Vendor

This section details the total inventory value for each vendor. The overall total value of the inventory is also displayed here.

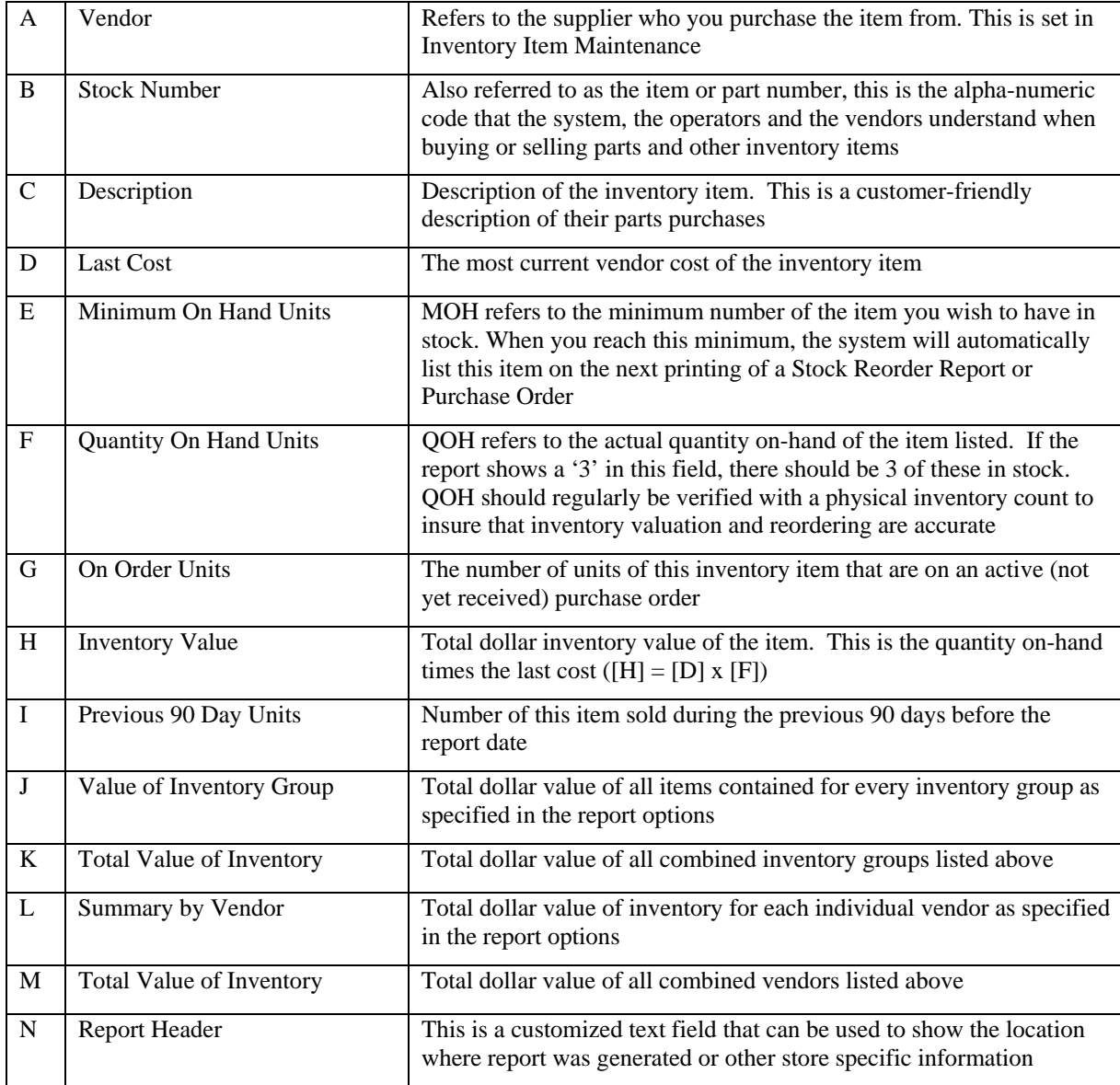

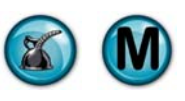

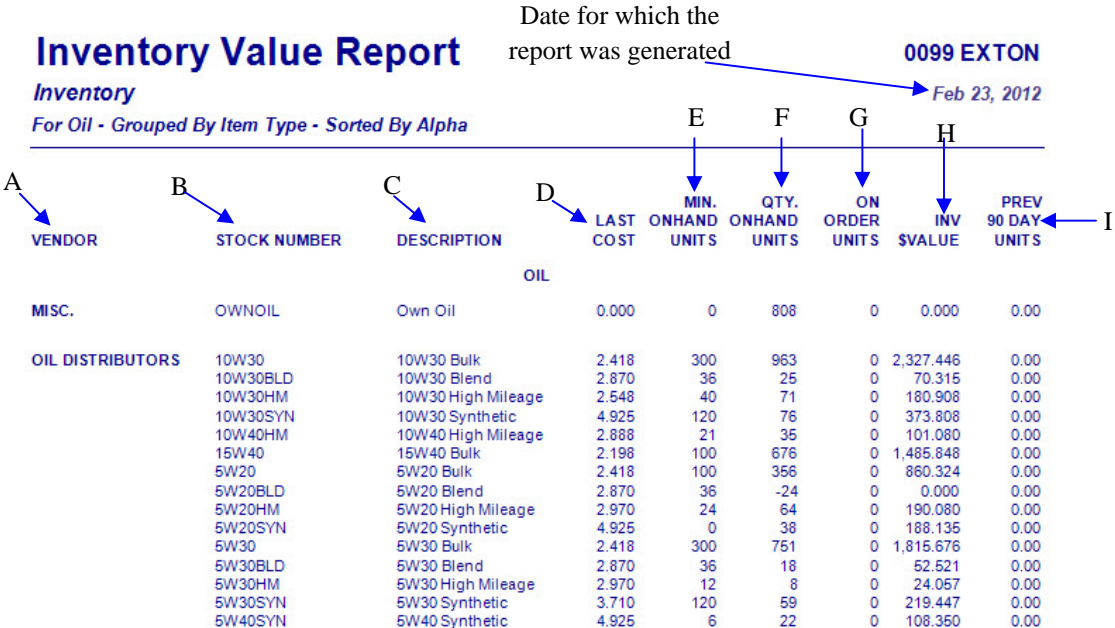

2/23/2012 4:41:13 PM

**NEX en Reporting Services** 

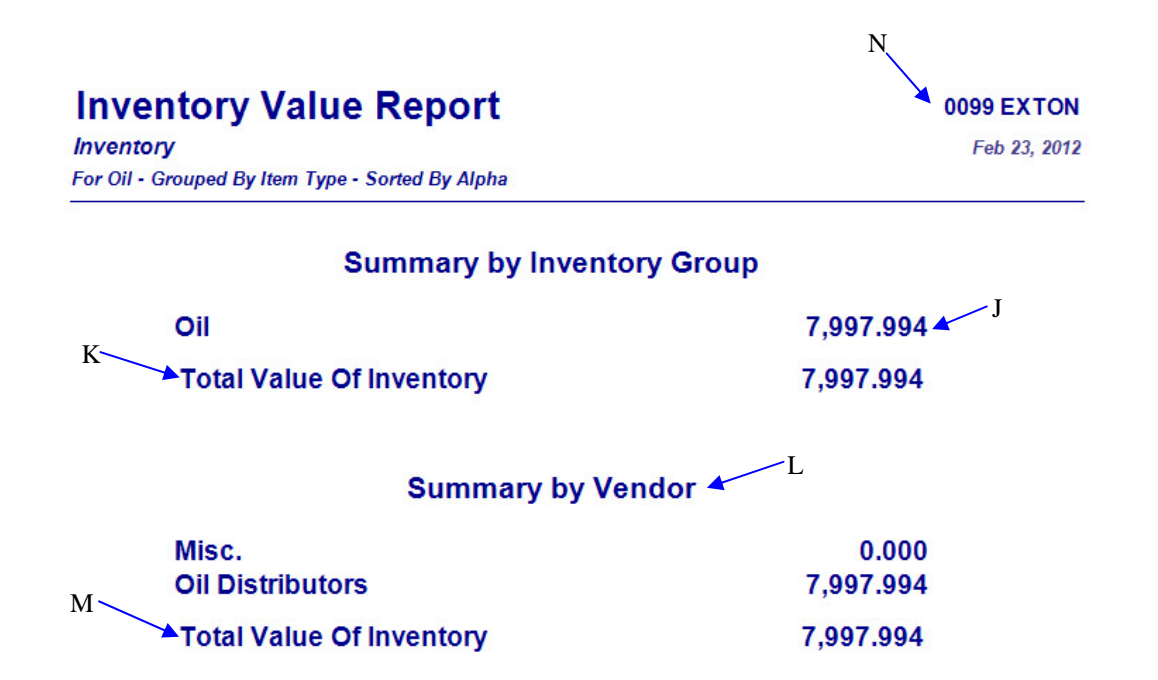

2/23/2012 4:41:13 PM

**NEX en Reporting Services** 

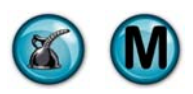

### **3.3 Inventory Worksheet**

#### **What is it?**

The Inventory Worksheet is a detailed list of item (stock) numbers that are included in the store's inventory. It is formatted to provide a worksheet to perform physical inventory and document the counts and discrepancies of inventory that should be on-hand. This worksheet is generally used monthly or quarterly to verify that the quantities on-hand match the system's quantities. Report options are customizable and include sorting alphabetically or numerically, grouping by vendor or item group, and you can show 'all' or 'specific' item groups and vendors.

#### **Why is it useful?**

Checking physical inventory takes time and discipline. The Inventory Worksheet is designed to make verifying your current inventory levels go much more smoothly. Discrepancies in the on-hand counts can be adjusted (with audit reporting) using the Inventory Adjustment function in Inventory Maintenance.

#### **Where is it?**

Inventory & Service

#### **What's on it?**

#### Worksheet

The main section of the report is a complete listing of all of your inventory items as specified in the report criteria. The worksheet lists the items by stock number and description. Blank spaces are provided for you to write in the quantities you count as you perform the physical inventory. The System Total can be printed on the report or omitted. Omitting the total the system expects ensures that the operator's count will be accurate. If the owner or manager is performing the count, showing the system total is a convenient way to see immediately if an item's count is off.

Selling price, minimum on-hand quantity, and previous 90-day units sold are also shown for each item on this worksheet. If your inventory reordering method is set to 'Fixed', this is an excellent time to compare the Minimum On-hand Units to the last 90-days' activity to make sure that your minimums make sense. This is a great way to keep your total inventory value at the optimal amount. This is not necessary if you set your inventory reordering to 'Auto'. Setting items to 'Auto' tells the computer to ignore the minimum levels and automatically decide to reorder quantities based on actual usage. 'Auto' is the most accurate and preferred ordering method for all inventory.

This report can also used as a price sheet for air filters, cabin filters, and so on, since it does not show the cost.

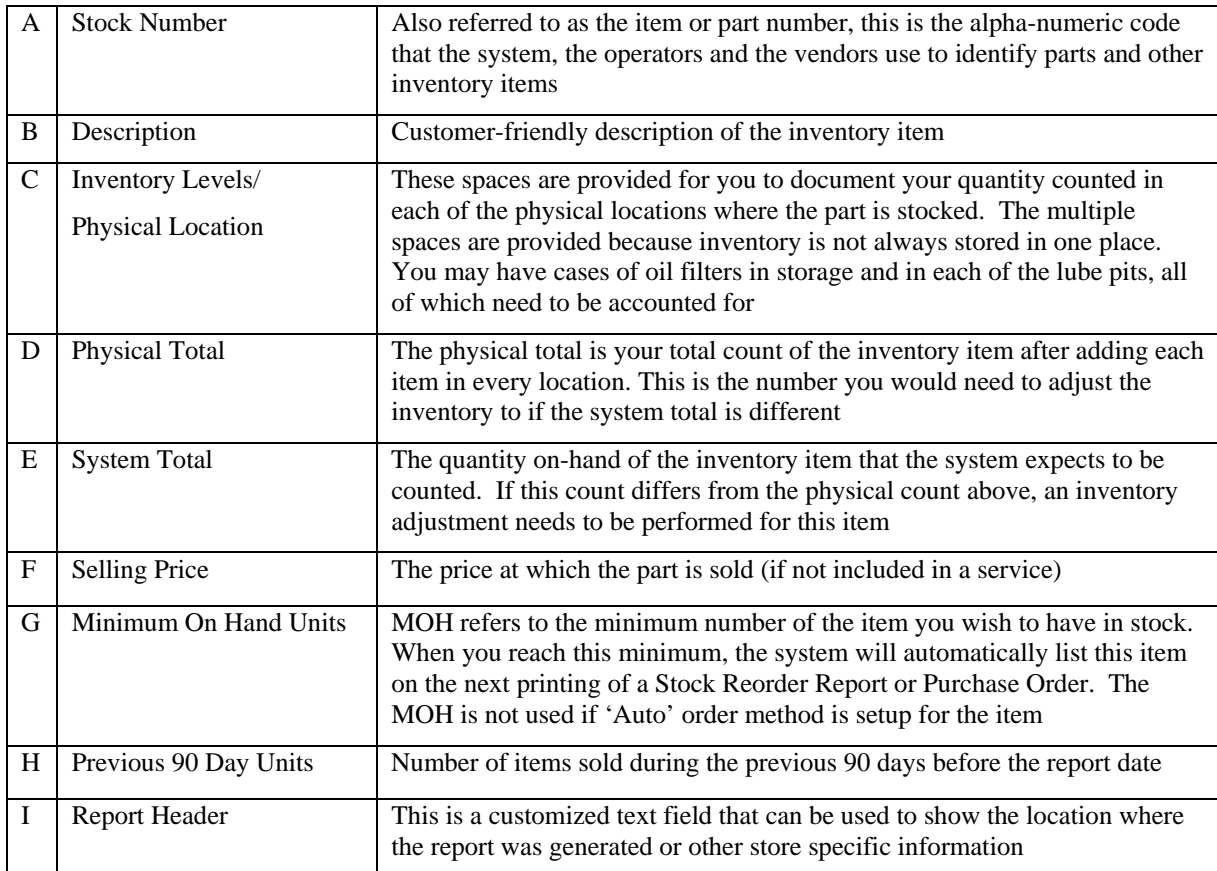

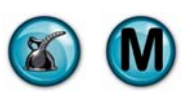

#### Date for which the **Inventory Worksheet** Date for which the COD99 EXTON  $\uparrow$  Feb 23, 2012 I **Inventory Worksheet EXTON** A B C D E F  $\sim$  G **INVENTORY LEVELS** PHYS SYSTEM SELLING PHYSICAL LOCATION HAND 90 DAY H STOCK# **DESCRIPTION**  $\overline{1}$  $\overline{2}$ 3  $\overline{4}$ **TOTAL TOTAL PRICE UNITS UNITS NAPA - SERPENTINE BELT** 5K345 Serpentine Belt  $\overline{2}$  $0.00$ 0 1 5K475 **Serpentine Belt**  $\ddot{\phantom{1}}$ 69.99  $\overline{1}$  $\overline{\mathbf{0}}$ 5K705 Serpentine Belt  $\sqrt{2}$  $0.00$  $\overline{1}$  $\mathbf 0$ 5K835 Serpentine Belt  $\overline{1}$  $0.00$  $\overline{2}$  $\overline{0}$  $\overline{2}$ 69.99  $\ddot{\mathbf{0}}$ 5K888 Serpentine Belt 1 6K1010 Serpentine Belt 1 69.99  $\overline{1}$  $\mathbf{0}$ 6K1020 Serpentine Belt 1 59.99  $\overline{2}$  $\overline{0}$ 6K1025 Serpentine Belt  $\ddot{\phantom{1}}$ 49.99 1  $\ddot{\mathbf{0}}$ 6K1030 Serpentine Belt  $\overline{2}$ 69.99  $\overline{2}$  $\overline{0}$ 6K1075 Serpentine Belt  $\overline{1}$ 69.99 1  $\mathbf 0$ 6K1080 Serpentine Belt 1 59.99 1  $\pmb{0}$ 6K530 Serpentine Belt 69.99  $\overline{\mathbf{0}}$  $\ddot{\phantom{1}}$ 1 6K690 Serpentine Belt 69.99  $\overline{\mathbf{0}}$  $\overline{1}$  $\overline{1}$ 6K695 **Serpentine Belt**  $\overline{2}$ 59.99 1  $\bf{0}$ 6K710 Serpentine Belt 1 59.99 1  $\overline{0}$ 6K745 Serpentine Belt 69.99  $\overline{0}$  $\overline{1}$  $\overline{1}$ 6K750 **Serpentine Belt**  $\overline{2}$ 59.99  $\overline{2}$  $\overline{0}$ 6K805 Serpentine Belt  $\overline{1}$ 69.99 1  $\overline{0}$ 6K815 **Serpentine Belt**  $\overline{2}$ 49.99  $\overline{1}$ 0 6K835 Serpentine Belt 49.99  $\bf{0}$ 1 1 6K855 Serpentine Belt  $\ddot{\phantom{1}}$ 69.99  $\overline{2}$  $\overline{0}$ 6K865 Serpentine Belt  $\overline{2}$ 69.99  $\overline{1}$  $\overline{0}$ 6K870 Serpentine Belt  $\overline{1}$ 59.99  $\overline{2}$  $\overline{0}$ 6K875 Serpentine Belt  $\overline{1}$ 59.99  $\overline{2}$  $\overline{0}$ 6K880 Serpentine Belt  $\ddot{\phantom{1}}$ 59.99  $\overline{2}$  $\overline{0}$ 6K885 Serpentine Belt 1 69.99  $\overline{2}$  $\mathbf 0$ 6K895 Serpentine Belt 1 45.99  $\overline{2}$  $\overline{0}$ 6K900 Serpentine Belt  $\overline{\mathbf{c}}$ 55.99 1  $\pmb{0}$ 6K910 Serpentine Belt 69.99  $\overline{\mathbf{0}}$  $\mathbf{1}$  $\overline{1}$  $\ddot{\mathbf{0}}$ 6K915 Serpentine Belt  $\overline{2}$ 49.99  $\overline{2}$ 6K923 Serpentine Belt  $\mathbf{1}$ 69.99  $\overline{2}$  $\pmb{0}$ 6K935 Serpentine Belt 1 49.99  $\overline{2}$  $\bf{0}$ 6K940 Serpentine Belt  $\overline{2}$ 49.99  $\overline{2}$ Ö

2/23/2012 4:44:42 PM

**NEX en Reporting Services** 

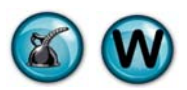

## **3.4 Stock Reorder Report**

#### **What is it?**

The Stock Reorder Report lists all of the items that need to be reordered, based on the ordering method for each item (Minimum Level with Standard Order or Automatic). This report is normally printed for each vendor and is used to place an order.

#### **Why is it useful?**

If ordering has been properly configured on your QuickTouch system, using the reorder report can save you countless time in manually checking items before placing a stock order. The system automatically checks every stock item to see if it has fallen below the necessary stock level and, if so, it is added to the reorder report. Stock items where the on-hand levels are still above the minimum levels will be skipped until the next reorder report is run.

#### **Where is it?**

Inventory & Service

#### **What's on it?**

#### Report Detail

The report lists all stock items that need to be reordered. Details include stock number, item description, last cost, minimum and actual on-hand level, carton quantity, standard reorder amount, suggested order amount, and a blank space to write in the actual amount you would like to order. This allows you to manually override the order amount when you know demand will be higher or lower than usual.

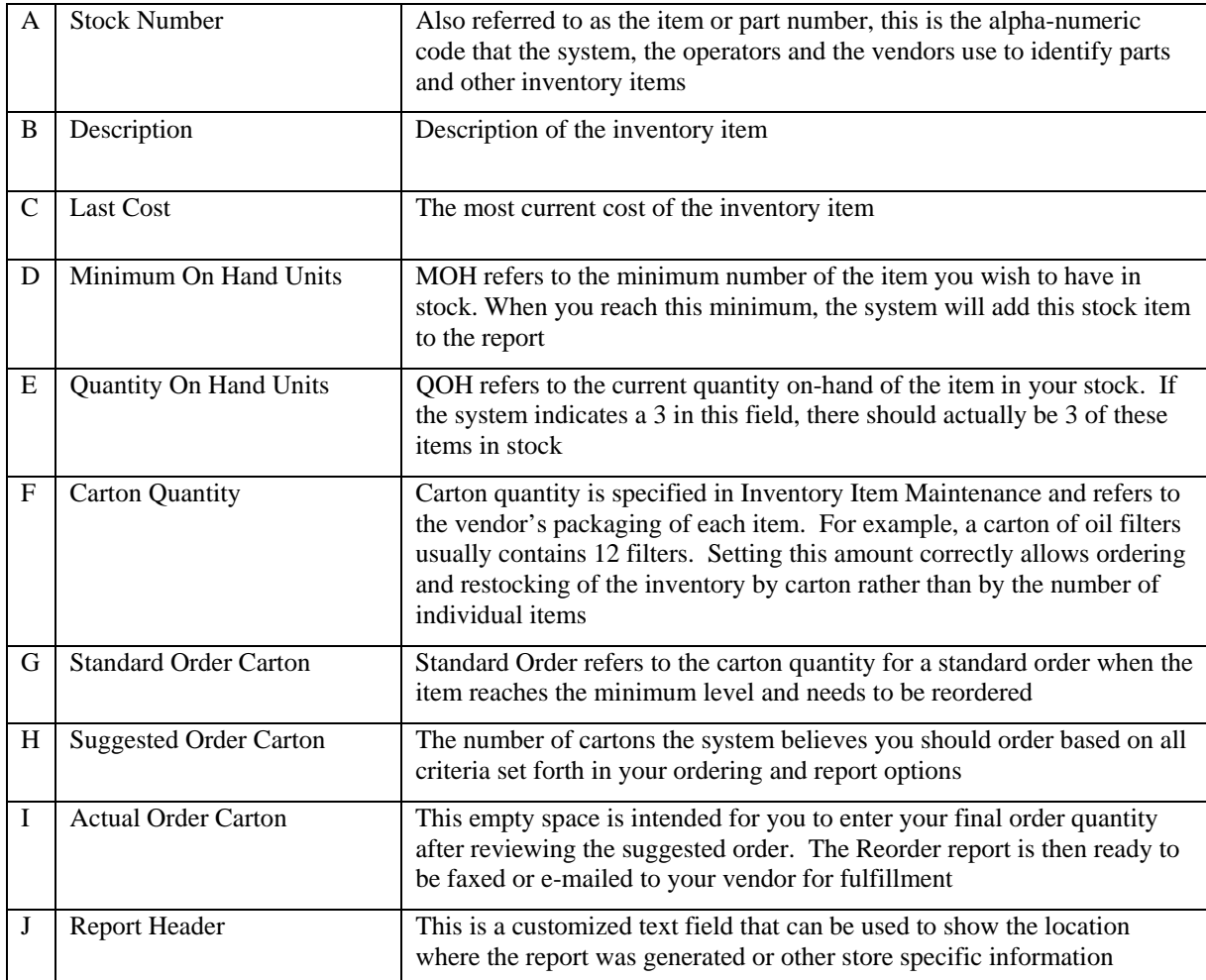

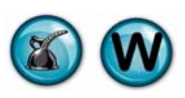

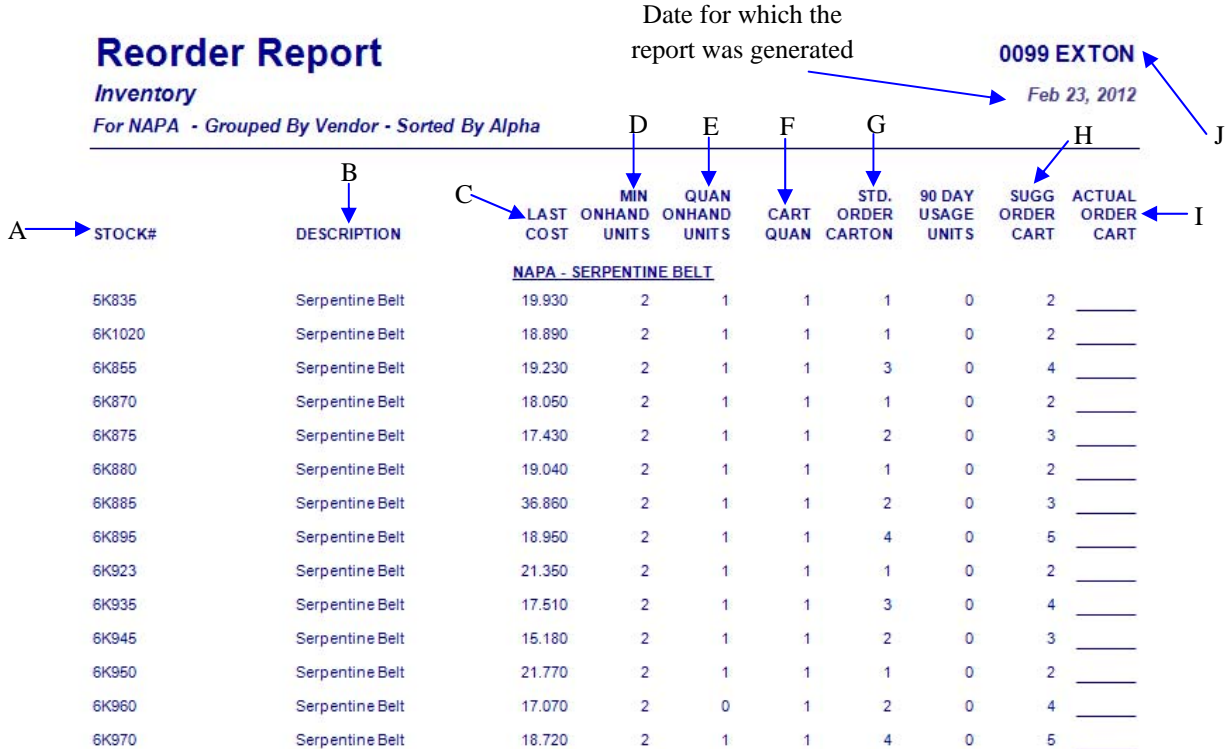

2/23/2012 4:46:49 PM

**NEX on** Reporting Services

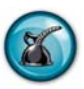

## **3.5 Vendor Listing Report**

#### **What is it?**

The Vendor Listing Report is a simple report providing a complete listing of all of your vendors and their contact information that is stored on the NexGen website.

#### **Why is it useful?**

This report is useful for quickly identifying vendor names, phone or fax numbers and business contacts. It is a handy reference and can be used like a printable rolodex for all of your vendors.

#### **Where is it?**

Inventory & Service

#### **What's on it?**

#### Report Details

The Vendor Listing Report is a complete listing of every vendor entered into your QuickTouch system. The vendors are listed by name, address and business contact. Vendors are entered and updated in the system using the Vendor Maintenance function.

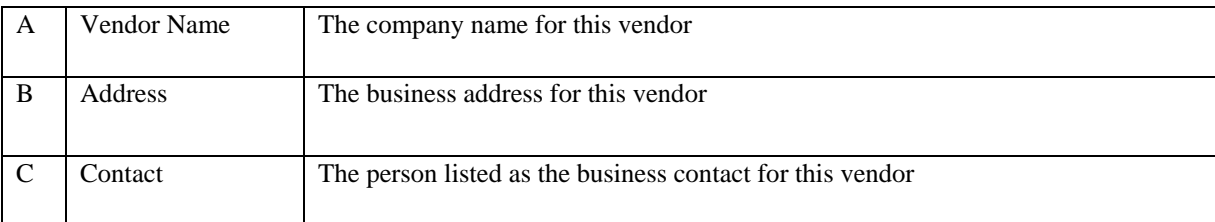

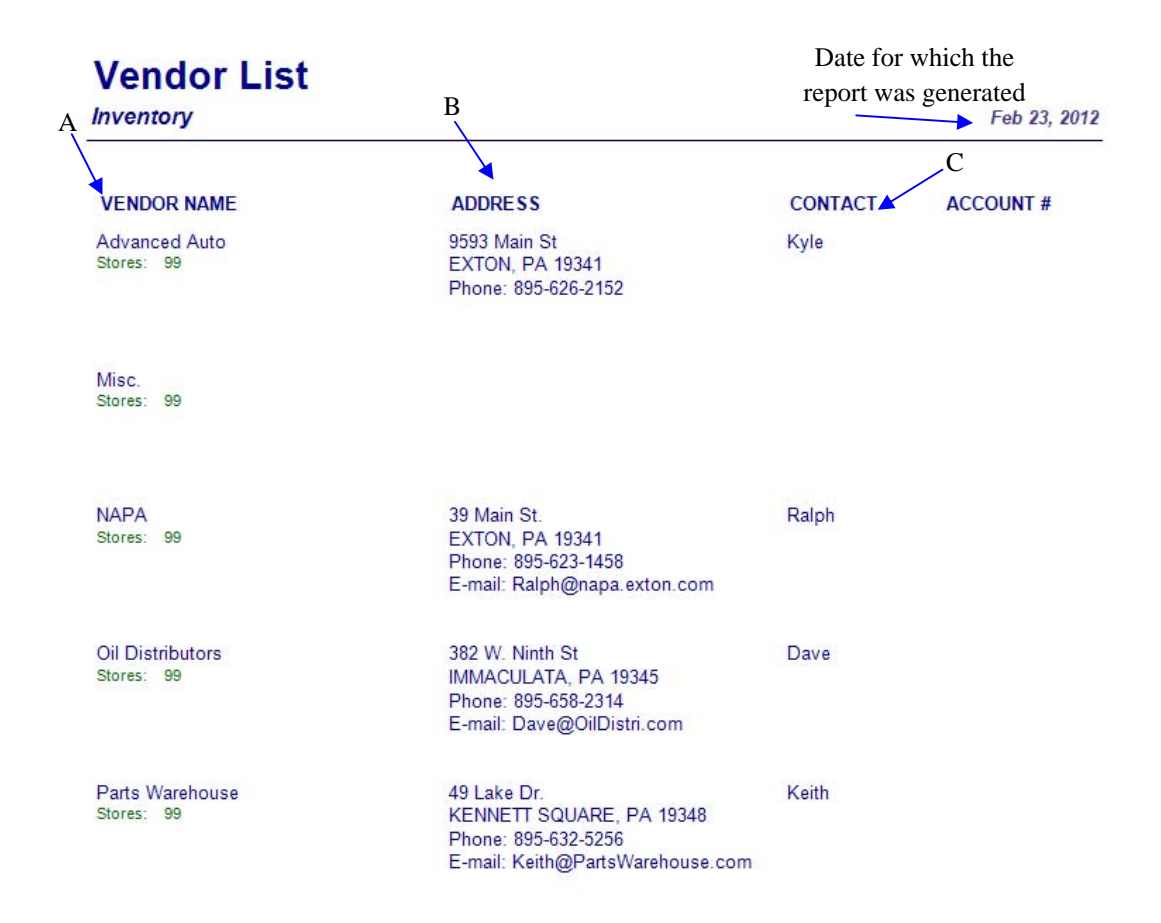

2/23/2012 4:49:16 PM

**NEX en Reporting Services** 

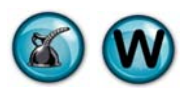

### **3.6 Stock Sales Report**

#### **What is it?**

The Stock Sales Report lists all stock items sold on a certain date or within a date range. The details of this report list the item group, the quantity sold, cost and selling prices, markup and profit percentages, and the minimum stock levels. The report gives the option to sort by the Slowest or Fastest selling parts, in addition to the default sorting method by Item Group.

#### **Why is it useful?**

The stock sales report can be used to validate your minimum stock levels by comparing it to the actual usage. It also highlights those stock sales that generate the most profit. Non-stock item sales are shown at the end of the report with a stock number and description. This is a great way to decide if a frequently used item that is being purchased from an outside vendor should become a stock item. Stock item purchases from a primary vendor are typically less expensive than spur-of-the-moment outside purchases. By using the Slowest Selling sort option for a large date range, you can quickly see which products are not selling and you can make adjustments in your preset ordering levels.

#### **Where is it?**

Inventory & Service

#### **What's on it?**

Report Details

The Stock Sales Report lists all of the items sold within the date or date range specified.

#### Subtotal

Following the listings in each item group, a subtotal shows the total amount sold for that item group.

#### **Grand Total**

The grand total combines the subtotals of each item group to show the final quantities sold, average total cost, total sales and gross profit.

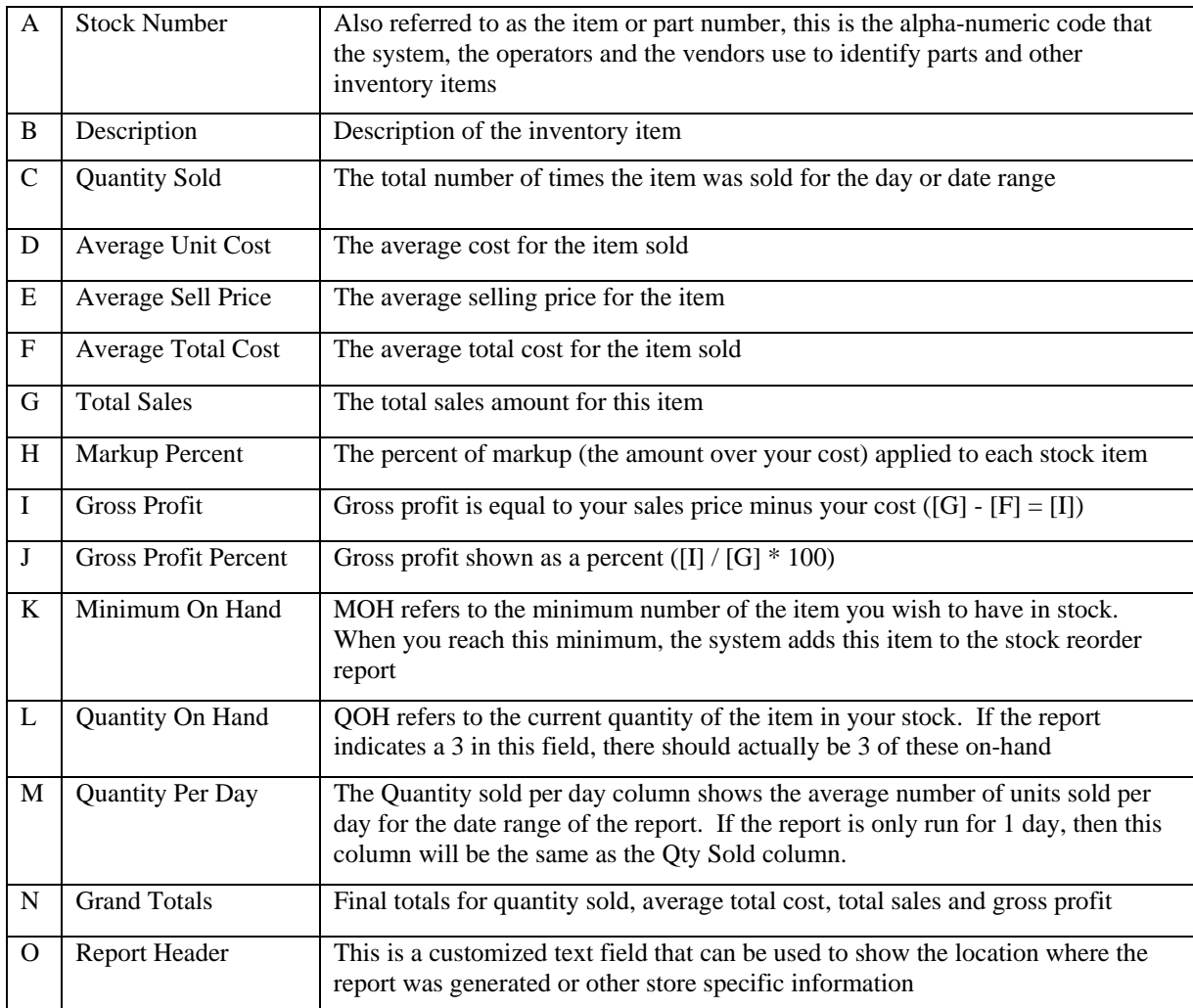

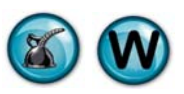

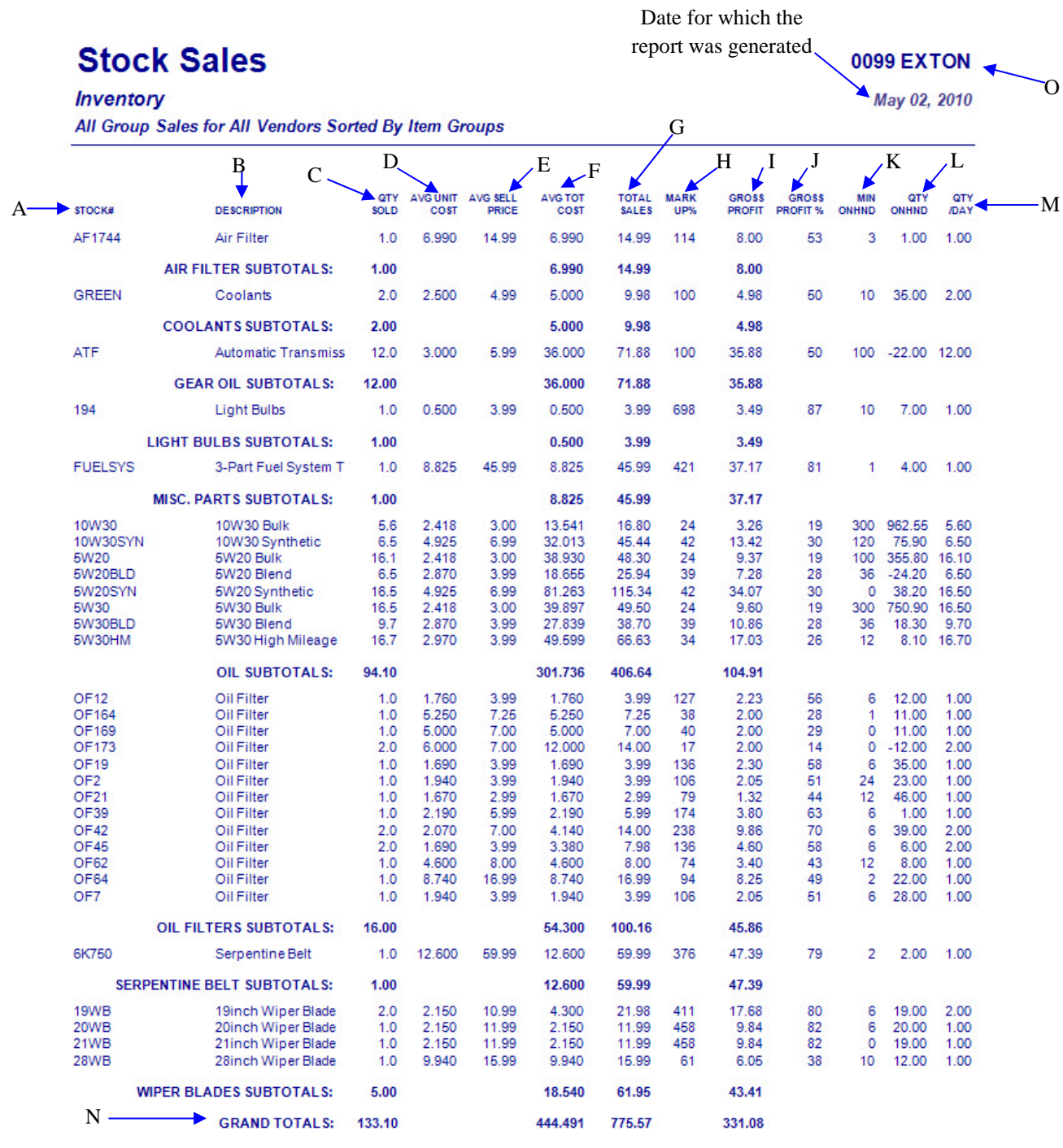

2/23/2012 4:54:20 PM

**NEX en Reporting Services** 

Page 1

Date and time the report was printed

 $\blacktriangledown$ 

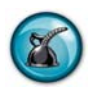

## **3.7 Service Listing Report**

#### **What is it?**

The Service Listing Report provides a complete listing of all of the services that have been entered into your QuickTouch system through Service Maintenance.

#### **Why is it useful?**

The Service Listing Report can be useful in helping you review your services. It can also be used to help you develop your service menu.

#### **Where is it?**

Inventory & Service

#### **What's on it?**

#### Report Details

The Service Listing report is a complete listing of all of the services you have set up in your QuickTouch system. It is organized by service name, sort order, quick sale capability, parts price minimum/maximum, parts selling price and parts tax. You will also find labor minimum/maximum, selling price and labor tax.

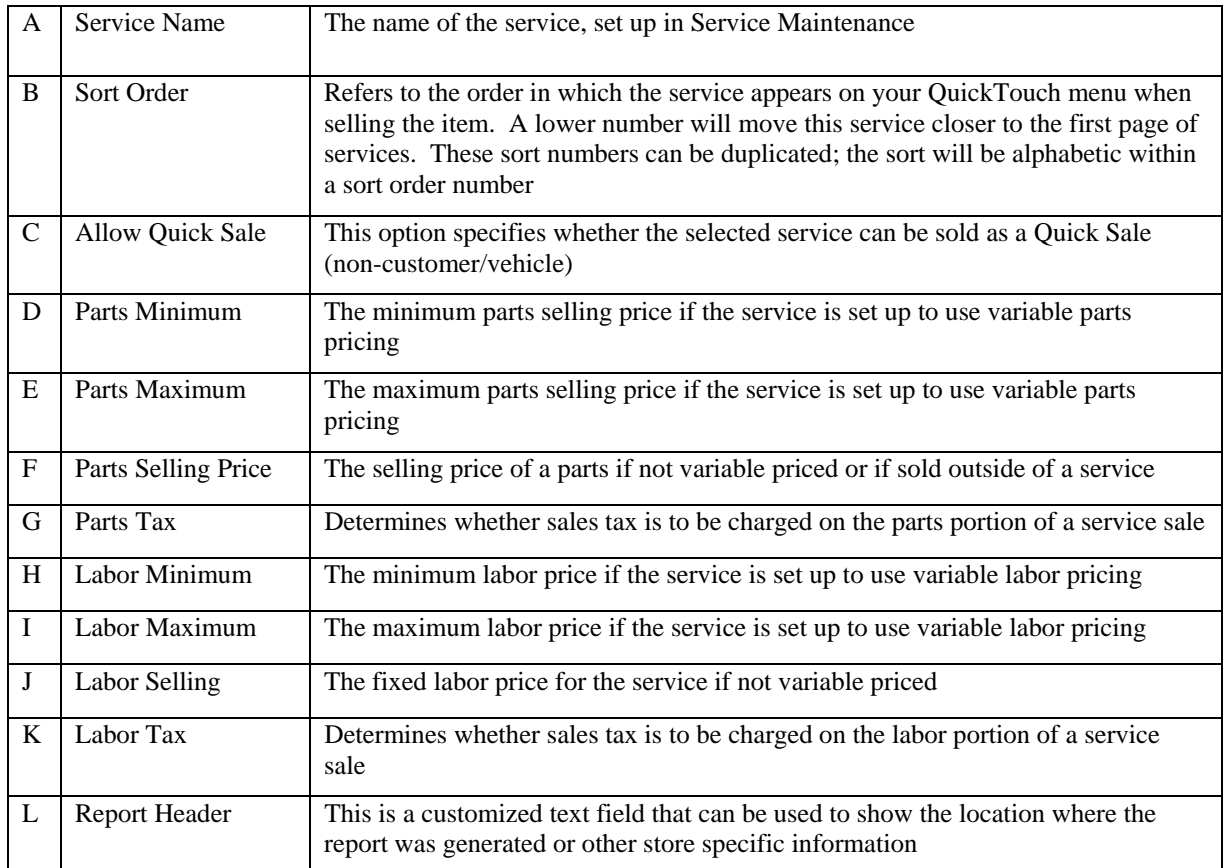

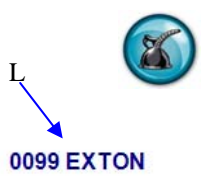

# **Service List**

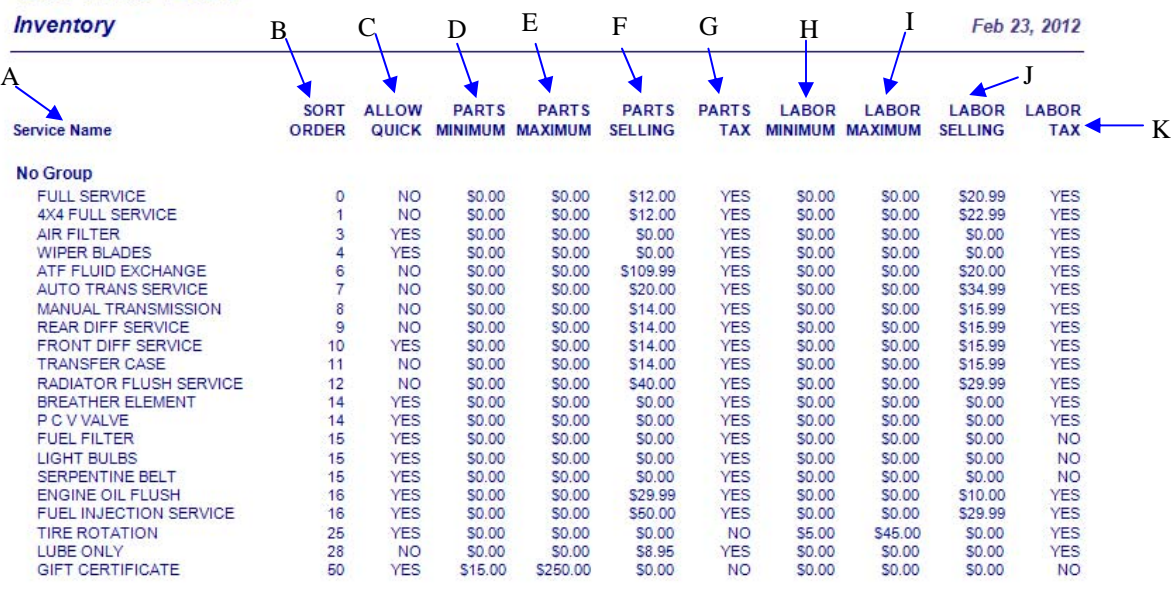

Date and time the report was printed

2/23/2012 4:59:58 PM

**NEX en Reporting Services** 

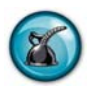

### **3.8 Non-Service Labor Detail**

#### **What is it?**

Non-Service Labor Detail is a simple report listing all labor-only transactions which were performed outside of a preset service for a single date, date range or all dates. These labor services were sold through use of the 'Labor' button on the customer invoicing screen.

#### **Why is it useful?**

This report can help you identify services being performed that you may want to consider incorporating into your service menu. It can also help you analyze the pricing of these services and ensure that an adequate amount is being charged for the services performed.

#### **Where is it?**

Inventory & Service

#### **What's on it?**

#### Report Details

The Non-Service Labor Detail report lists invoice number, description typed in by the operator describing what the labor was for, the date performed, amount charged, count and whether or not the transaction was a Quick Sale.

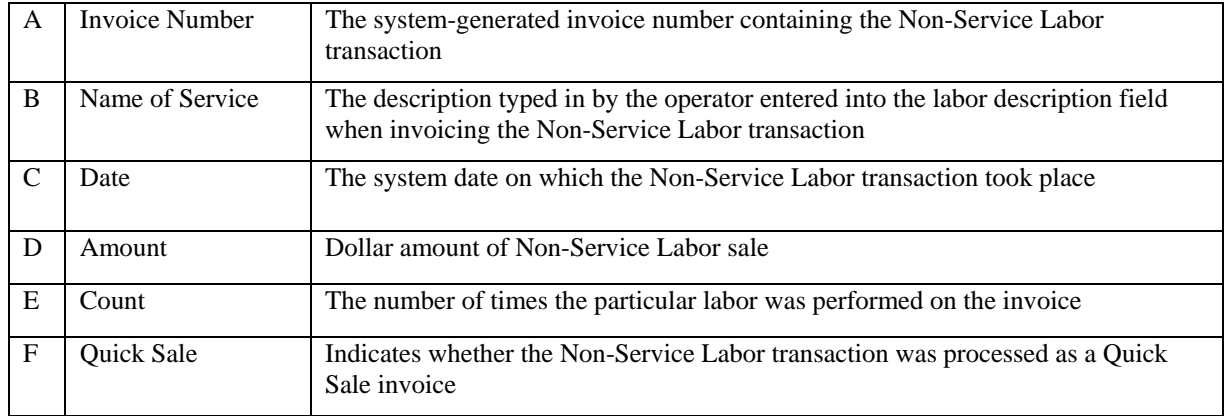

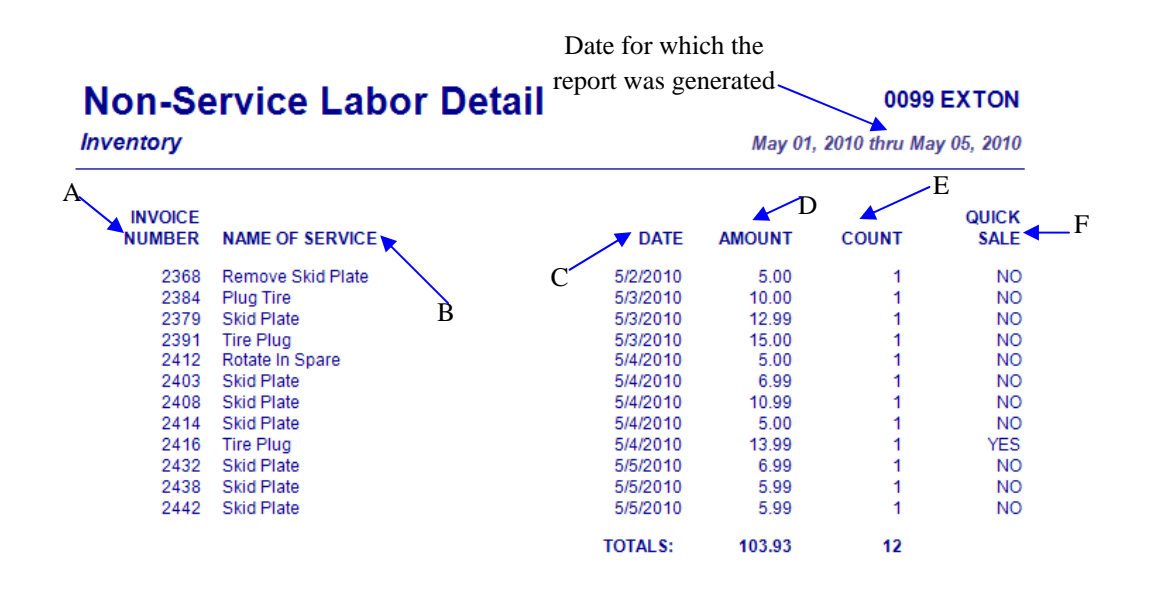

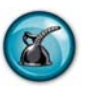

### **3.9 Non-Service Parts Detail**

#### **What is it?**

Non-Service Parts Detail is a simple report which lists all parts transactions that were performed outside of a preset service (parts on-the-fly) for a single date, date range, or all dates. These parts were sold through use of the 'Parts' button on the customer invoicing screen.

#### **Why is it useful?**

This report can help you track which parts are being frequently sold outside of preset services. This is especially useful for tracking items such as drain plugs and gaskets that are routinely replaced but would not be added through a service. Note: air filter, cabin air filter, and similar parts should be set up to be sold through a service rather than as a non-service part sale ('Parts' button). An air filter service is an 'installed air filter' and the service detail sections of many of the NexGen analysis reports will include these types of services as well.

#### **Where is it?**

Inventory & Service

#### **What's on it?**

#### Report Details

The Non-Service Parts Detail report lists invoice number, item (stock) number, item group, date, amount, cost, quantity, vendor, description, vehicle, whether the item is a stocked part and if the transaction was a quick sale.

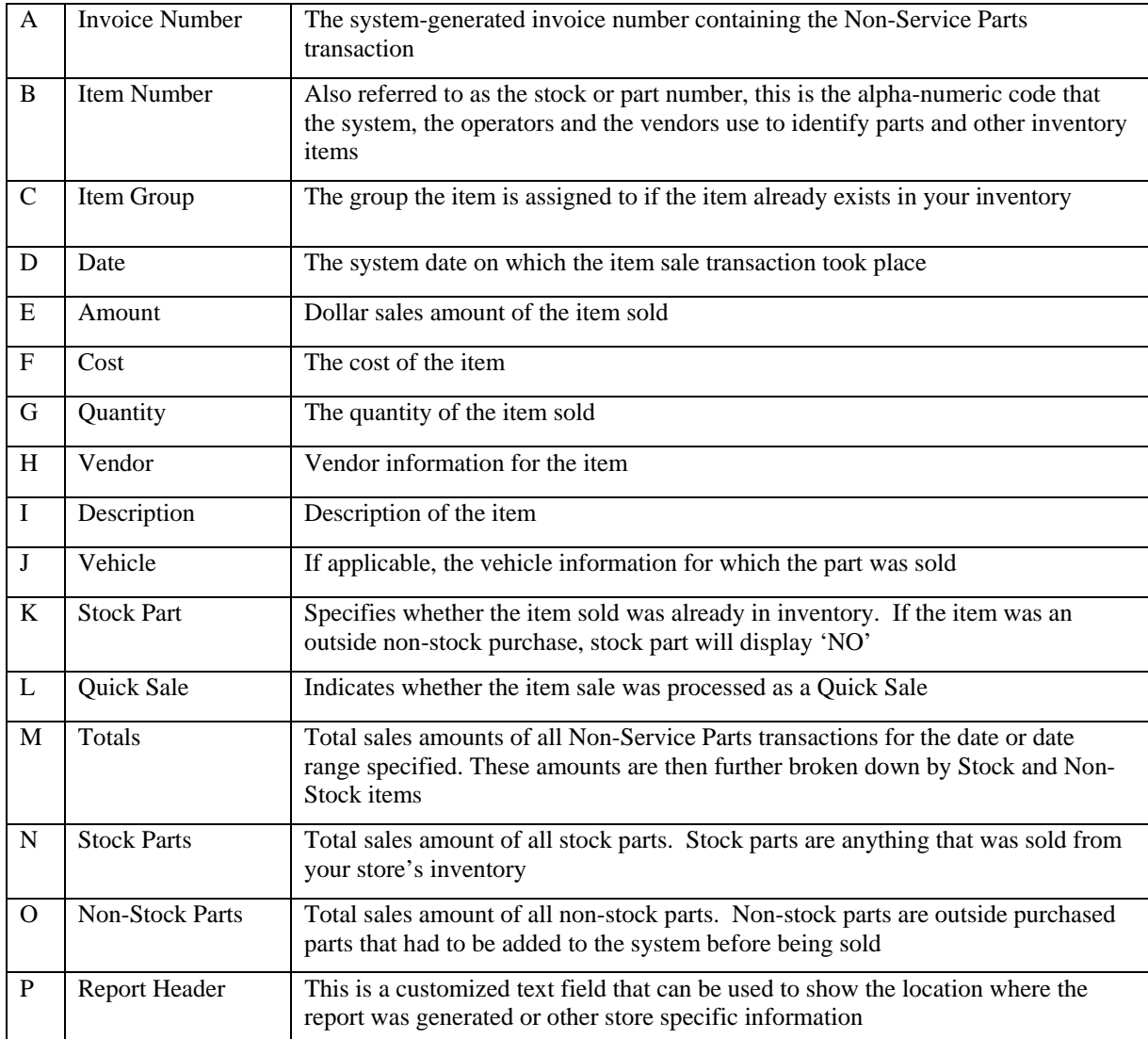
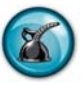

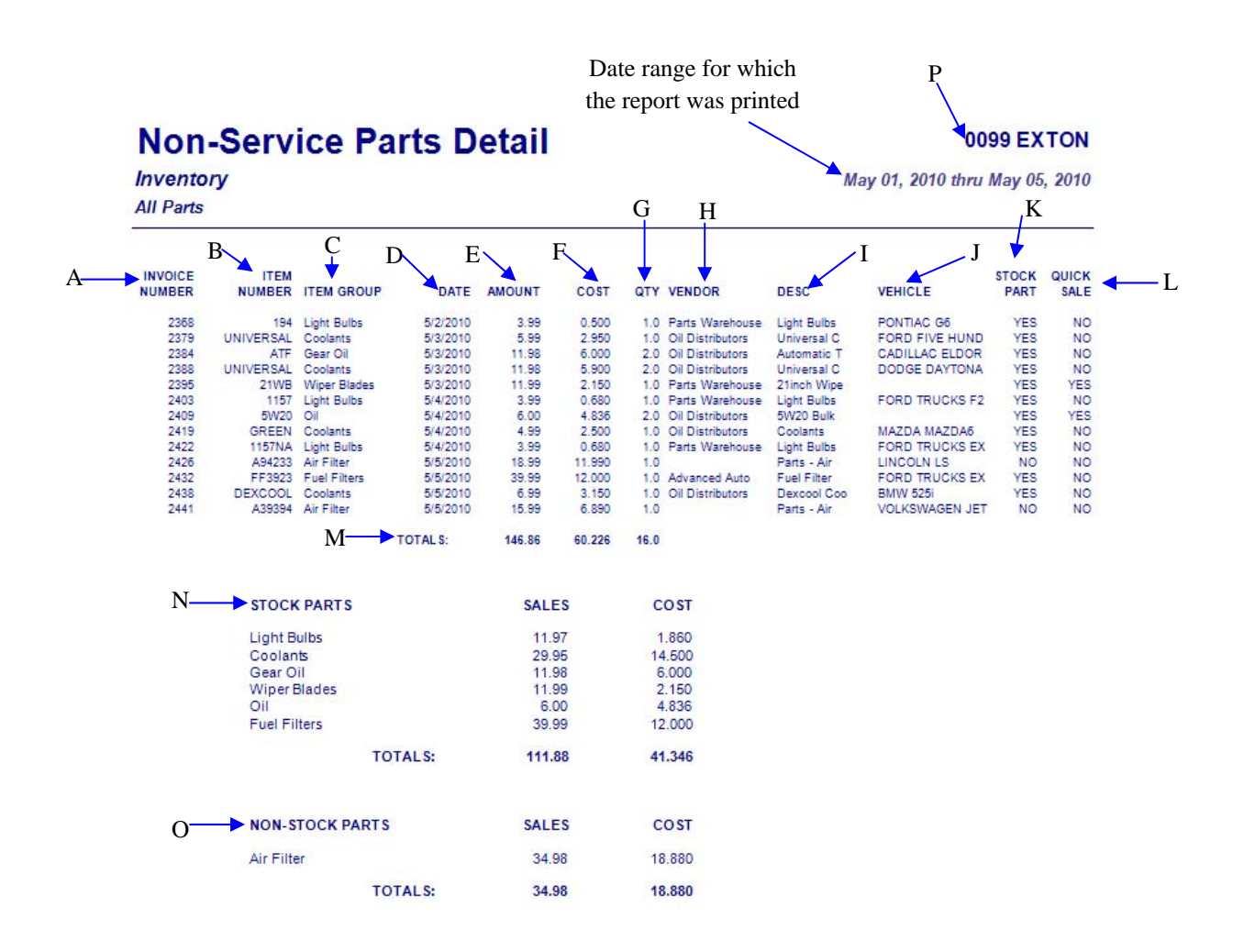

Date and time the report was printed

2/23/2012 5:04:49 PM

**NEX on** Reporting Services

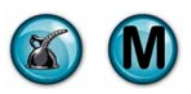

## **3.10 Inventory Adjustment Report**

#### **What is it?**

The Inventory Adjustment Report provides information about the quantities of inventory items that have been adjusted manually. The report can be run for a single date, all dates or a specified date range.

#### **Why is it useful?**

Keeping track of inventory restocking and adjustments is very important for maintaining accuracy in your inventory count and values. This report provides you with the ability to see that inventory is only being manually adjusted with proper justification. Adjustments should be infrequent and are typically performed as a result of a physical inventory check. This report is a permanent record of all adjustments performed.

#### **Where is it?**

Inventory & Service

#### **What's on it?**

#### Report Details

The Inventory Adjustment Report lists all item numbers whose quantities were adjusted on or within the date or date range specified. The list is broken down by date, time, operator reason/description, item group, stock number, quantities (old, received, new), difference, unit cost and difference in cost.

#### Adjustment Summary

This section provides total adjusted quantities and costs for each item group for the date or date range specified. It lists negative adjusted quantity, negative adjusted cost, positive adjusted quantity, positive adjusted cost and net adjusted cost for all item groups.

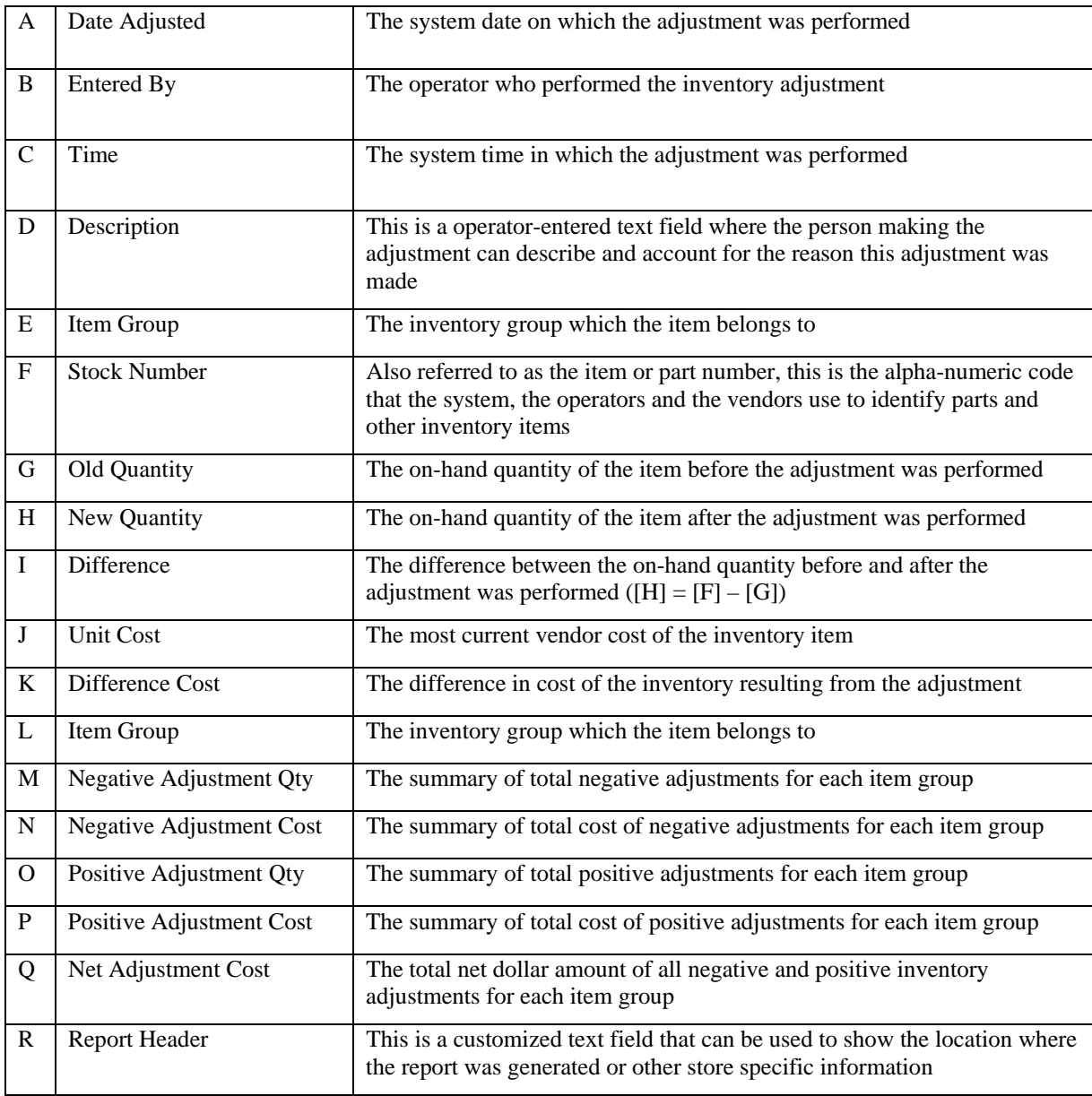

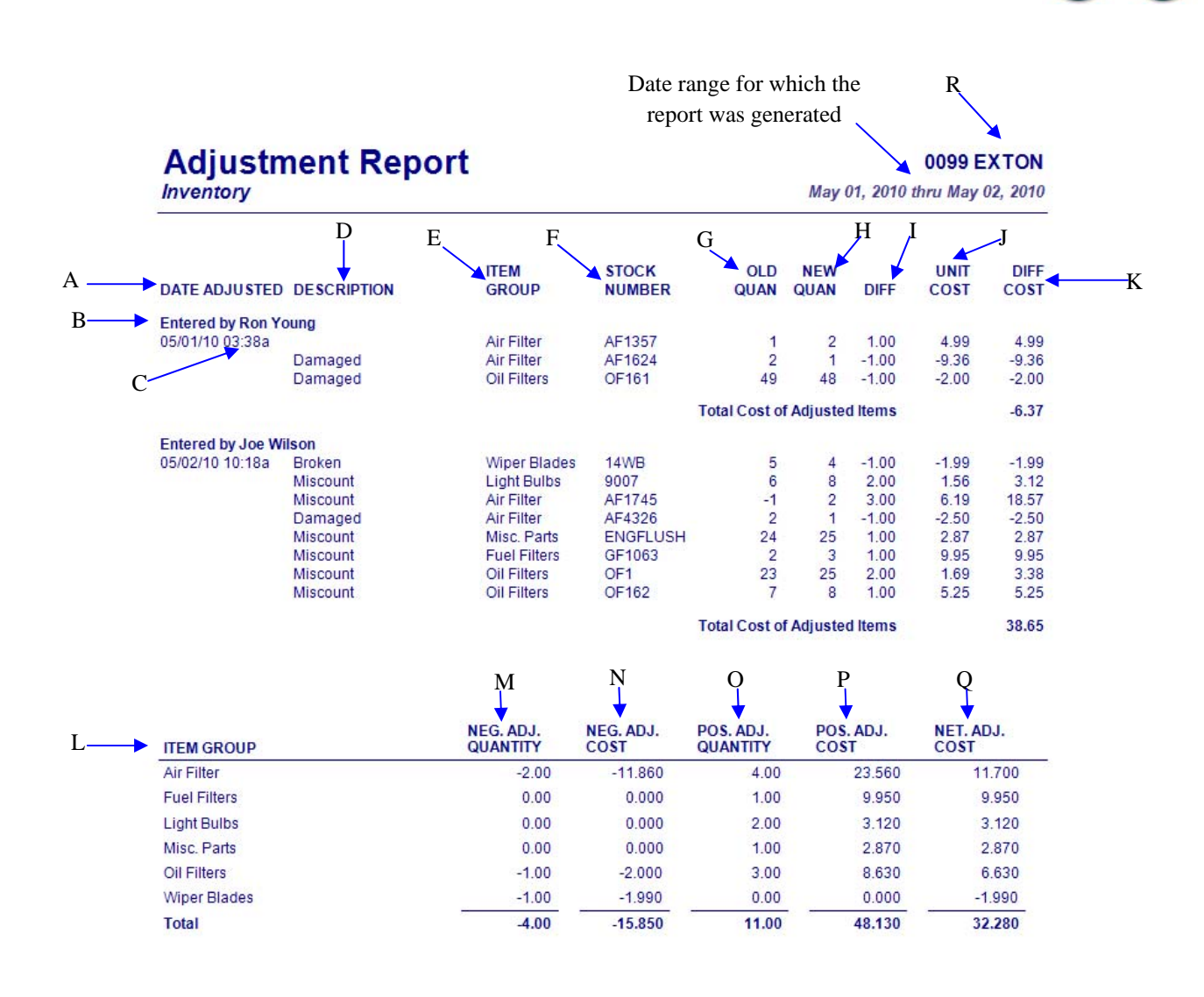

Date and time the report

was printed

2/23/2012 5:10:06 PM

**NEX on Reporting Services** 

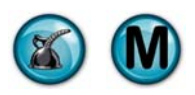

### **3.11 Inventory Restocking Report**

#### **What is it?**

The Inventory Restocking Report provides information about items that have been brought into inventory upon receipt of a purchase order. The reporting options allow you to report on a specific vendor invoice or purchase order number. It then lists all inventory restocking that was performed for the period requested. The report details each item restocked sorted by item group, the old and new quantities, and the cost of goods received.

#### **Why is it useful?**

The Inventory Restocking report should match the packing slip received from you supplier. These are necessary to reconcile subsequent billing from that supplier as part of the accounting system and accounts payable. It is also useful to verify that inventory is being entered with the correct cost and quantity, which is crucial to maintaining accurate inventory counts and valuation.

#### **Where is it?**

Inventory & Service

#### **What's on it?**

#### Report Details

The report provides a listing of all item numbers which were restocked on or within the date or date range specified. The results are broken down by date and time received, invoice/PO number, item group, stock number, quantities (old, received, new), unit cost and received cost.

#### Stocking Summary

This section provides total quantities and costs for each restocked item group for the date or date range specified.

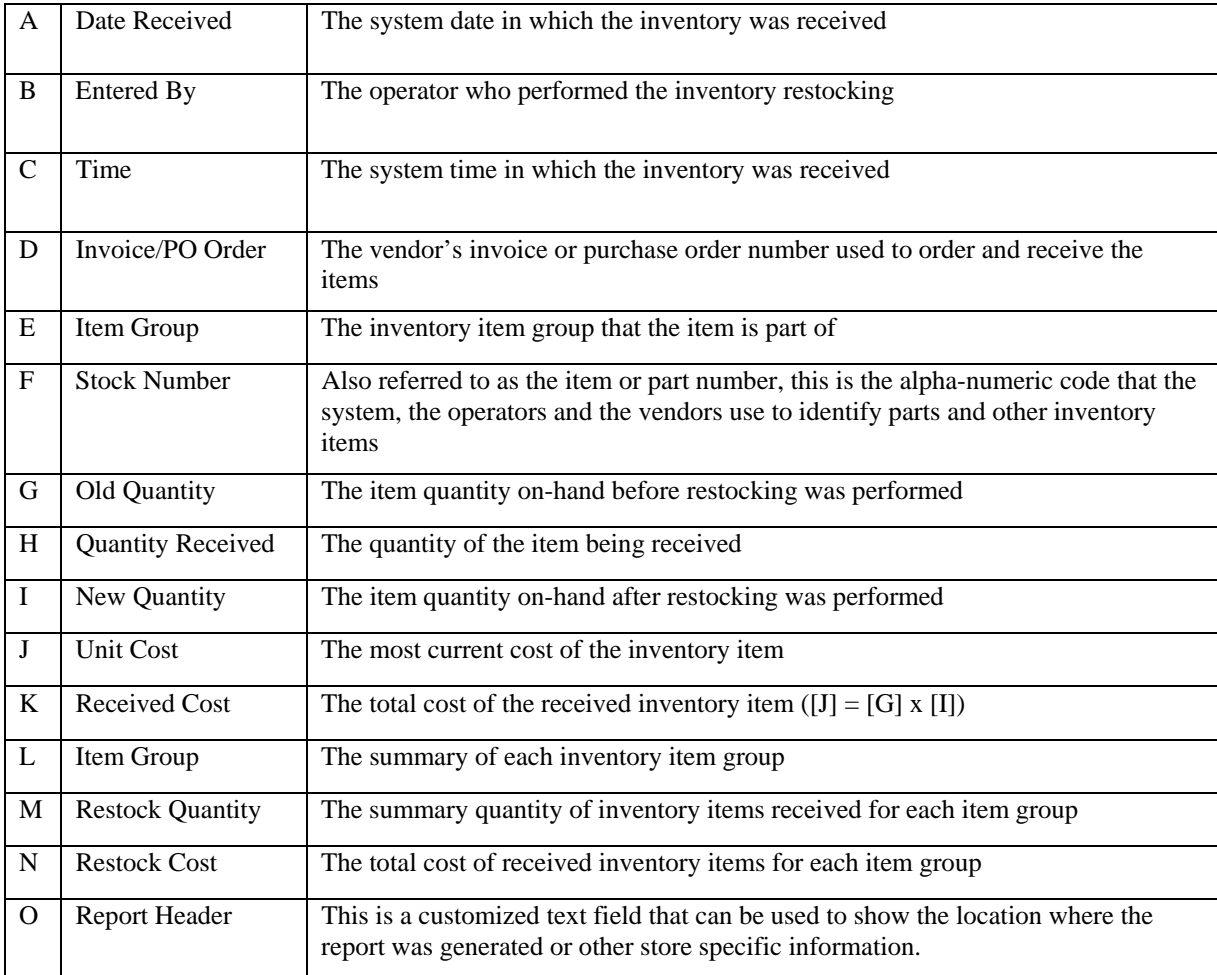

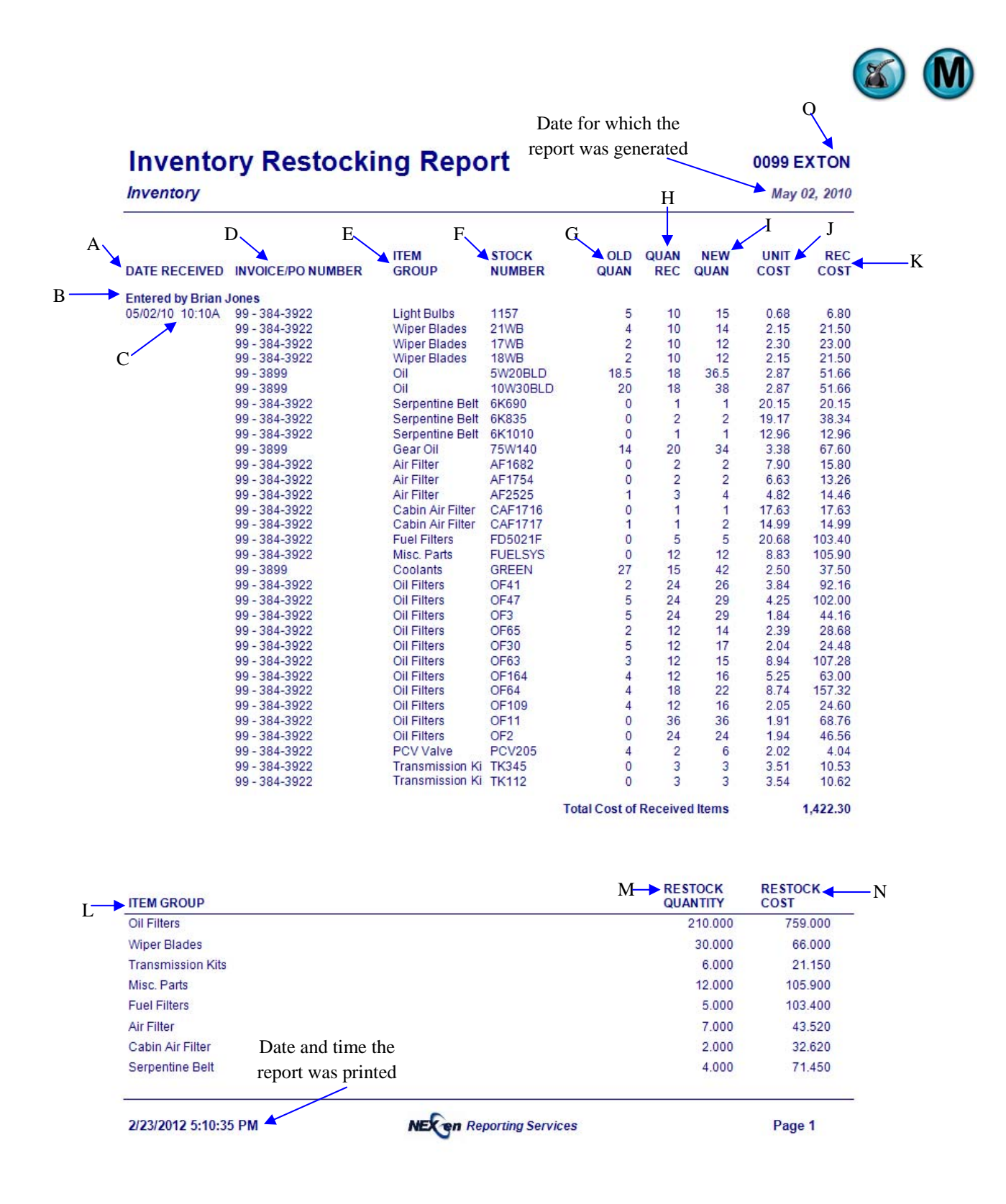

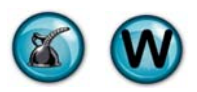

## **3.12 Certificate Activity Report**

#### **What is it?**

This report is designed for centers that perform state inspections and emissions and need to track the inspection stickers by certificate number. The Certificate Activity Report lists each sticker number in sequence. This report should be used along with the Certificate Omissions report which indicates discrepancies and missing stickers.

#### **Why is it useful?**

State regulations are strict regarding the issuing and tracking of inspection stickers. Officers from the Department of Transportation may ask you to produce records of your sticker usage with little or no notice. This report gives you the ability to quickly produce a record of these transactions.

#### **Where is it?**

Inventory & Service

#### **What's on it?**

#### Report Details

The Certificate Activity Report is a listing that provides the date and time when sticker was issued, the certificate number and all relevant customer and vehicle information.

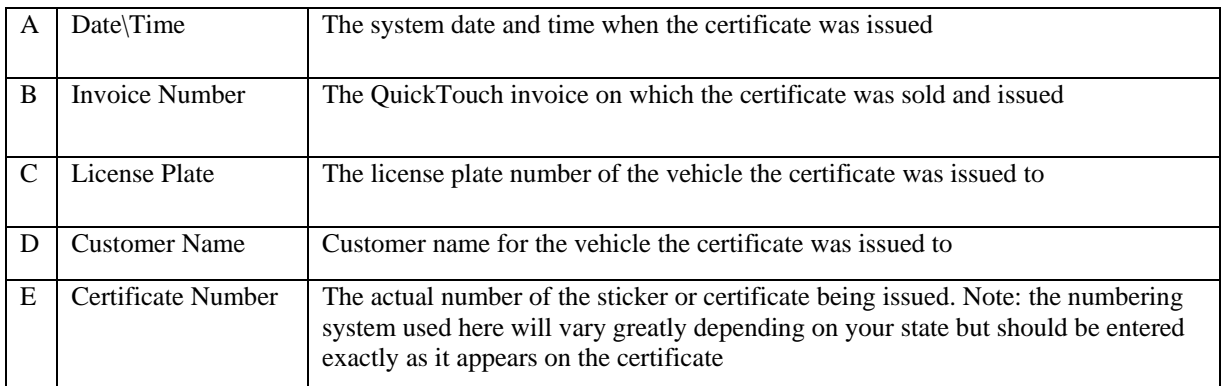

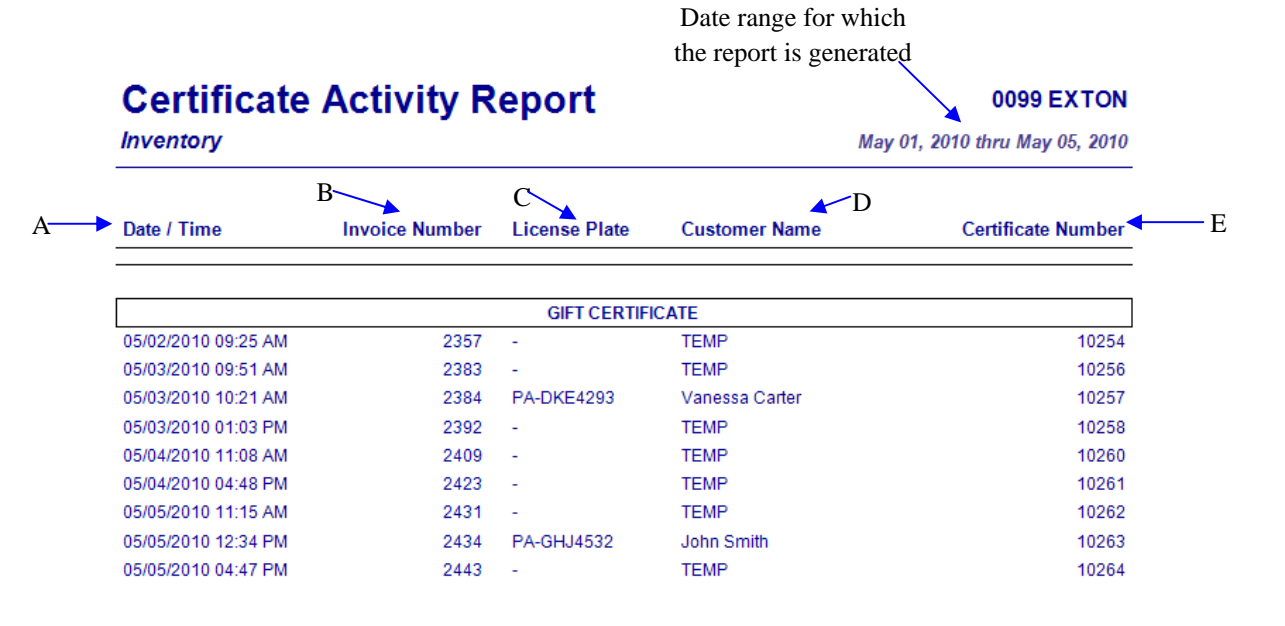

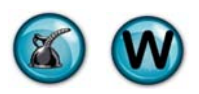

### **3.13 Certificate Omissions Report**

#### **What is it?**

The Certificate Omissions Report is a complementary report to the Certificate Activity report and is intended to track certificate numbers and ensure that they are being entered in a continuous numerical order. This report indicates where there are gaps in sticker continuity.

#### **Why is it useful?**

This report allows you to quickly identify when state inspection stickers are missing. Since these are state controlled, it is imperative that every sticker be accounted for. Officers from the Department of Transportation may ask you to produce records of your sticker usage with little or no notice. This report gives you the ability produce documentation quickly and easily and allows you to catch any discrepancies before they result in costly penalties.

#### **Where is it?**

Inventory & Service

#### **What's on it?**

#### Report Details

The Certificate Omission Report is a listing that provides the date and time when sticker was issued, the certificate number and relevant customer and vehicle information. Omitted certificate numbers are highlighted on this report and indicate that are missing.

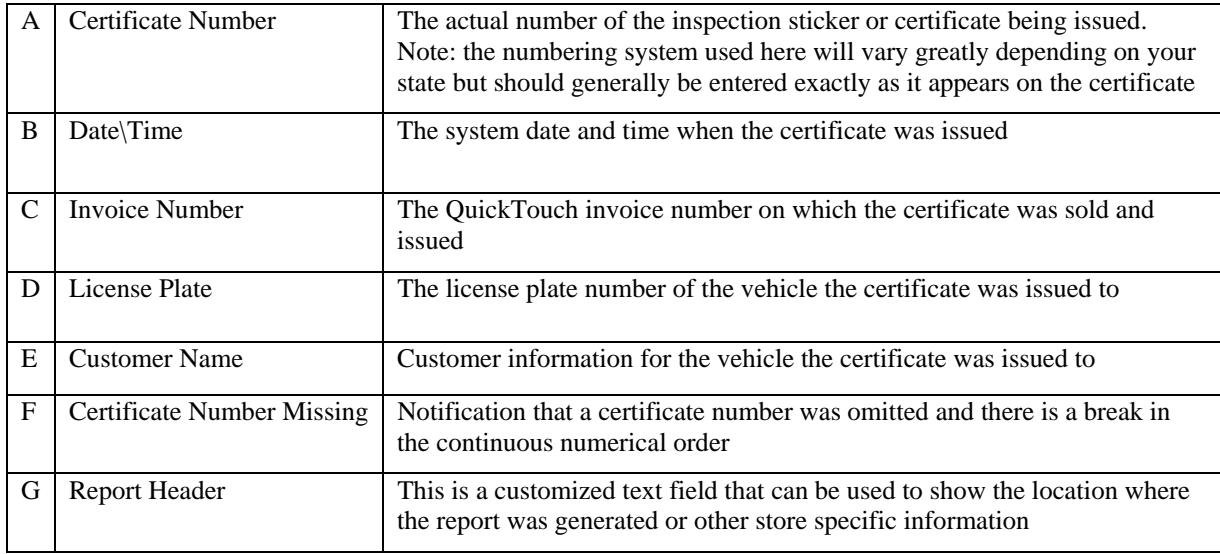

Date range for which the

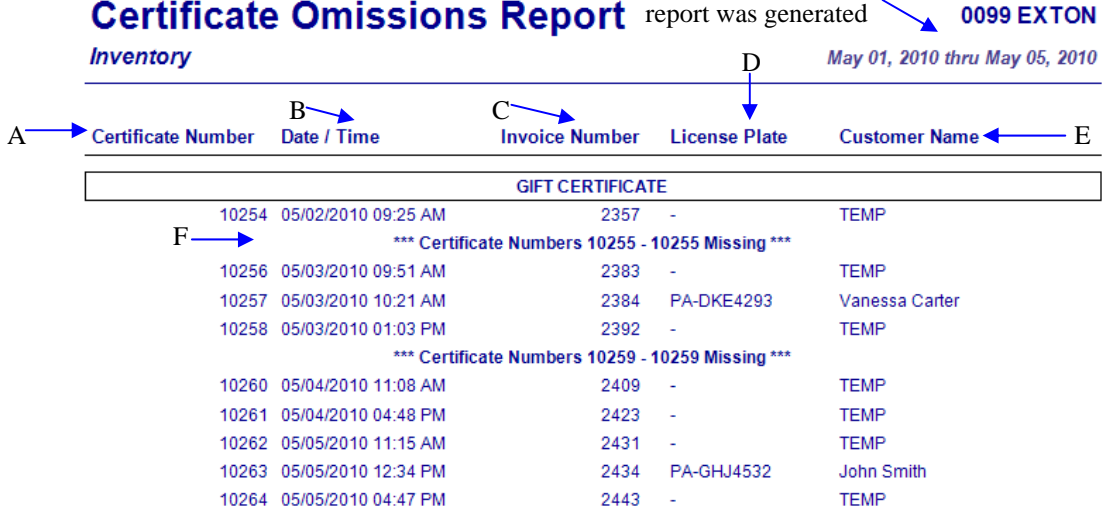

# **4 Employee Reports**

A wide variety of reports are available to help you review and evaluate employee time, earnings, and performance. The following are examples and explanations of all of the Employee Management reports which are available through NexGen.

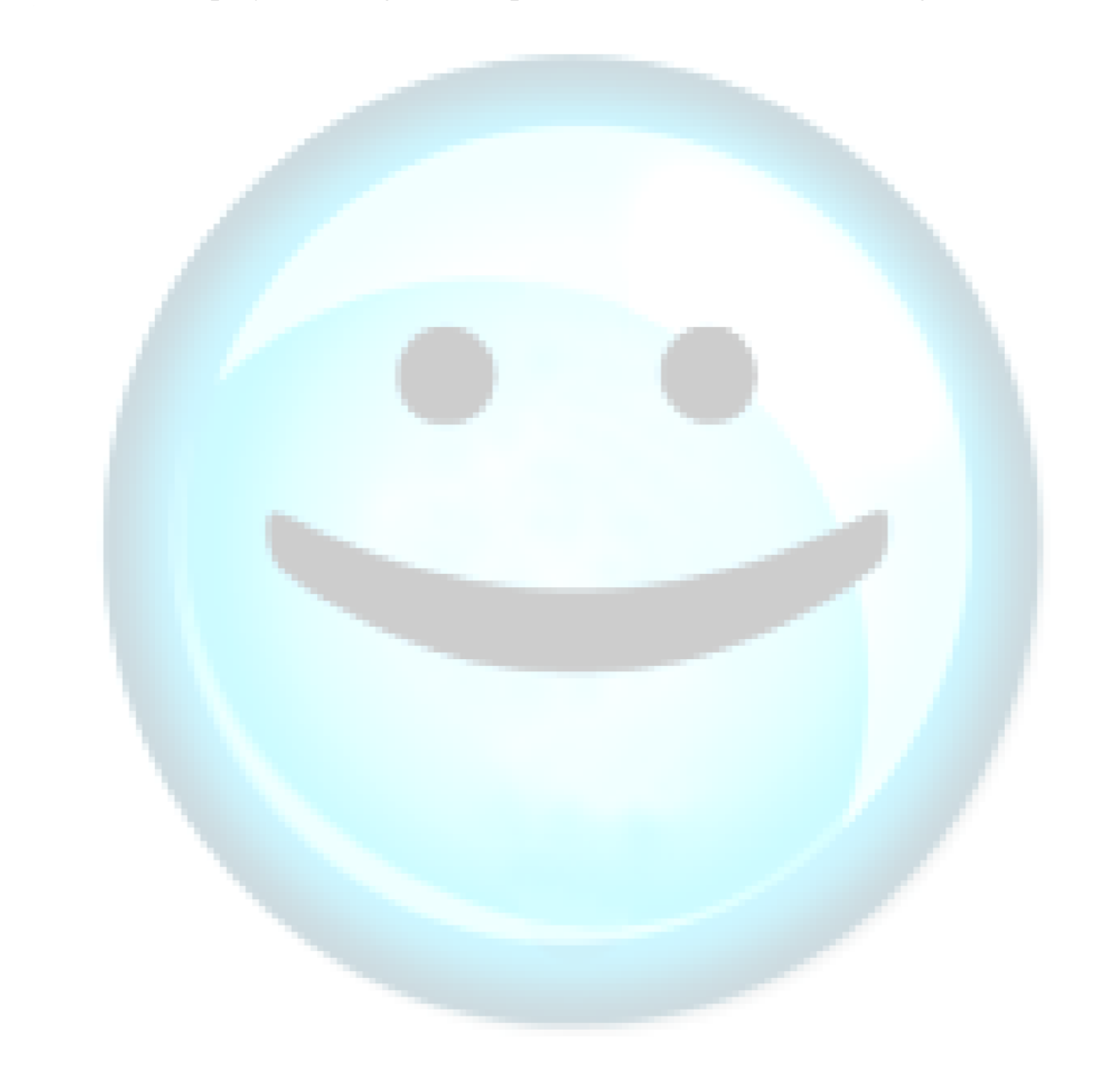

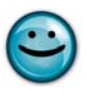

### **4.1 Employee Profile**

#### **What is it?**

The Employee Profile report is a listing of all employees' employment information. These details include demographics, hire date and payroll information. The report can be run for an individual or all employees.

#### **Why is it useful?**

This report allows you to document all your employees' information on a single report. You can use this report to review each employee's information for accuracy. It is especially useful if you use the QuickTouch system for time-clock tracking and reporting for payroll as this report shows details including: regular and overtime wages, payroll history and last wage change. It also summarizes quarterly and year-to-date wage totals.

#### **Where is it?**

Employee

#### **What's on it?**

#### Employee Information

In the Employee Information section you will find demographic and personal details about the employee. It lists ID number, name, address, telephone number, social security number and date hired. If the employee no longer works for your business the termination date will also appear in this section.

#### Current Payroll Information

The Current Payroll Information section of the report provides valuable detail about the employee's wages. Regular pay rate, overtime pay rate, date and overtime requirements will be displayed in this section of the Employee Profile.

#### Payroll History

This area of the Employee Profile will list the employee's previous pay rate or rates, if applicable.

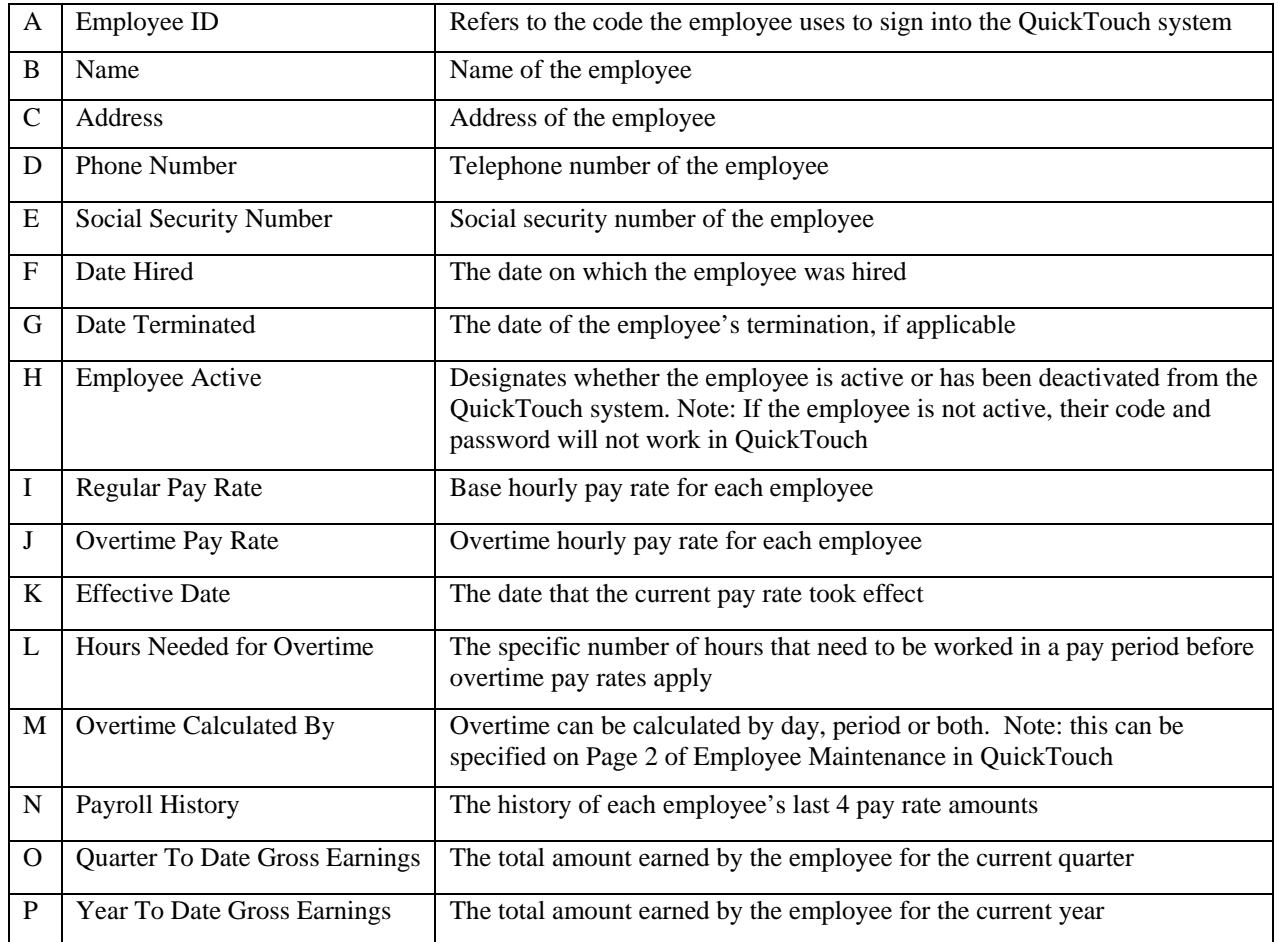

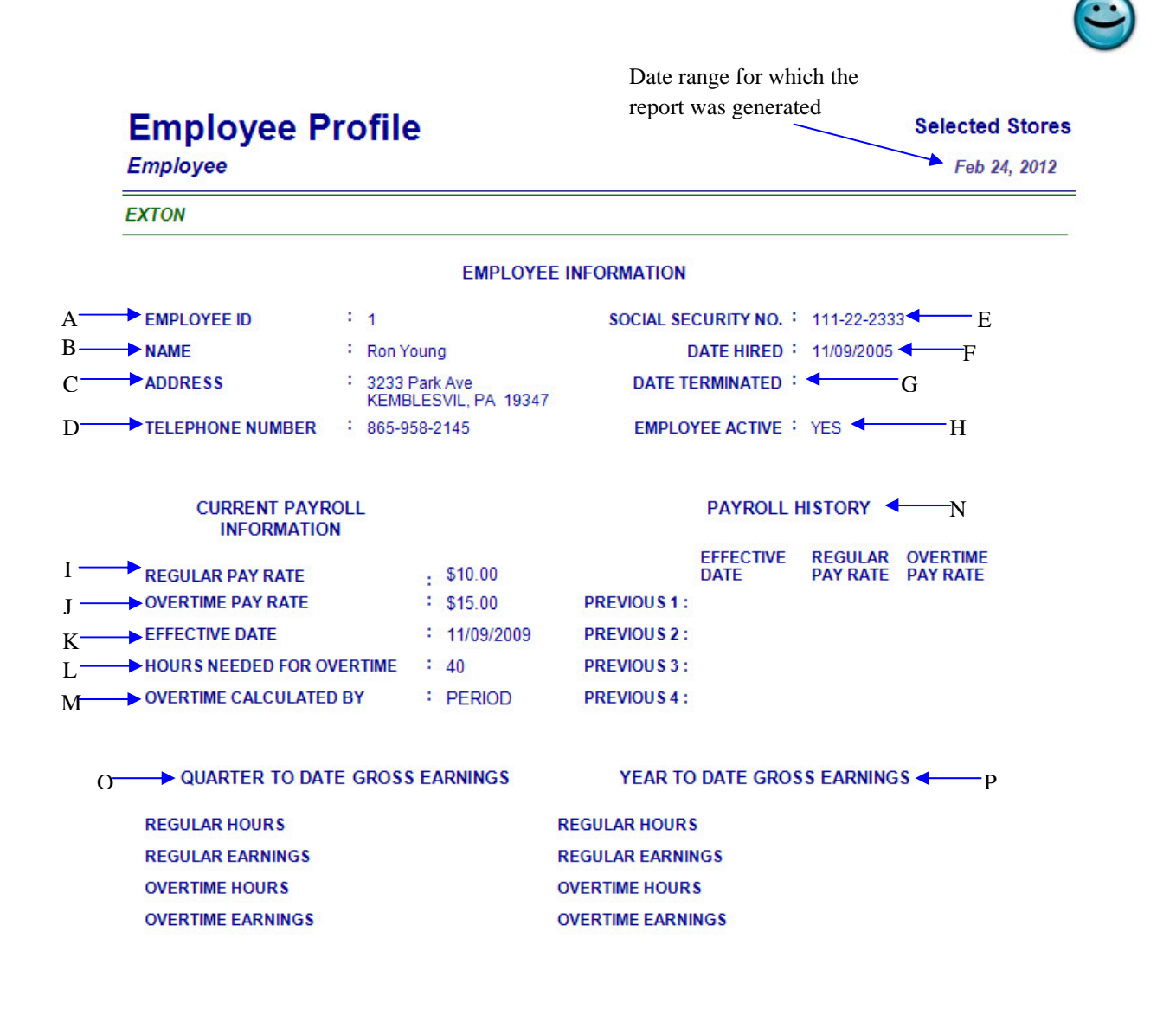

2/24/2012 7:37:58 AM

**NEX en Reporting Services** 

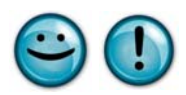

## **4.2 Employee Time Sheet**

#### **What is it?**

The Employee Time Sheet report displays all of the hours an employee was clocked into the QuickTouch system for the date or date range selected. The report can be run for a specific employee or all employees, set to print one or multiple employees per page, include employees with no activity, and even include an option to print an employee signature line.

#### **Why is it useful?**

Using the Employee Time Sheet can potentially eliminate the usage of traditional time sheets and the tediousness of clocking in and out on a punch clock. This increases efficiency through automation by allowing the QuickTouch system to manage all time-clock functions for your employees. This report lists all hours worked for every employee and can be used as documentation for payroll. This report is a complementary report to the Employee Earnings report which shows actual wages.

#### **Where is it?**

Employee

#### **What's on it?**

#### Time Sheet

Breaks down the daily hours worked for each employee, followed by a total of all hours worked for the pay period. The results of this report are listed by employee ID number, name, day of week, date, clock in/out times, hours worked and the lengths of their breaks.

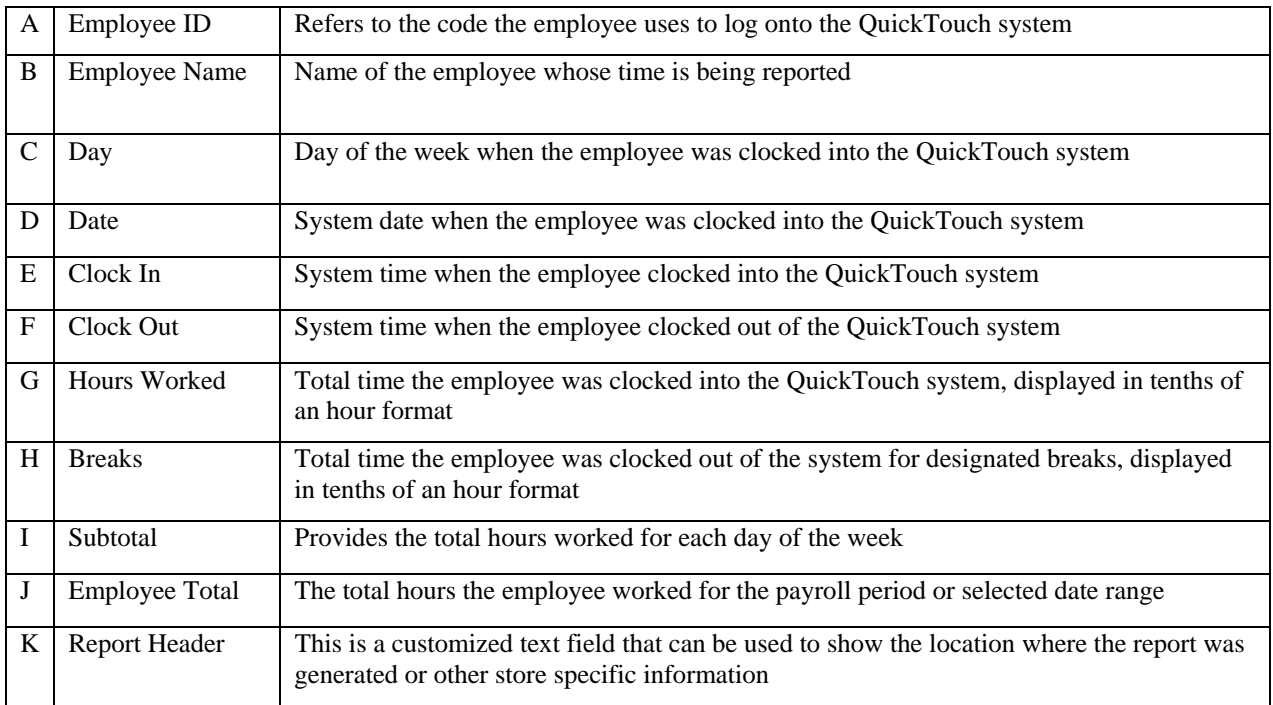

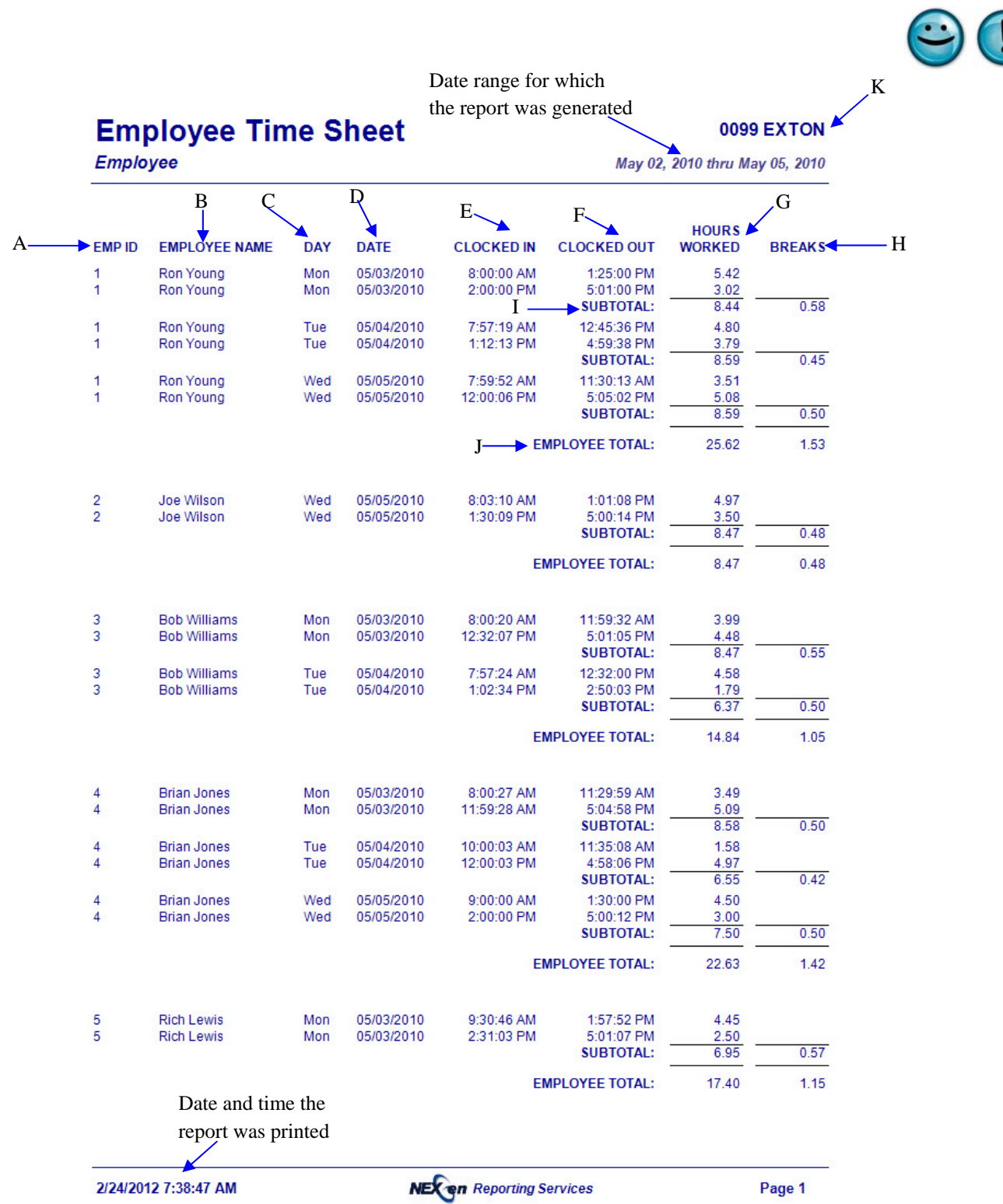

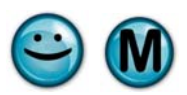

### **4.3 Employee Earnings Report**

#### **What is it?**

The Employee Earnings Report is very similar to the Employee Time Sheet but provides a summary of employee hours and earnings for each employee rather than time clock hours only. The report can be run for a date or date range, specific employee or all employees, set to print one or multiple employees per page, show employees with no activity, and include an option to print an employee signature line.

#### **Why is it useful?**

Using the time clock functionality of QuickTouch can potentially eliminate the usage of traditional time sheets and the tedium of clocking in and out on a punch clock. This increases efficiency through automation and allows the QuickTouch system to manage all time-clock functions for your employees and report that information for payroll processing.

#### **Where is it?**

Employee

#### **What's on it?**

#### Report Details

Lists each employee, totals all regular and overtime hours worked for the pay period and extends their hours against regular and overtime pay rates to show total earnings.

#### Grand Total

A summarized total of all employees' regular and overtime hours worked and total earnings for the report period.

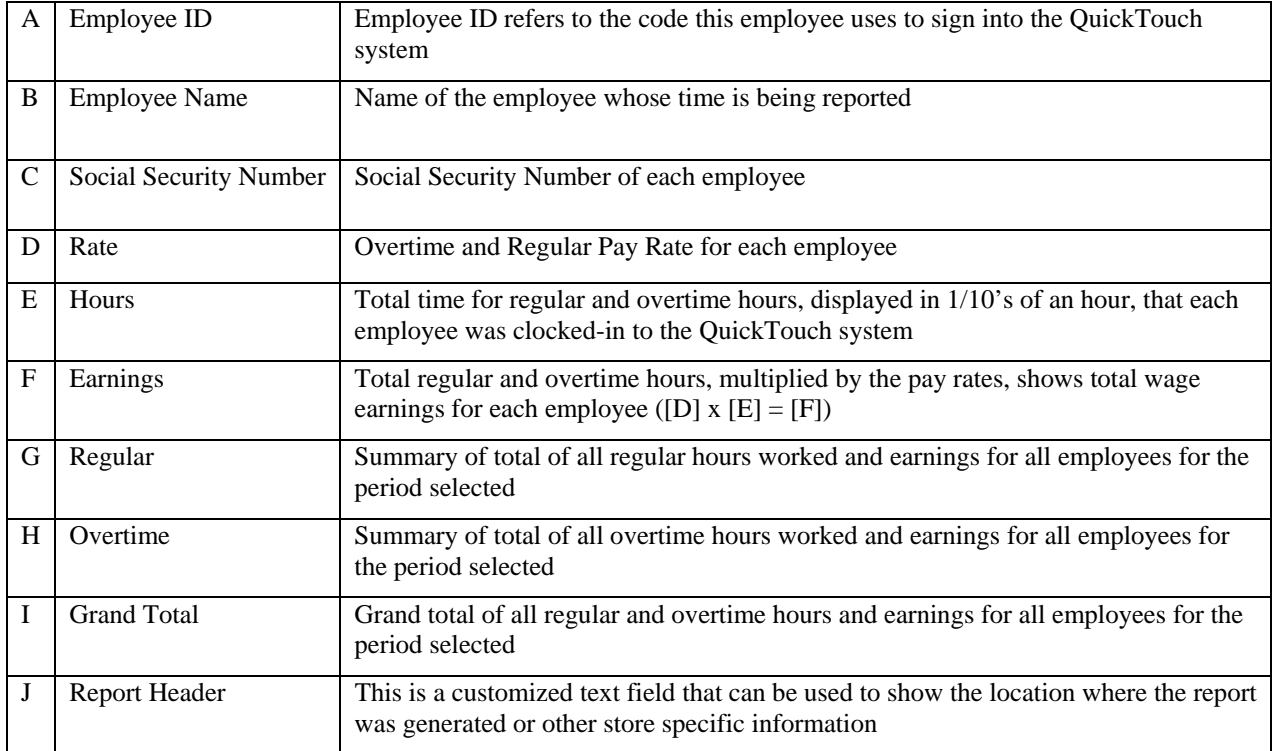

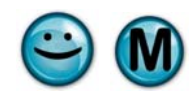

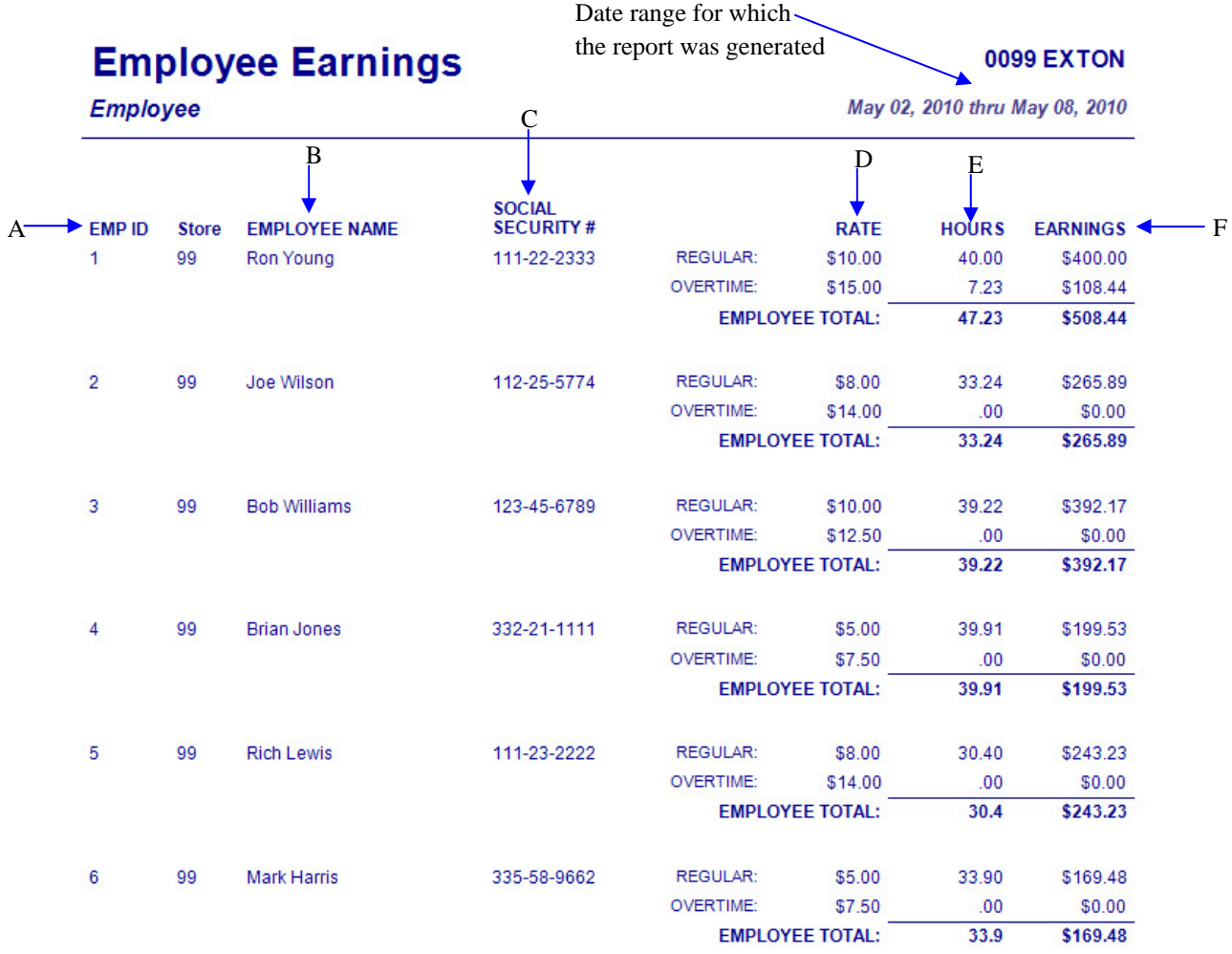

2/24/2012 7:39:22 AM

**NEX on** Reporting Services

# **Employee Earnings**

J-> 0099 EXTON

Employee

May 02, 2010 thru May 08, 2010

#### **SUMMARY FOR ALL EMPLOYEES**

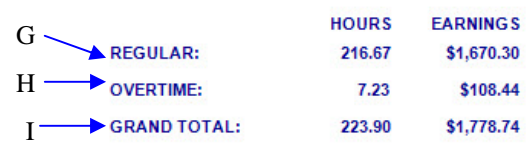

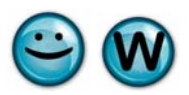

## **4.4 Employee Sales Tracking**

#### **What is it?**

The Employee Sales Tracking Report is used to track all of the services performed by your employees during a given date or date range. The report is designed to be run by position, as specified on the actual customer's invoices (upper bay, lower bay, manager and courtesy). It can also be generated by employee name and can be set to include or exclude item grouping codes for services sold.

#### **Why is it useful?**

The Employee Sales Tracking Report is used to track services performed by each individual employee. It measures performance and provides supplemental documentation for employee pay rates, promotions, incentives and/or commissions based on services sold and revenues generated.

#### **Where is it?**

Employee

#### **What's on it?**

#### Specific Position Section

This section of the Employee Sales Tracking Report provides a list and count of the services performed and total revenue generated by each employee for the specified position.

#### Summary

The Summary section combines all service activity for each employee and includes detailed summary statistics. This report allows you to specify which positions you would like to be included in order to summarize the employees' production only when they were in a particular position. Including grouping codes in the report results will help to further determine the amount of services an employee sold and what items were sold with each service.

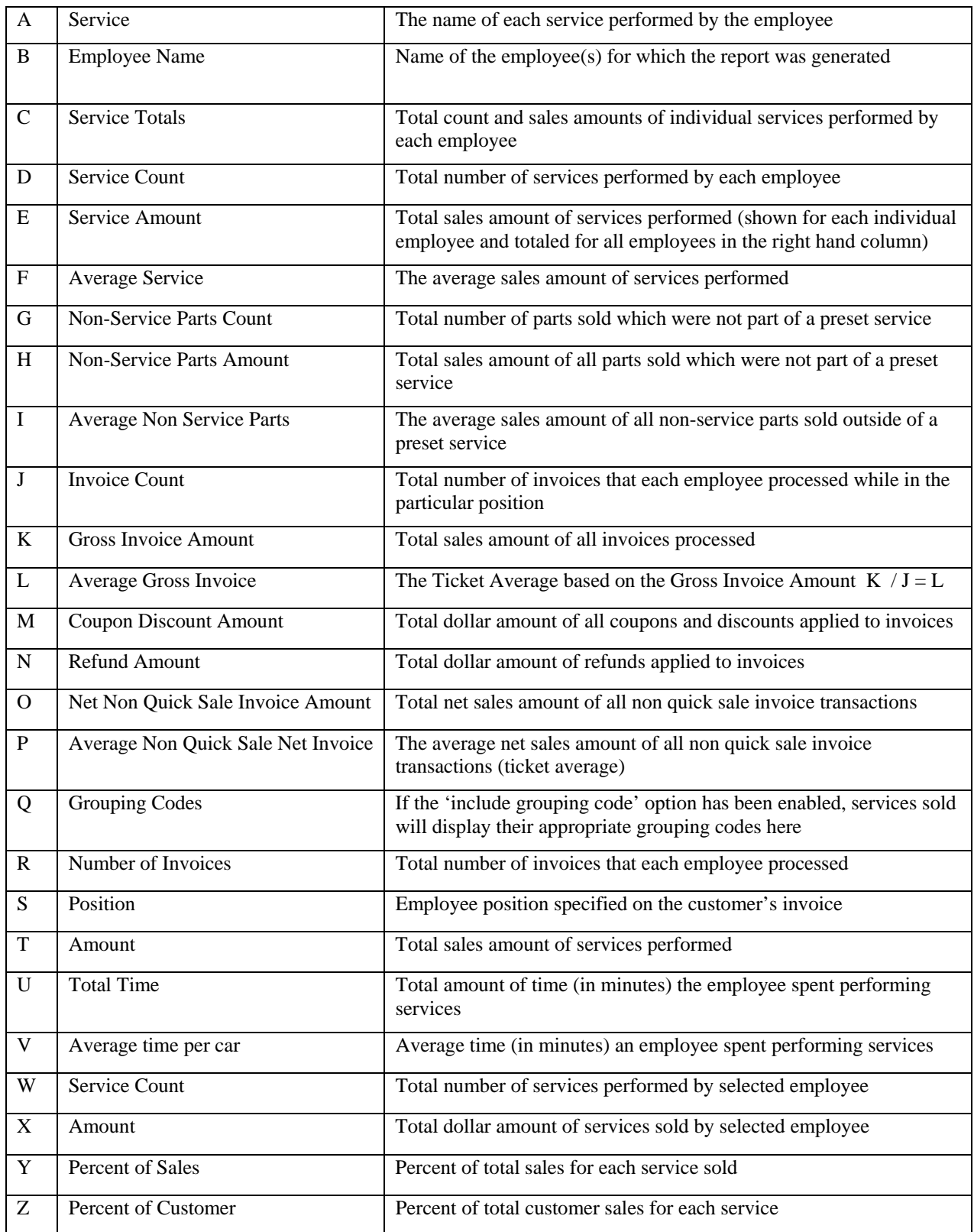

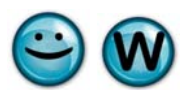

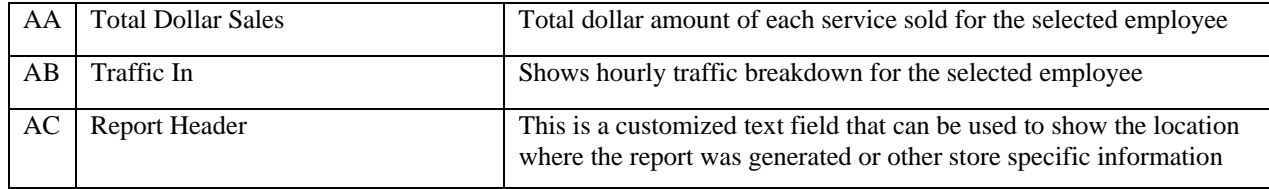

#### Date range for which the report was generated

# **Employee Sales Tracking**

0099 EXTON

Employee

**Grouped by Position - Separate** 

May 02, 2010 thru May 03, 2010

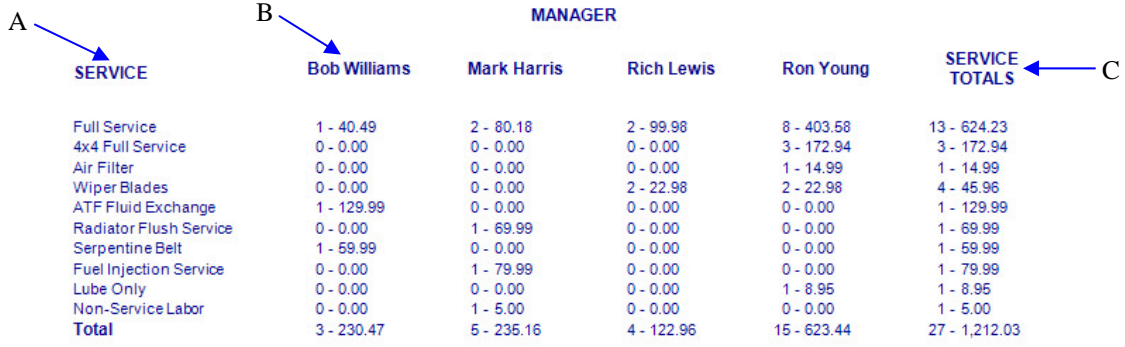

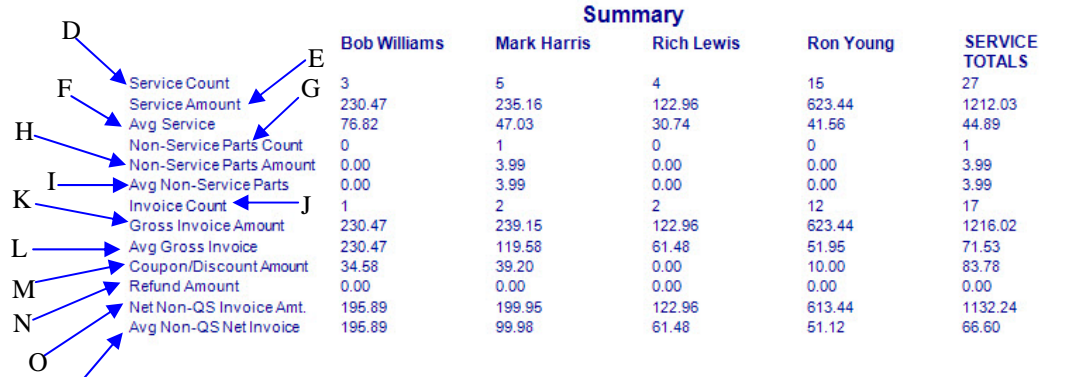

2/24/2012 7:40:18 AM

P

**NEX en** Reporting Services

# **Employee Sales Tracking**

Employee

**Grouped by Employee** 

May 01, 2010 thru May 03, 2010

0099 EXTON

AC

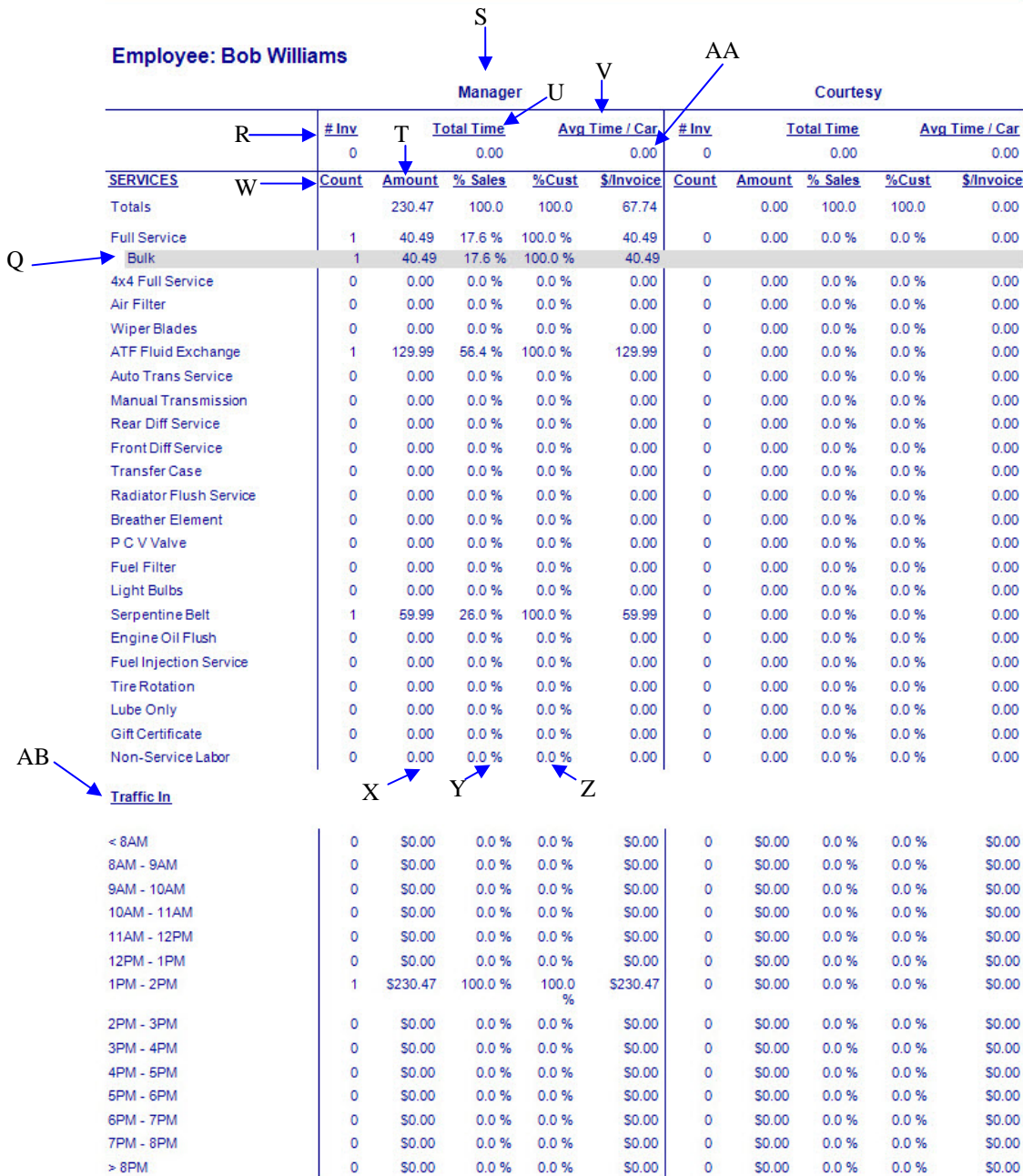

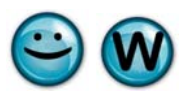

### **4.5 Bi-Weekly Timesheet Summary**

#### **What is it?**

The Bi-Weekly Time Sheet Summary displays all of the hours that employees were clocked into the QuickTouch system for any two week period. The date for this report should be entered in as the last day of the two week period that you wish to report on. It includes totals for regular and overtime hours.

#### **Why is it useful?**

The Bi-Weekly Employee Timesheet Summary is a complementary report to the Weekly Time Sheets in showing the hours worked for the employees for payroll reporting. For those centers that are on a biweekly pay schedule, it additionally offers totals for both weeks of the pay period specified in the report criteria.

#### **Where is it?**

Employee

#### **What's on it?**

#### Bi-Weekly Timesheet

The Bi-Weekly Timesheet Summary displays the employee name, ID number, daily hours worked and total hours for the selected two week period. It includes the total regular and overtime hours worked for the two week period.

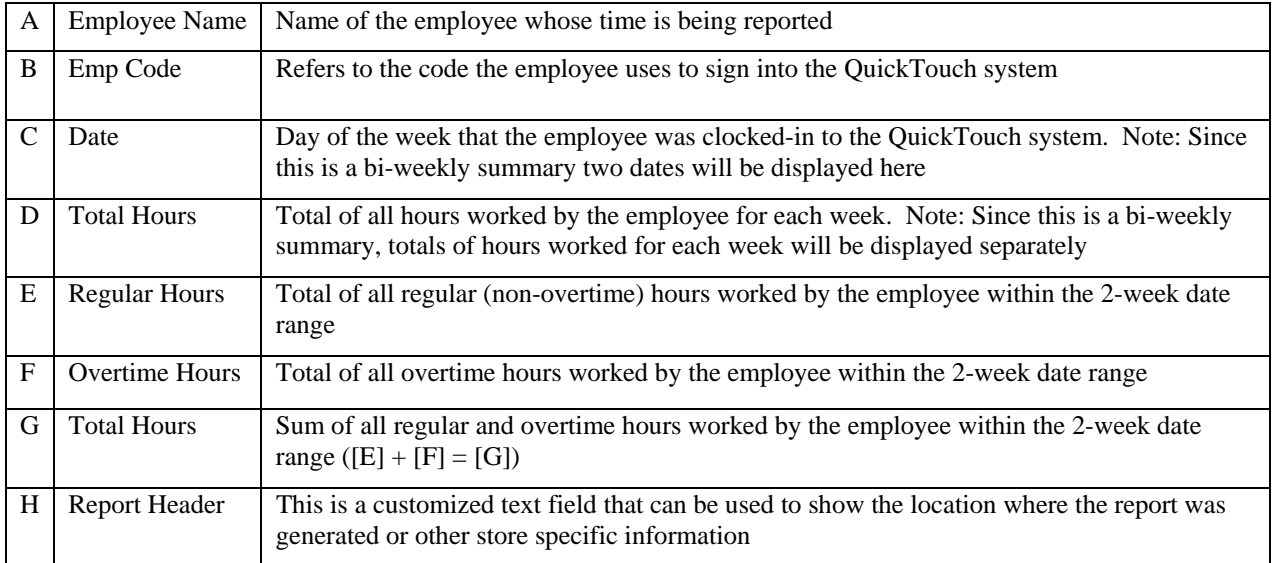

#### **Bi-Weekly Timesheet Summary 0099 EXTON** May 15, 2010  $C$ <sup>Sun</sup><br>  $\underset{05/02}{\text{Sun}}$ Sun Mon Tue Wed Thu Fri Sat Total  $B \longrightarrow \text{Emp}$ 05/03 05/04 05/05 05/06  $\frac{05}{05/14}$  $\frac{05}{05/15}$ D **Hours** A **ARon Young**  $\mathbf{1}$  $0.00$ 8.44 4.05 47.23 8.59 8.59 8.85 8.71  $0.00$ 4.05 8.83 4.33 8.58  $0.00$  $9.18$ 34.97  $E \longrightarrow$  Regular: 74.98 hrs  $\sqrt{ }$  Over Time: 7.23 hrs Total: 82.21 hrs  $\longleftarrow$  G Joe Wilson  $\overline{2}$ F $0.00$  $0.00$  $0.00$ 8.47 7.77 8.50 8.50 33.24 6.00  $0.00$  $0.00$ 8.54  $0.00$ 8.49 31.67 8.64 Regular: 64.89 hrs Over Time: 0.00 hrs **Total: 64.89 hrs Bob Williams**  $\overline{3}$  $0.00$ 8.47 6.37  $0.00$ 8.76  $7.00$ 8.61 39.21 8.24  $5.03$  $4.02$ 8.54 4.38 8.99 5.38 44.58 Regular: 79.22 hrs Over Time: 4.58 hrs **Total: 83.80 hrs Brian Jones**  $\overline{4}$ 7.50 8.50 39.89  $0.00$ 8.58 6.55 8.76  $0.00$  $0.000000000$ 4.94 8.52 8.34 36.26  $6.03$ 8.43 Regular: 76.17 hrs Over Time: 0.00 hrs **Total: 76.17 hrs Rich Lewis** 5  $0.00$ 6.95 3.30 7.15 0.00 8.50 4.50 30.40 4.03 8.99 8.45 0.00 8.40 8.58 0.00 38.45 Regular: 68.86 hrs Over Time: 0.00 hrs Total: 68.86 hrs **Mark Harris**  $6\phantom{a}$  $0.00$ 8.61 8.53 8.25 0.00 8.50  $0.00$  33.89  $5.03$ 9.00 8.55  $0.00$  8.51 5.04  $0.00$  36.13 Over Time: 0.00 hrs **Total: 70.02 hrs** Regular: 70.02 hrs

Date and time the report was printed

2/24/2012 7:45:29 AM

**NEX on Reporting Services**
# **5 Fleet Reports**

NexGen includes a comprehensive Accounts Receivable system designed to track charge accounts, payments and produce statements. The following are examples and explanations of all of the Fleet Management reports available through NexGen.

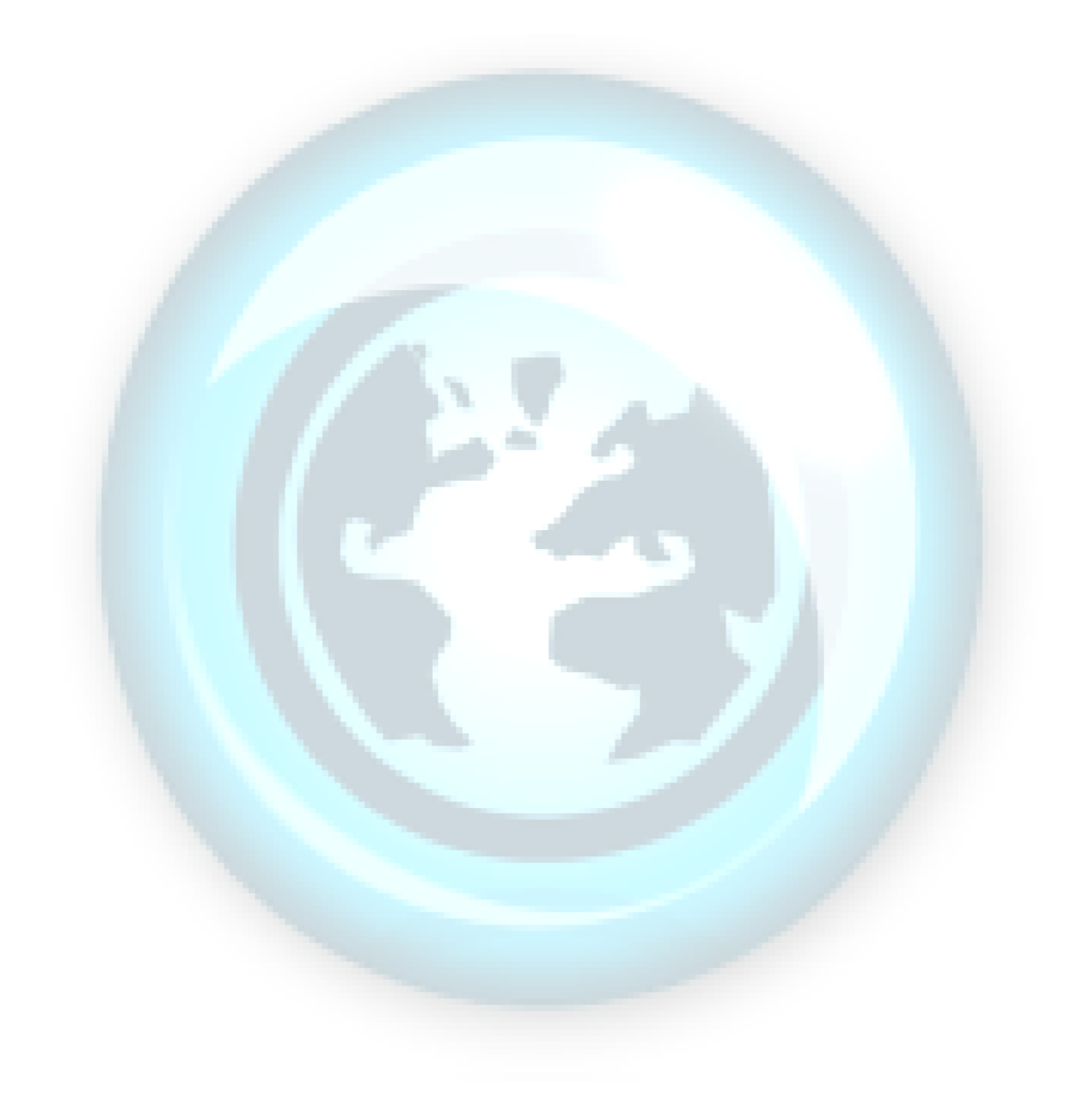

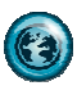

# **5.1 Fleet Listing**

# **What is it?**

The Fleet Account Listing report gives you a complete listing of every fleet account in your QuickTouch Accounts Receivable system. The report has the option of being printed alphabetically or numerically by account number.

# **Why is it useful?**

This is a simple report to document your list of all fleet accounts in your system and their account numbers, contact information and pricing specifications.

# **Where is it?**

Fleet

#### **What's on it?**

Report Details

The Fleet Account Listing report displays the fleet account information by account number, account name, telephone number, account contact, pricing category, number of vehicles and whether or not the account must pay at the time of service.

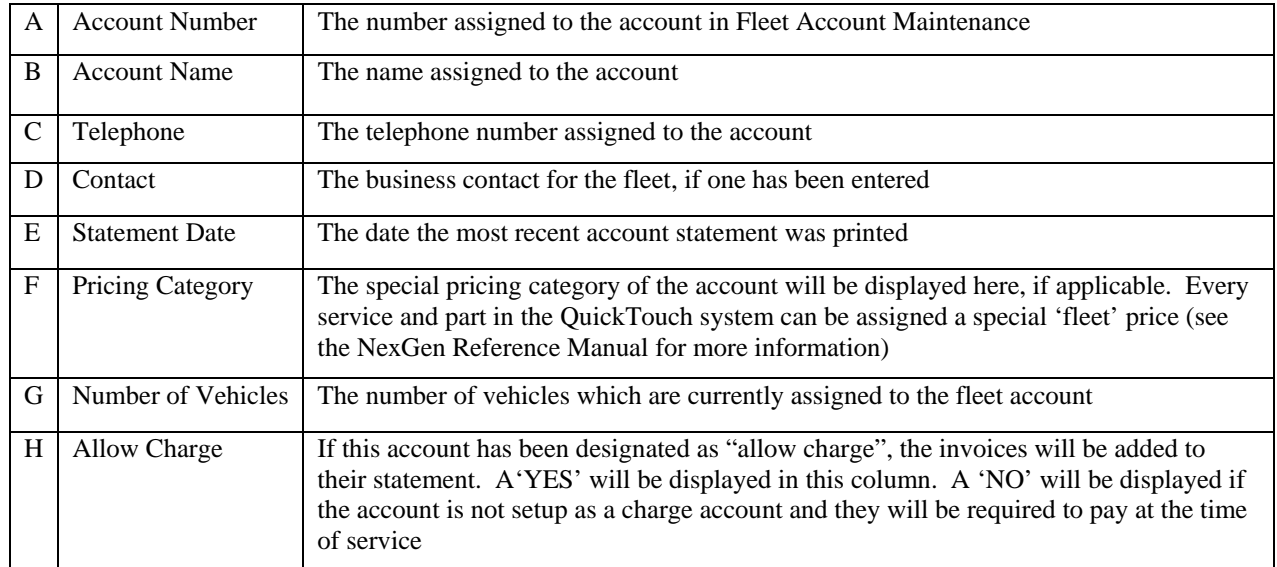

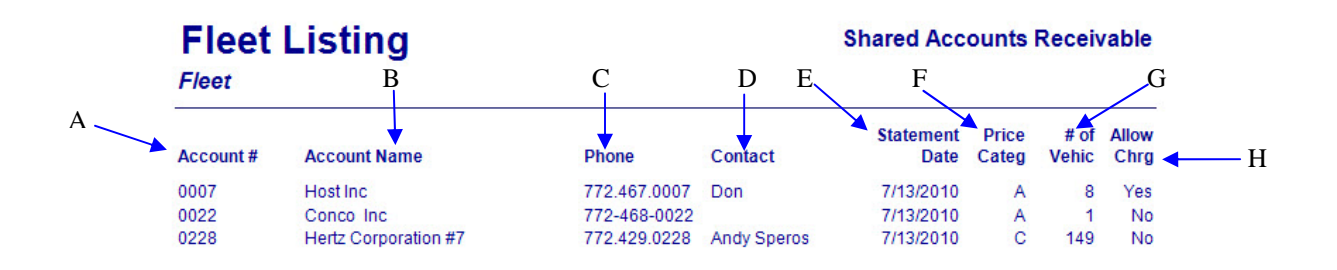

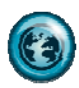

# **5.2 Fleet Detail**

# **What is it?**

The Fleet Account Detail report complements the Fleet Account Listing and provides a more detailed listing of fleet account and the fleet vehicles that are part of the account. The report can be run for a single fleet or for all accounts.

# **Why is it useful?**

This report is similar to the Fleet Account Listing report, but provides additional vehicle detail. This report will provide you with details of every vehicle license plate, year, make, and model in the account.

#### **Where is it?**

Fleet

# **What's on it?**

#### Report Details

The Fleet Account Detail report breaks down the fleet account information by account number, account name/address/phone, pricing category, license number, vehicle information and whether or not the account must pay at the time of service.

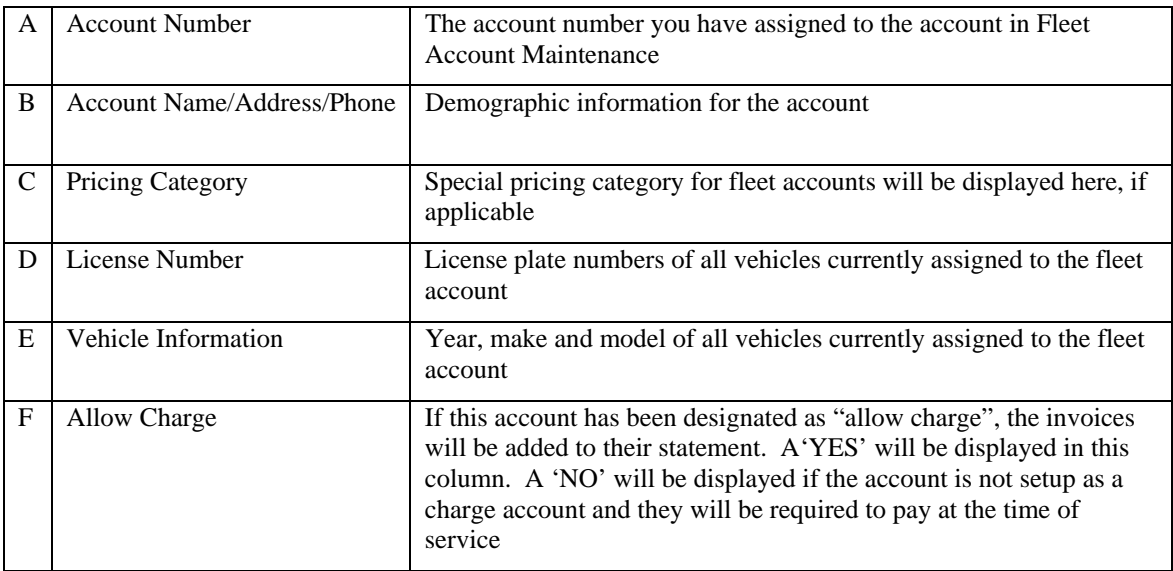

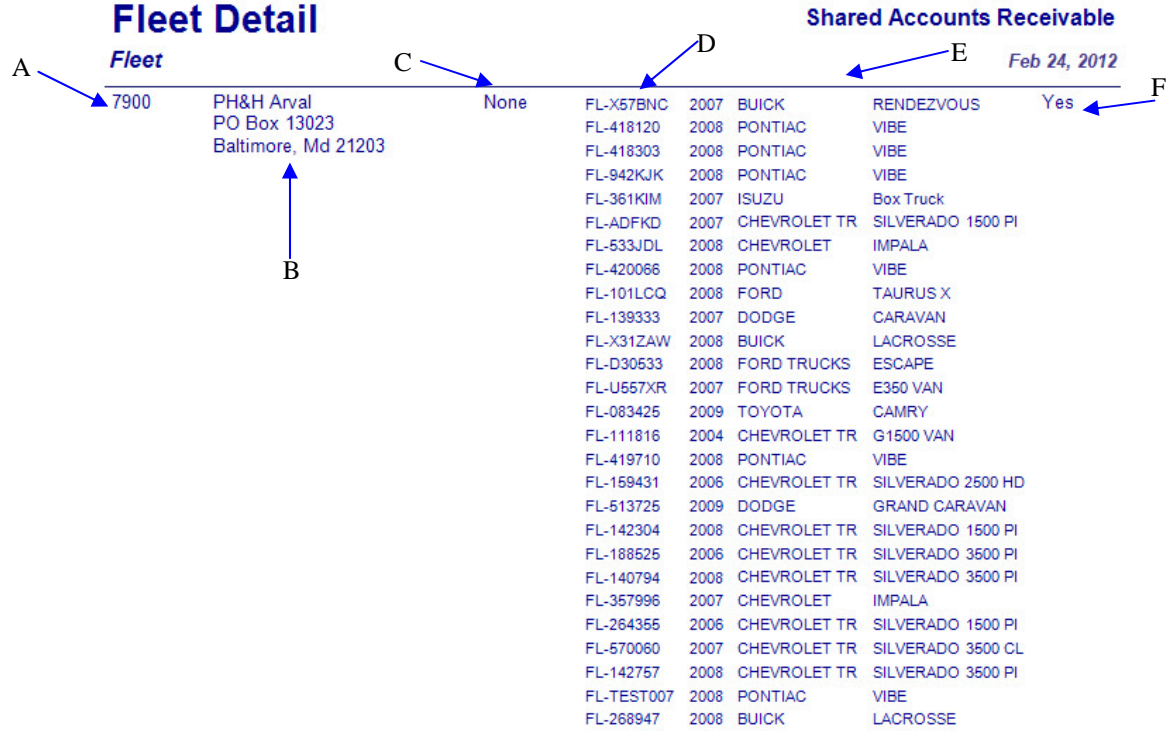

2/24/2012 9:50:01 AM

**NEX en Reporting Services** 

Page<br>124

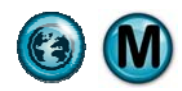

# **5.3 Fleet Transaction**

# **What is it?**

The Fleet Transaction Journal provides you with a listing of all transactions made for a single fleet or range of fleets within a specified date range. It details the services performed, invoice numbers, and vehicles serviced.

#### **Why is it useful?**

This report can be used as a supplement to printing fleet statements or as a standalone report to review fleet activity.

#### **Where is it?**

Fleet

#### **What's on it?**

#### Report Details

The Fleet Transaction Journal is broken down by account number, account name, transaction type, posting date, invoice amount, service description, invoice number, license number and method of payment. If a vehicle is part of a fleet but the invoice was paid with a credit card or cash, the A/R system will not be affected but the activity will be shown on this report.

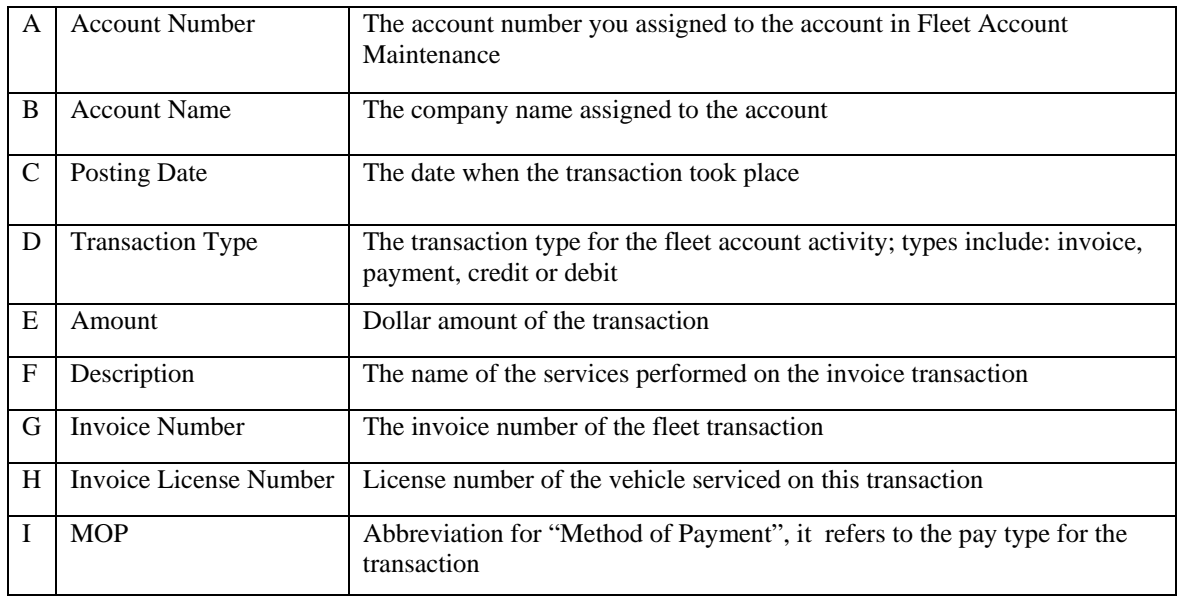

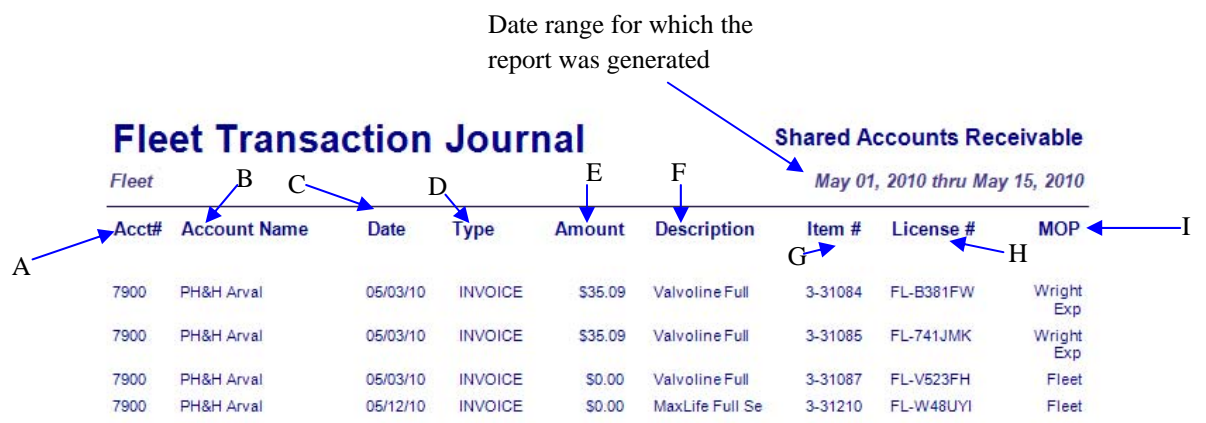

2/24/2012 9:57:01 AM

**NEX en** Reporting Services

Page 1

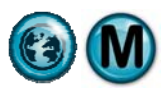

# **5.4 Aging Summary**

# **What is it?**

The Fleet Aging Summary is used to detail the sales and receivables on your fleet accounts. It lists each fleet account with outstanding balances in aging windows of 30-day periods. It also shows service revenues, payments and totals outstanding for each account. The report can be run for an alphabetic listing of all accounts or for a single fleet account.

# **Why is it useful?**

This report details which fleet customers are current or past-due in making payments to their account. Depending on your payment terms with the account, this report may show you that further collection action needs to be taken or whether the account's payment terms should be reconsidered. It is also a useful report to show the total outstanding receivables for general ledger accounting purposes.

# **Where is it?**

Fleet

# **What's on it?**

#### Aging Summary

The Fleet Aging Summary information is displayed for accounts using 0-30, 31-60, 61-90 and 91-120 day intervals to show the aging history of outstanding balances on the account. The fleet account information is detailed by account number, fleet name, last statement date, credit limit, aging, service activity, new charges, payment credits and current balance.

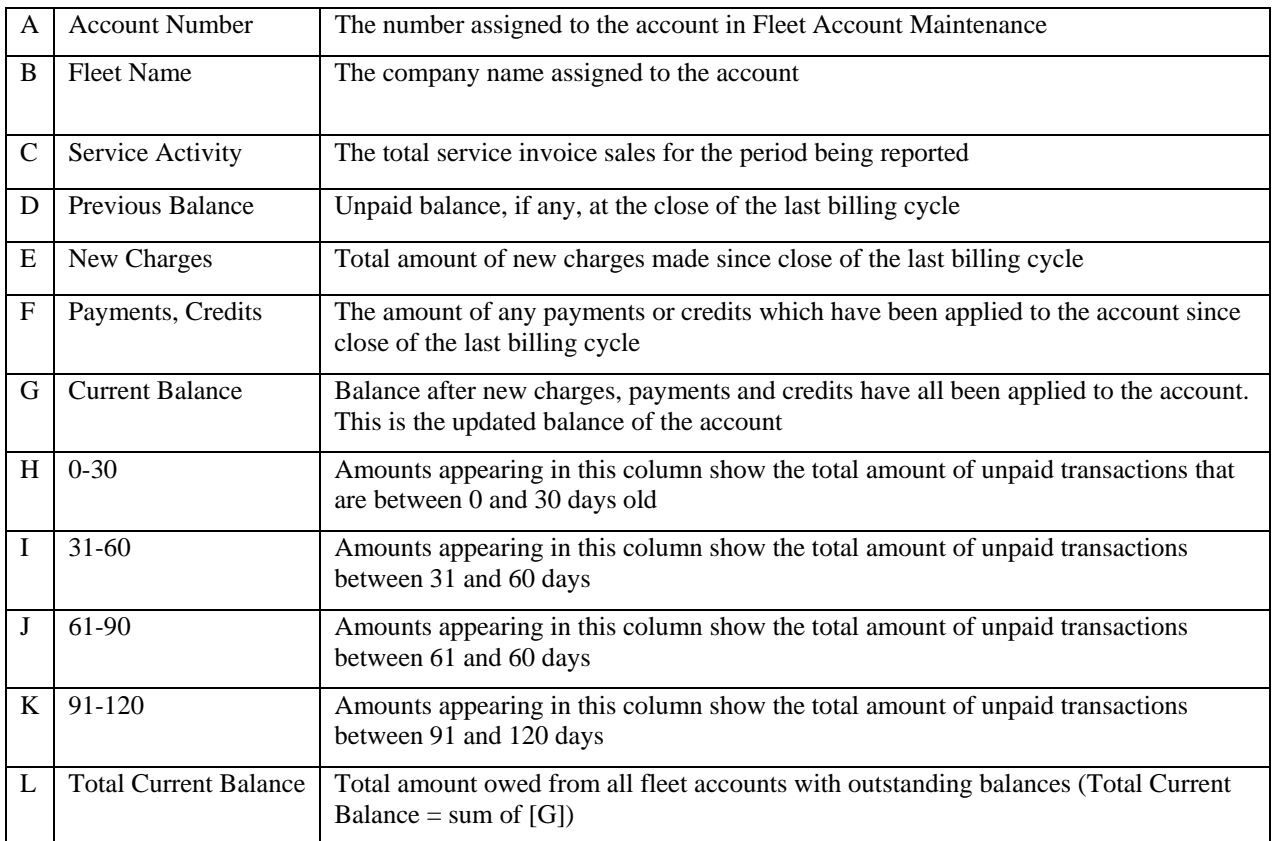

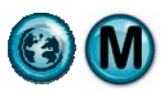

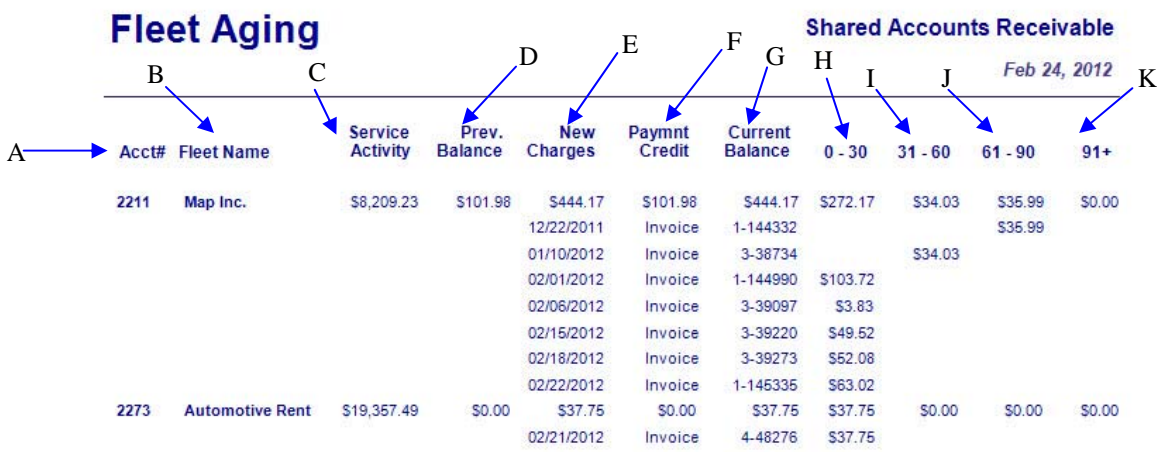

#### **Totals for All Fleets**

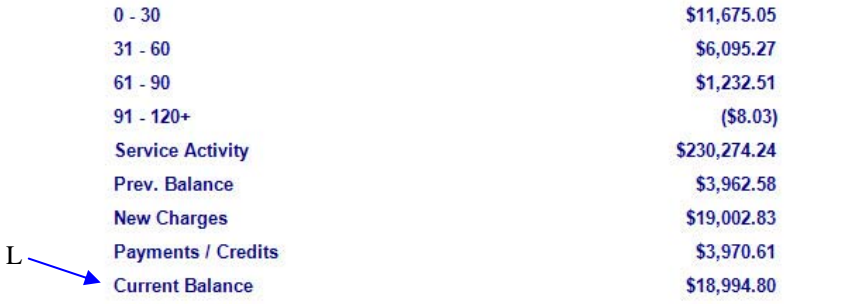

Date and time the

report was printed

2/24/2012 10:01:05 AM

**NEX on** Reporting Services

Page 7

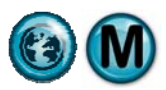

# **5.5 Fleet Check Journal**

# **What is it?**

The Fleet Check Journal lists all of the checks that have been applied to your fleet accounts in NexGen. By account, it also details the specific check information and the invoices that the payments were applied to. The report can be generated for a single fleet or range of fleet accounts, for a single day, date range or all dates.

#### **Why is it useful?**

The Fleet Check Journal details fleet account payments and can help you identify if checks are missing or verify that payments have been made. The report is also useful in showing the total all of payments received from fleet accounts for accounting purposes.

#### **Where is it?**

Fleet

#### **What's on it?**

#### Check Details

The Check Details section lists by account each check entered within the date range specified and shows the invoices each check was applied to.

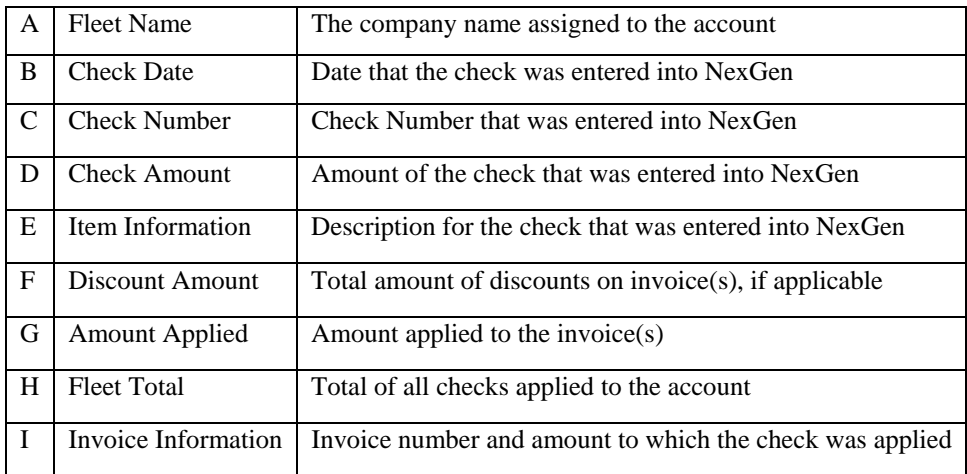

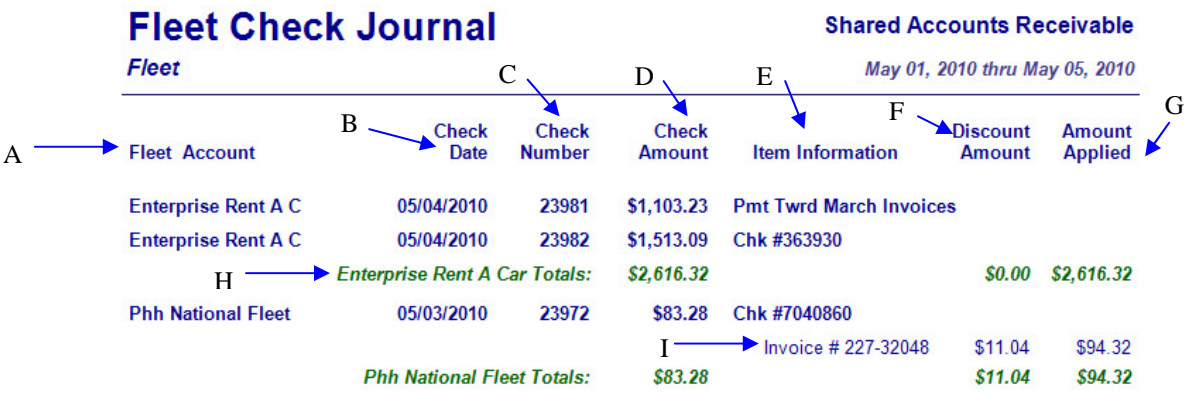

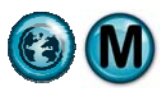

# **5.6 Fleet Credit Journal**

#### **What is it?**

The Fleet Credit Journal details all of the credits that have been added to your fleet accounts in NexGen. It lists each fleet account that credits have been added to and the invoices the credits have been applied to. The report can be generated for single fleet or range of fleet accounts, for single day, date range or all dates.

#### **Why is it useful?**

The Fleet Credit Journal details all of the credits that have been added to an account and the invoices to which the credit(s) have been applied. It can help you identify any unapplied or missing credits, allowing you to make corrections to your fleet account balances. The report is also useful in showing the total all of credits added to fleet accounts for accounting purposes.

#### **Where is it?**

Fleet

# **What's on it?**

#### Credit Details

The Credit Details section lists by account each credit added within the date range specified and shows the invoices that the credit(s) were applied to.

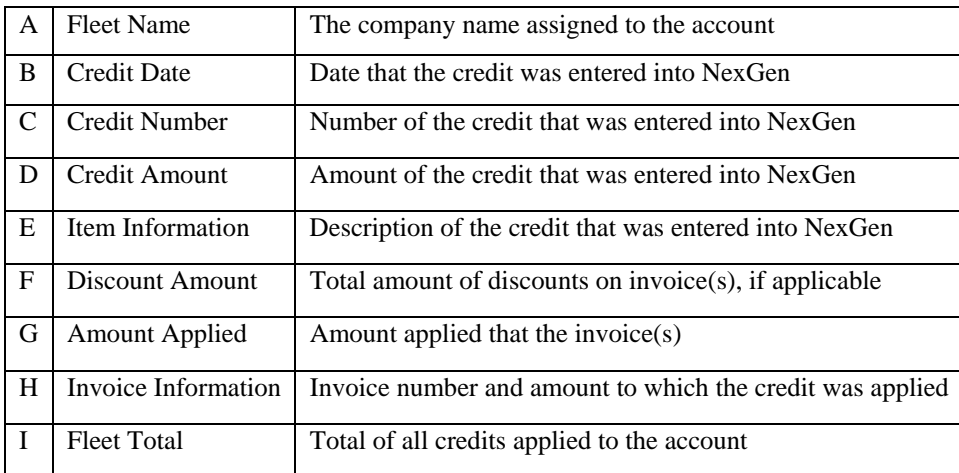

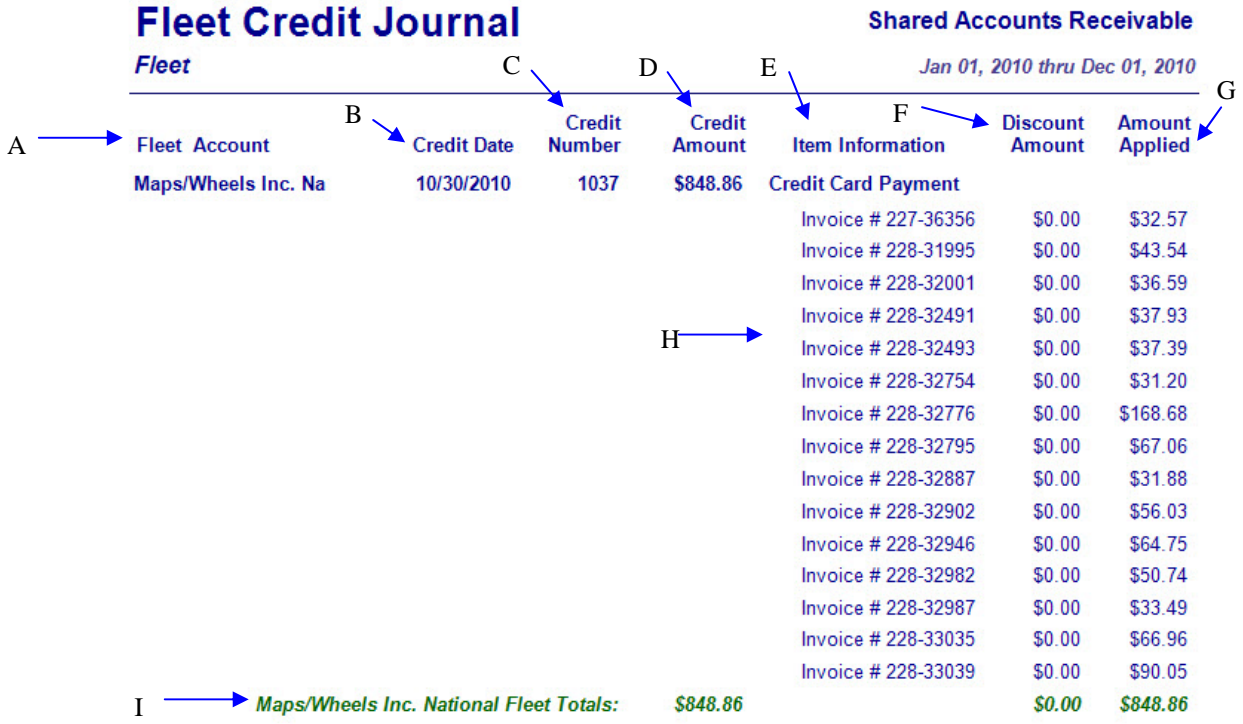

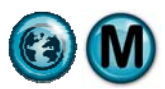

# **5.7 COS Comparison**

# **What is it?**

The Fleet COS Comparison details all fleet transactions within the date range specified. It lists invoice date, number, amount as well as customer name, account number and method of payment.

# **Why is it useful?**

This report details all fleet transactions, including payment information.

#### **Where is it?**

Fleet

# **What's on it?**

#### Method of Payment

The COS Comparison shows Invoice information including fleet name and method of payment.

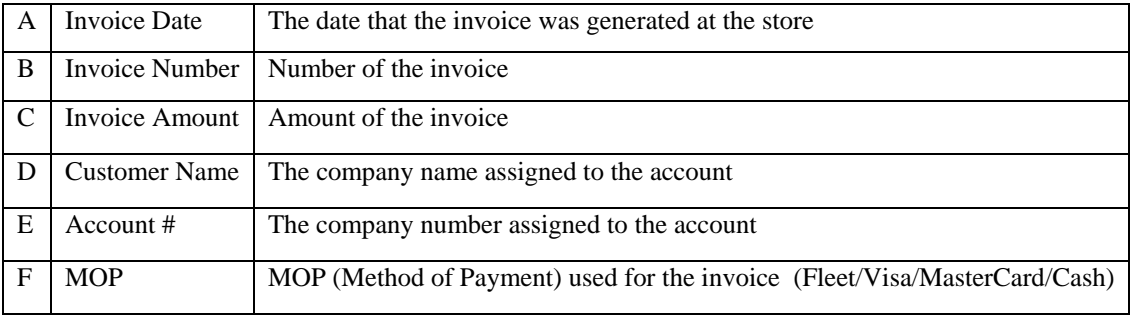

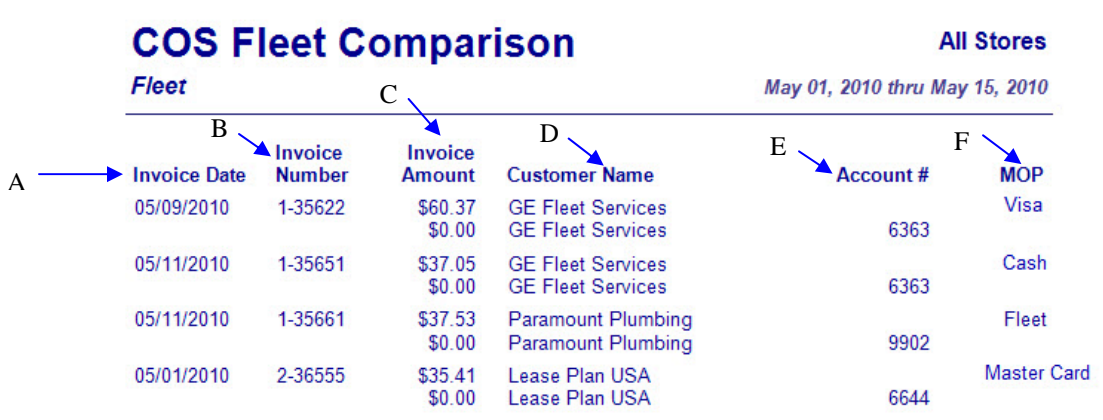

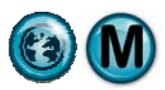

# **5.8 Aging Snapshot**

# **What is it?**

The Fleet Aging Snapshot is similar to Aging Summary but it allows you to look at previous information. It is used to detail the sales and receivables on your fleet accounts. It lists each fleet account with outstanding balances in aging windows of 30-day periods. It also shows service revenues, payments and totals outstanding for each account. The report can be run for an alphabetic listing of all or just a single account.

# **Why is it useful?**

This report details which fleet customers are current or past-due in making payments to their account. Depending on your payment terms with the account, this report may show you that further collection action needs to be taken or whether the account's payment terms should be reconsidered. It is also a useful report to show the total outstanding receivables for general ledger accounting purposes.

#### **Where is it?**

Fleet

#### **What's on it?**

#### Aging Snapshot

The Fleet Aging Snapshot information is displayed for accounts using 0-30, 31-60, 61-90 and 91+ day intervals to show the aging history of outstanding balances on the account. The fleet account information is detailed by account number, fleet name, last statement date, credit limit, aging, service activity, new charges, payment credits and current balance.

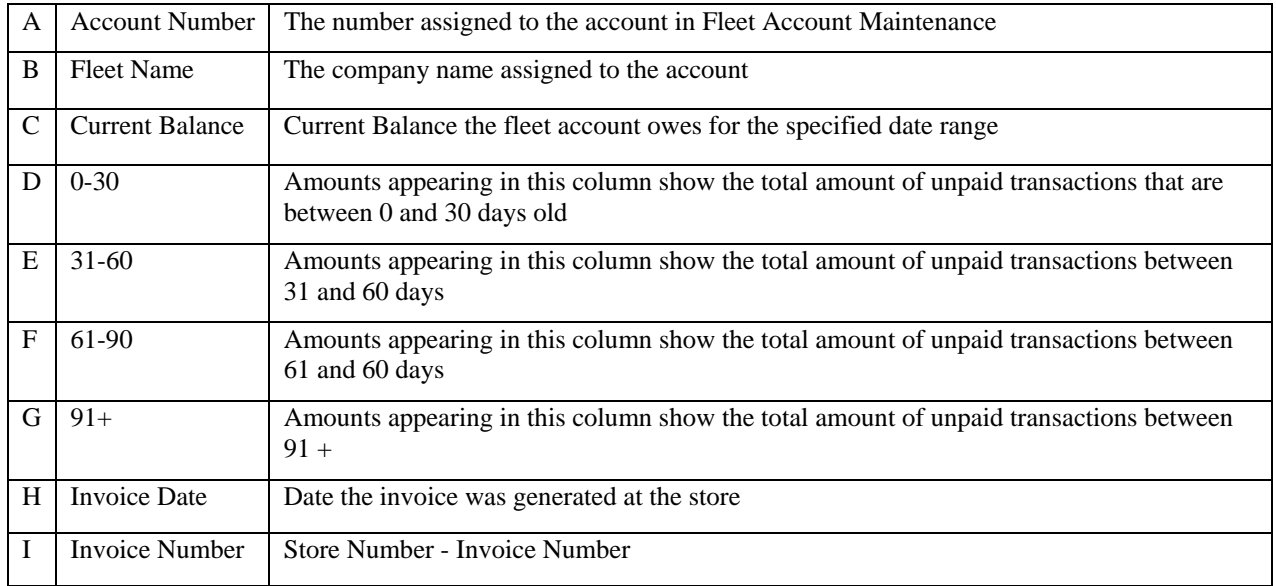

**Fleet Aging Snapshot** 

**Shared Accounts Receivable** 

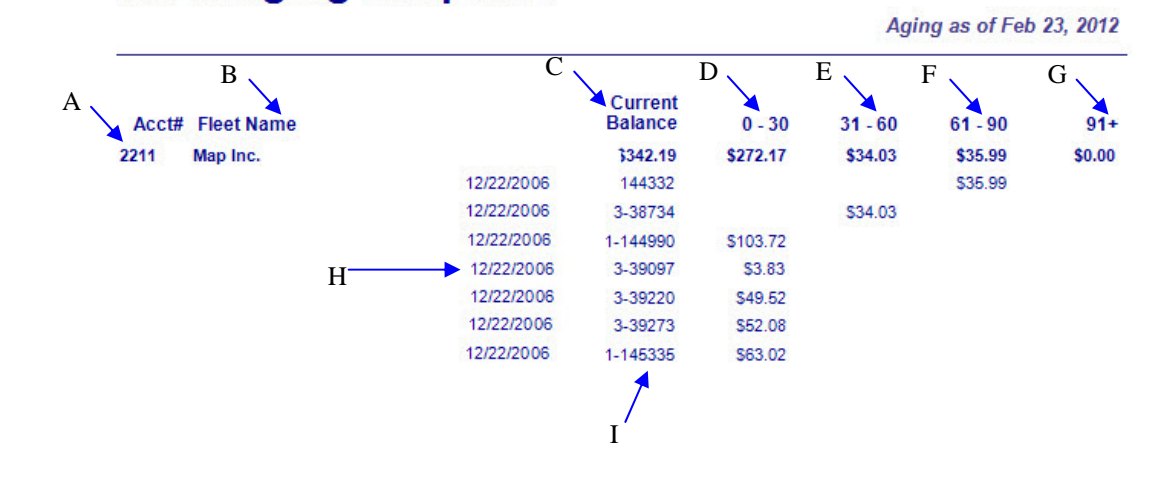

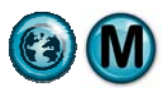

# **6 Marketing Reports**

NexGen includes a series of marketing analysis statistics and bar charts. These can be used to manage critical business indicators on a daily basis. And, since they are in chart form, they are very easy to use. The following are examples and explanations of all of the marketing reports available to help you understand and manage your business statistics.

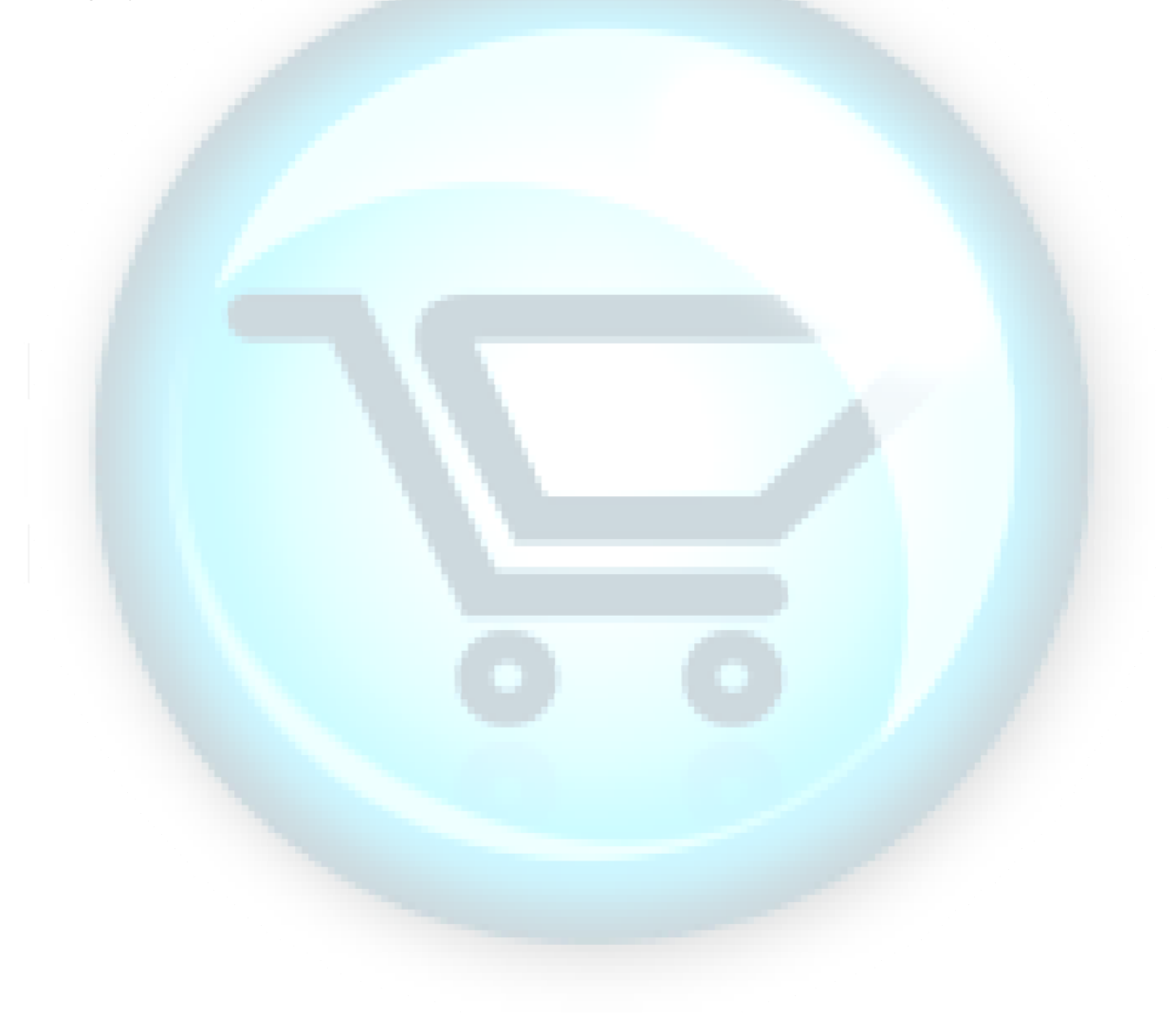

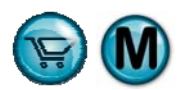

# **6.1 Zip Code Analysis**

# **What is it?**

The Zip Code Analysis can be used to determine which locality your customers are visiting from. The report information is displayed as a percent of total store transactions for the date or date range you selected.

# **Why is it useful?**

The report is useful in identifying the areas where you may need to increase or decrease your advertising campaigns such as radio ads and coupon mailers.

# **Where is it?**

Marketing

#### **What's on it?**

#### Analysis Details

The Zip Code Analysis lists each zip code customers have come from during the period selected in the report criteria. They are listed by zip code, city and state, number of transactions and percent of total transactions within the selected date range.

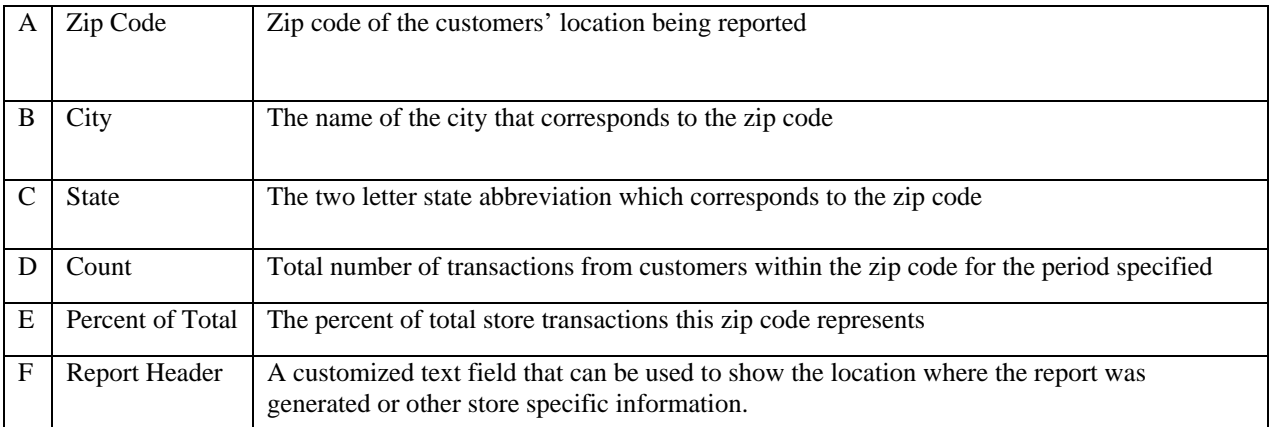

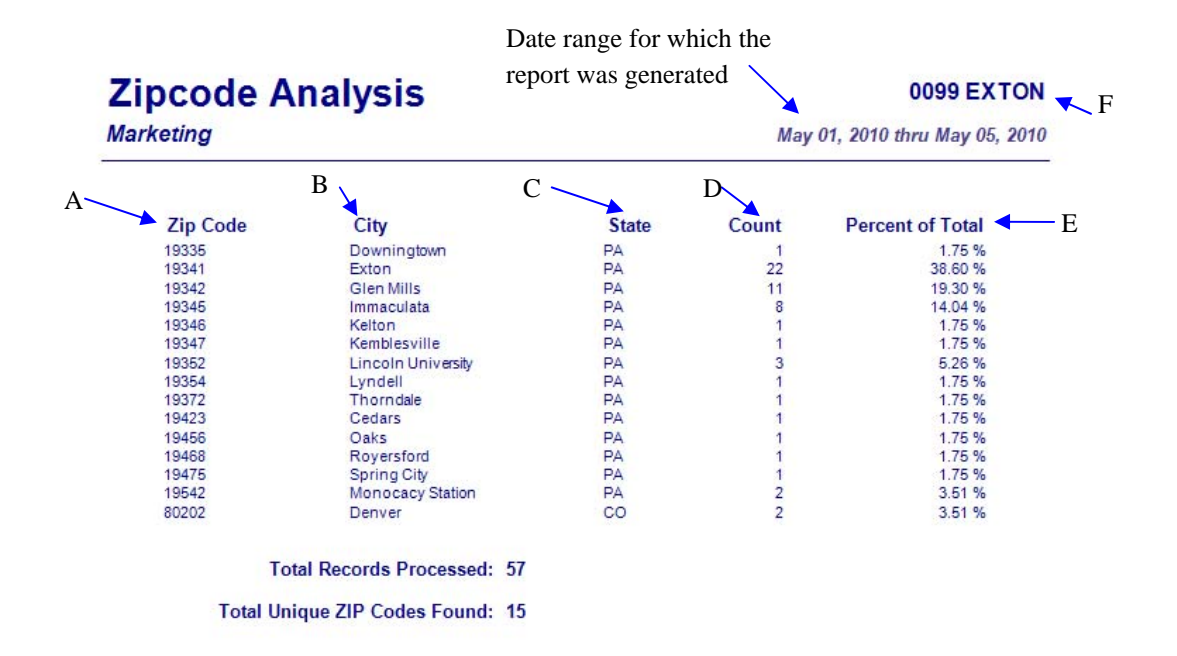

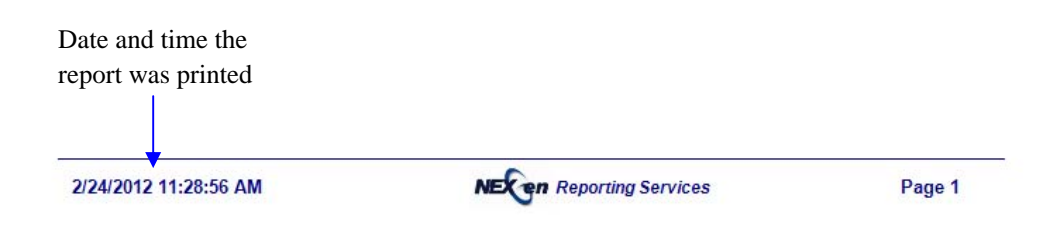

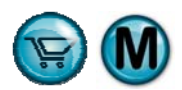

# **6.2 Coupon Usage Analysis**

# **What is it?**

The Coupon Usage Analysis is used to determine the popularity of coupon types being redeemed at your store. This report lists the frequency of each coupon redeemed and whether they were used by existing customers or new ones.

# **Why is it useful?**

This report is useful in determining the effectiveness and impact of coupon promotions. It helps determine which coupons to increase and which to discontinue. In addition, the first time percentage tells a great story as to which coupons are generating new customers for your business.

#### **Where is it?**

Marketing

#### **What's on it?**

#### Report Detail

The main section of the report is an overview of the coupon usage within the date or date range you selected. It is categorized by coupon type, coupon amount (value), start/expiration date, first time percentage, total dollar amount of each coupon redeemed, count, and the percentage this coupon represents of the total coupons redeemed.

#### New/Repeat Customers

The New and Repeat Customer sections of the report detail the counts, value, and percentage of coupons redeemed by first time and existing customers. This section also categorizes the results by type, amount, count and percentage of total coupons used.

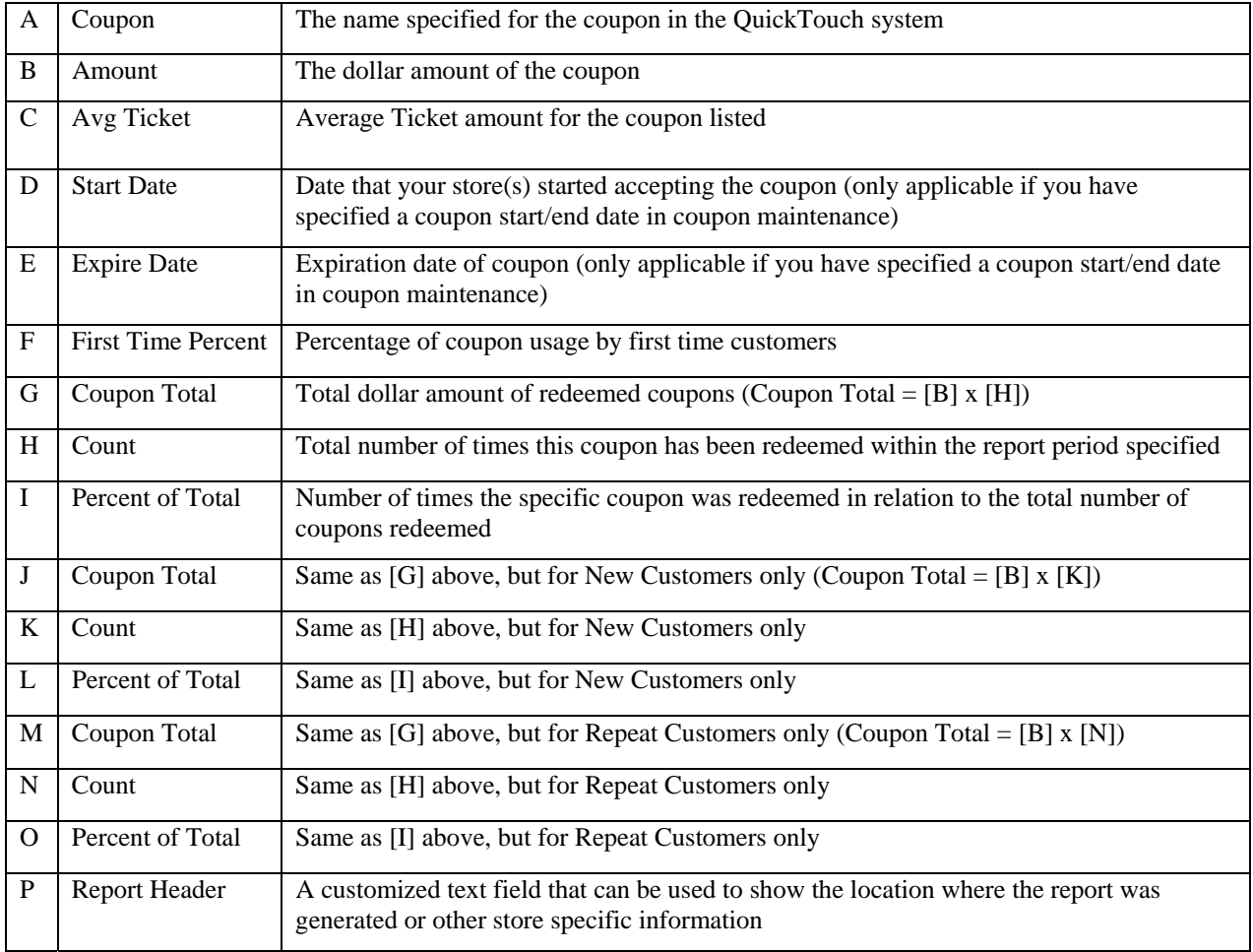

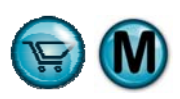

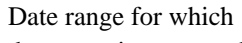

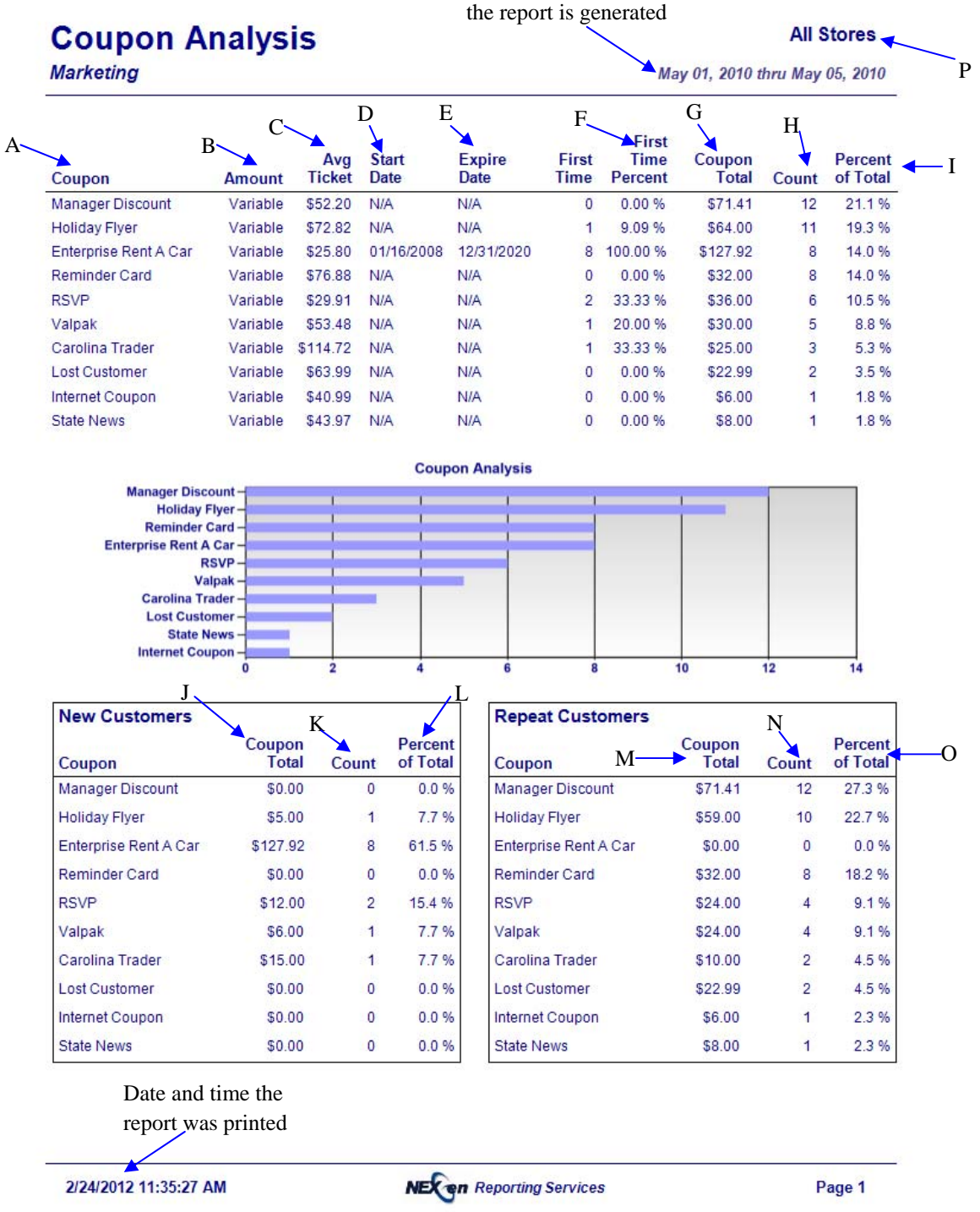

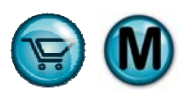

# **6.3 Advertising Type Analysis**

# **What is it?**

The Advertising Type Analysis is used to help you gauge the effectiveness of current advertising campaigns such as coupons, mailers, radio advertisements etc. Advertising Types can be configured using NexGen's Advertising Maintenance function, to reflect your current advertising methods. The list of Advertising Types will pop up at customer check-in for First-Time Customers only which will provide the information for this report.

# **Why is it useful?**

This report is useful in determining the effectiveness of advertising campaigns. It helps determine which campaigns to increase and which to discontinue.

#### **Where is it?**

Marketing

#### **What's on it?**

#### Report Detail

The main section of the report is an overview of advertising types within the date or date range you selected. It is categorized by advertisement type, start/expiration date, count and the percentage this advertising type represents of the total types recorded.

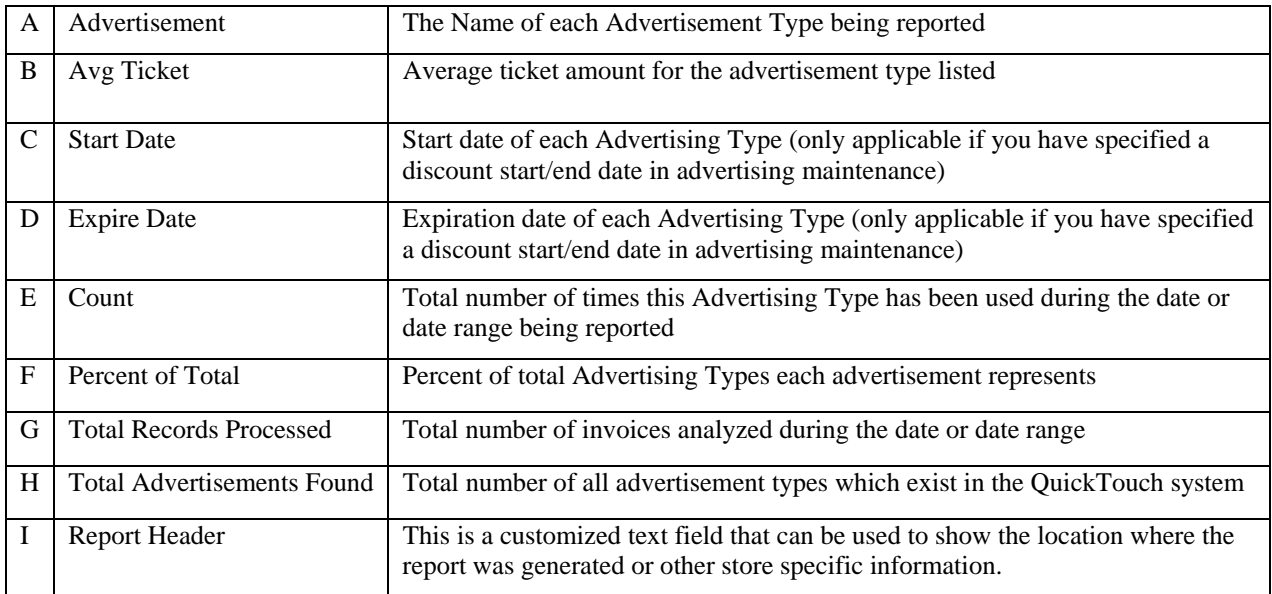

# **Advertising Type Analysis Marketing**

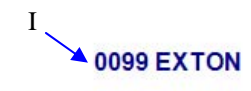

May 01, 2010 thru May 05, 2010

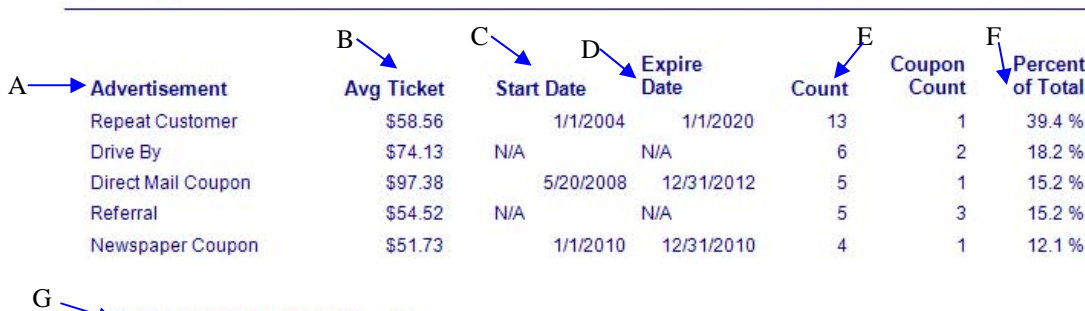

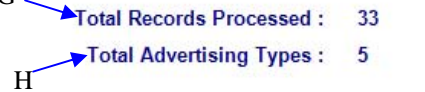

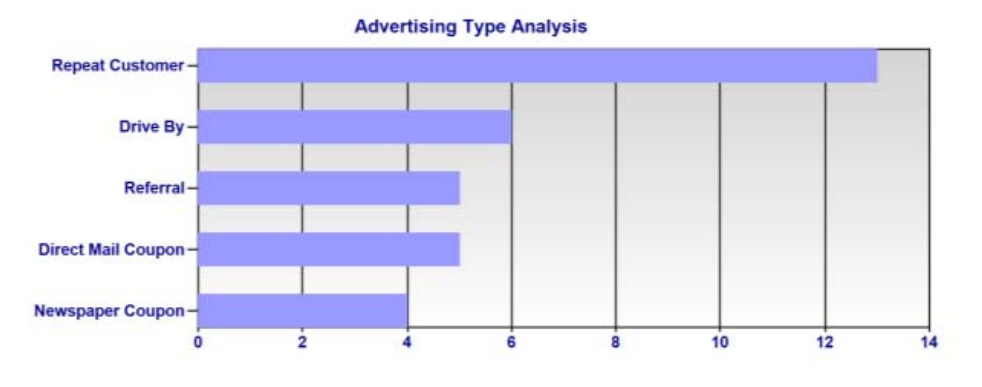

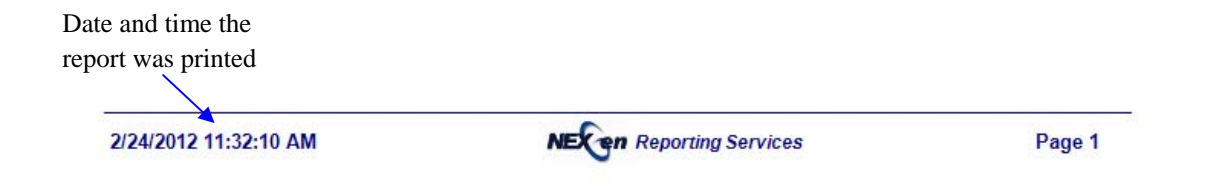

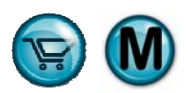

# **6.4 Discount Analysis**

# **What is it?**

The Discount Analysis report is an overview of which discounts are being applied to customer invoices. The report also details the information broken down between new and repeat customers. The report can be generated for all dates, a specific date or a specified date range.

#### **Why is it useful?**

This is one of the reports that should be monitored with regularity. It is a management tool to help minimize one of the common ways that revenues are compromised. Discounts are easy to perform by the cashiers and frequent use of discounts should be reconciled. The Discount Analysis report can also help measure the success of special promotions based on discount programs.

#### **Where is it?**

Marketing

#### **What's on it?**

#### Main Report Section

The report displays discount type, amount, start/expiration date, first time percent, total dollar amount of discounts applied, total number of discounts applied, and the percent that discount represents of the total discounts.

#### New/Repeat Customers

The New and Repeat Customers section breaks down the overall statistics by new and repeat customers. New/Repeat sections are displayed by discount type, total dollar amount of discounts applied, total number of discounts and the percent of total discounts.

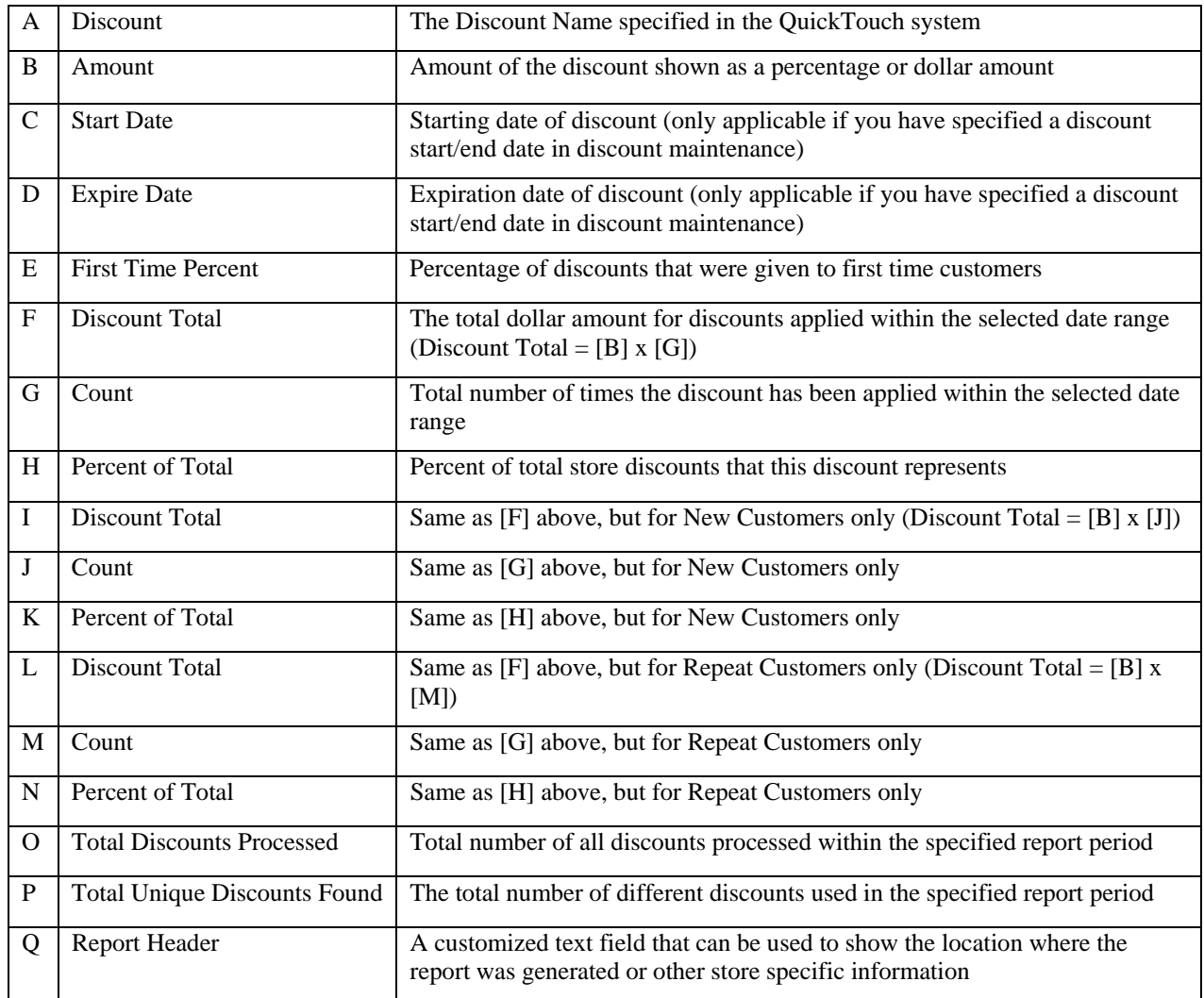

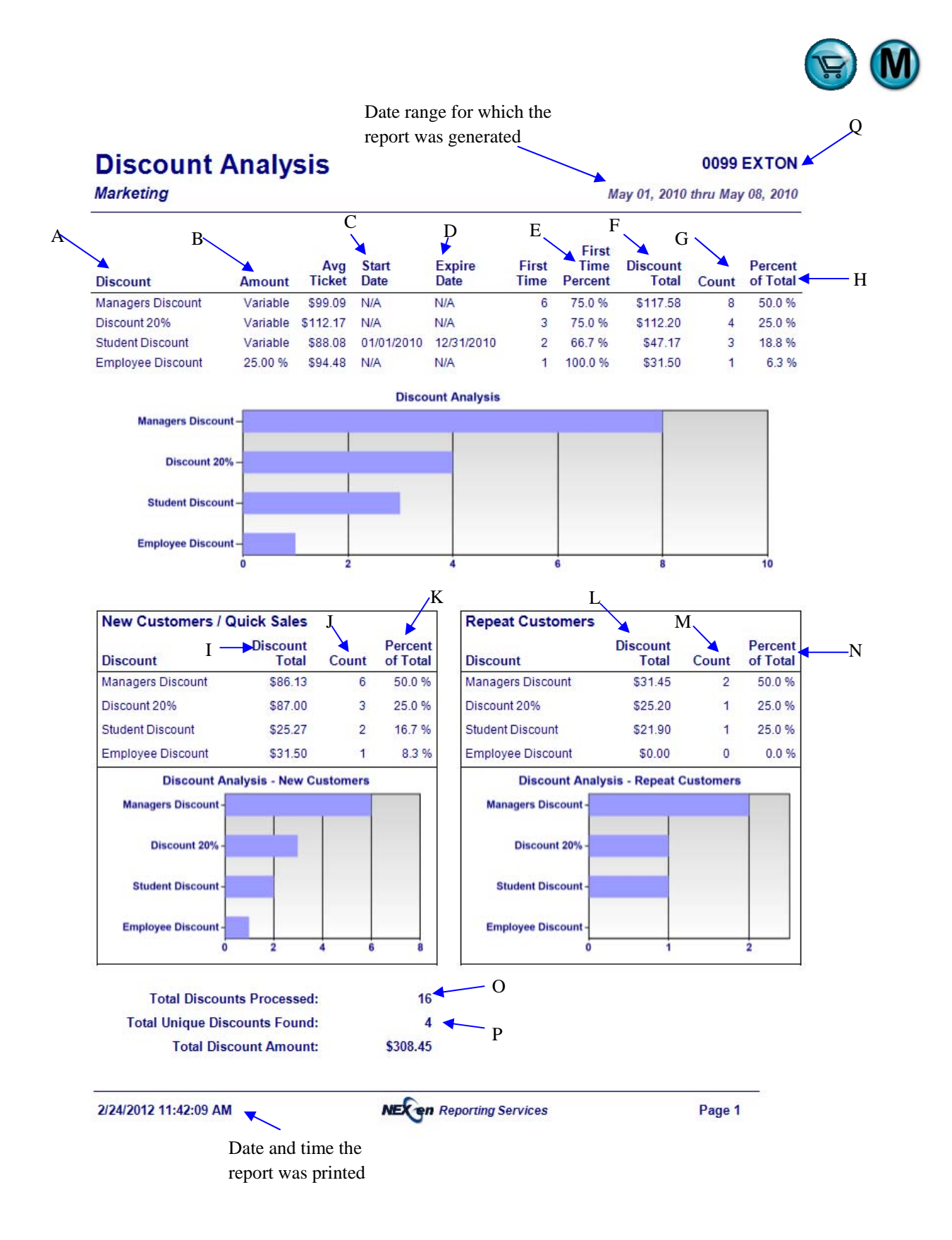

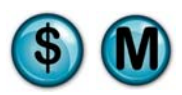

# **6.5 Day of Week Report**

# **What is it?**

The Day of Week Report indicates which days of the week are the busiest and which are the slowest. It prints the customer counts for every day of the week and includes ticket average.

# **Why is it useful?**

The results of the Day of Week report can be useful in determining necessary staffing levels by week day, based on historical activity. For example, if you see that Wednesday is your slowest day of the week, you may find it beneficial to have one less technician on hand, allowing you to decrease your labor costs for the day.

It also allows you to measure what impact customer counts have on ticket average. It may indicate that higher profit services are being bypassed on days where the customer count is higher. This will help you manage the overall profitability of your center.

# **Where is it?**

Marketing

#### **What's on it?**

# Summary Day of Week

The details of this report are displayed by day of week, total number of each day included in the date range specified, total combined number of invoices processed on each day of the week, average number of daily invoices for each day of the week, and percentage of total invoices each day represents within the specified date range.

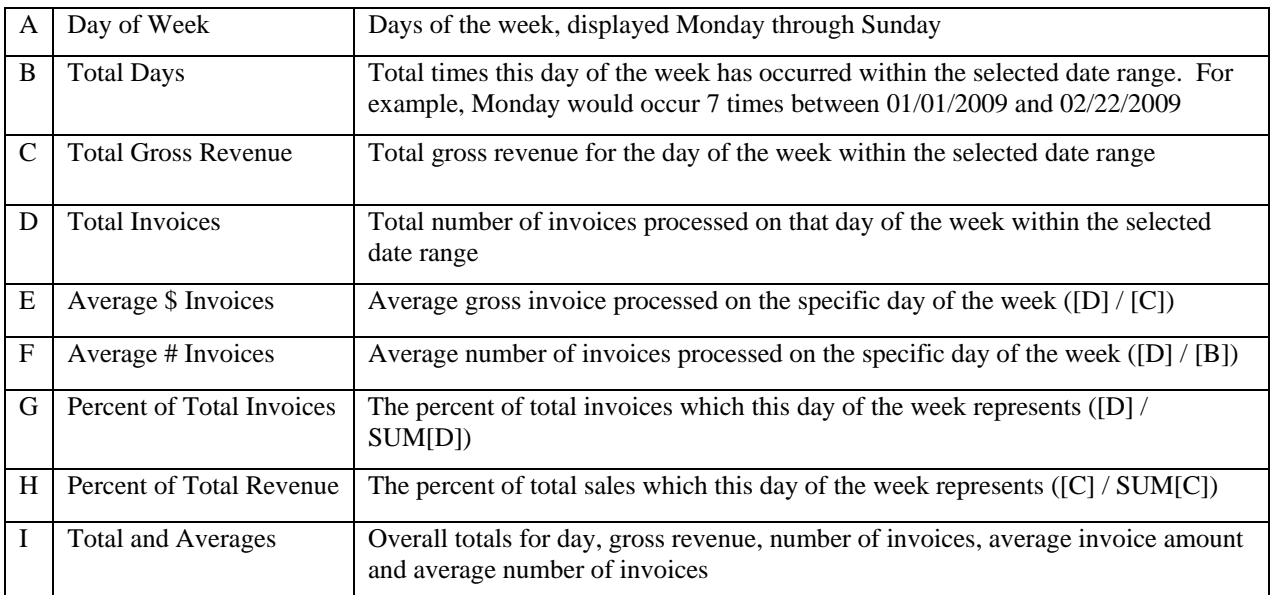
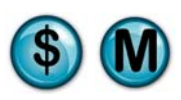

Date range for which the

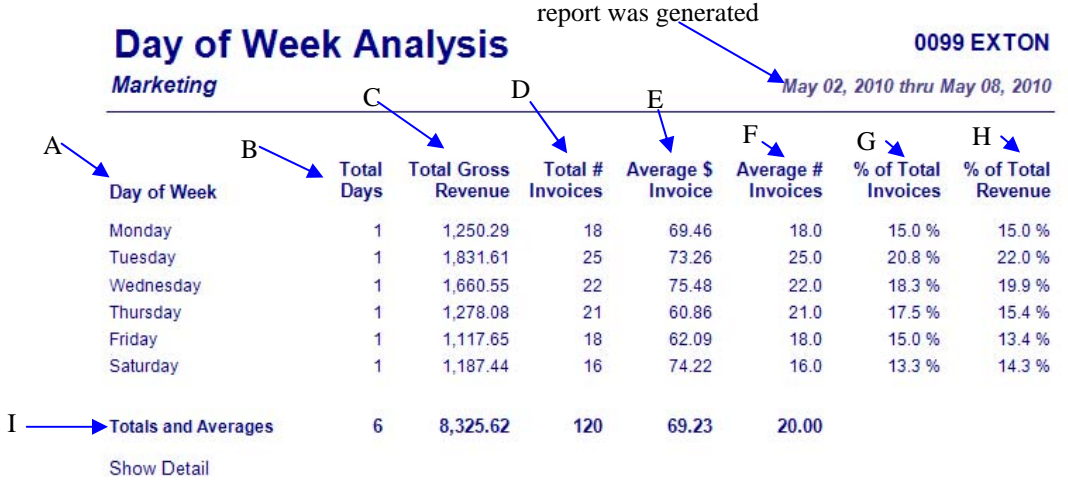

Date and time the report was printed

2/24/2012 11:47:11 AM

**NEX en** Reporting Services

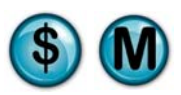

### **6.6 First Visit vs. Repeat Visit Analysis**

#### **What is it?**

The First Visit vs. Repeat Visit Analysis indicates how many of your invoices are from first time customers versus how many are from repeat customers.

#### **Why is it useful?**

This analysis allows you to gauge your customer satisfaction level by telling you what percent of your customers are returning for service. Knowing how many new customers are coming to your shop helps determine how effective your reputation, advertising and location are working to increase new business.

#### **Where is it?**

Marketing

#### **What's on it?**

#### Analysis Details

The First Visit vs. Repeat Visit Analysis are displayed as an overview of total store invoices for the date or date range you selected. These results are broken down by first time or repeat customer, percent of total invoices each represents, and the number of total invoices processed.

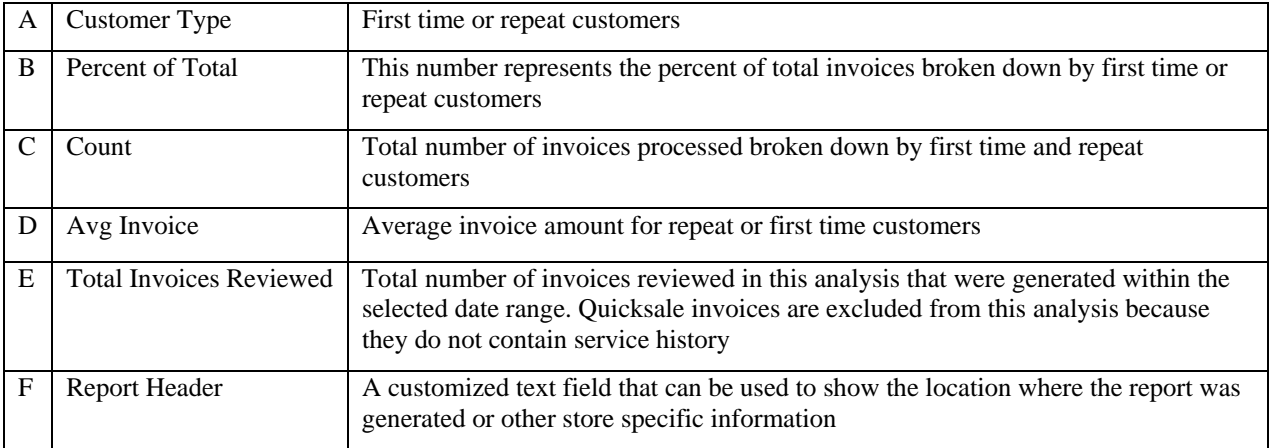

# **First vs Repeat Customers**

#### **0099 EXTON**

**Marketing** 

May 04, 2010 thru May 05, 2010

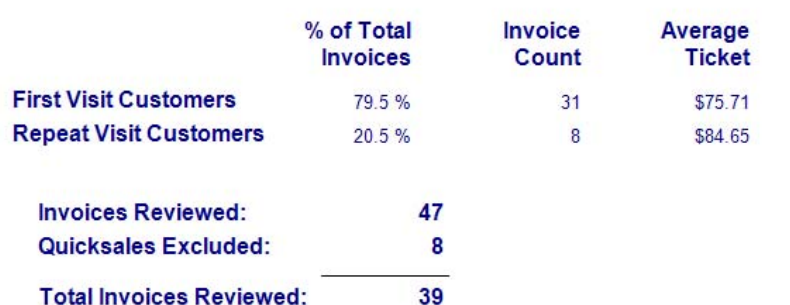

Date and time the report was printed

 $\overline{\blacktriangle}$ 2/24/2012 11:47:42 AM

**NEX on** Reporting Services

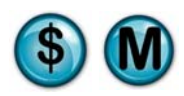

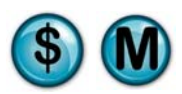

### **6.7 Time of Day Analysis**

#### **What is it?**

Time of Day Analysis displays the sales activity in your store broken down by hour. This report can be generated for a specific date or a date range.

#### **Why is it useful?**

This report complements the Day of Week report and the information contained in this analysis can be useful in helping to anticipate staffing needs based on historical sales data. For example, if you see that business is consistently busy around the noon hour, you may be able to increase your staff accordingly for that period of the day. It will also help you decide what the optimal hours of operation should be for your locale.

#### **Where is it?**

Marketing

#### **What's on it?**

#### Analysis Details

The Time of Day Analysis is displayed in an hourly format and is broken down by percent of total and number of transactions for every hour of the day for the specified report date or date range.

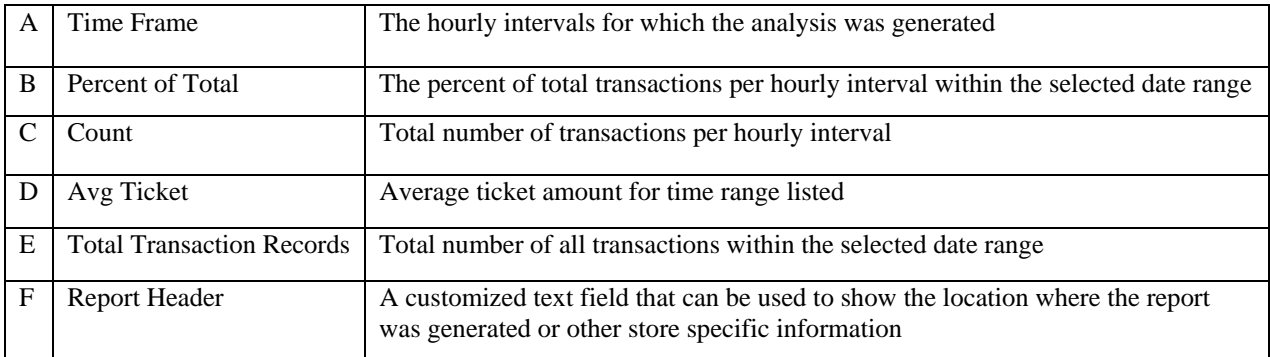

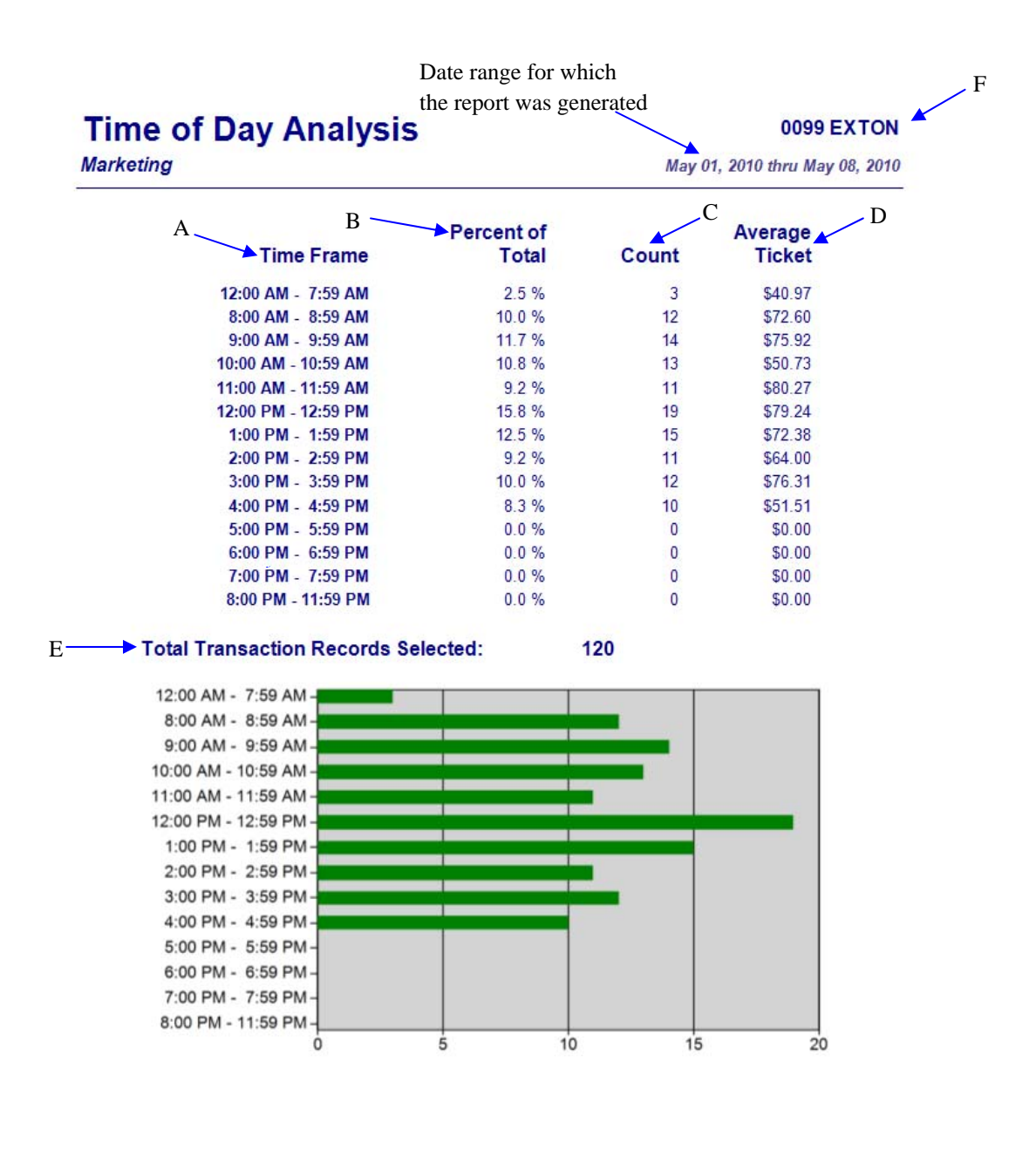

2/24/2012 11:48:05 AM

**NEX on Reporting Services** 

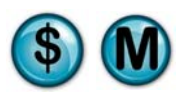

# **7 Marketing Analysis Reports**

The Marketing Analysis reports extend and enhance the information that the traditional marketing reports provide.

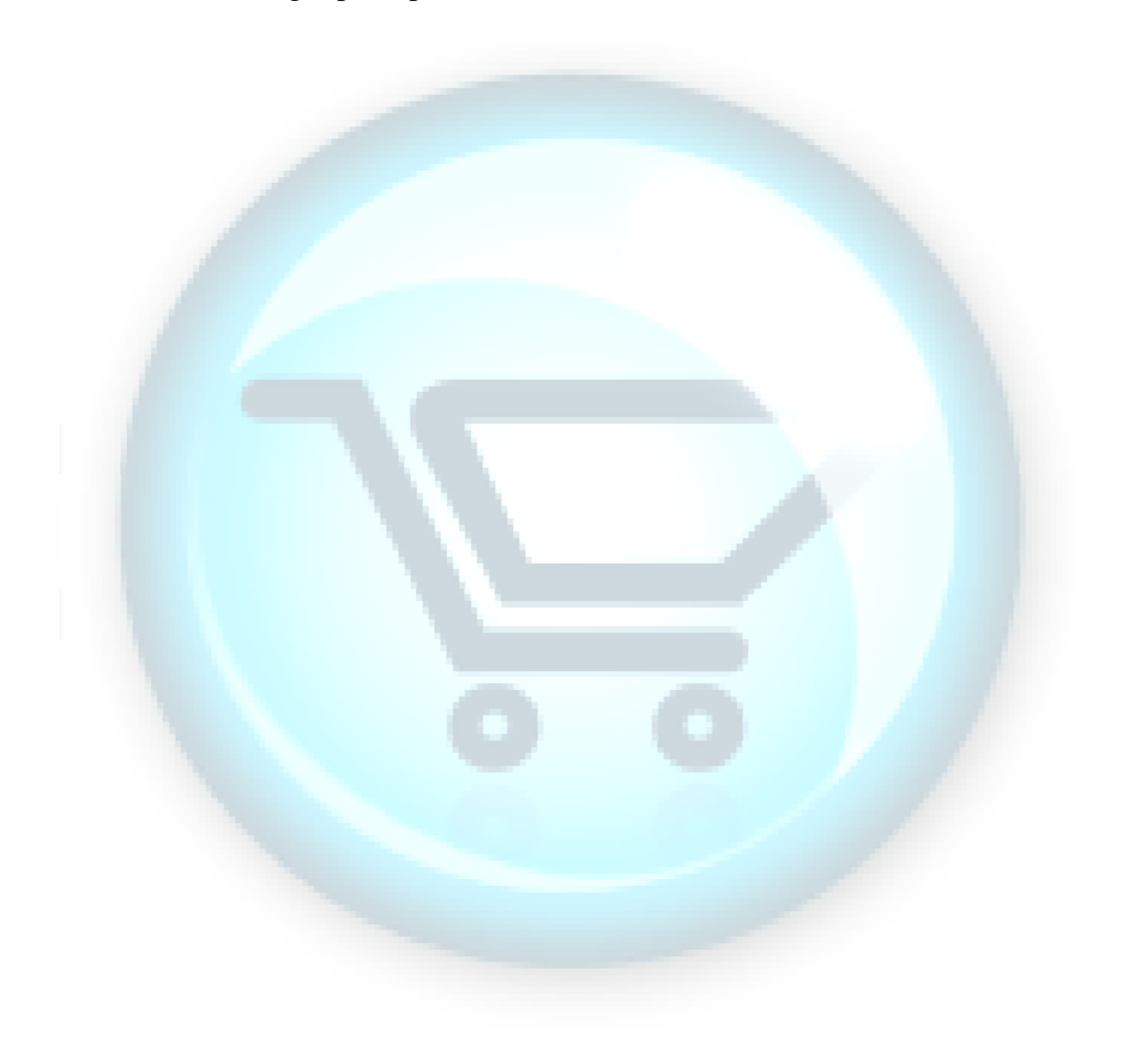

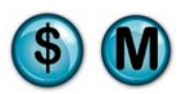

## **7.1 Advertising Analysis**

#### **What is it?**

Advertising Types are the "how did you hear about us" responses. The Advertising Type Analysis report lists the percentages and ticket averages of each response.

#### **Why is it useful?**

The report is useful in helping determine which types of advertising are most effective.

#### **Where is it?**

Marketing Analysis

#### **What's on it?**

#### Analysis Details

The Advertising Type Analysis lists each advertising type for the period selected in the report criteria.

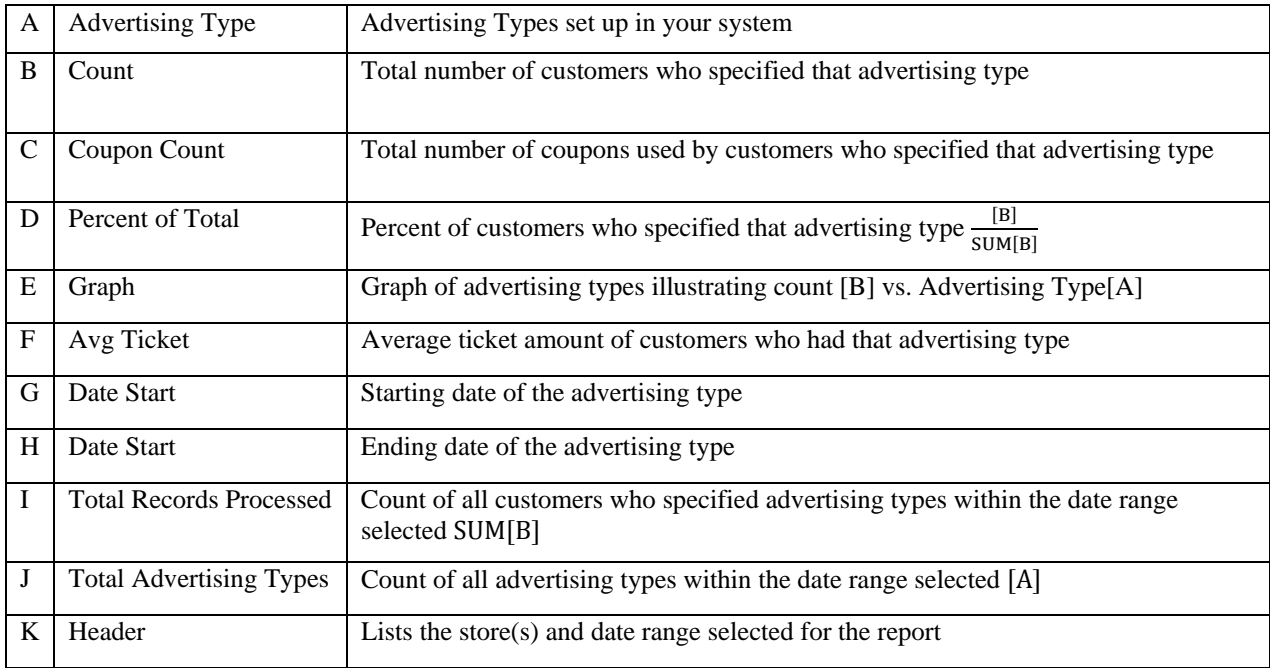

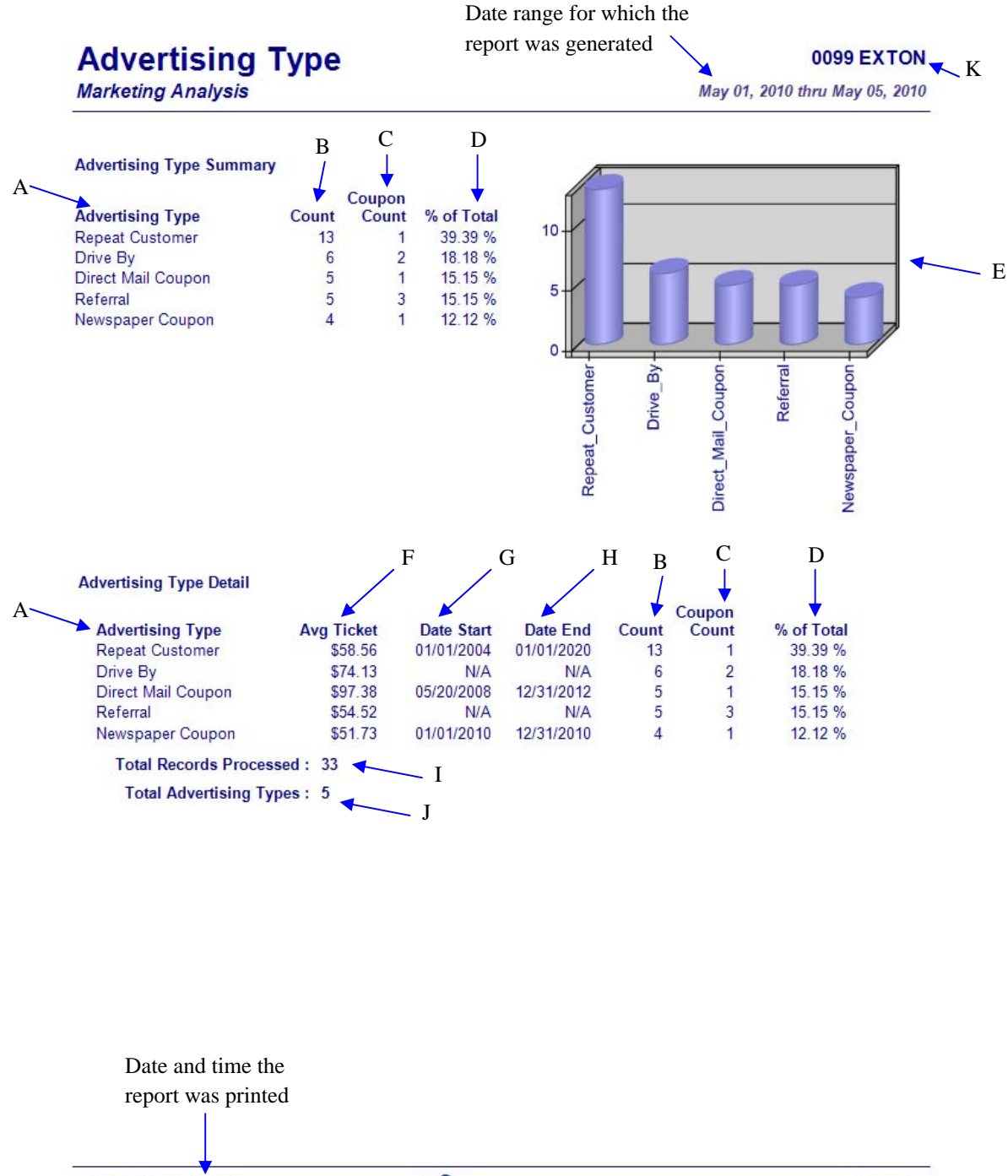

2/24/2012 3:25:24 PM

**NEX en Reporting Services** 

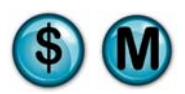

### **7.2 Barcode Analysis**

#### **What is it?**

The Barcode Analysis is used to determine the popularity of coupons/discount types being redeemed at your store(s). This report list the frequency of each coupon/discount redeemed with a barcode and whether they were used by existing or new customers.

#### **Why is it useful?**

This report is useful in determining the effectiveness and impact of coupons/discounts promotions with barcodes.

#### **Where is it?**

 $\bullet$ 

Marketing Analysis

#### **Sage Tips for Best Business Practices**

• This report will tell you exactly which barcodes are being used most frequently. For an example of barcode setup, see the below graphic.

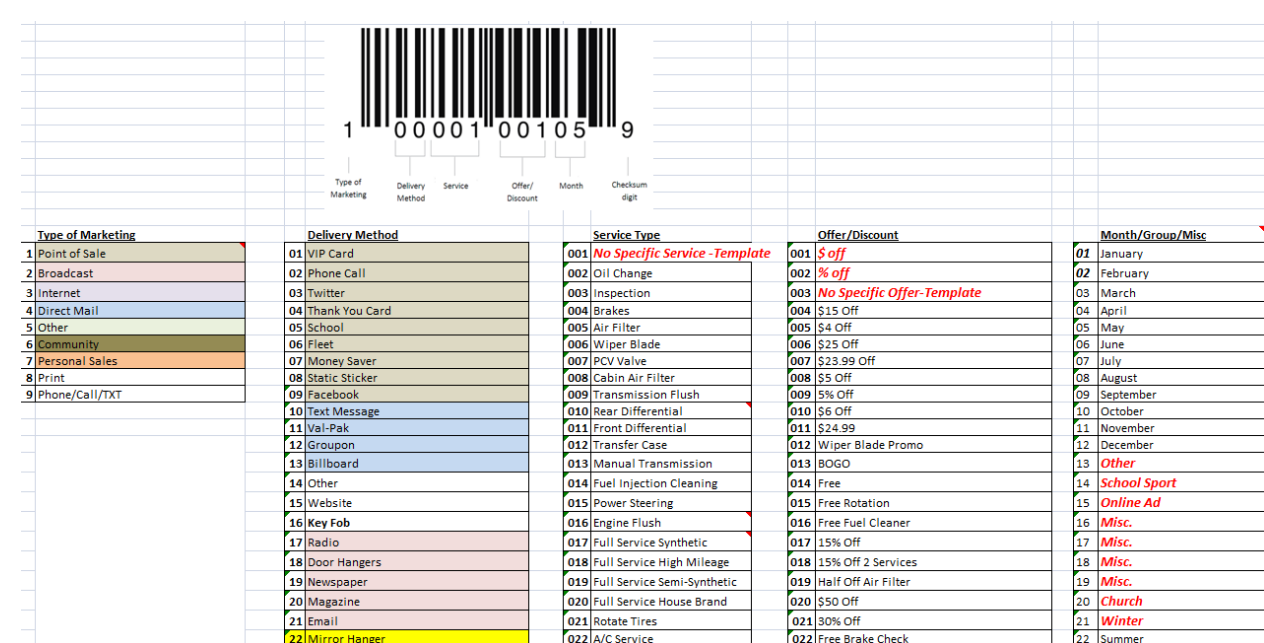

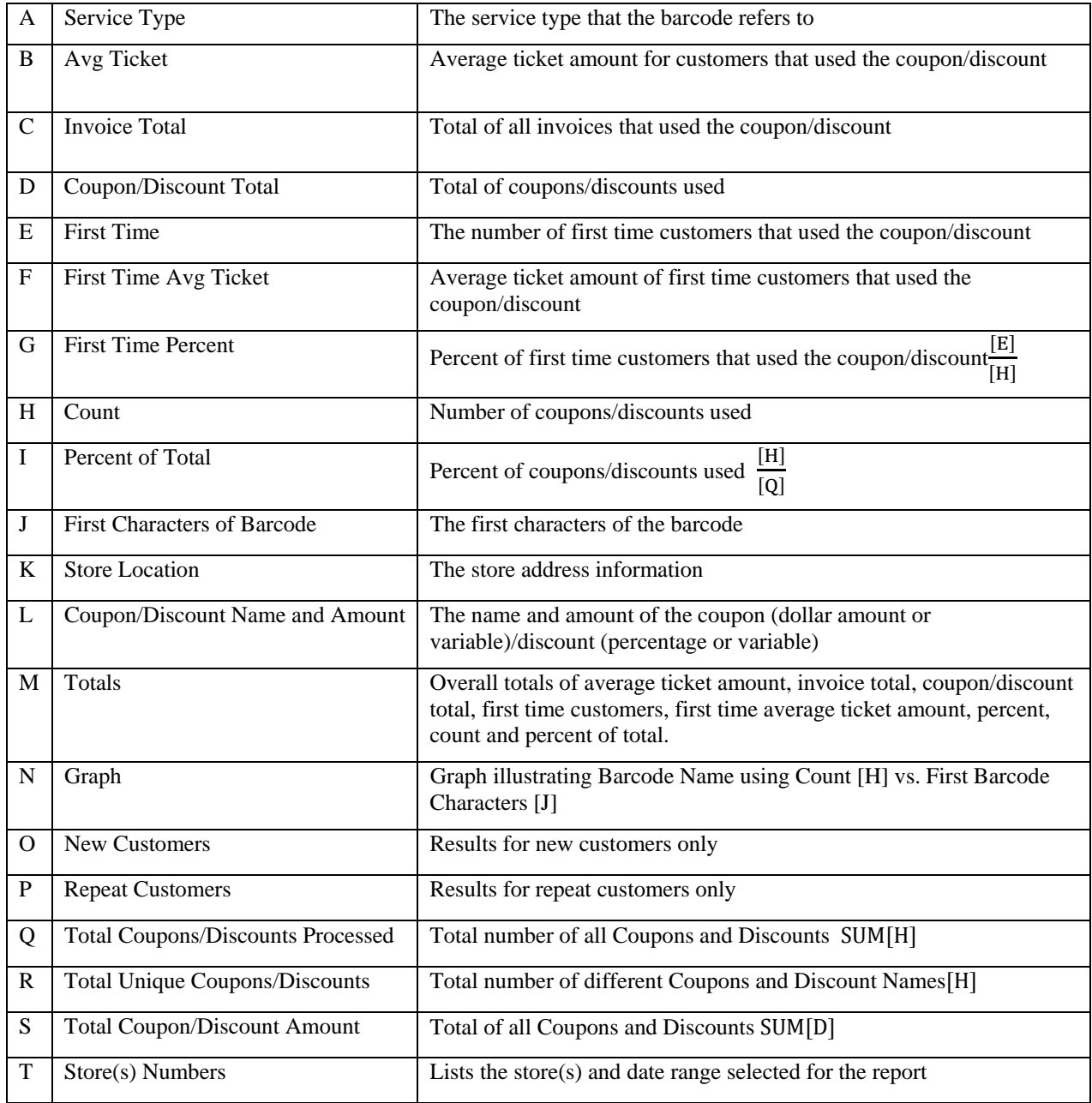

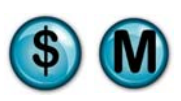

#### Date range for which the

report was generated

# **Barcode Analysis**

**0099 EXTON** 

**Marketing Analysis** 

May 01, 2011

Includes Coupons and Discounts - Grouped by First 6 Characters of the Barcode

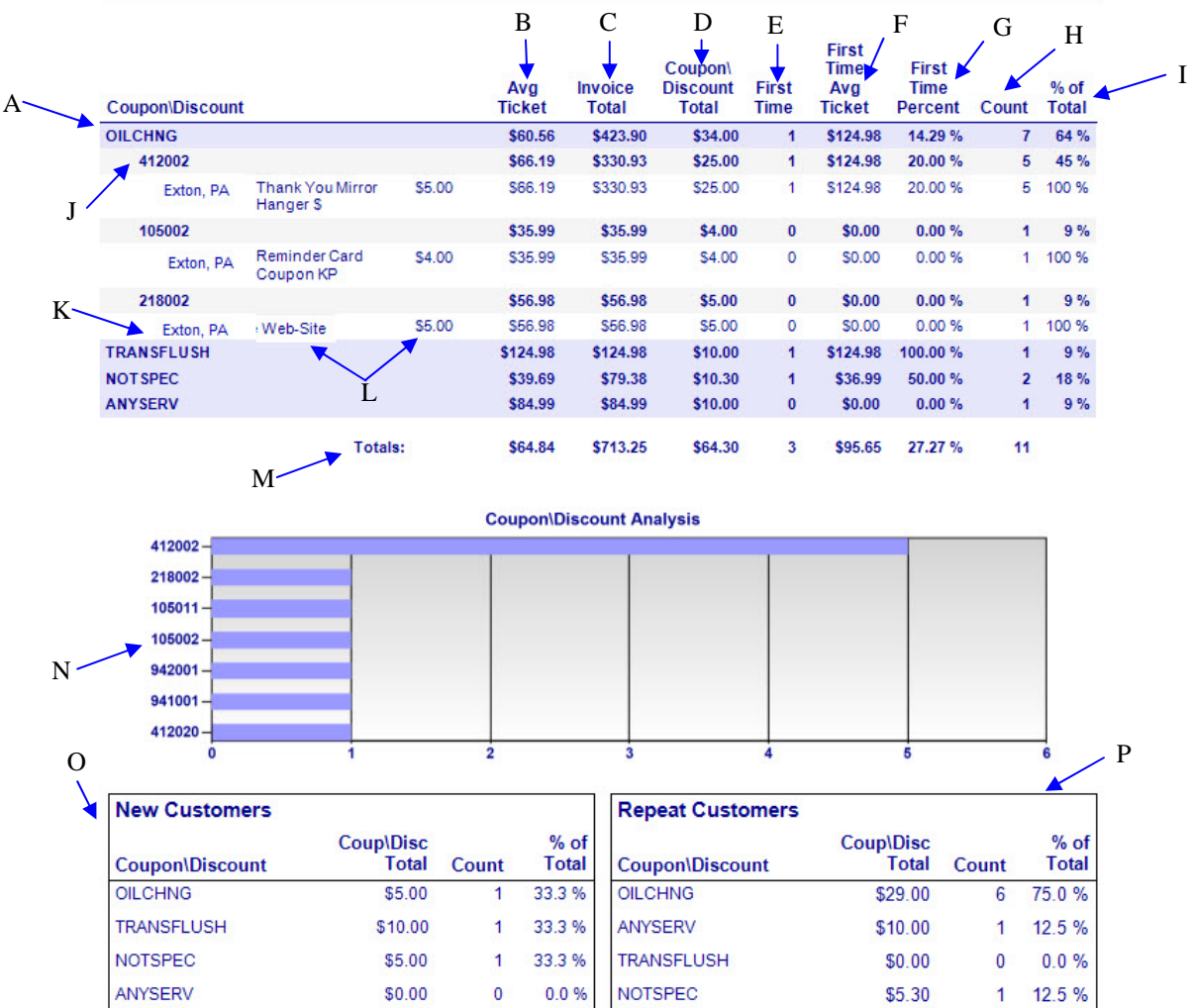

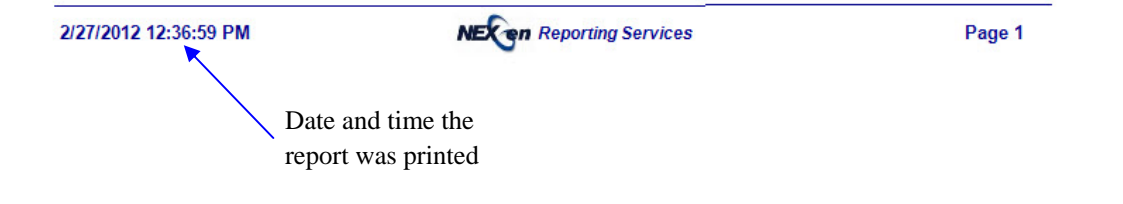

# **Barcode Analysis**

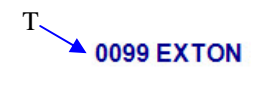

#### **Marketing Analysis**

May 01, 2011

Includes Coupons and Discounts - Grouped by First 6 Characters of the Barcode

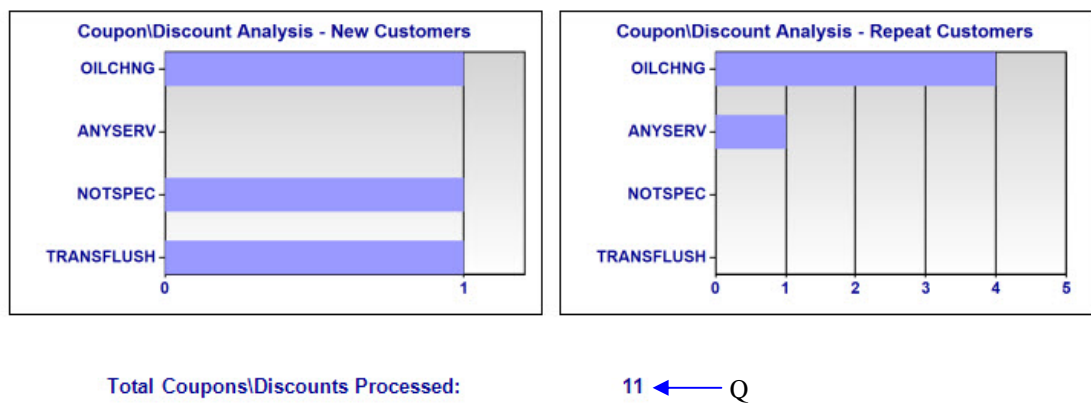

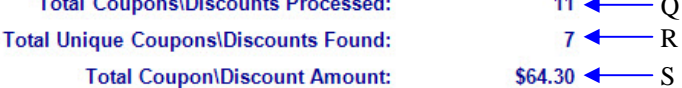

2/27/2012 12:36:59 PM

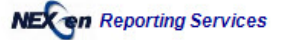

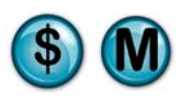

### **7.3 Barcode Detail**

#### **What is it?**

The Barcode Detail Analysis is used to determine the popularity of coupons/discount types being redeemed at your store(s). This report list the frequency of each coupon/discount redeemed with a barcode and whether they were used by existing or new customers.

#### **Why is it useful?**

This report is useful in determining the effectiveness and impact of coupons/discounts promotions with barcodes. It helps determine which coupons/discounts to increase and which to discontinue. In addition, the first time percentage tells a great story as to which coupons/discounts generating new customers for your business.

#### **Where is it?**

Marketing Analysis

#### **Sage Tips for Best Business Practices**

 This report will tell you which barcodes are being used most frequently. For an example of barcode setup, see the below graphic.

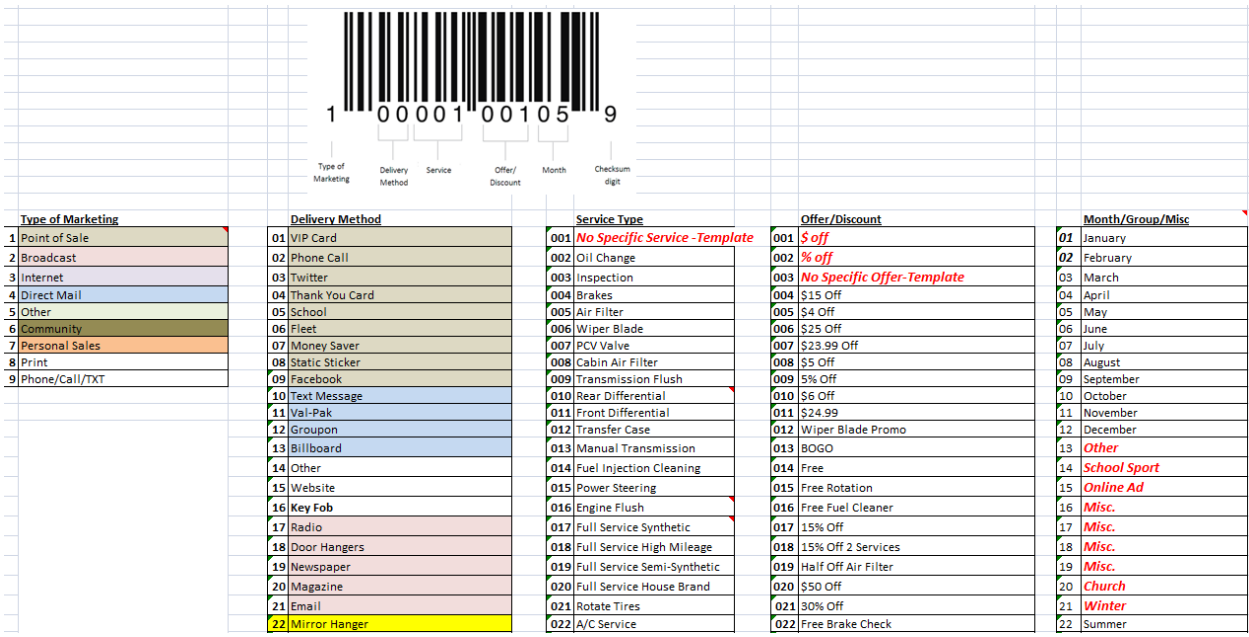

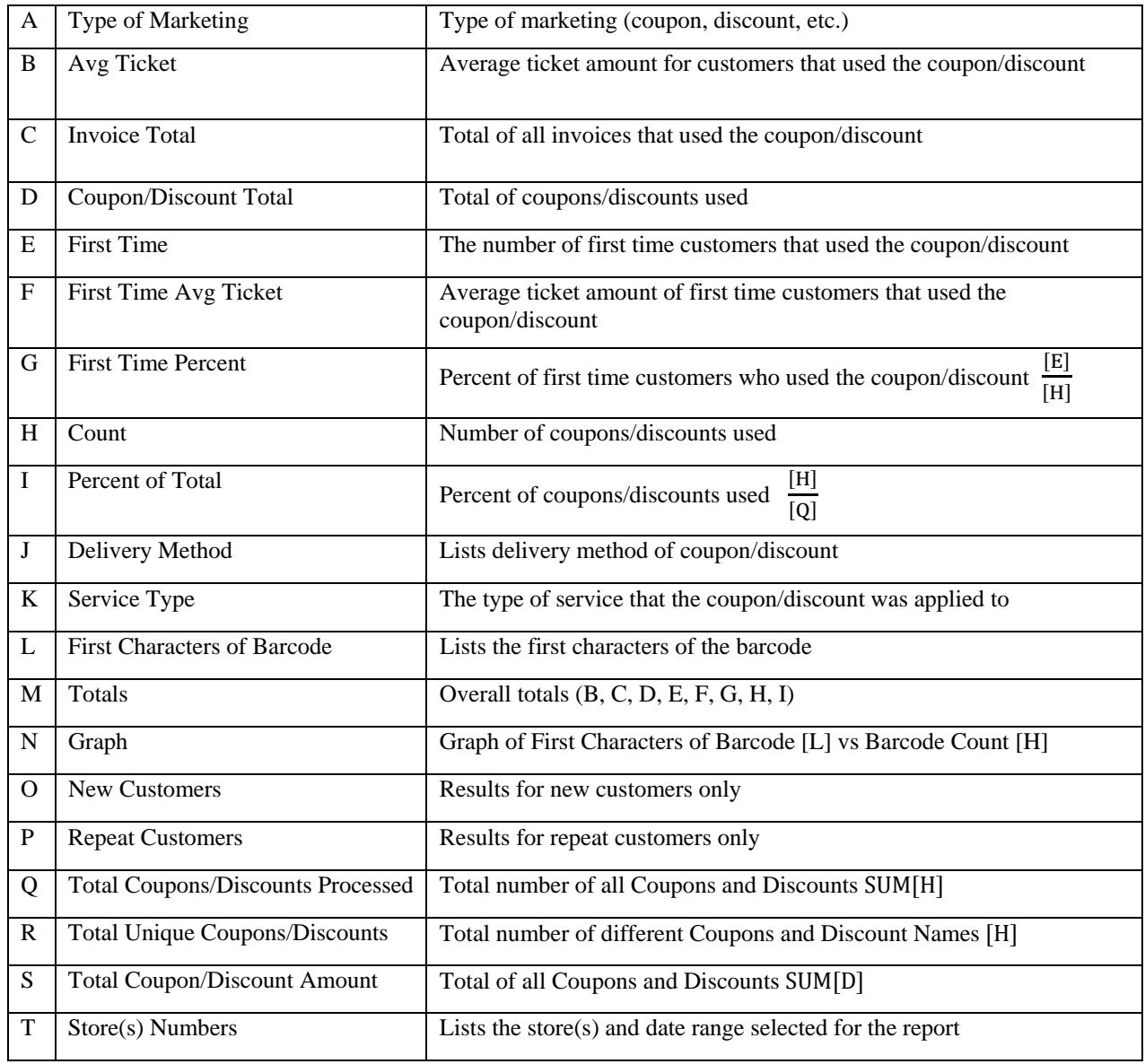

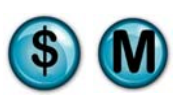

#### Date range for which the

report was generated

**Marketing Analysis** 

**Barcode Detail** 

**0099 EXTON** May 01, 2011

Includes Coupons and Discounts - Grouped by First 6 Characters of the Barcode

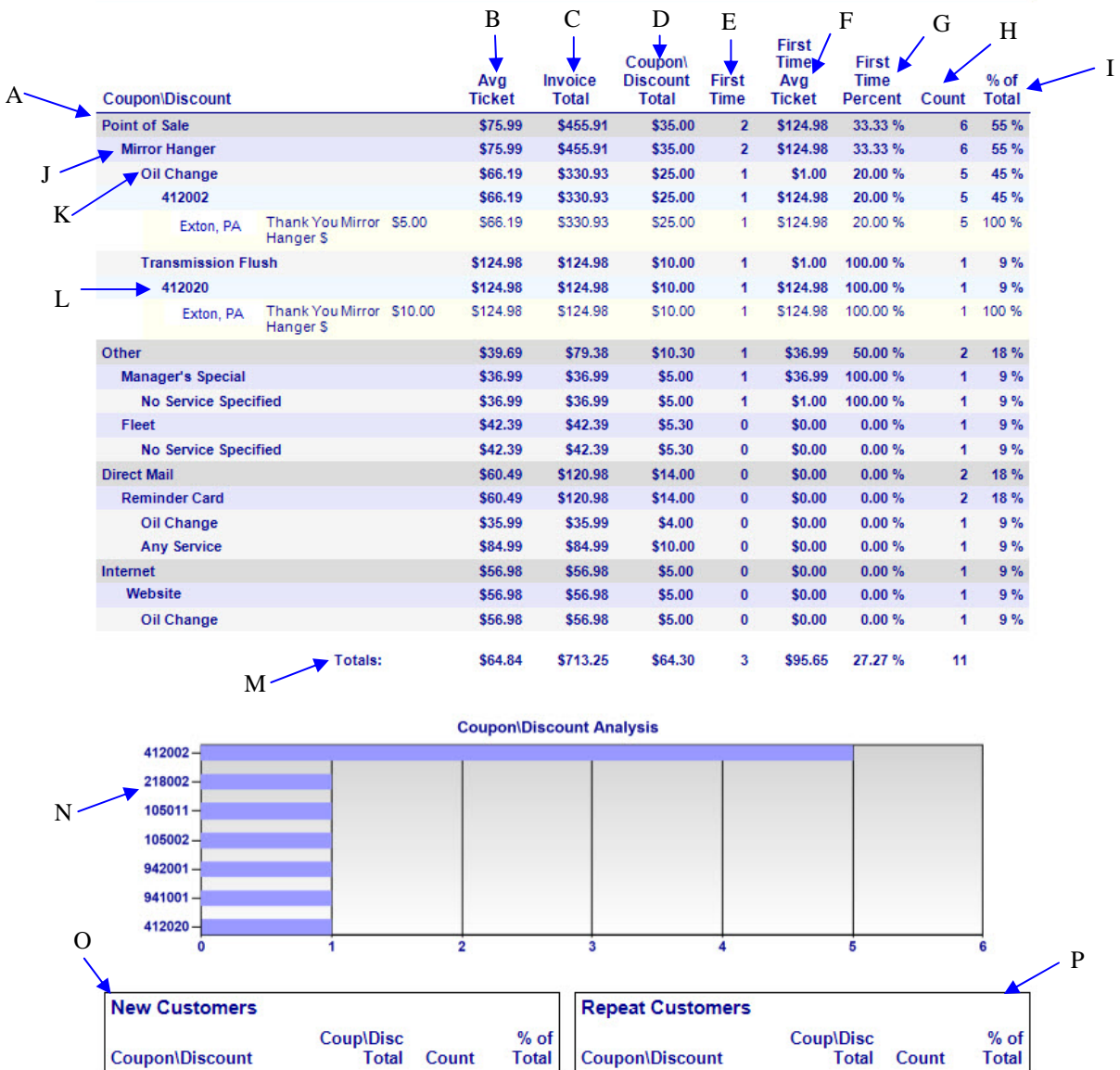

33.3%

1

OILCHNG

**NEX on Reporting Services** 

\$29.00

2/27/2012 12:38:55 PM

OILCHNG

 Date and time the report was printed

\$5.00

75.0%

Page 1

6

# **Barcode Detail**

#### $T \longrightarrow 0099$  EXTON

#### **Marketing Analysis**

May 01, 2011

Includes Coupons and Discounts - Grouped by First 6 Characters of the Barcode

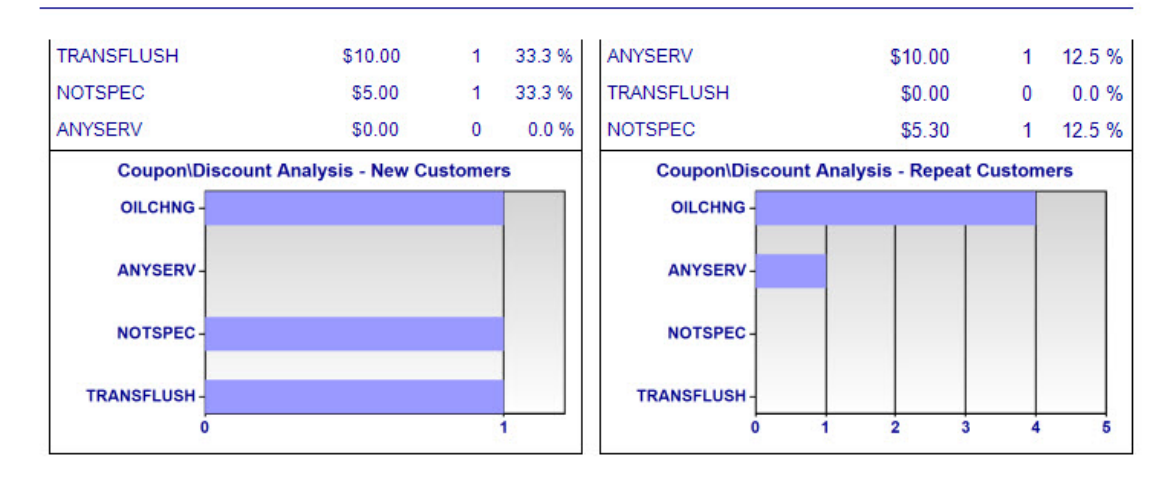

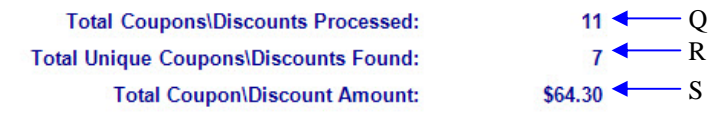

2/27/2012 12:38:55 PM

**NEX on Reporting Services** 

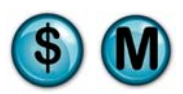

### **7.4 Coupon Effectiveness**

#### **What is it?**

This report is useful in identifying the effectiveness of a specific coupon.

#### **Why is it useful?**

It helps to indicate if a specific coupon is successful at generating new business or if it is being used by your existing customers.

#### **Where is it?**

Marketing Analysis

#### **What's on it?**

#### New/Repeat Customers

The New and Repeat Customer sections of the report detail the counts, value, and percentage of coupons/discount redeemed by first time and existing customers. This section also categorizes the results by type, amount, count and percentage of total coupons/discount used.

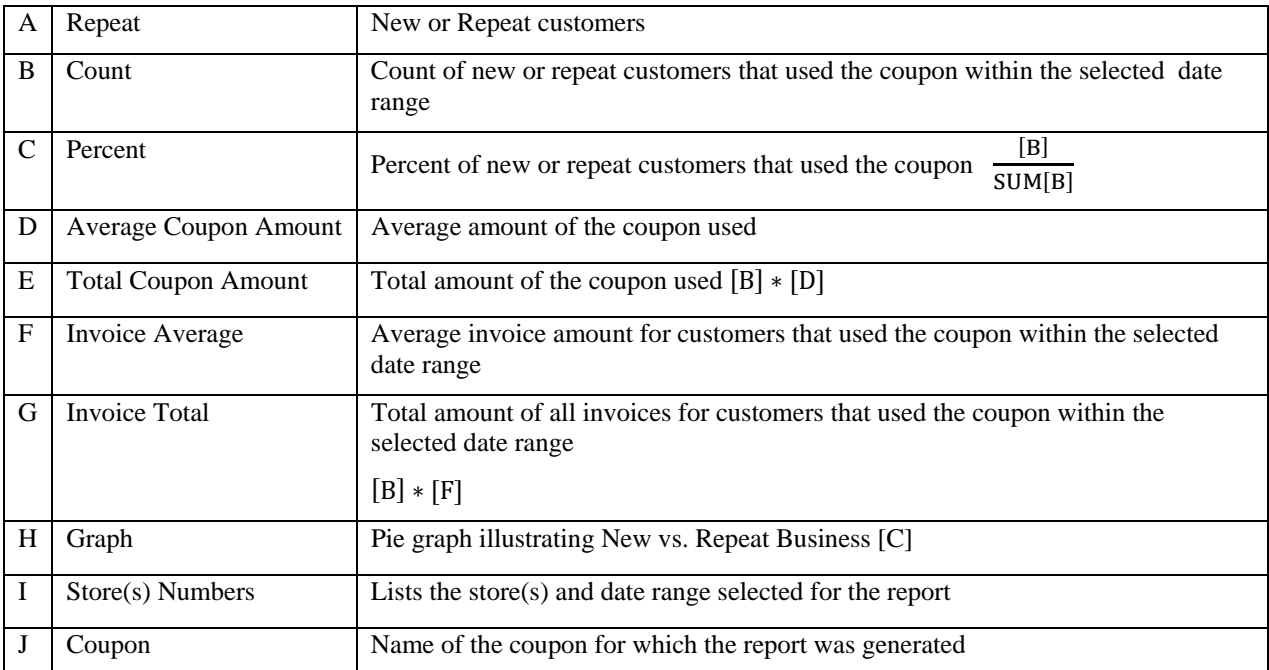

Date range for which the report was generated

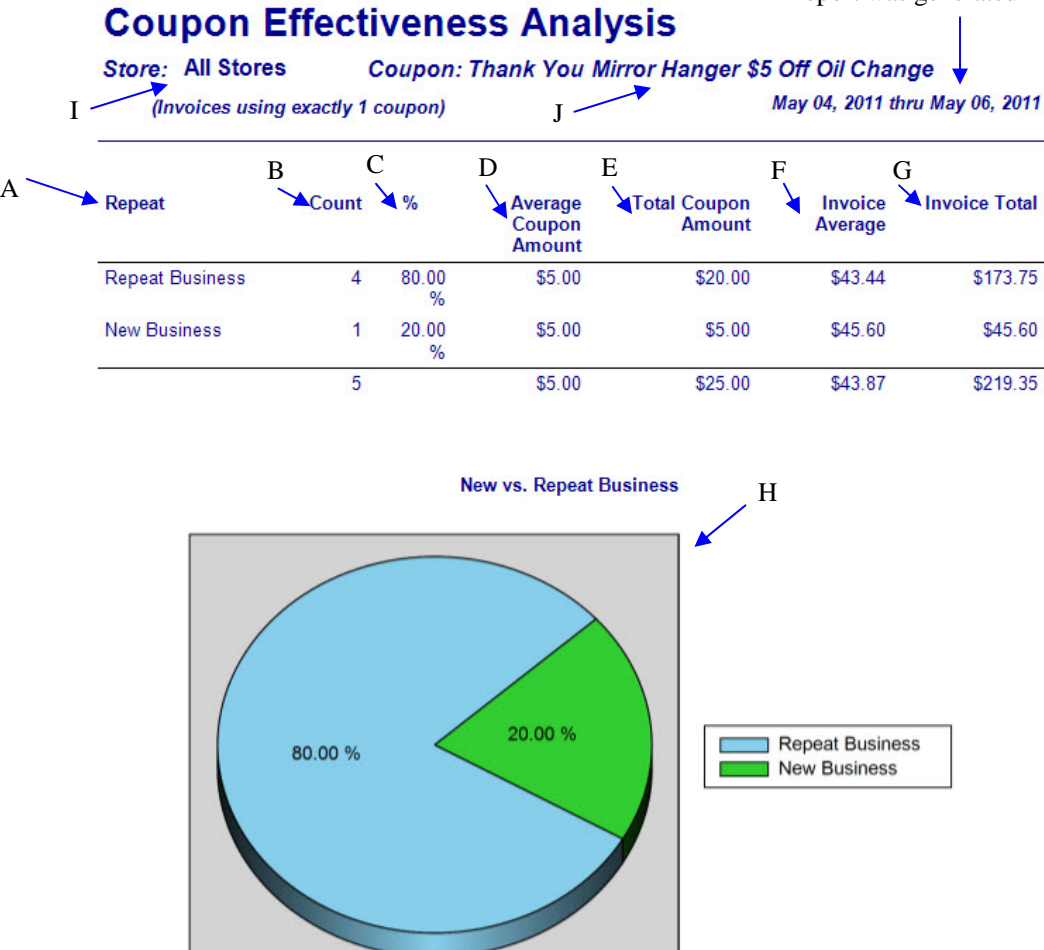

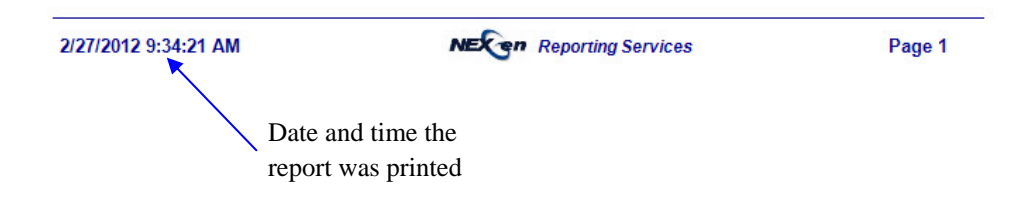

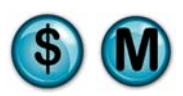

### **7.5 Coupon Usage**

#### **What is it?**

This report provides coupon usage statistics. It also helps to determine the impact of your coupon campaigns.

#### **Why is it useful?**

This report is useful in determining the effectiveness of coupon promotions. It can help you decide which coupons to increase and which to discontinue. In addition, the first time percentage tells a great story as to which coupons are generating new customers for your business.

#### **Where is it?**

Marketing Analysis

#### **What's on it?**

#### Top 10 Coupons

The report results provide the Top 10 Coupons redeemed at your store(s). It includes coupon name, totals and counts. The Breakdown section provides additional information for specific coupons such as date used, invoice number, if it was redeemed by a first time customer and much more.

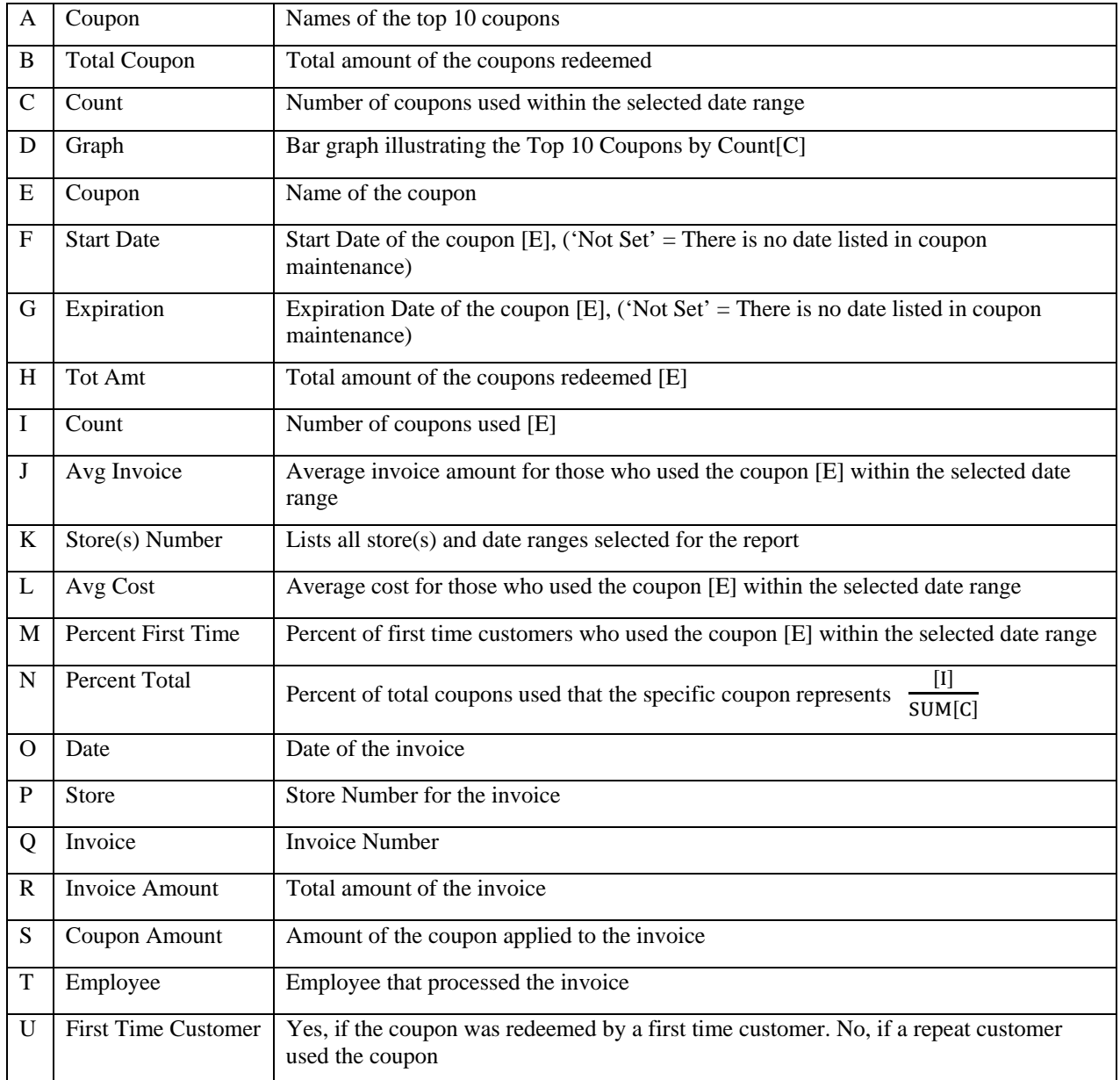

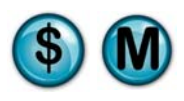

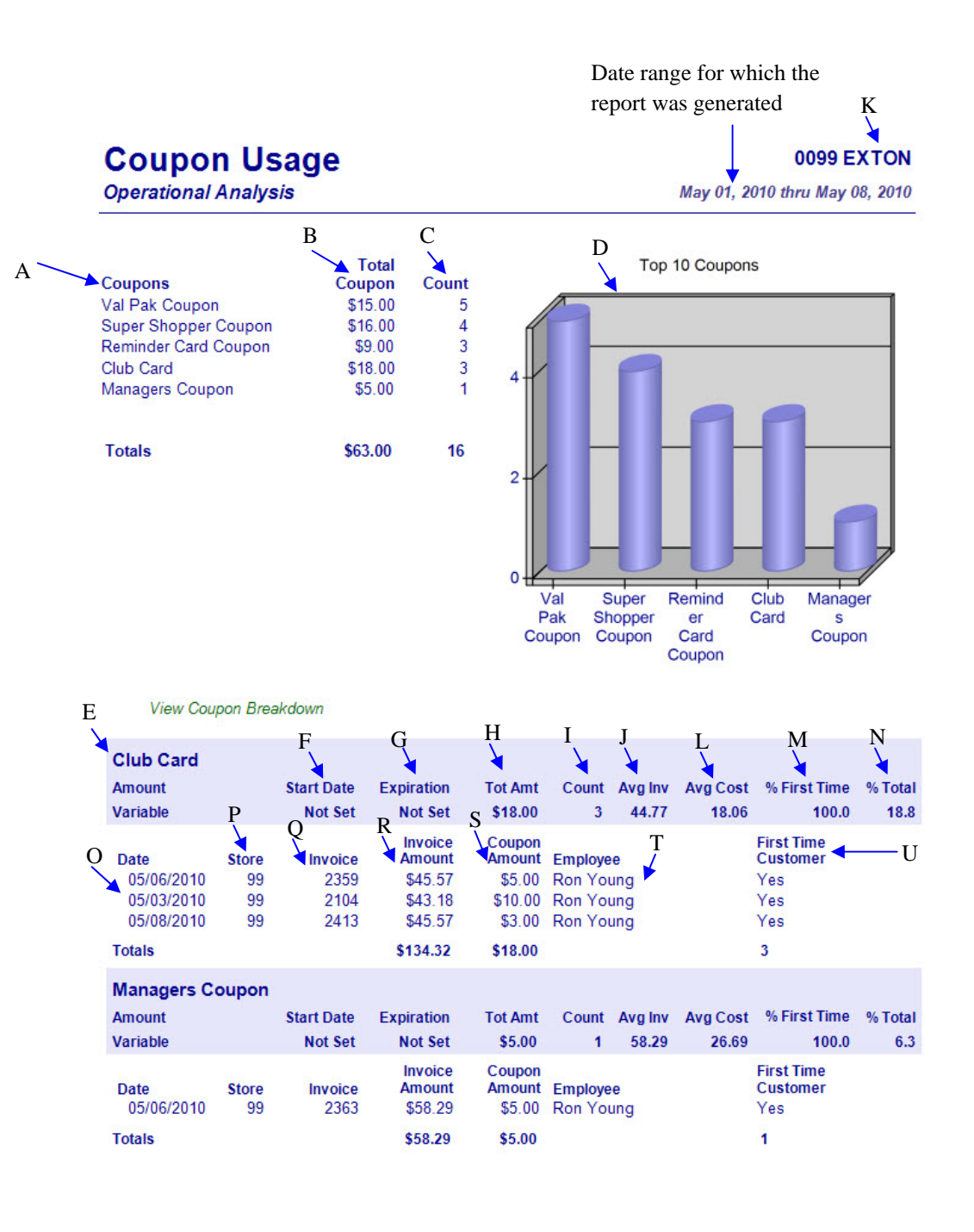

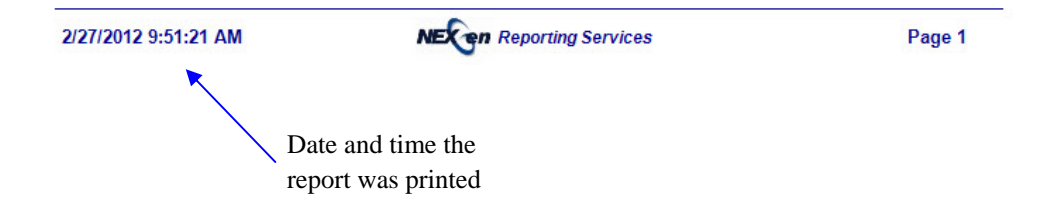

### **7.6 Discount Usage**

#### **What is it?**

This report provides discount usage statistics. It also helps to determine the impact of your discount advertising campaigns.

#### **Why is it useful?**

This report is useful in determining the effectiveness of discount promotions. It can help you decide which discounts to increase and which to discontinue. In addition, the first time percentage tells a great story as to which discount promotions are generating new customers for your business.

#### **Where is it?**

Marketing Analysis

#### **What's on it?**

#### Top 10 Discounts

The report results provide the Top 10 Discounts used at your store(s). It includes discount name, totals and counts. The Breakdown section provides additional information for specific discounts such as date used, invoice number, if it was applied to a first time customer's invoice and much more.

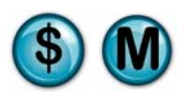

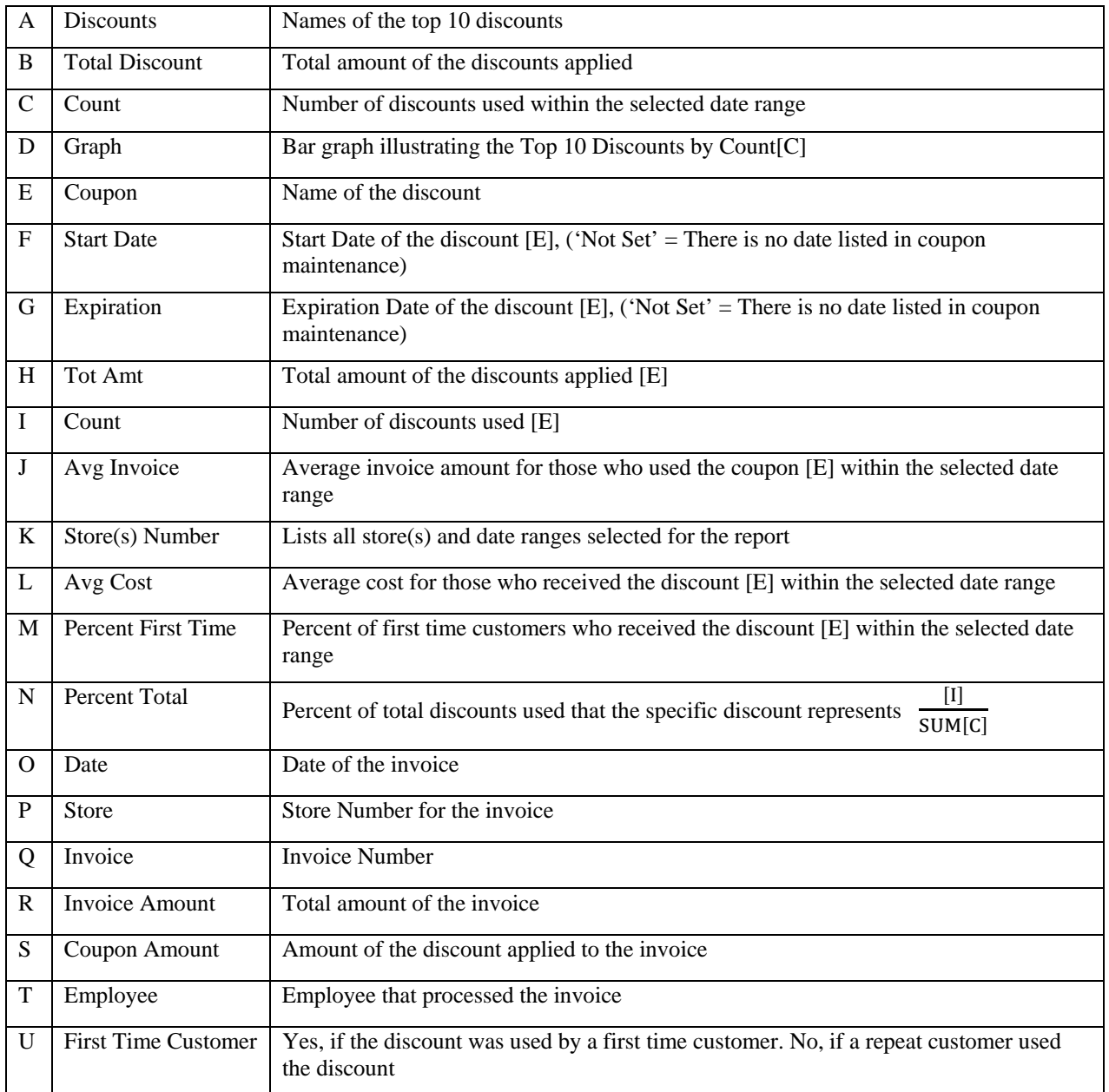

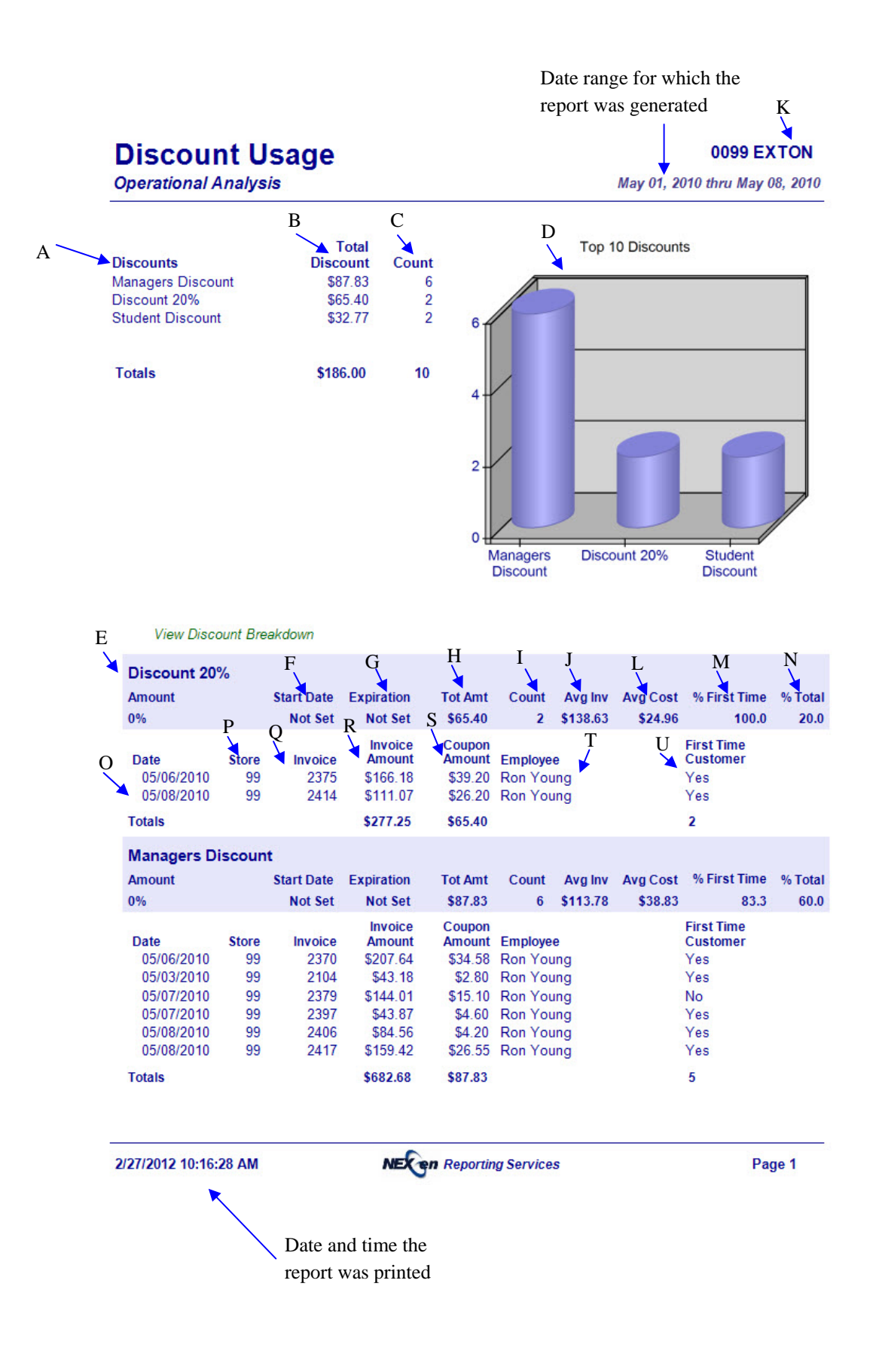

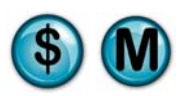

### **7.7 First vs. Repeat Analysis**

#### **What is it?**

This report provides the invoice count by first visit versus repeat customers within a specified date range. This report can be run for a single store, multiple stores separate or combined, or all stores separate or combined. The results are also displayed in a graph.

#### **Why is it useful?**

This analysis allows you to gauge your customer satisfaction level by telling you what percent of your customers are returning for service. Knowing how many new customers are coming to your shop helps determine how effective your reputation, advertising and location are working to increase new business.

#### **Where is it?**

Marketing Analysis

#### **What's on it?**

#### New/Repeat Customers

The New and Repeat Customer sections of the report detail the counts, value, and percentage of coupons/discount redeemed by first time and existing customers. This section also categorizes the results by type, amount, count and percentage of total coupons/discounts used.

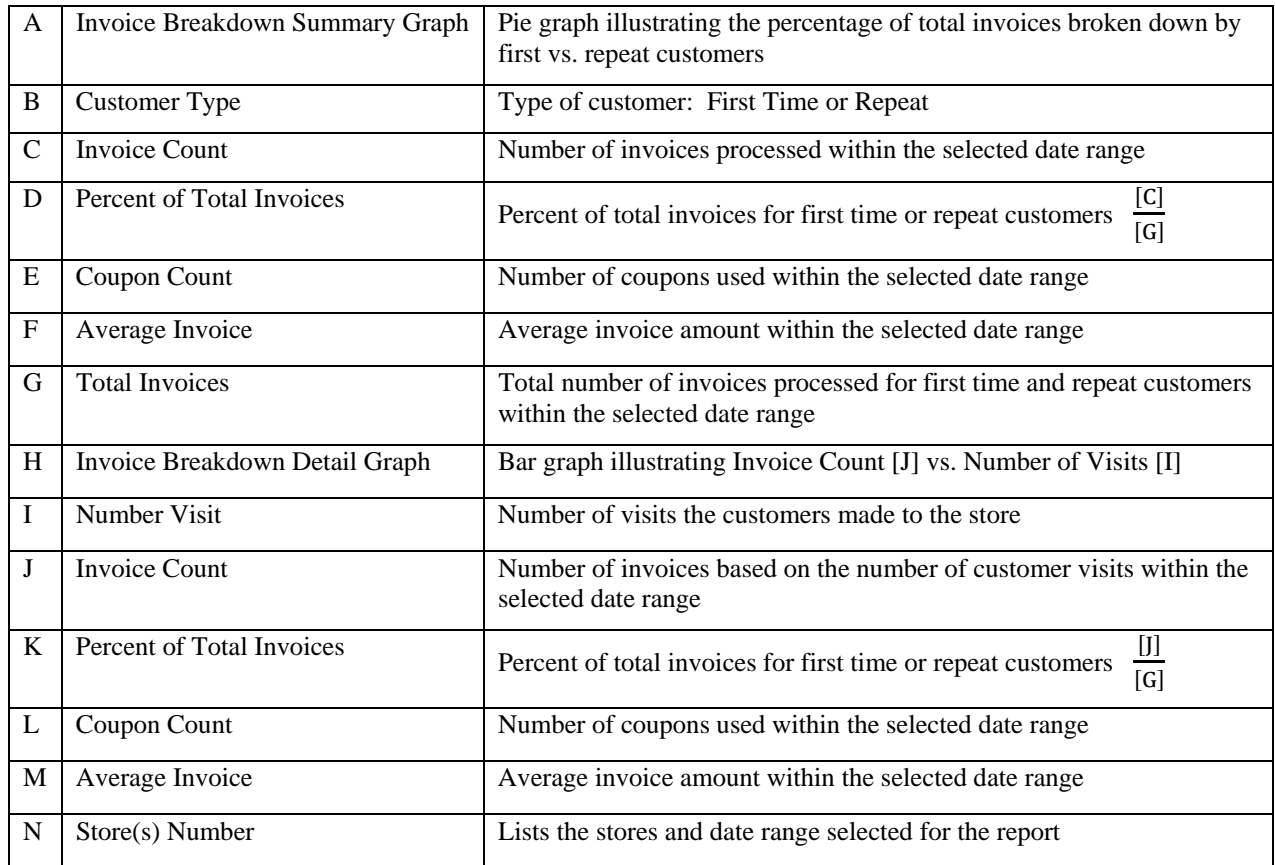

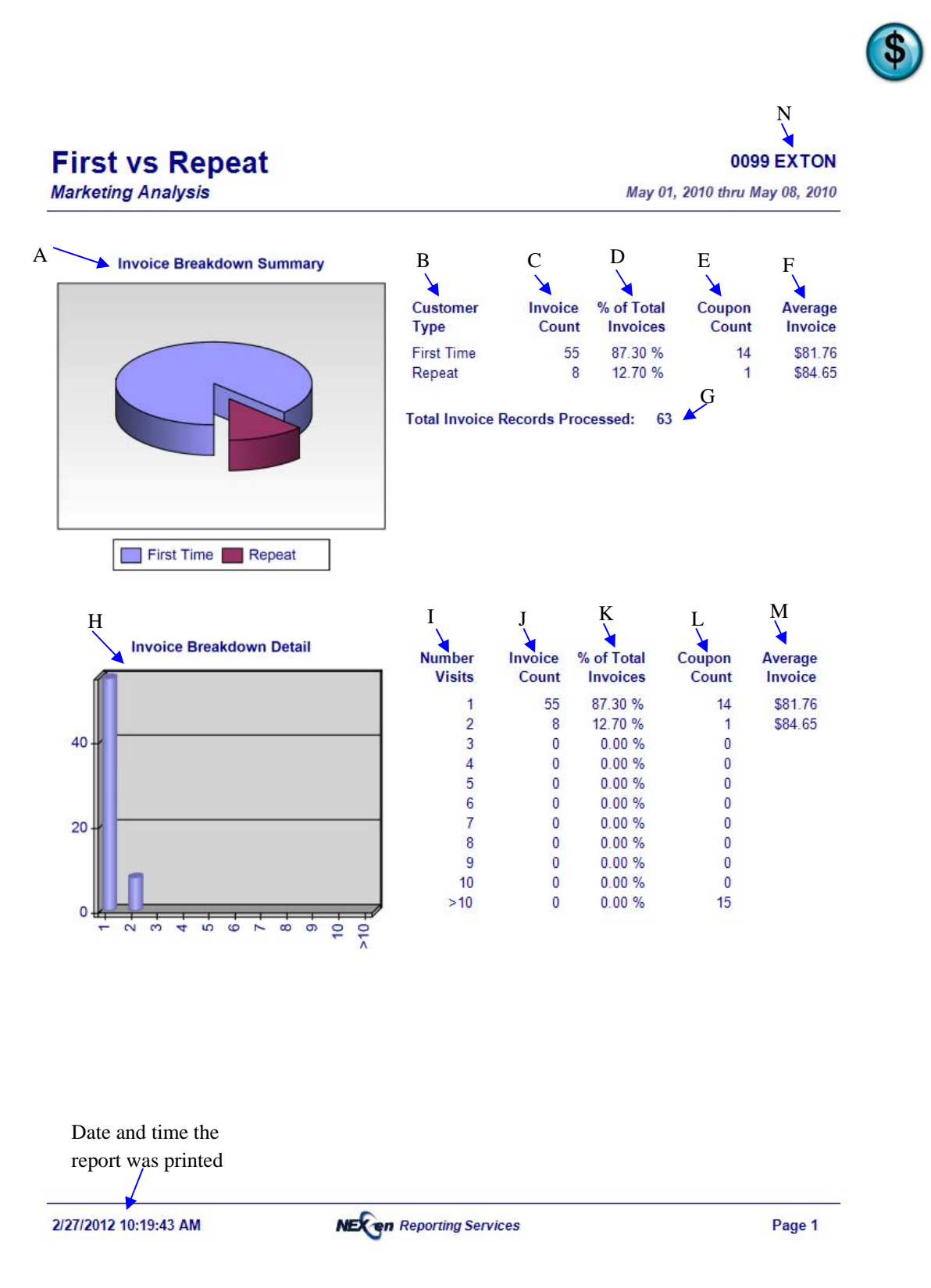

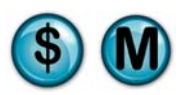

### **7.8 Return Visit Analysis**

#### **What is it?**

This report provides the vehicle count based on first time customers, returning customers and nonreturning customers within a specified date range. The results are broken down by number of days and average mileage driven between visits. This report can be run for a single store, multiple stores separate or combined, or all stores separate or combined. The results are also displayed in a graph.

#### **Why is it useful?**

This report is useful in determining how many customers are returning, how often and the number of miles being driven between visits. It also helps to identify which customers haven't returned.

#### **Where is it?**

Marketing Analysis

#### **What's on it?**

#### New/Repeat Customers

The New and Repeat Customer sections of the report detail the counts and percentage of first time and returning customers.

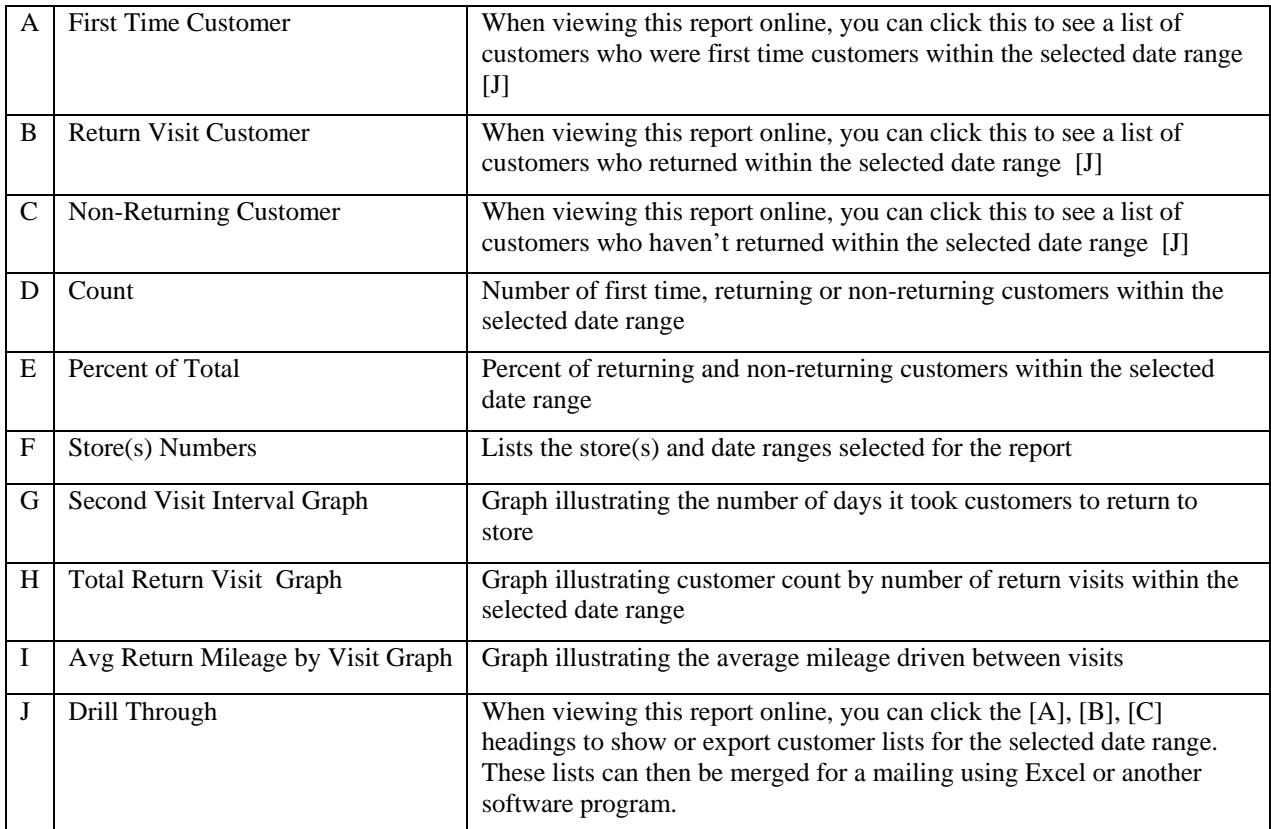

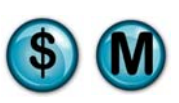

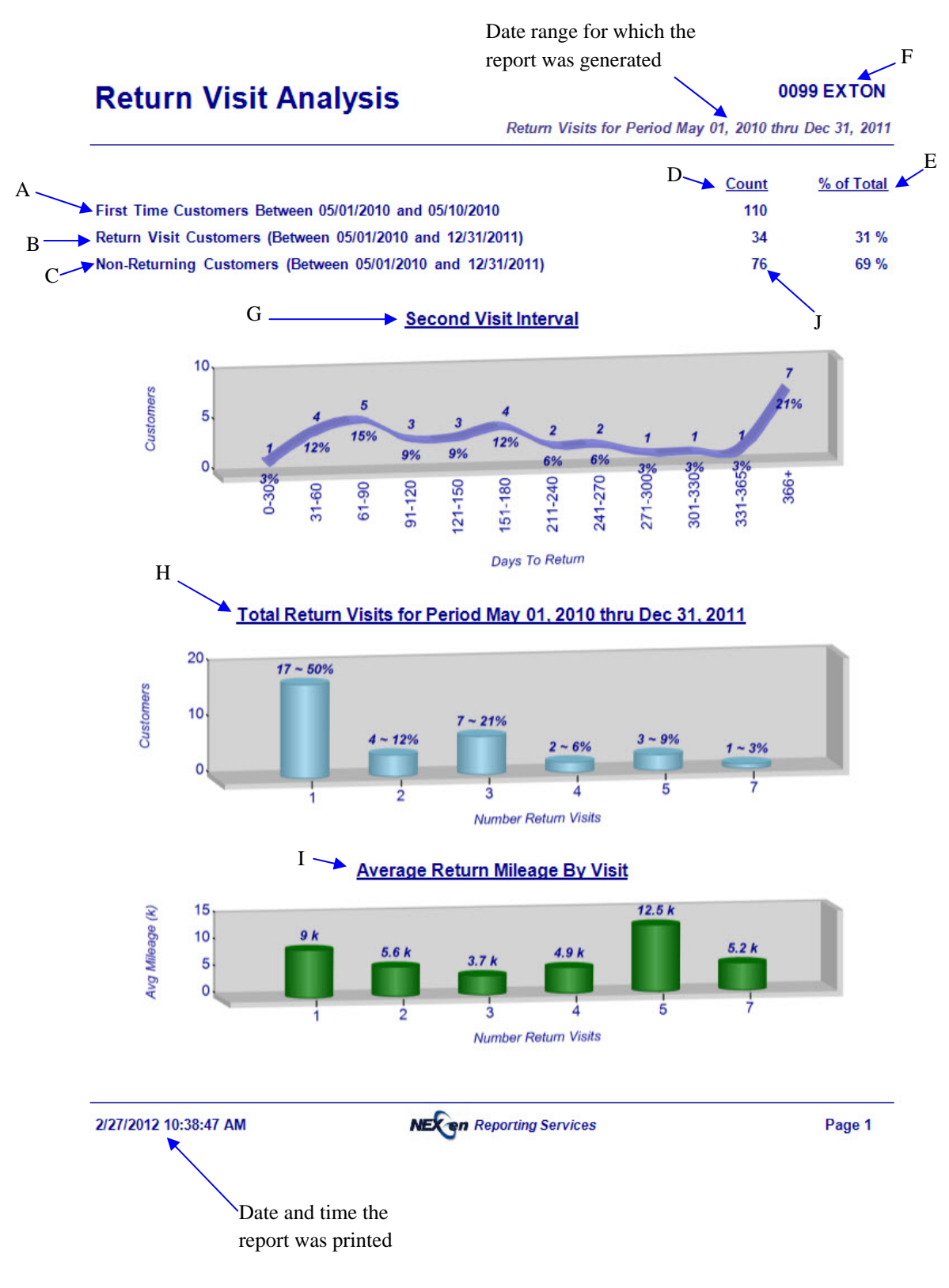

J<br>Non-Returning Customers (Between 05/01/2010 and 02/26/2012)

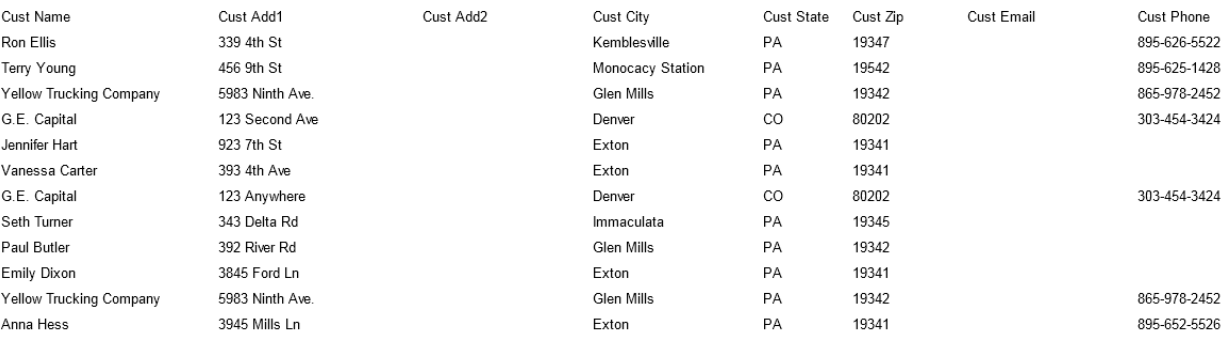
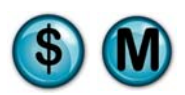

# **7.9 Visit Interval Days**

### **What is it?**

This report provides the average visit interval in days for repeat customers within a specified date range. For various interval periods it indicates ticket averages and mileage intervals. This report can be run for a single store, multiple stores separate or combined, or all stores separate or combined. The results are also displayed in a graph.

#### **Why is it useful?**

This report is useful in determining how often customers return. It helps to identify trends based on mileage, average invoice and gross sales amounts.

**Where is it?** 

Marketing Analysis

**What's on it?**  Interval Graphs

Graphs detail how often customers return.

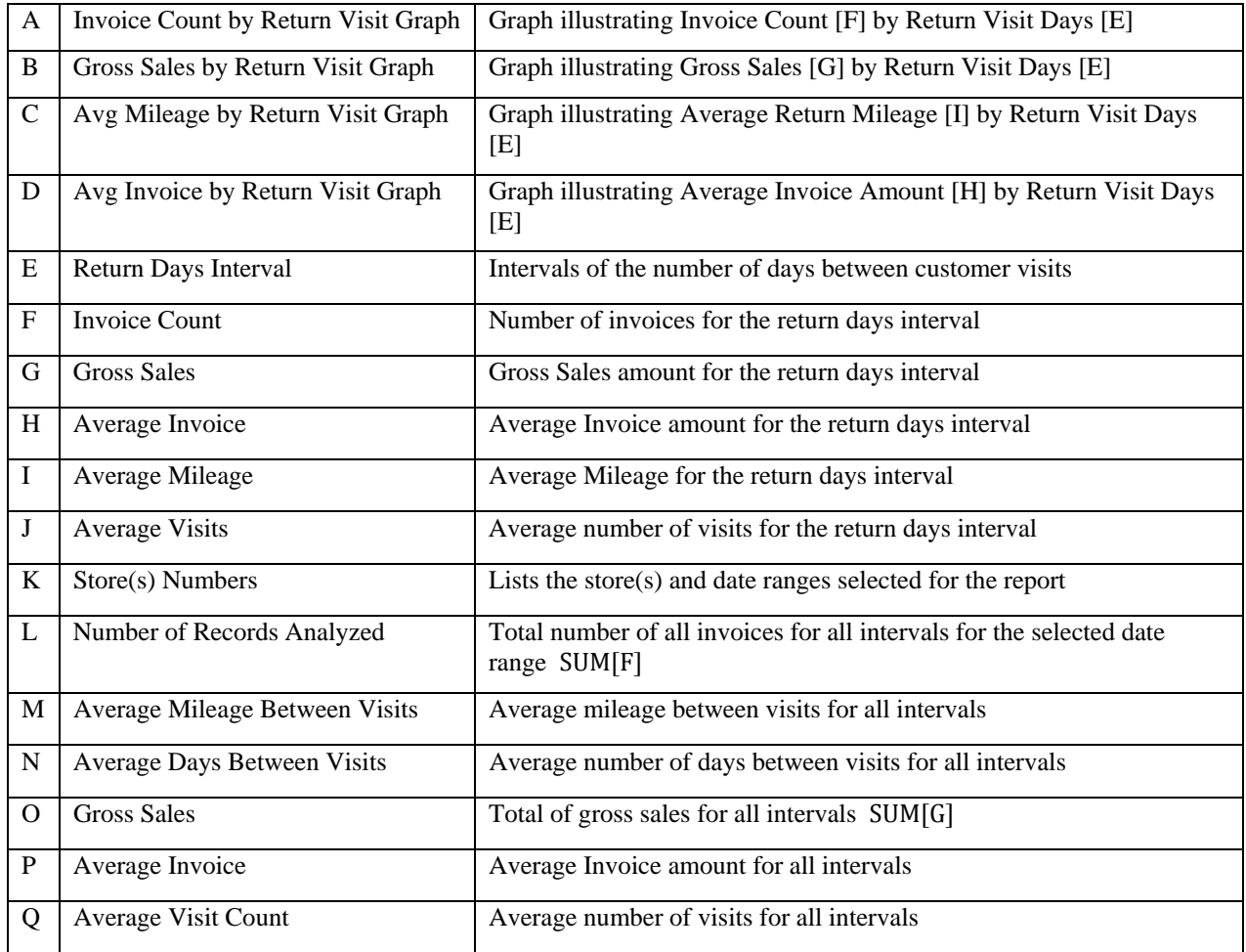

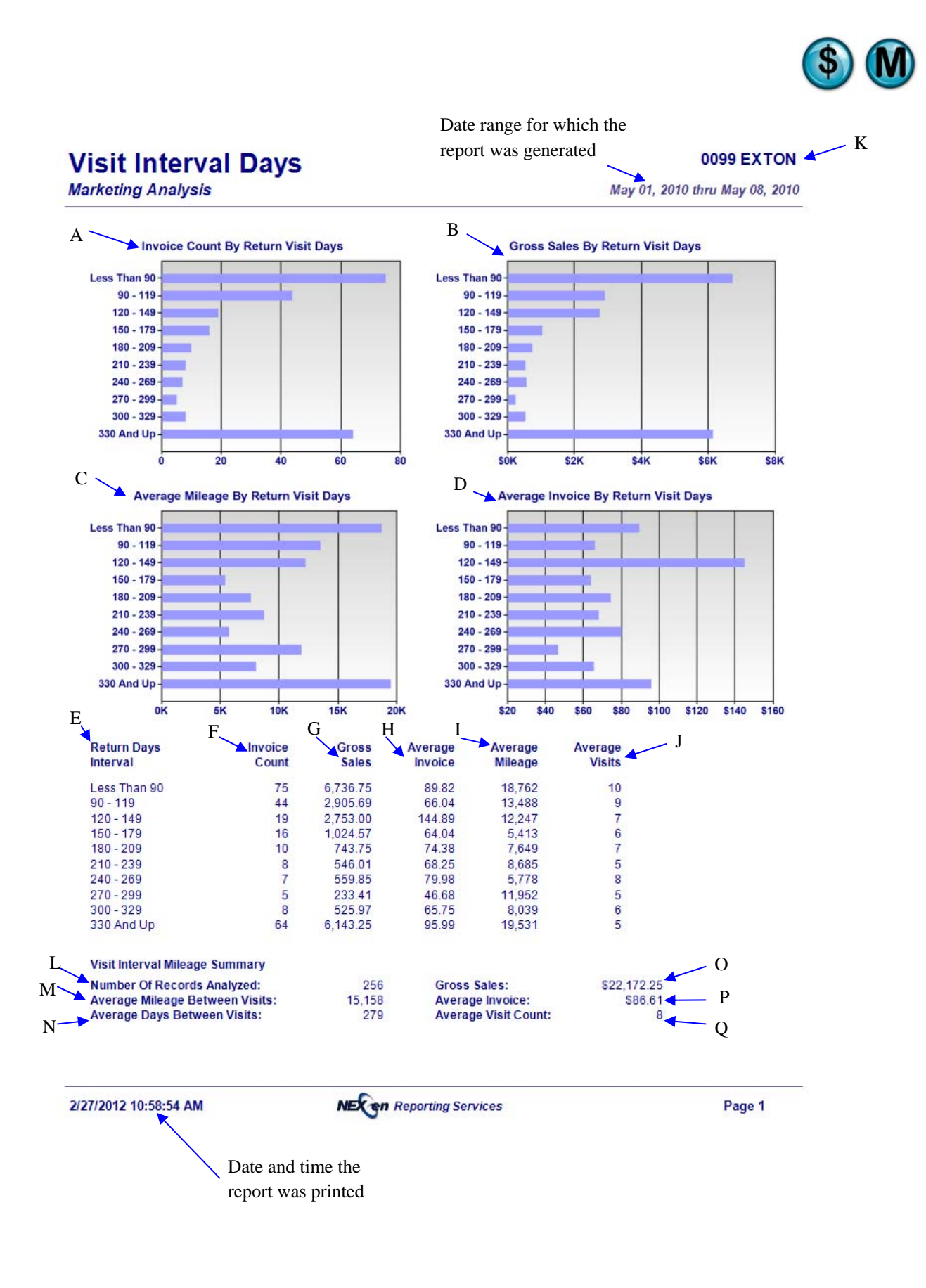

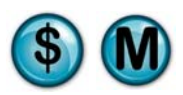

# **7.10 Visit Interval Mileage**

### **What is it?**

This report provides the average visit interval by mileage for repeat customers within a specified date range. For various interval periods it indicates ticket averages and day intervals. This report can be run for a single store, multiple stores separate or combined, or all stores separate or combined. The results are also displayed in a graph.

#### **Why is it useful?**

This report is useful in determining gross sales and average invoice amounts based on the mileage intervals of returning customers.

#### **Where is it?**

Marketing Analysis

#### **What's on it?**

Interval Graphs

Graphs detail how often customers return.

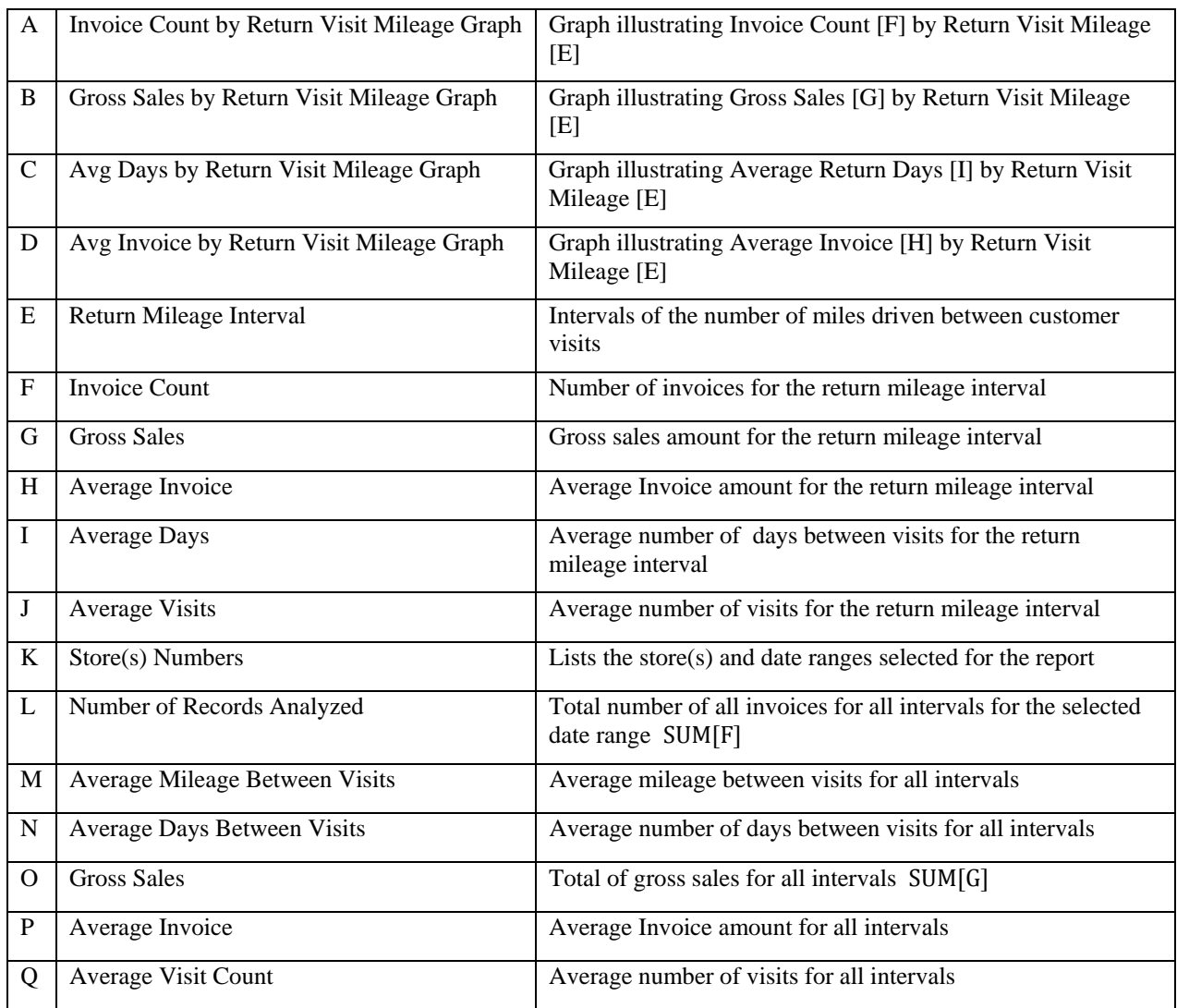

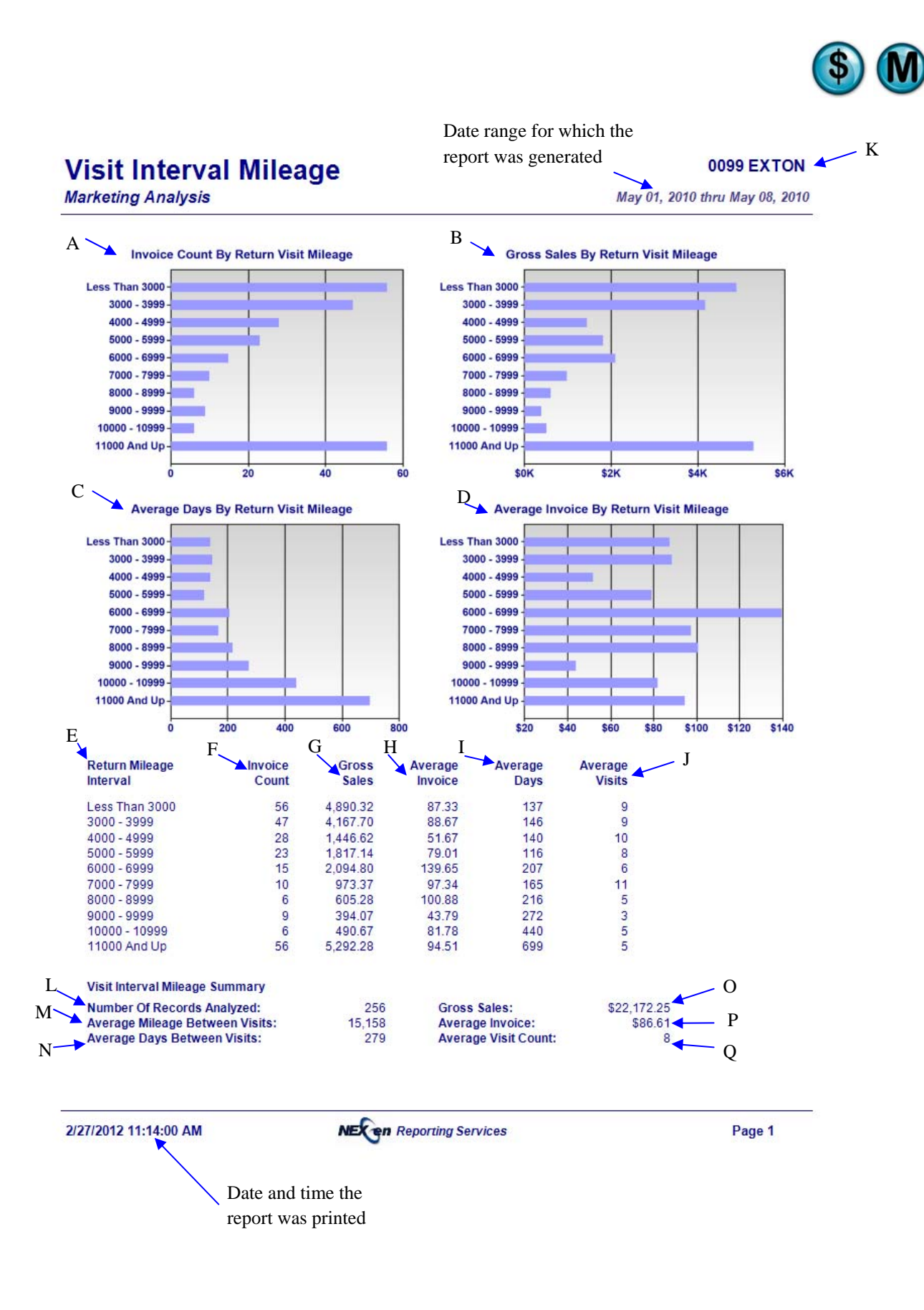

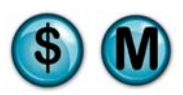

# **7.11 Visit Interval Model**

### **What is it?**

This report provides the average repeat visit mileage and day intervals as well as ticket averages by vehicle make/model for a specified date range. This report can be run for a single store, multiple stores separate or combined, or all stores separate or combined. The results are also displayed in a graph.

#### **Why is it useful?**

This report is useful in determining gross sales and average invoice amounts based on the returning customers' vehicle make/models.

# **Where is it?**

Marketing Analysis

#### **What's on it?**

Interval Graphs

Graphs detail how often customers return.

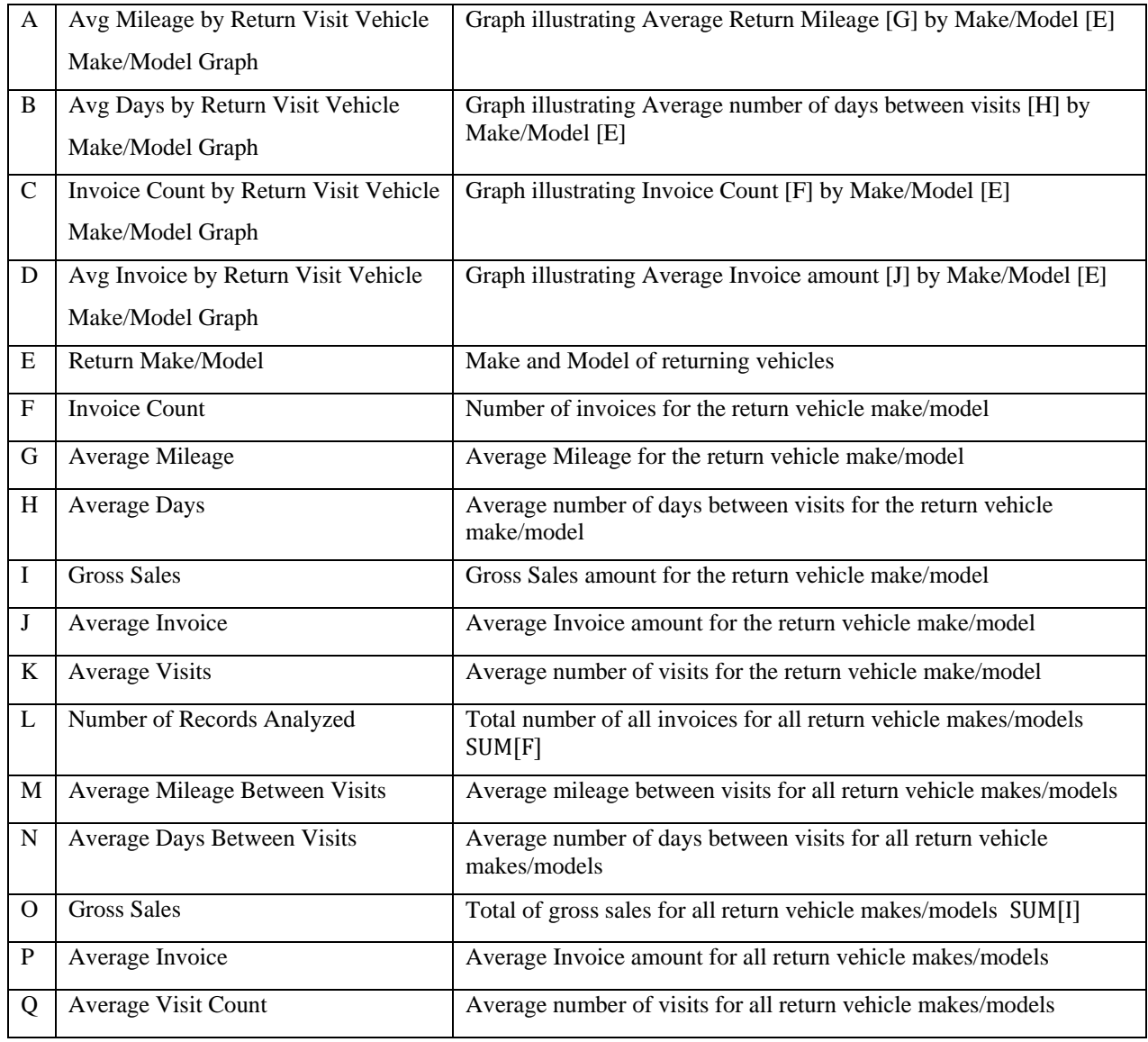

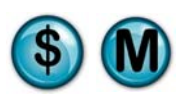

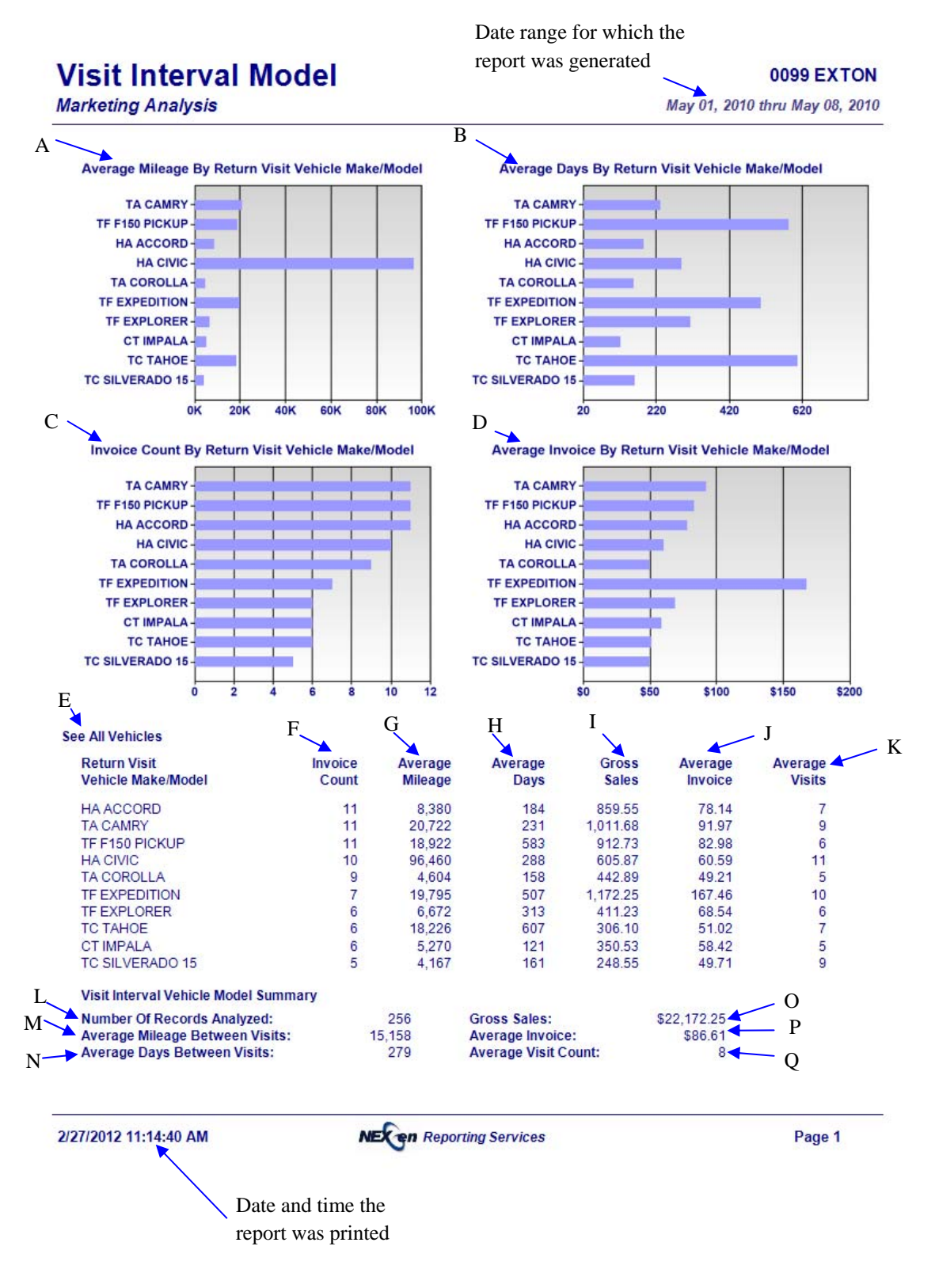

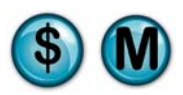

# **7.12 Visit Interval Year**

### **What is it?**

This report provides the average repeat visit mileage and day intervals as well as ticket averages by vehicle year for a specified date range. This report can be run for a single store, multiple stores separate or combined, or all stores separate or combined. The results are also displayed in a graph.

#### **Why is it useful?**

This report is useful in determining gross sales and average invoice amounts based on the vehicle year of returning customers.

## **Where is it?**

Marketing Analysis

#### **What's on it?**

Interval Graphs Graphs detail how often customers return.

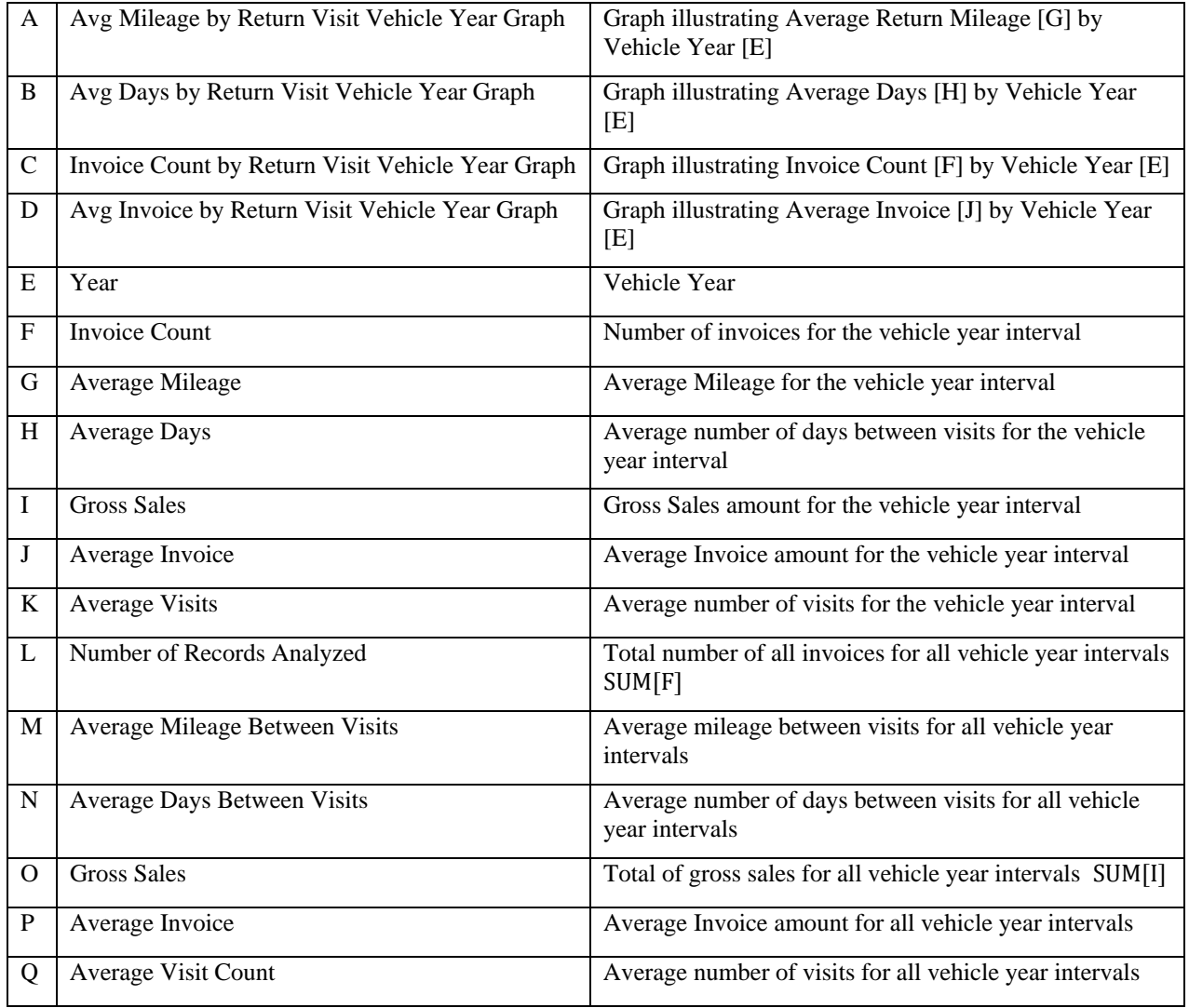

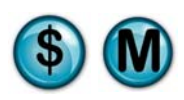

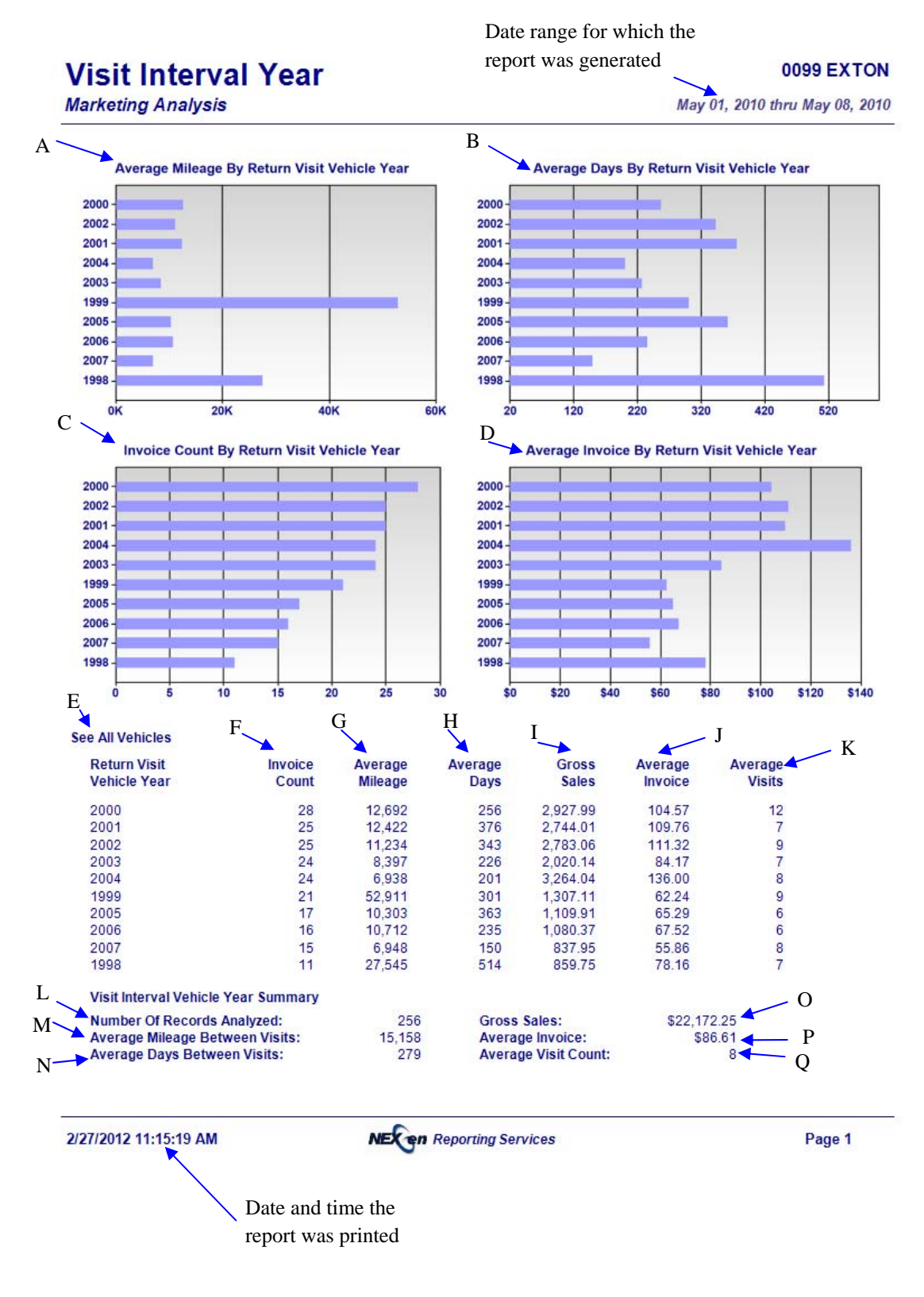

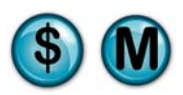

# **7.13 Visit Interval Zip Code**

## **What is it?**

This report provides the average repeat visit mileage and day intervals as well as ticket averages by vehicle Zip Code for a specified date range. This report can be run for a single store, multiple stores separate or combined, or all stores separate or combined. The results are also displayed in a graph.

#### **Why is it useful?**

This report is useful in determining gross sales and average invoice amounts based on the zip codes of returning customers. It can help identify the areas where you may need to increase or decrease your advertising campaigns.

## **Where is it?**

Marketing Analysis

#### **What's on it?**

Interval Graphs Graphs detail how often customers return.

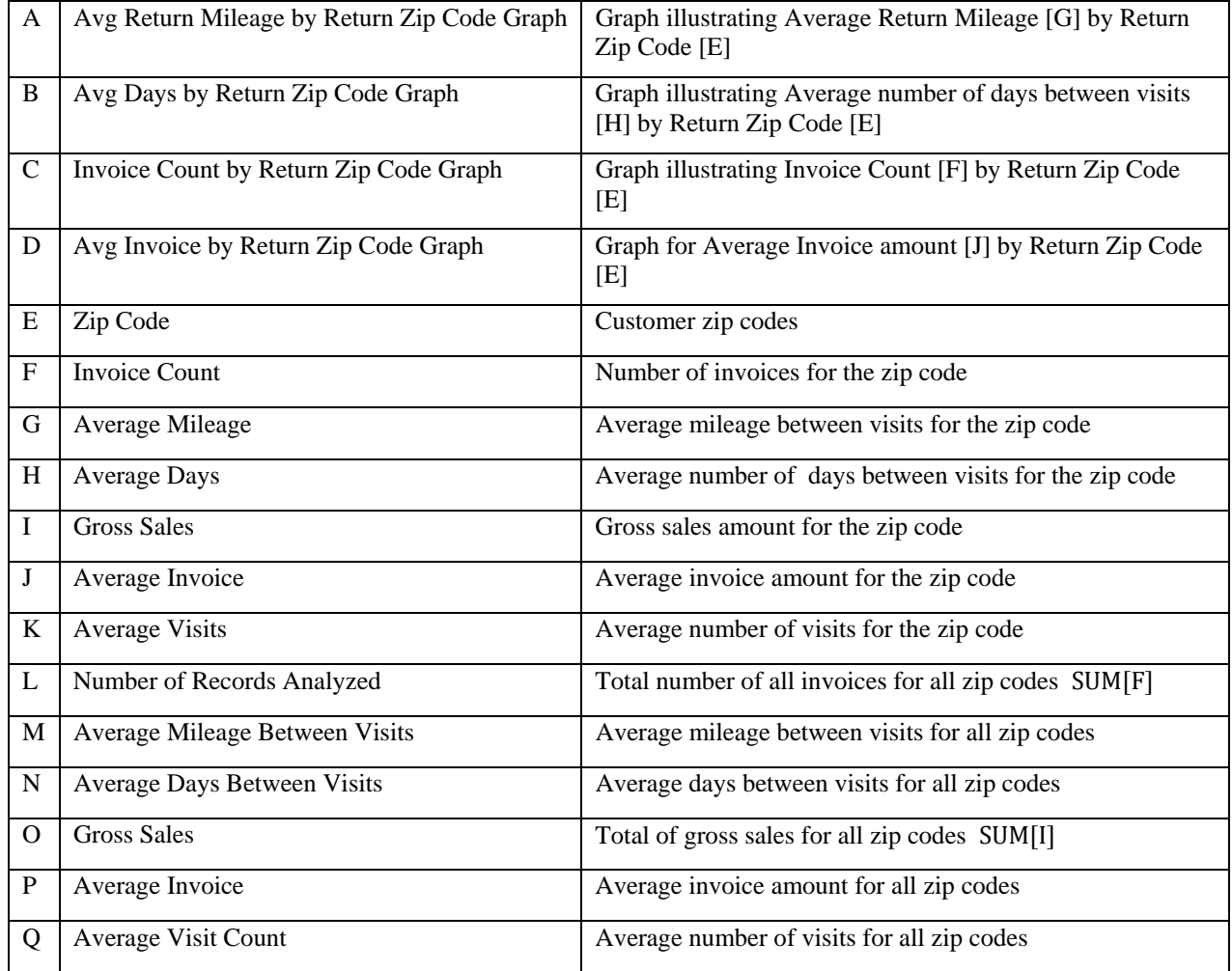

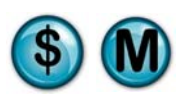

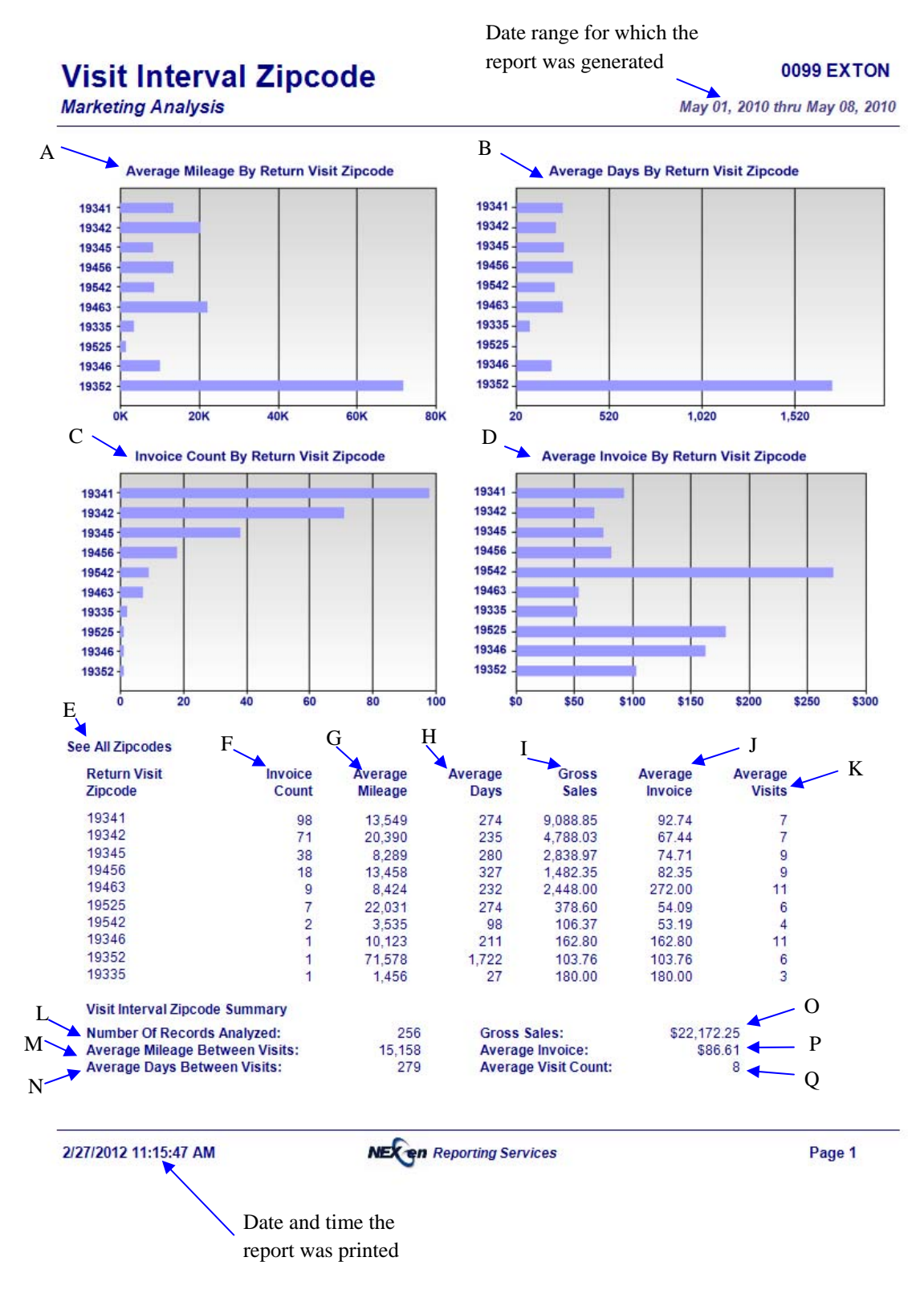

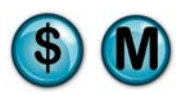

# **7.14 Zip Code Usage**

## **What is it?**

The Zip Code Usage report provides both "Top 10" and "Top 25" listings, and indicates the ticket averages and total sales for each zip code. This report can be run for a single store, multiple stores separate or combined, or all stores separate or combined. The results are also displayed in a graph.

#### **Why is it useful?**

The report can help target zip codes that may not generate the most traffic, but have higher ticket averages. It can also help to identify the areas that may need more advertising attention in order to generate more business.

#### **Where is it?**

Marketing Analysis

#### **What's on it?**

Top 10 Zip Codes Summary Lists invoice and coupon count by the Top 10 zip codes.

#### Top 25 Zip Codes Detail

Lists invoice and coupon count, percent of total sales, average ticket and total sales amount by the Top 25 zip codes.

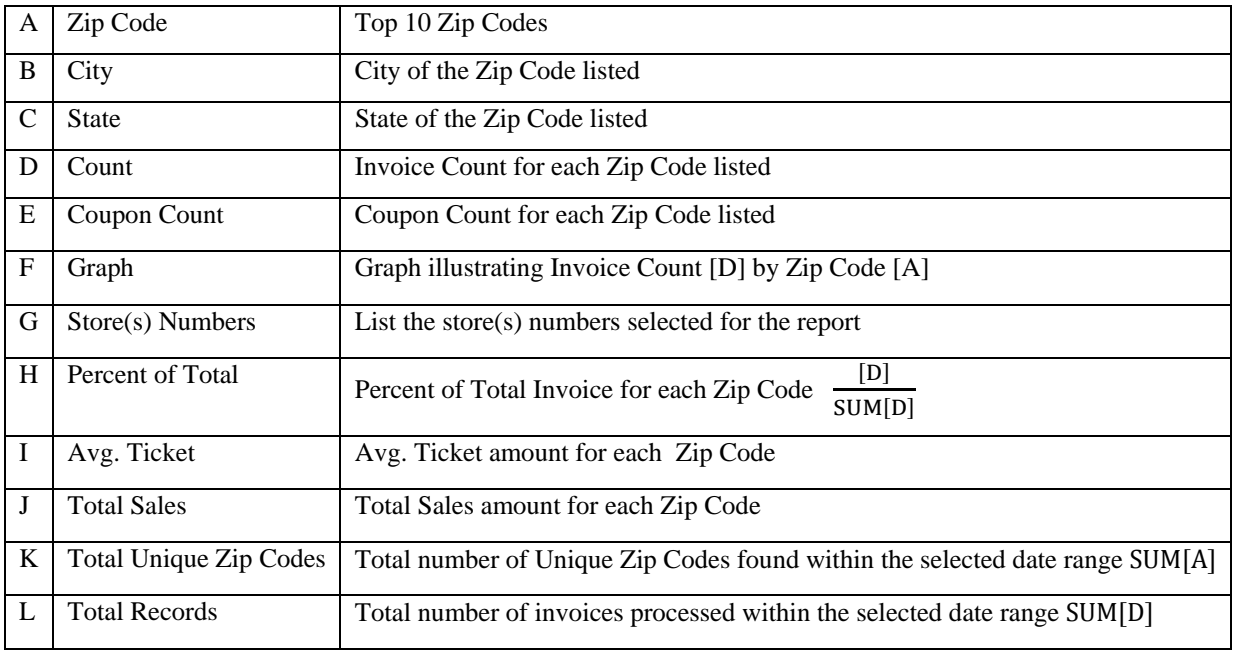

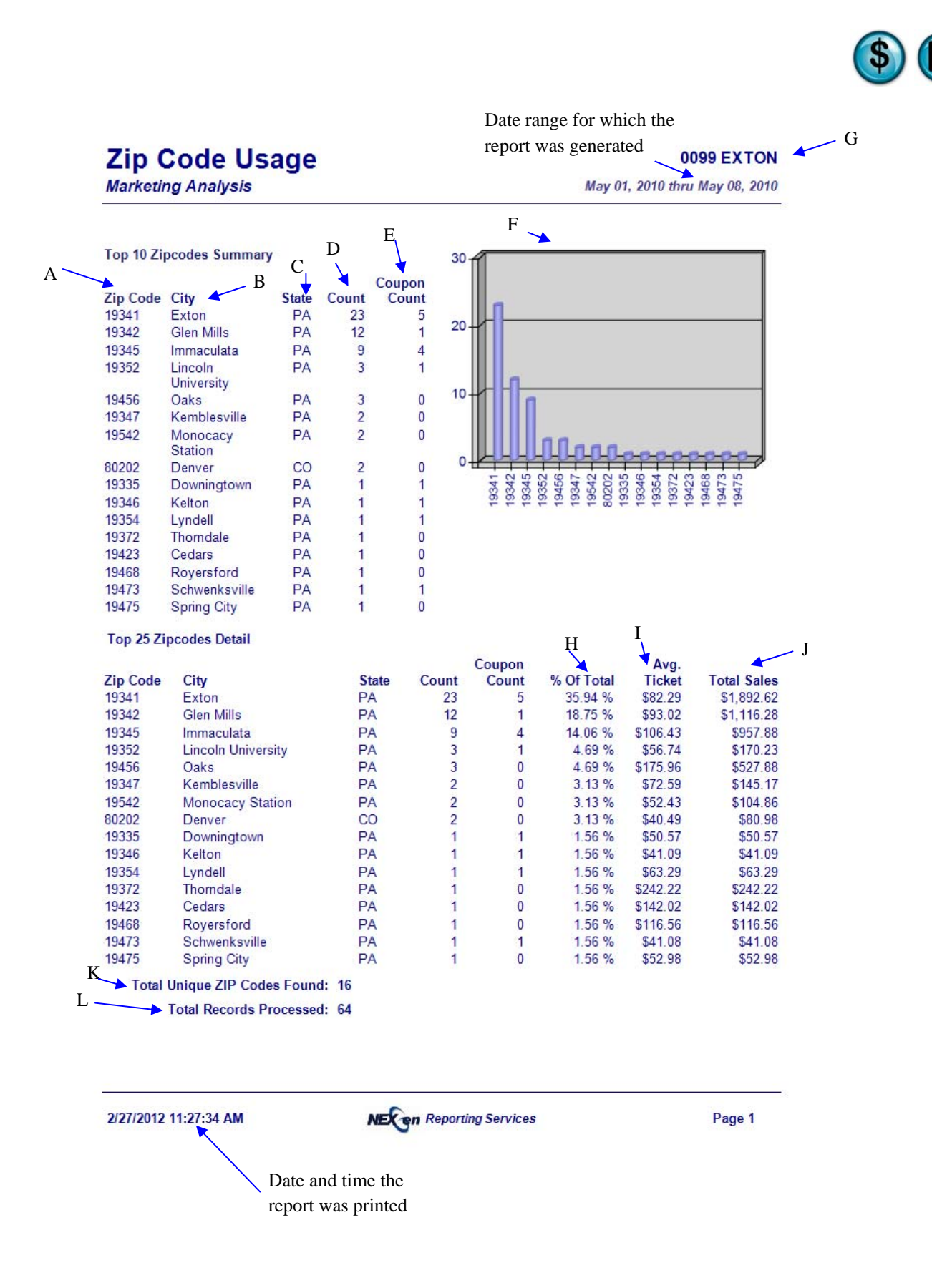

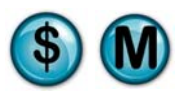

# **8 Sales Analysis Reports**

The Sales Analysis reports extend and enhance the information that the traditional sales reports provide.

These reports analyze and compare the data for two date ranges which you select.

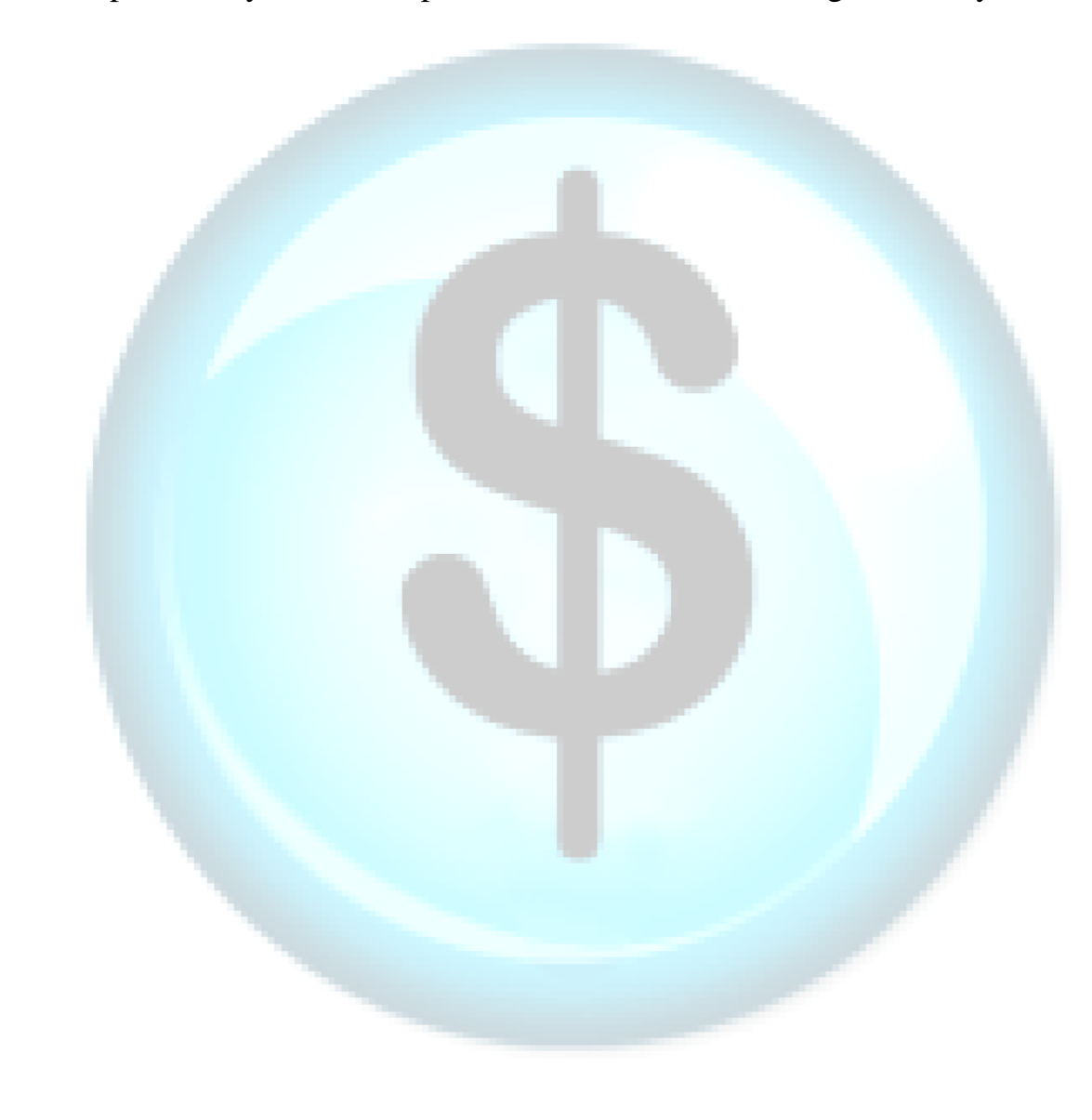

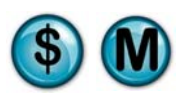

# **8.1 Fleet Vehicle Sales**

#### **What is it?**

The Fleet Vehicle Sales report compares two periods (i.e., January vs. Previous January) and provides summary statistics for each period, such as invoice count, invoice revenue, invoice average and percentage of fleet and total sales. This report is for all stores.

#### **Why is it useful?**

The report is useful in comparing two different periods of fleet sales. It allows you to see if there has been an increase or decrease in revenue from fleet accounts.

#### **Where is it?**

Sales Analysis

#### **What's on it?**

#### Comparative Details

The report breaks down two different date ranges and compares all stores to both ranges. It gives you Number of Invoices, Revenue, Average Invoice, Percent of Fleet Sales, and Percent of Total Sales.

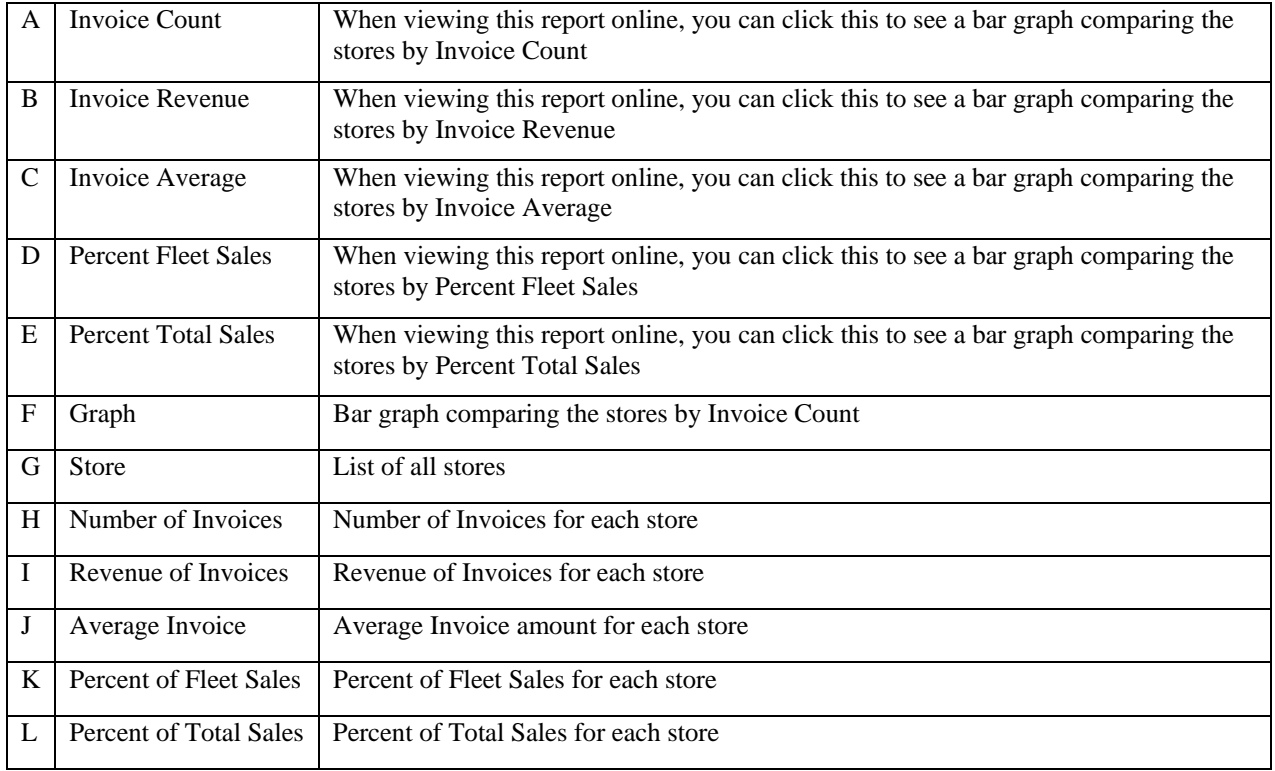

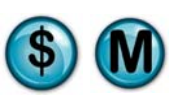

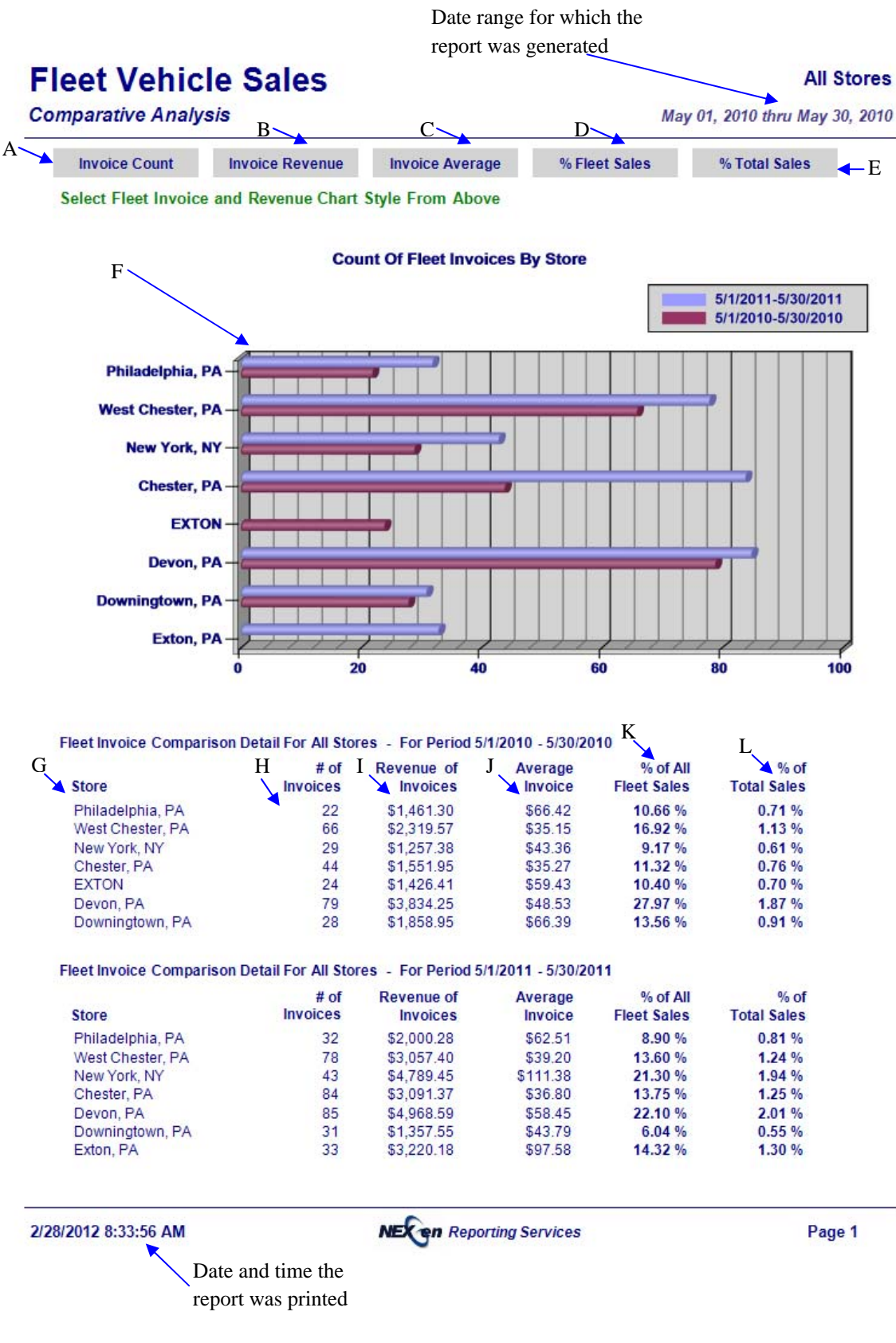

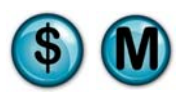

# **8.2 Sales Detail**

#### **What is it?**

The Sales Detail report compares two periods (i.e., January vs. Previous January) and provides summary statistics for each period, such as vehicle count, ticket averages, and total sales. This report can be run for a single store, multiple stores separate or combined, or all stores separate or combined. The results are displayed in a graph.

Note that the Sales Count, Sales Percent and Sales Revenue reports are subsections of the Sales Detail.

#### **Why is it useful?**

The report is useful in viewing sales figures for two different periods, allowing you to determine if there has been an increase or decrease in revenue.

#### **Where is it?**

Sales Analysis

#### **What's on it?**

#### Analysis Details

The report displays two different date ranges and compares all stores to both ranges. It gives you Number of Invoices, Revenue, Average Invoice and Percent of Total Sales.

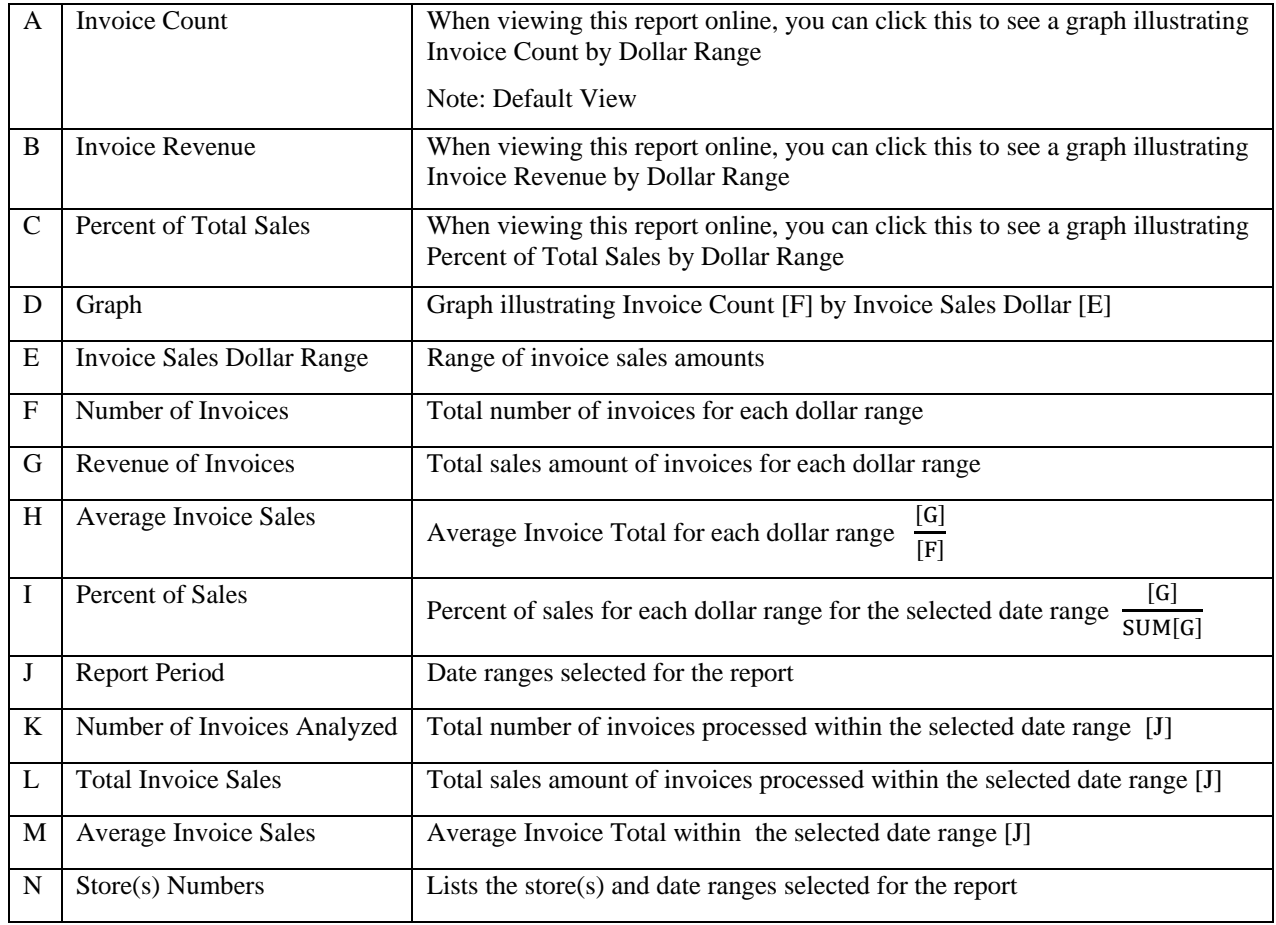

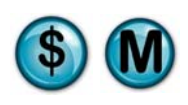

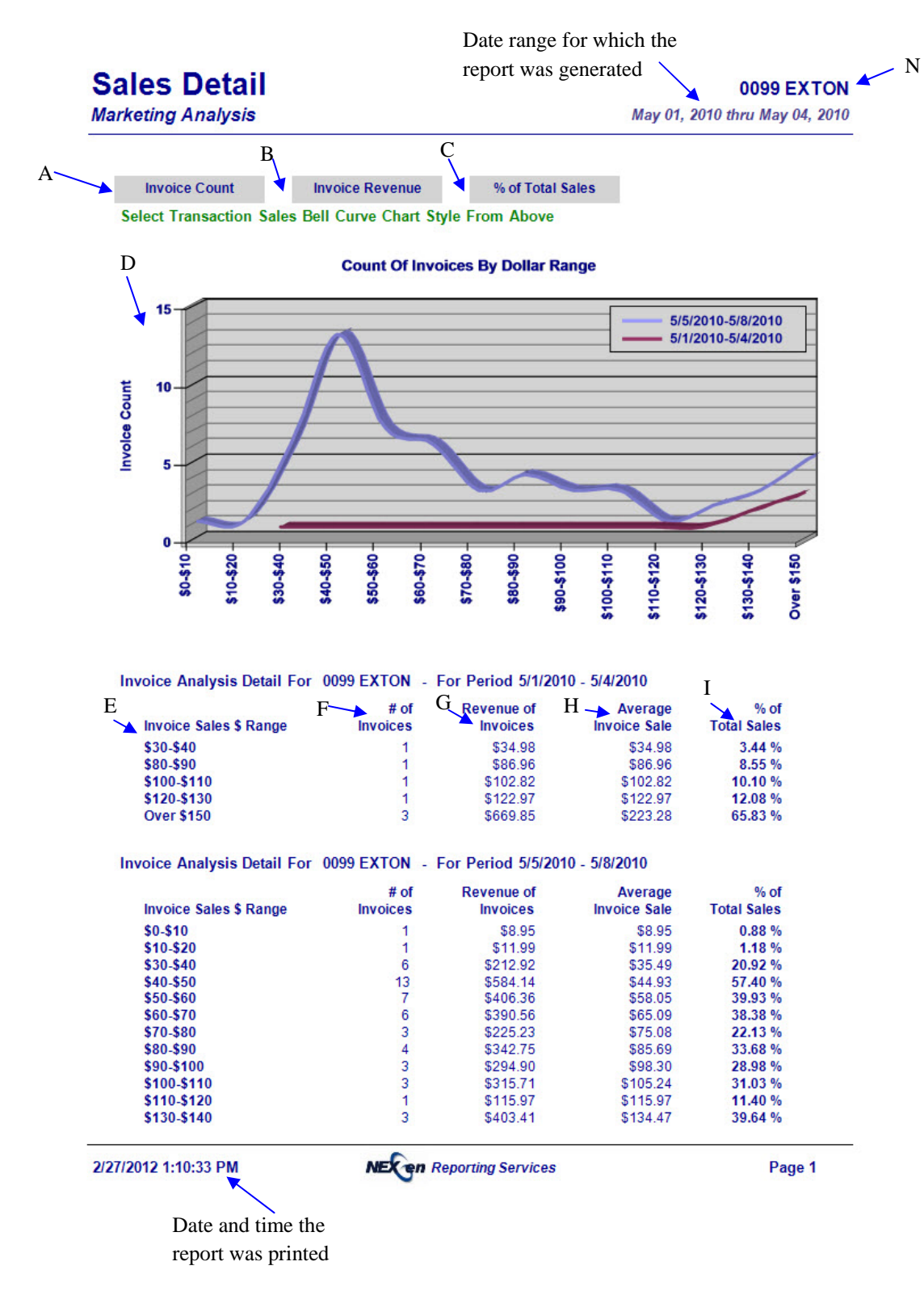

# **Sales Detail**

### **0099 EXTON**

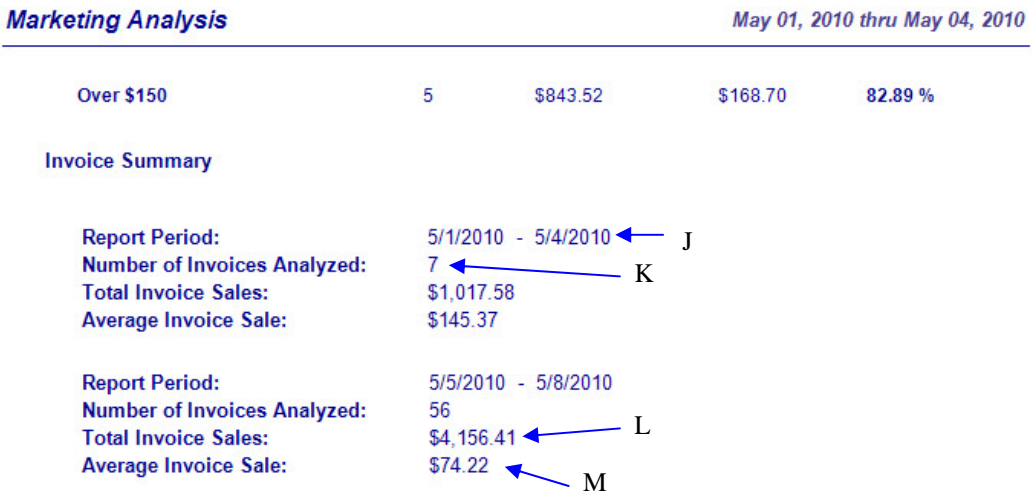

2/27/2012 1:10:33 PM

**NEX en Reporting Services** 

Page 2

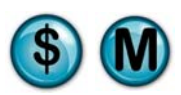

# **8.3 Sales Summary**

#### **What is it?**

The Sales Summary report compares two periods (i.e., January vs. Previous January) and provides summary statistics for each period, such as vehicle count, ticket averages and total sales. This report is for all stores.

#### **Why is it useful?**

The report is useful in viewing sales figures for two different periods. It helps in determining whether the count or revenue of invoices by dollar range has changed.

#### **Where is it?**

Sales Analysis

### **What's on it?**

Analysis Details

The report breaks down two different date ranges and compares all stores to both ranges. It gives you Number of Invoices, Revenue, Average Invoice, and Percent of Total Sales.

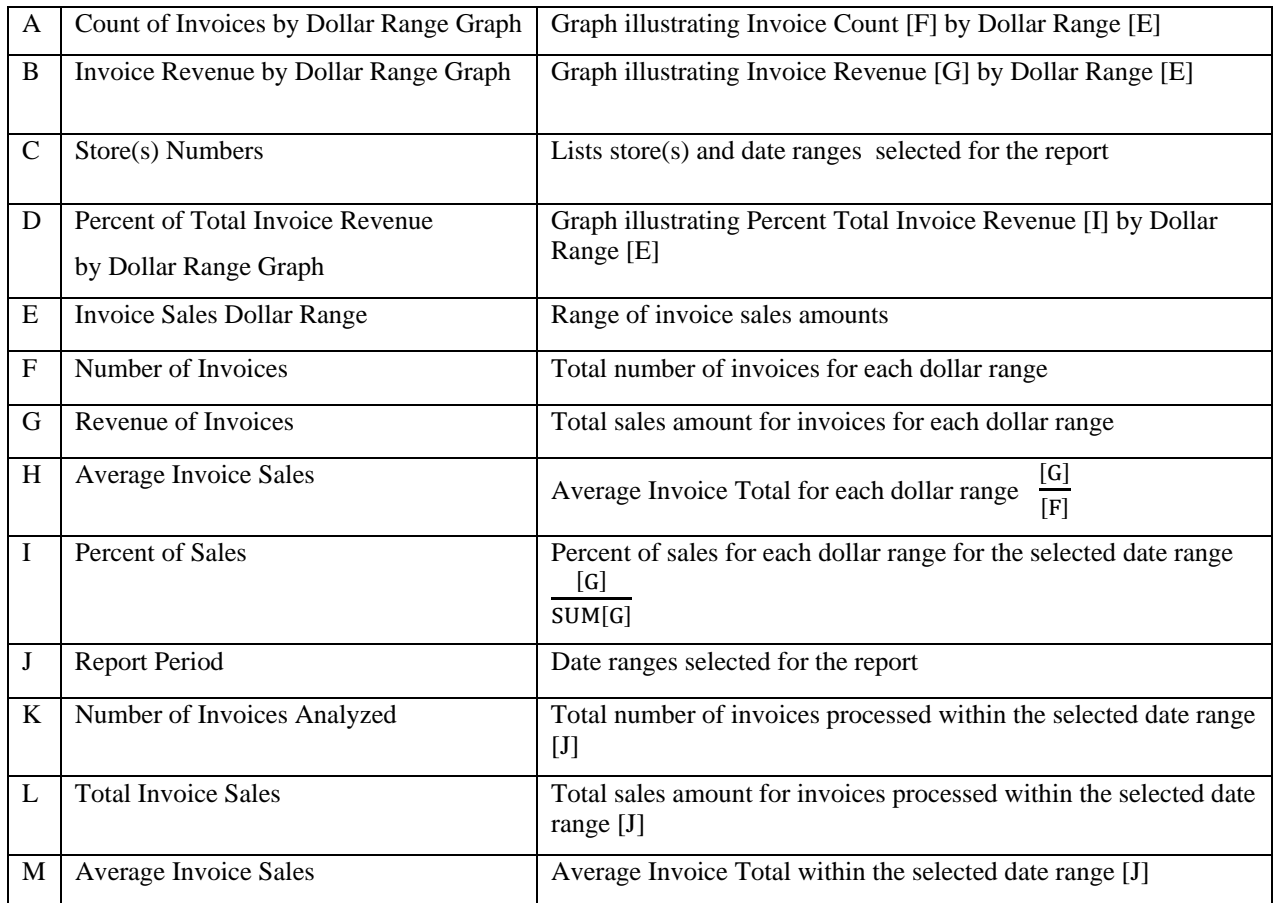
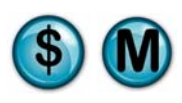

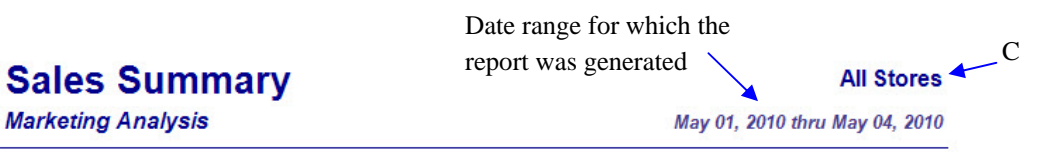

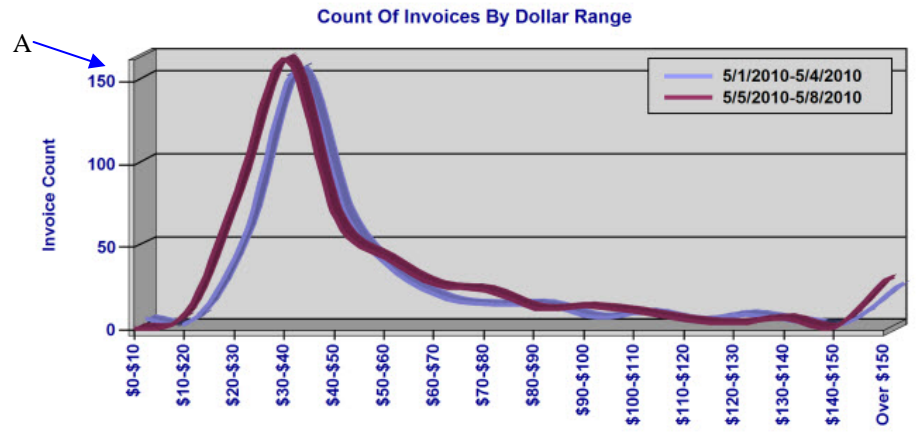

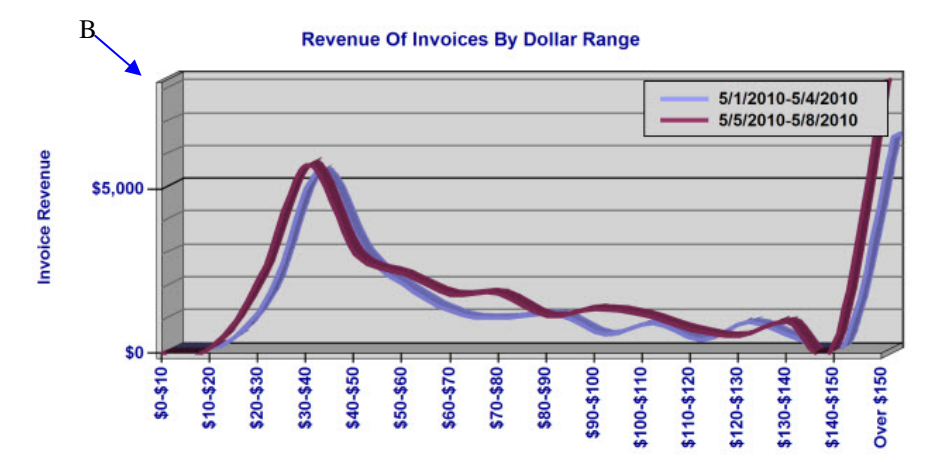

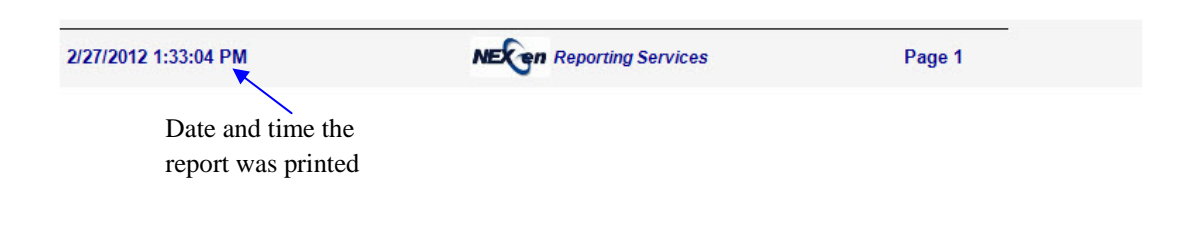

#### **All Stores**

# **Sales Summary**

**Marketing Analysis** 

May 01, 2010 thru May 04, 2010

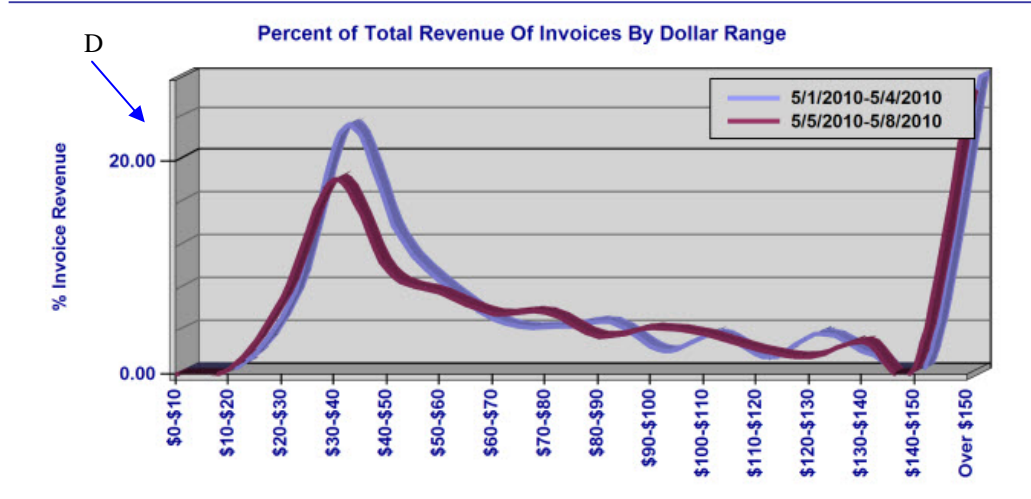

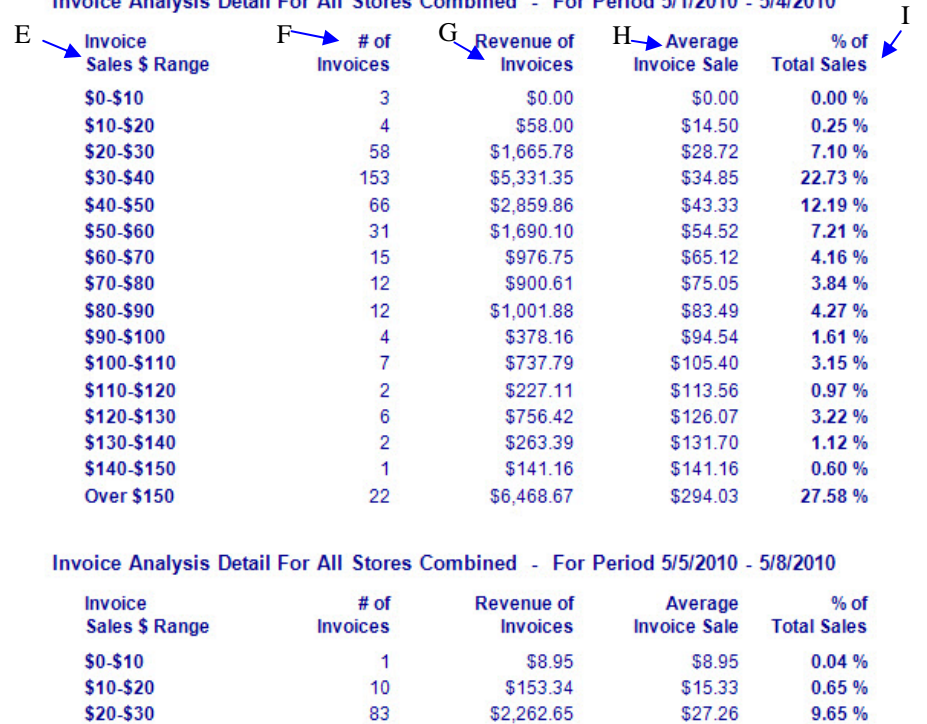

Invoice Analysis Detail For All Stores Combined - For Period 5/1/2010 - 5/4/2010

2/27/2012 1:33:04 PM

**NEX en Reporting Services** 

\$27.26

9.65%

Page 2

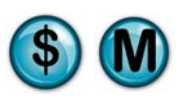

# **Sales Summary**

**Marketing Analysis** 

#### **All Stores**

May 01, 2010 thru May 04, 2010

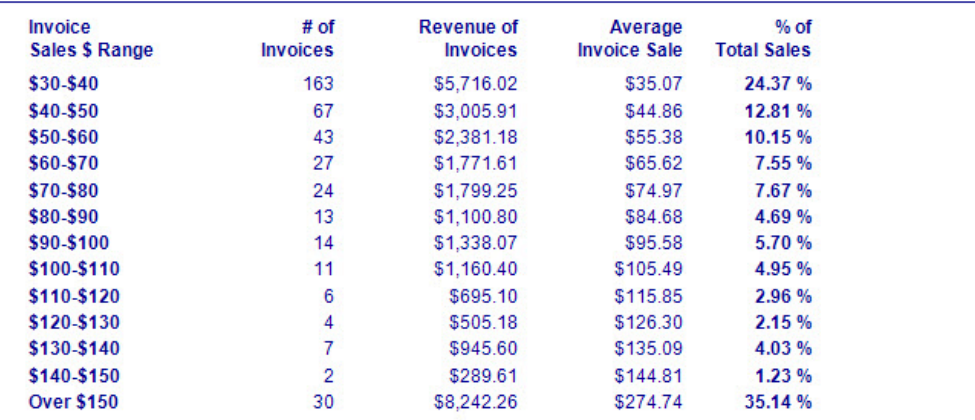

#### **Invoice Summary For All Stores Combined**

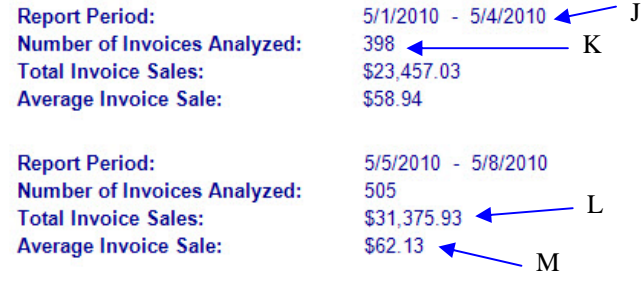

2/27/2012 1:33:04 PM

**NEX en Reporting Services** 

Page 3

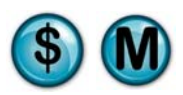

## **8.4 Service Detail**

## **What is it?**

The Service Detail report compares two periods (i.e., January vs. Previous January) and provides summary statistics for each period, such as service count, service revenue and percentage of revenue. This report can be run for a single store, multiple stores separate or combined, or all stores separate or combined. The results are also displayed in a graph.

Note that the Service Summary, Service Count, Service Percent and Service Revenue reports are subsections of the Sales Detail Report.

### **Why is it useful?**

The report is useful in viewing sales figures for two different periods. It allows you to identify if there has been an increase or decrease in the services performed and the revenue that's being generated from them.

#### **Where is it?**

Sales Analysis

### **What's on it?**

#### Service Details

The report breaks down two different date ranges and compares all stores selected to both ranges. It gives you Number of Services Sold, Revenue, Total Profit, Profit Margin, and more.

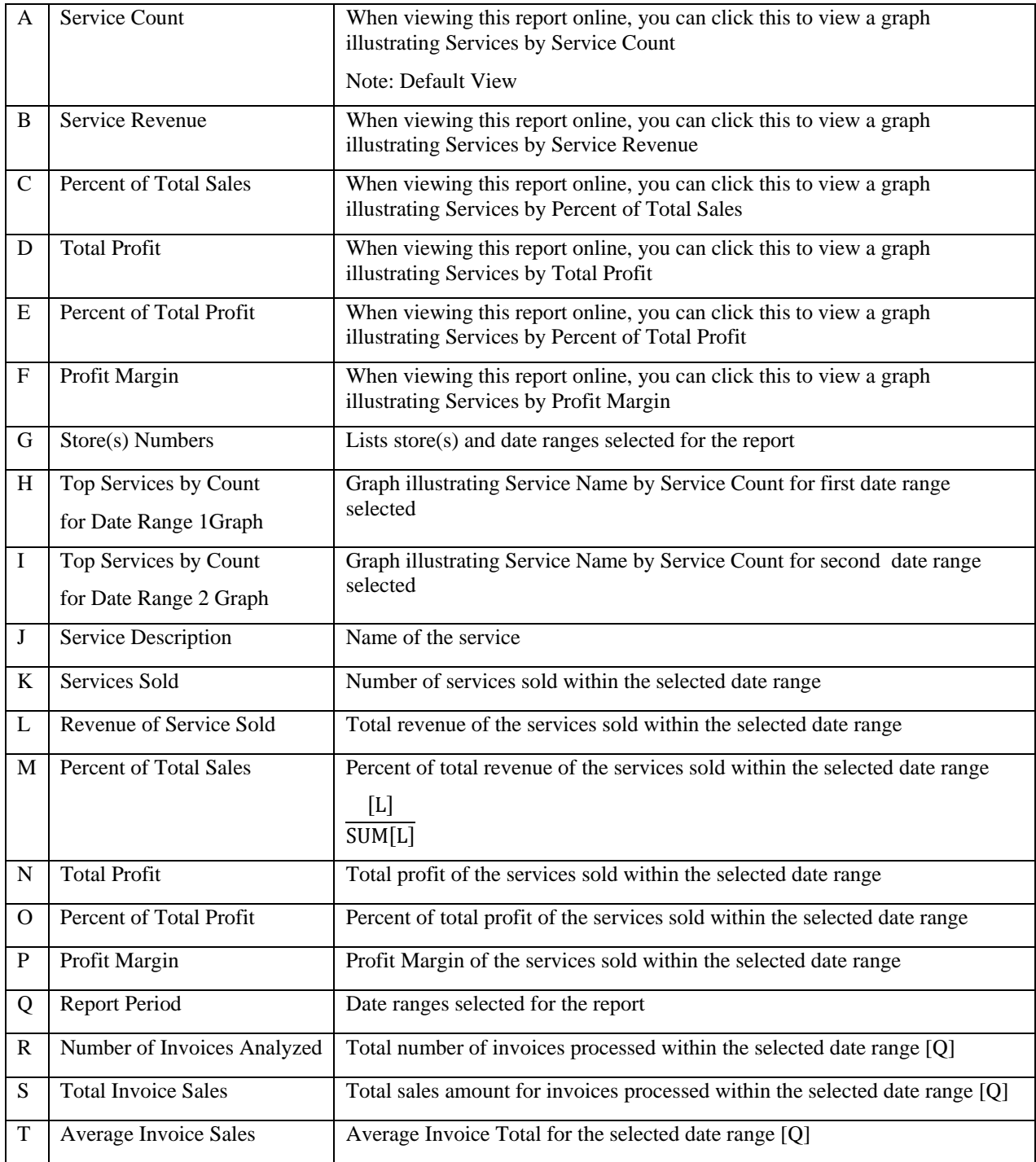

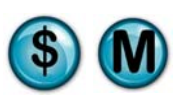

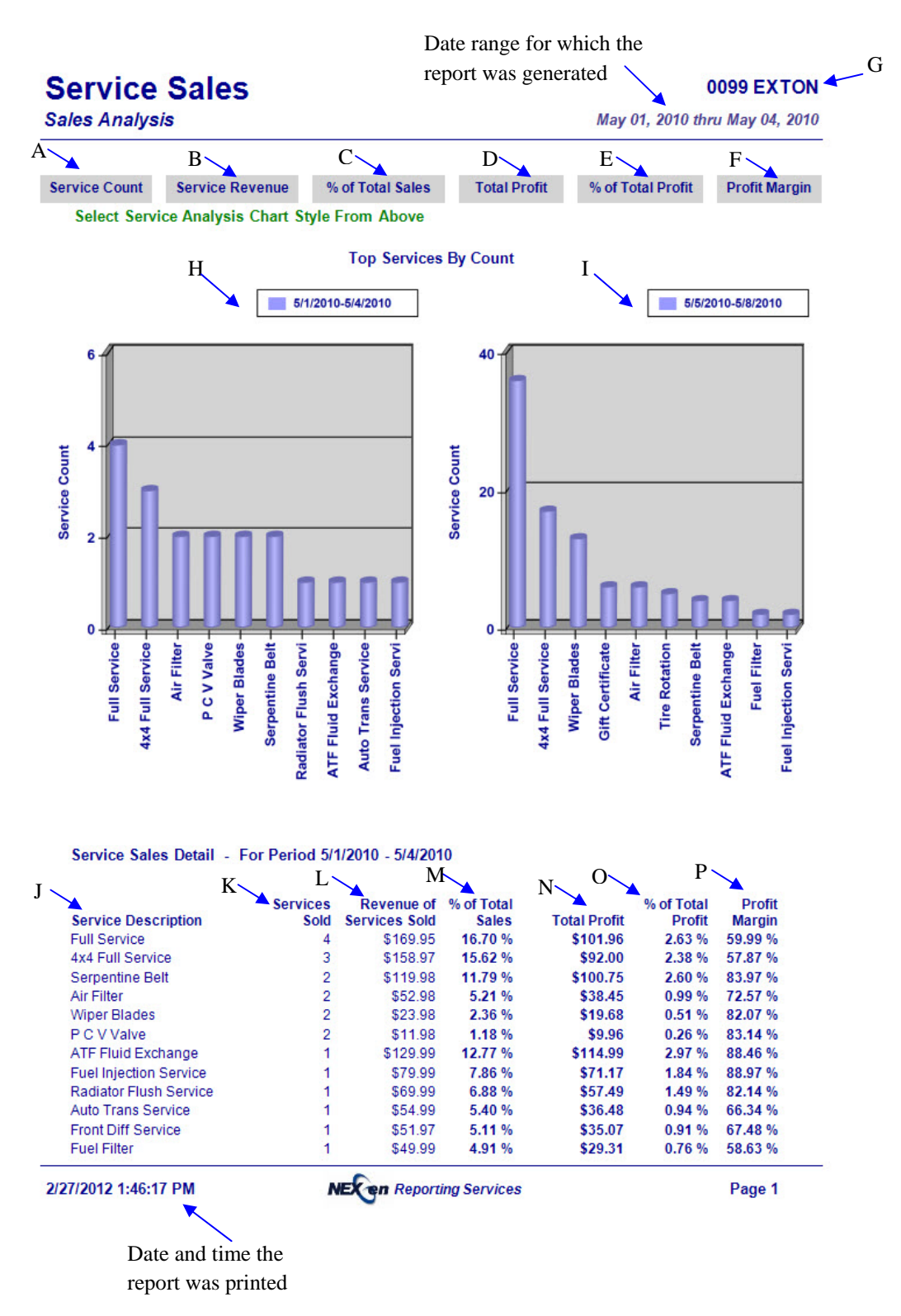

# **Service Sales**

#### **0099 EXTON**

May 01, 2010 thru May 04, 2010

**Sales Analysis** 

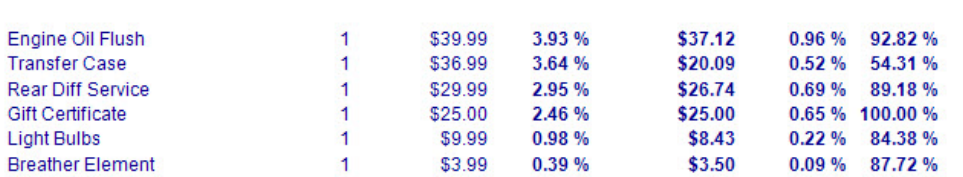

#### Service Sales Detail - For Period 5/5/2010 - 5/8/2010

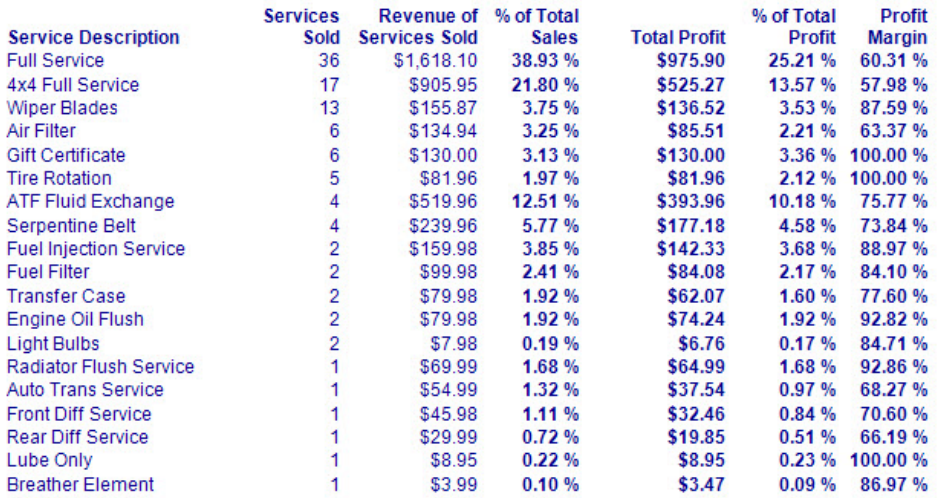

#### **Invoice Summary**

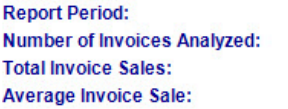

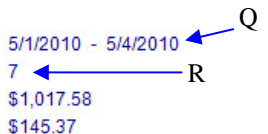

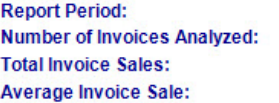

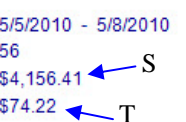

2/27/2012 1:46:17 PM

**NEX en Reporting Services** 

Page 2

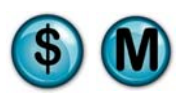

## **8.5 Service Summary**

### **What is it?**

The Service Summary report compares two periods (i.e., January vs. Previous January) and provides summary statistics for each period, such as service count, service revenue, percentage of store sales, and percentage of revenue. This report can be run for a single store, multiple stores separate or combined, or all stores separate or combined. The results are also displayed in a graph.

### **Why is it useful?**

The report is useful in viewing sales figures for two different periods. It allows you to identify if there has been an increase or decrease in the services performed and the revenue that's being generated from them.

#### **Where is it?**

Sales Analysis

## **What's on it?**

#### Service Details

The report breaks down two different date ranges and compares the selected stores to both ranges. It gives you Number of Services Sold, Revenue, Total Profit, Profit Margin, and more.

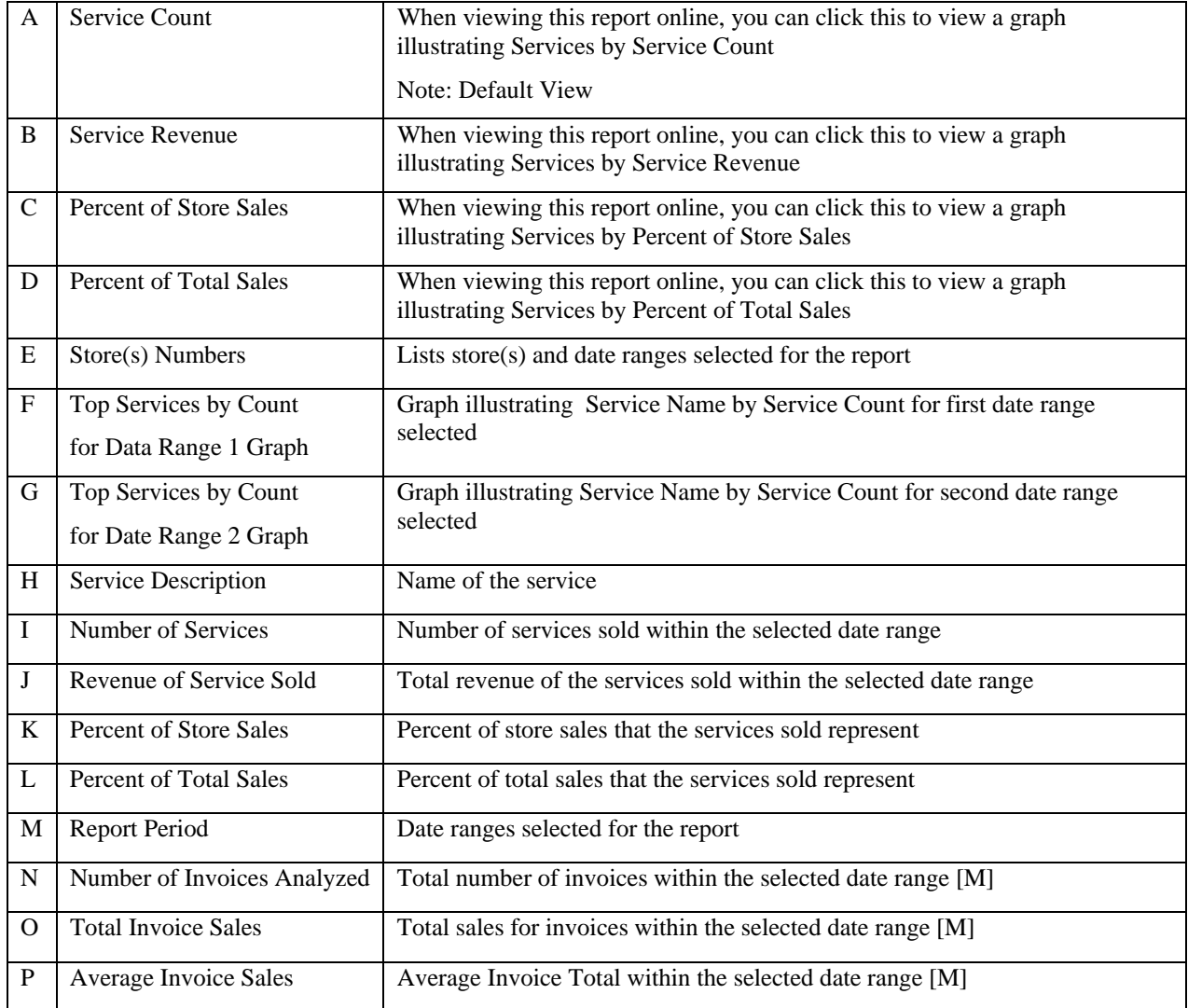

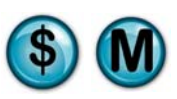

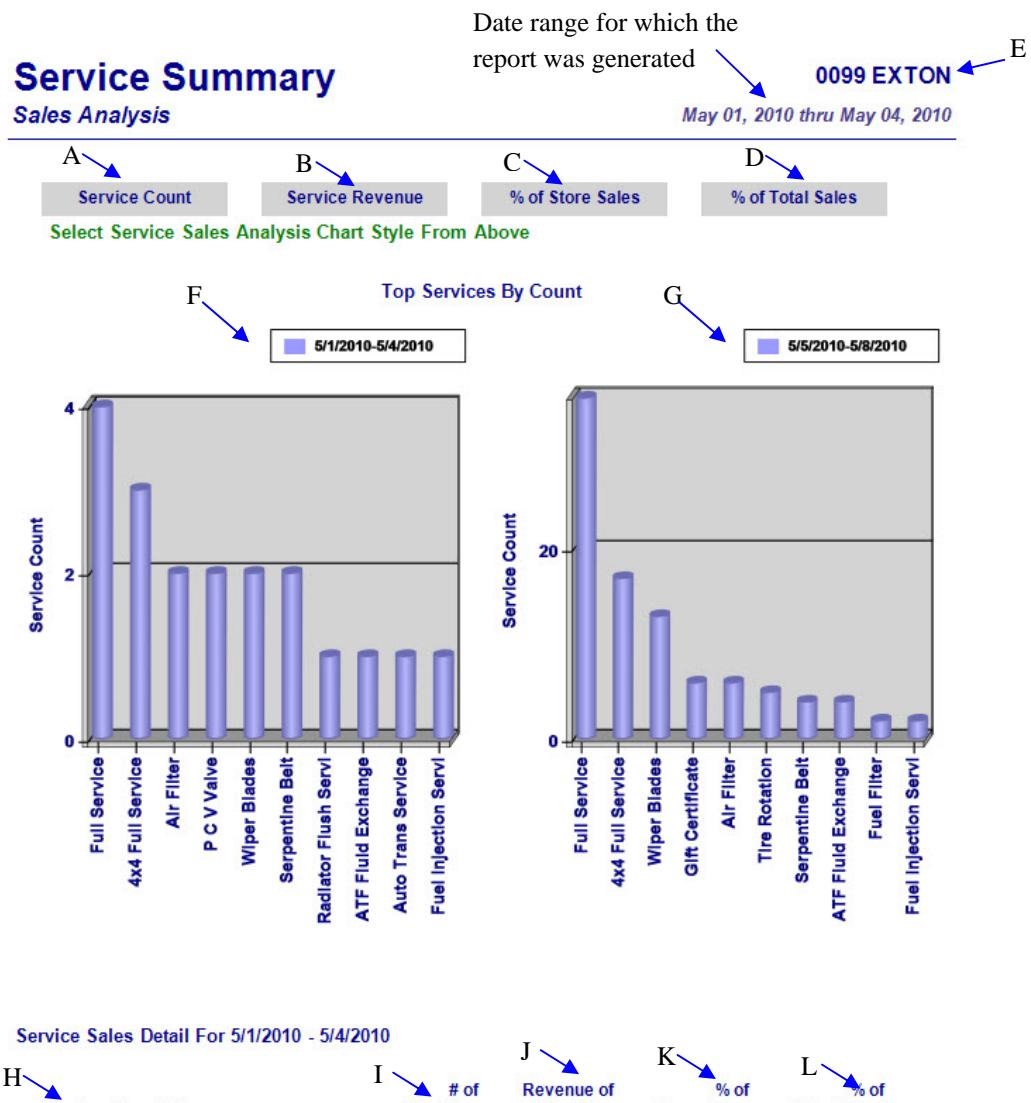

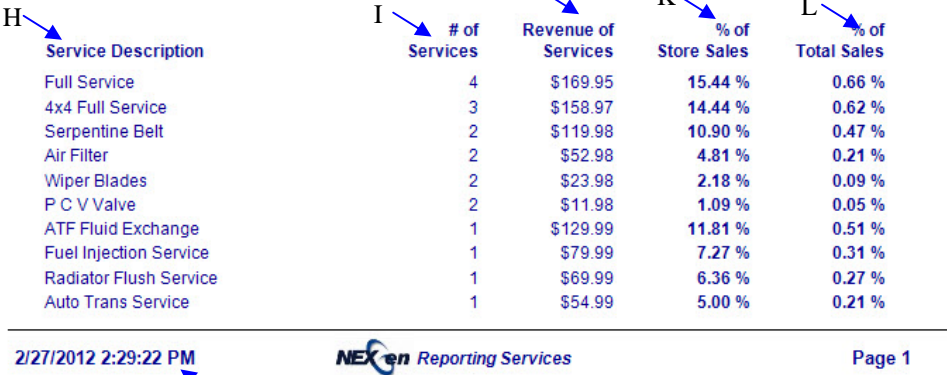

Date and time the report was printed

## **Service Summary Sales Analysis**

#### **0099 EXTON**

#### May 01, 2010 thru May 04, 2010

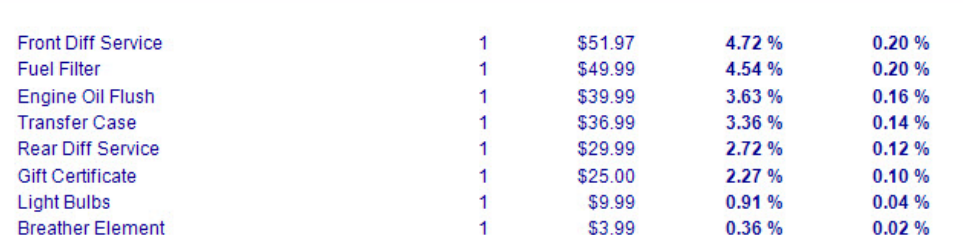

#### Service Sales Detail For 5/5/2010 - 5/8/2010

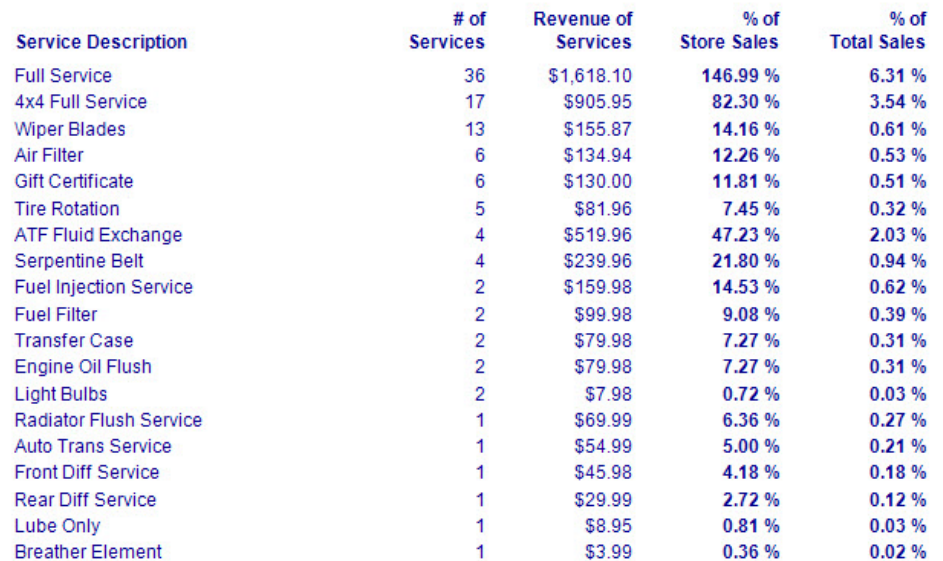

#### **Invoice Summary**

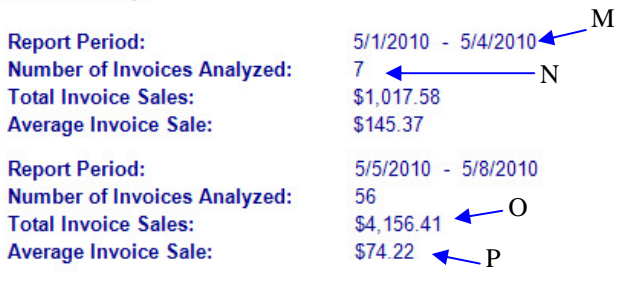

2/27/2012 2:29:22 PM

Page 2

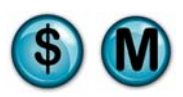

# **9 Operational Analysis Reports**

The Operational Analysis reports provide a high level overview of the business. These reports allow you to view the day to day operations as well as identify trends, allowing you to better understand the flow of your business.

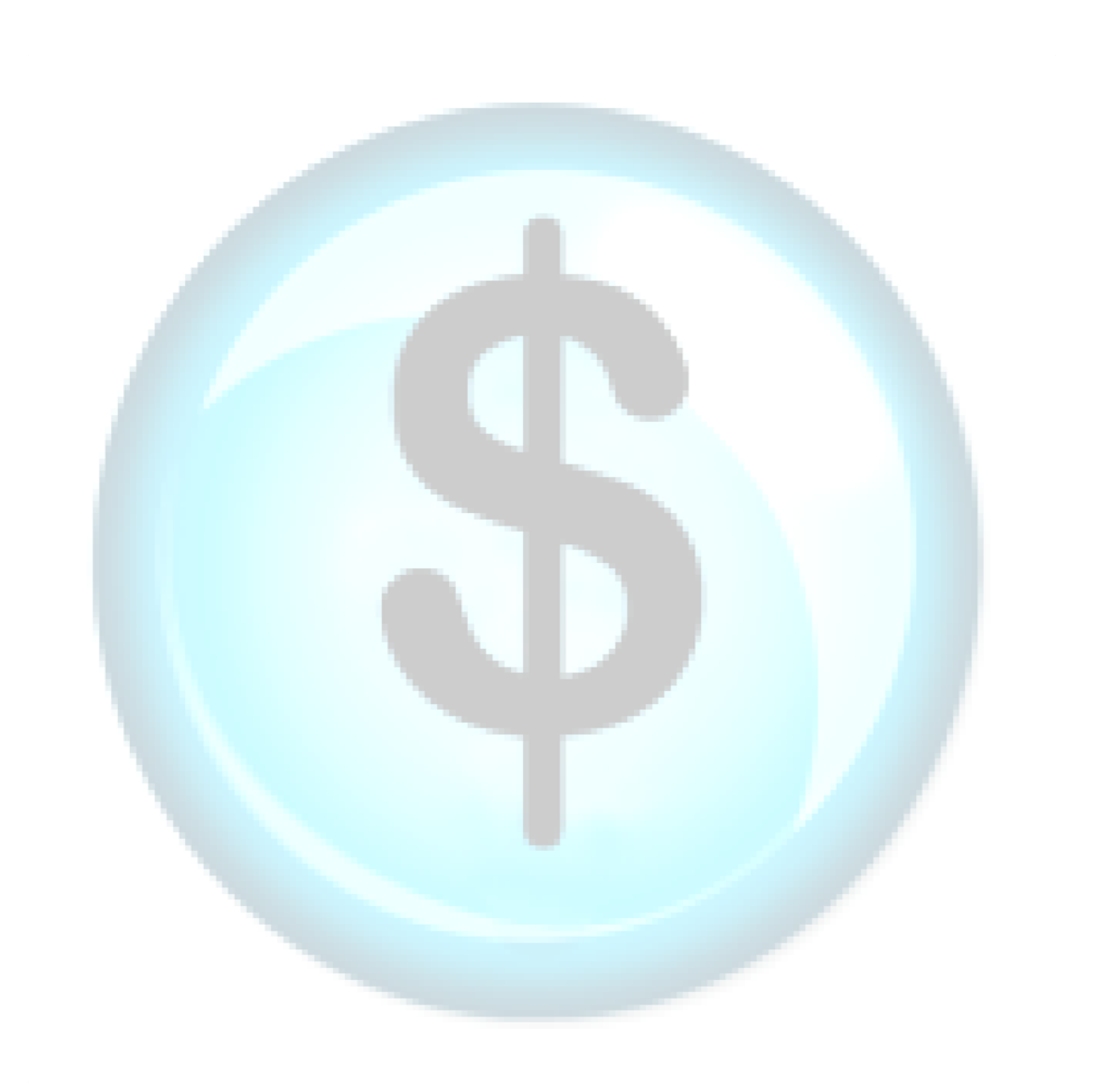

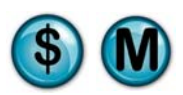

# **9.1 Day of Week Analysis**

## **What is it?**

This report provides the vehicle count by the day of the week and is compared to the same week from the previous year. Invoice counts, gross sales, ticket averages and services times are provided for each day. This report can be run for a single store, multiple stores separate or combined, or all stores separate or combined. The results are also displayed in a graph.

## **Why is it useful?**

The report is useful in determining when you are busiest throughout the week, allowing you to schedule your staff accordingly. It also compares the results to the same time range last year, helping you determine if business is the same or busier than the previous year.

### **Where is it?**

Operational Analysis

## **What's on it?**

#### Day of Week Details

The report breaks down the current and previous year for the selected stores, and compares the average number of cars, average invoice, average service time and average gross sales.

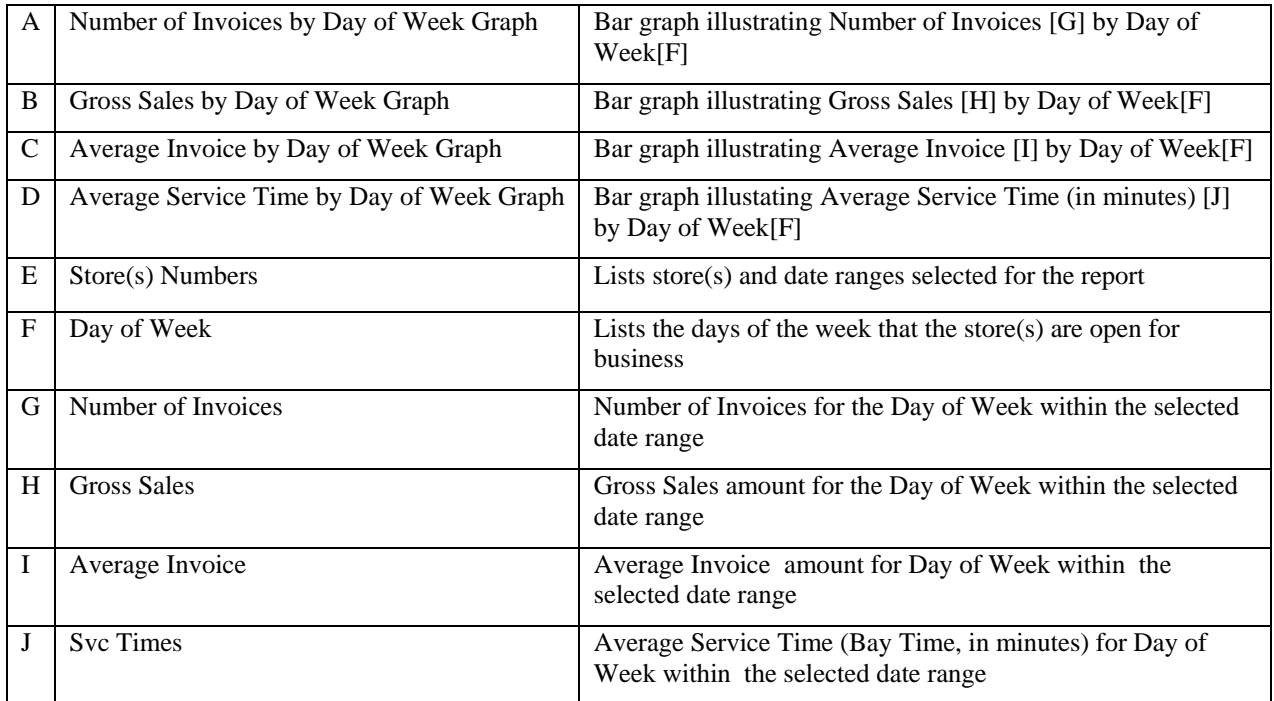

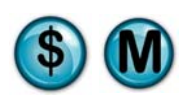

Date range for which the E report was generated 0001 Philadelphia, PA May 02, 2011 thru May 08, 2011

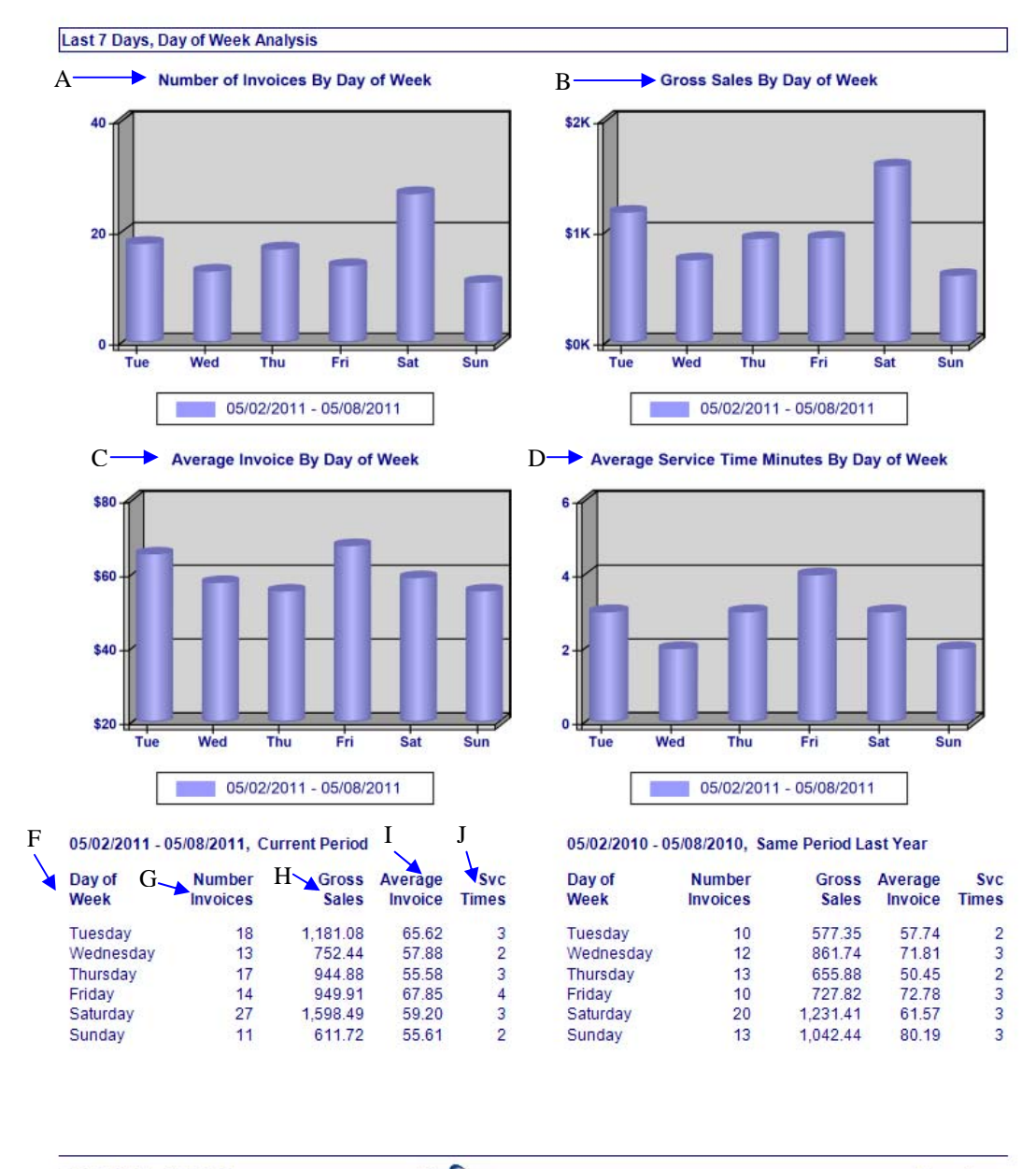

2/27/2012 3:10:28 PM

Day of Week

**Marketing Analysis** 

**NEX en Reporting Services** 

Page 1

Date and time the report was printed

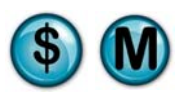

## **9.2 Executive Summary**

## **What is it?**

The Executive Summary report provides an overview summary across all stores for a selected date. Week-to-Date, Month-to-Date, Year-to-Date and previous Year-to-Date results are provided.

## **Why is it useful?**

This is a very comprehensive report that's useful for end of month or end of quarter analysis.

## **Where is it?**

Operational Analysis

### **What's on it?**

#### **Summary Details**

The report results are displayed by the day, week, month, year, previous year, and percent change from the previous year. The report compares number of invoices, number of quick sales, gross sales, net sales, average gross sales, average net sales, and much more for all stores.

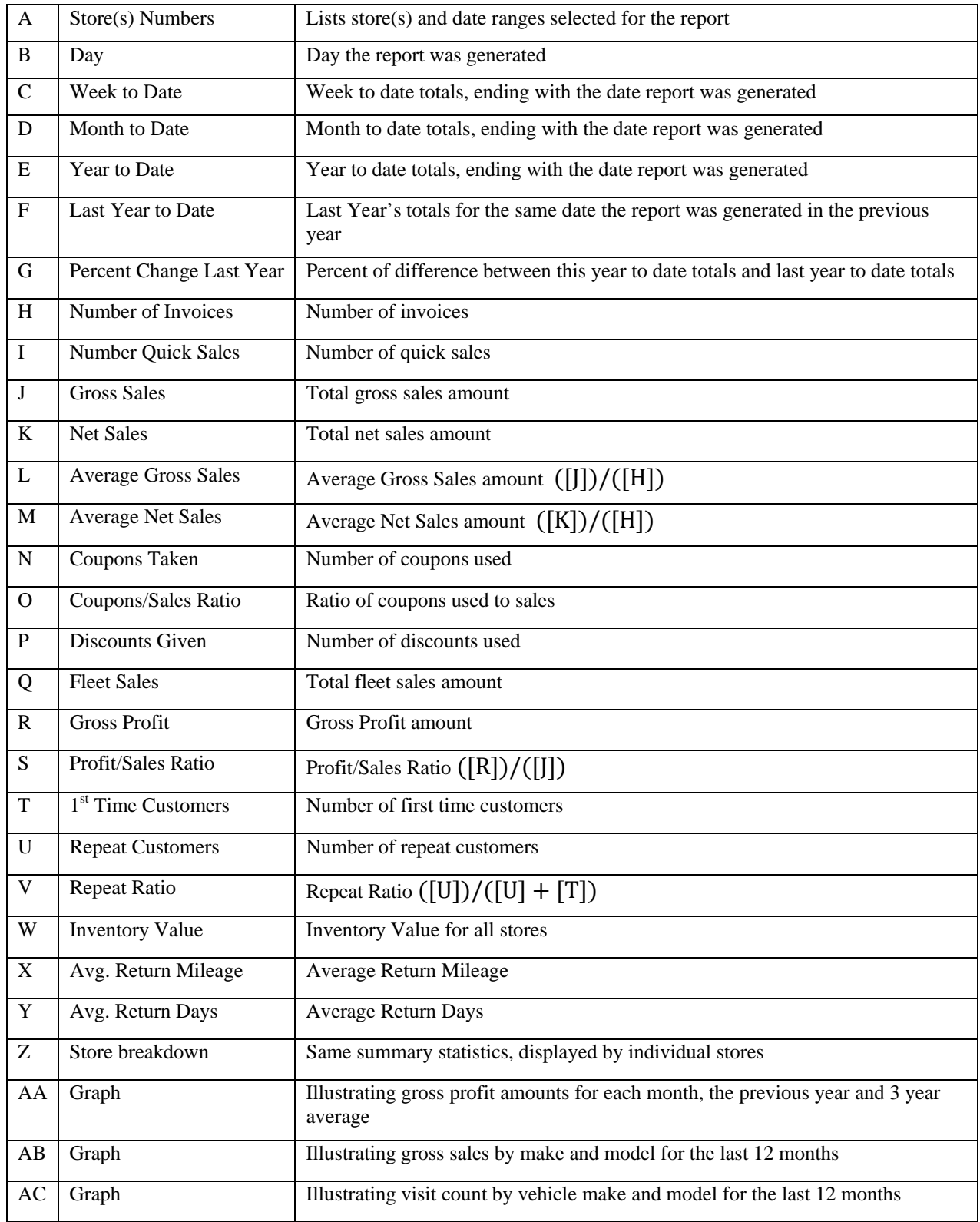

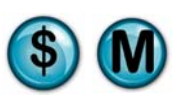

Date range for which the report was generated

# **Executive Summary**

A **All Stores** 

May 08, 2010

**Operational Analysis** 

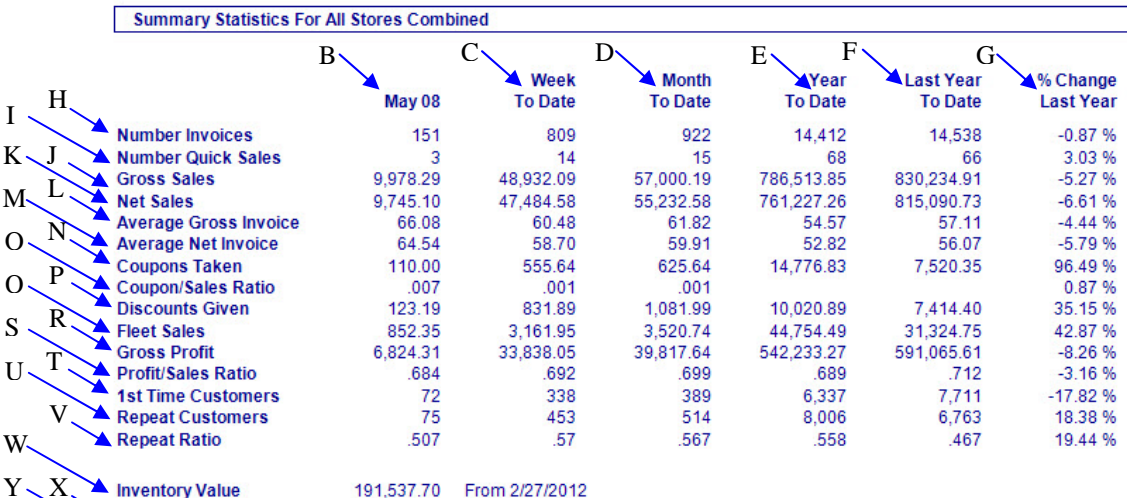

X Inventory Value<br>Avg. Return Mileage<br>Avg. Return Days  $Z_{\sim}$ 

191,537.70 From 2/27/2012<br>7,458 From 5/2/2010 thru 5/8/2010<br>159 From 5/2/2010 thru 5/8/2010

#### Summary Statistics Breakdown By Store

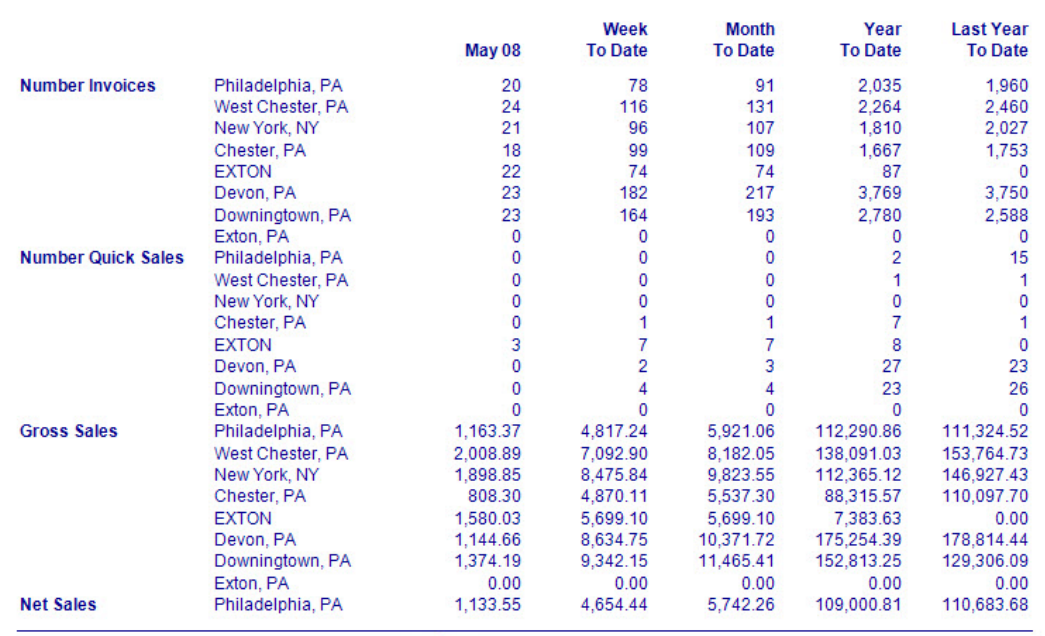

2/27/2012 3:22:15 PM

**NEX en Reporting Services** 

Date and time the report was printed Page 1

# **Executive Summary**

**Operational Analysis** 

#### **All Stores**

#### May 08, 2010

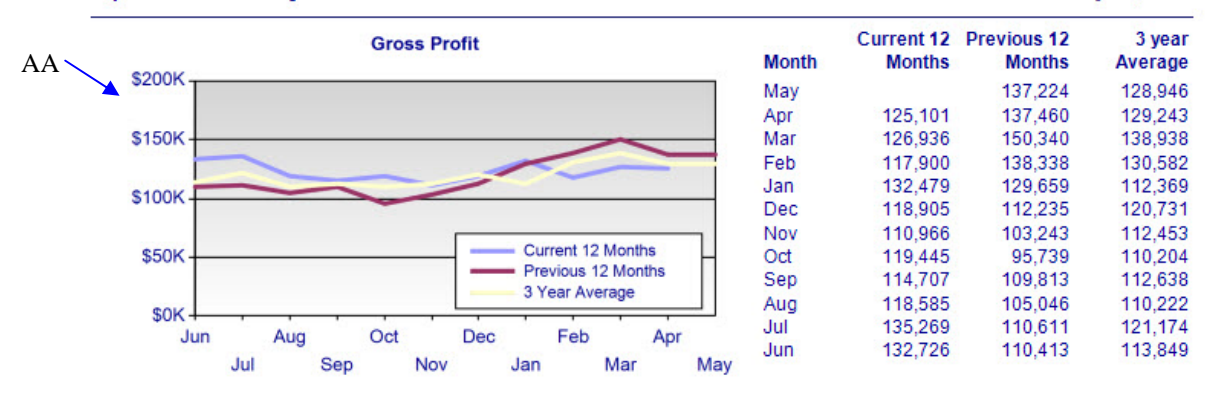

#### Historical Vehicle Service Detail - 5/8/2009 thru 5/8/2010

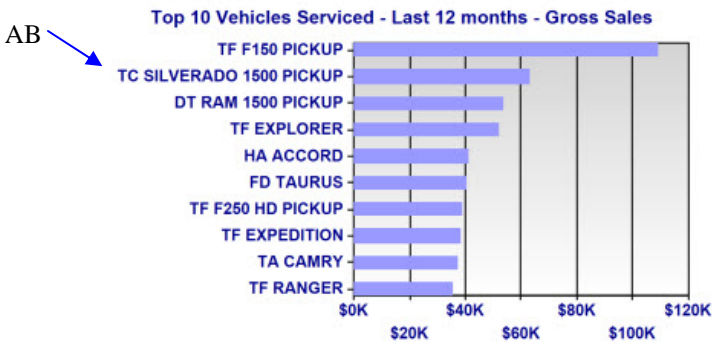

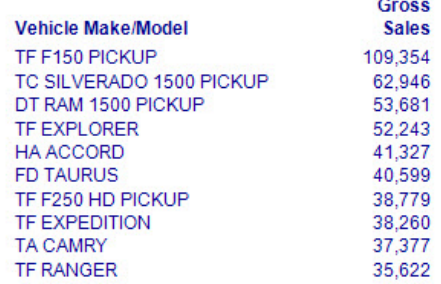

AC

Top 10 Vehicles Serviced - Last 12 months - Visit Count

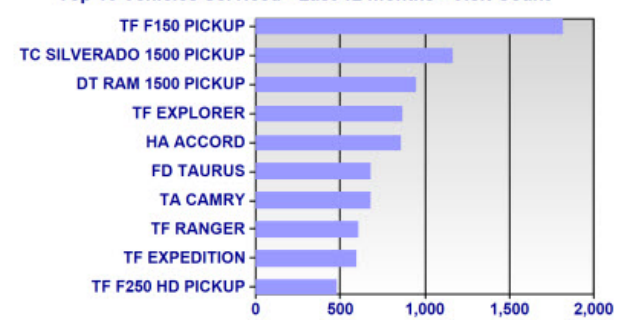

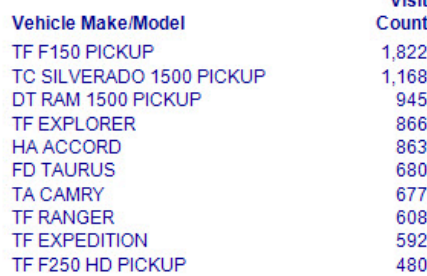

Invoice Analysis By Day of Week - 4/11/2010 thru 5/8/2010

2/27/2012 3:22:15 PM

**NEX en Reporting Services** 

Page 5

Vieit

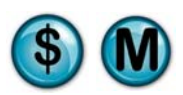

# **9.3 Time of Day Analysis**

## **What is it?**

The Time of Day Analysis report provides the vehicle count by the hour for a specified date range. Invoice counts and ticket averages are provided for each hour. This report can be run for a single store, multiple stores separate or combined, or all stores separate or combined. The results are also displayed in a graph.

## **Why is it useful?**

The report is useful in determining when you are busiest throughout the day, which can be helpful in scheduling staff.

## **Where is it?**

Operational Analysis

## **What's on it?**

### Time of Day Details

The report displays the busiest time of day, including number of cars and average ticket for the selected date range.

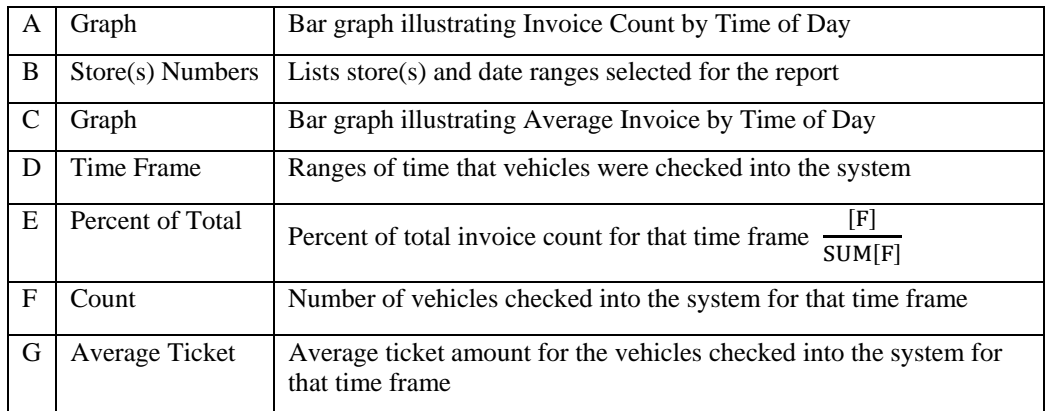

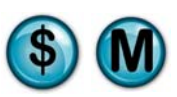

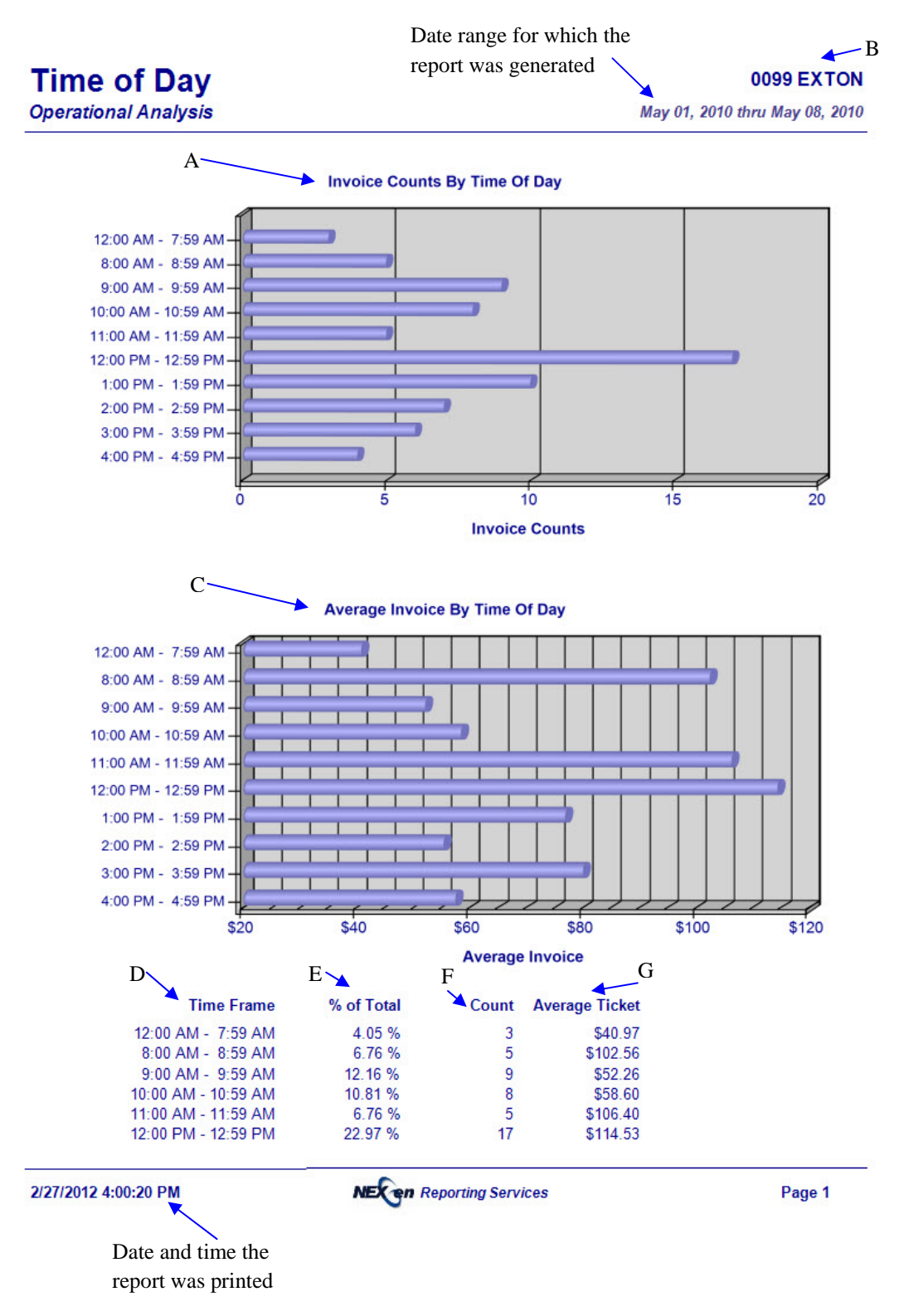

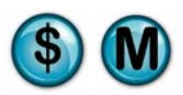

# **9.4 Vehicle Make/Model**

## **What is it?**

The Vehicle Make/Model report provides the vehicle count and invoice revenue by vehicle make/model for a specified date range. This report can be run for a single store, multiple stores separate or combined, or all stores separate or combined. The results are also displayed in a graph.

This report is also a subsection of the Vehicle Summary report.

## **Why is it useful?**

The report is useful in determining the most popular vehicle make/models serviced in your store(s). This report can help ensure that you have enough items in inventory to service the vehicles. With this information you could also train your employees on those specific vehicles, which could help reduce service times in the future.

### **Where is it?**

Operational Analysis

### **What's on it?**

### Top 10 Details

The report breaks down the top 10 vehicles by make and model. It gives invoice count, invoice revenue, average invoice, and profit margins for each of these top cars.

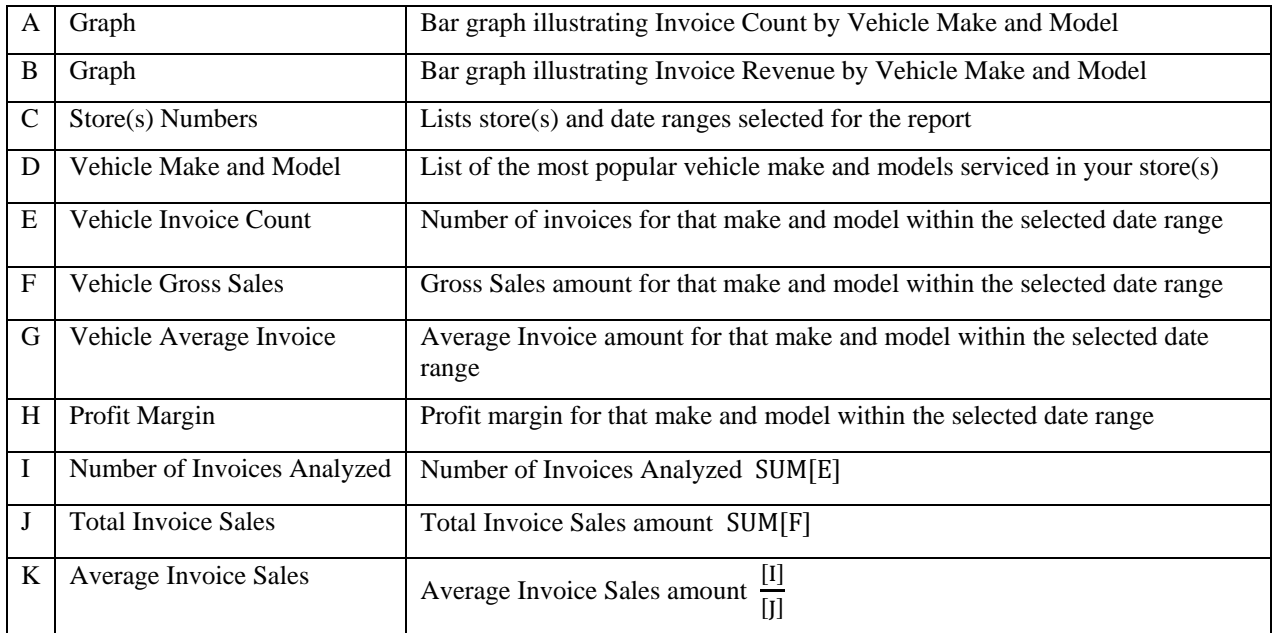

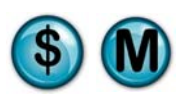

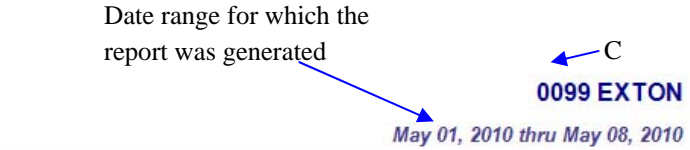

## **Vehicle Make/Model Marketing Analysis**

Top 10 Vehicles By Vehicle Make and Model

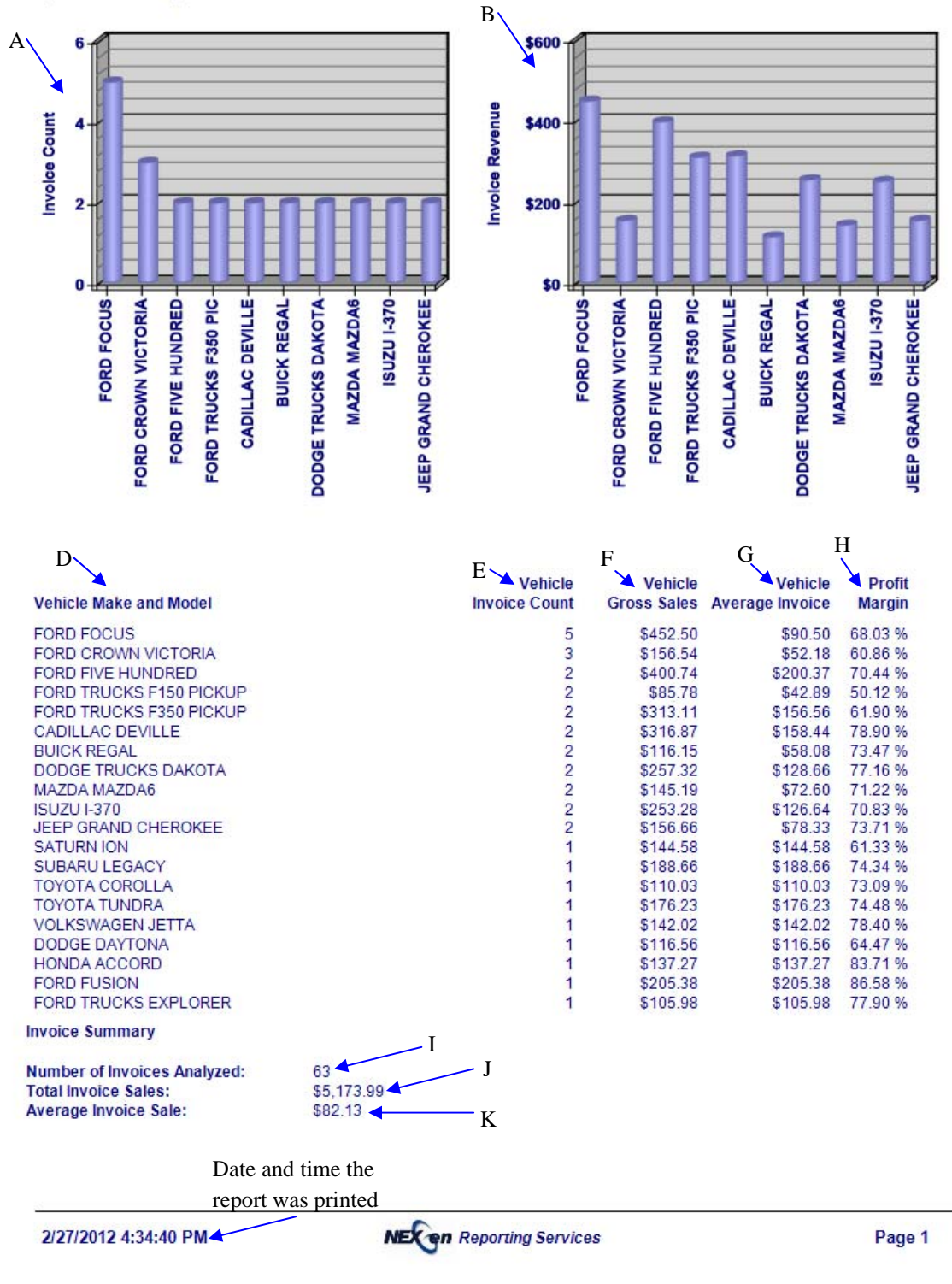

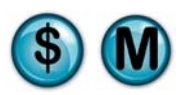

# **9.5 Vehicle Registration**

## **What is it?**

The Vehicle Registration report provides the number of unique vehicles on file and indicates the number of personal vehicles versus the number of fleet vehicles for a specified date range. It also provides a breakdown by vehicle year, make/model and year/make/model.

## **Why is it useful?**

This report is useful in providing a quick overview of your customer base, enabling you to see what percentage is made up of fleet and non-fleet vehicles.

## **Where is it?**

Operational Analysis

## **What's on it?**

Vehicle Registration Detail

The report results provide the total number of vehicles on file, customer vehicles and fleet vehicles.

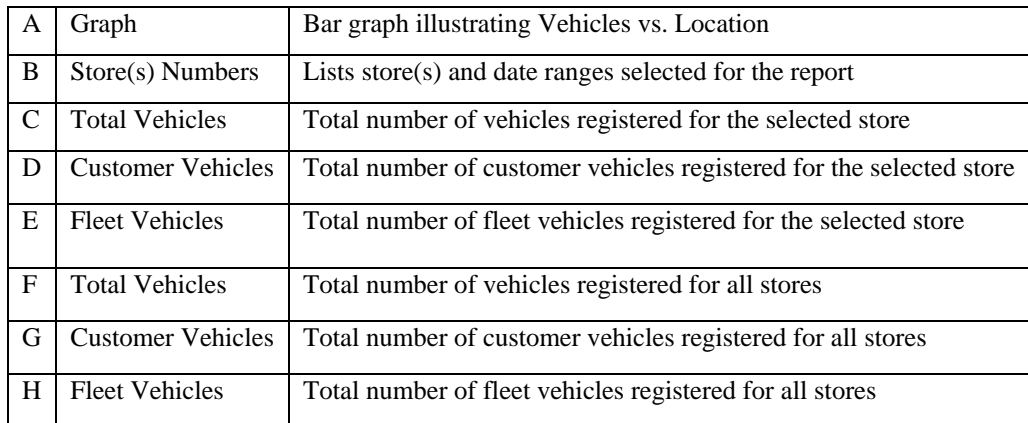

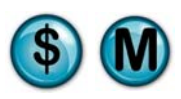

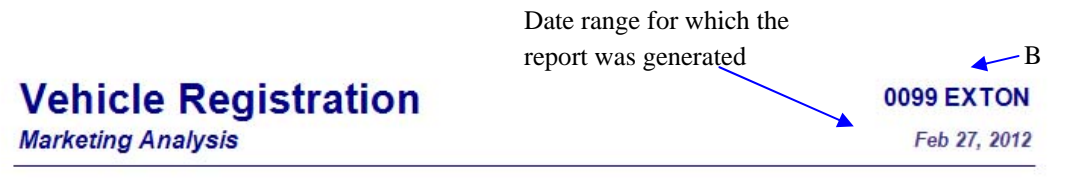

#### Vehicle Registration Detail By Store For All Vehicles On File

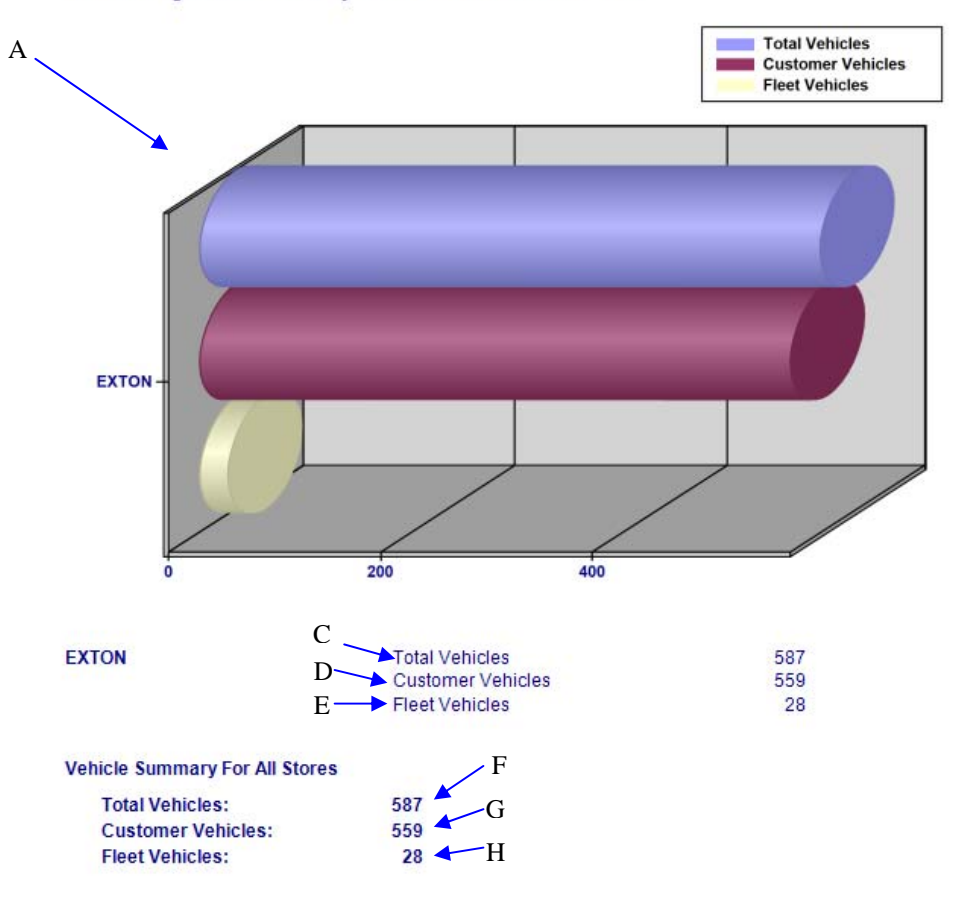

Top 15 Vehicles On File By Vehicle Year For 0099 EXTON

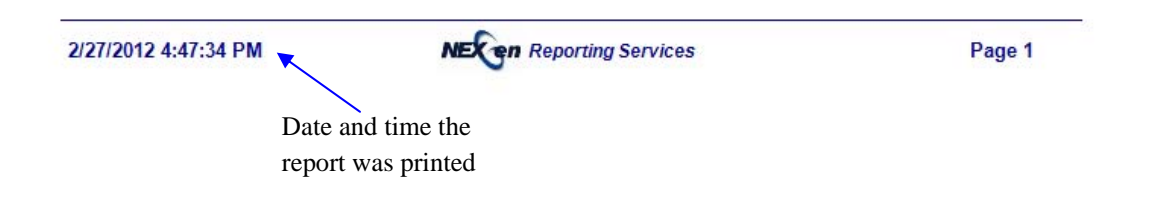

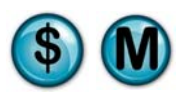

## **9.6 Vehicle Summary**

## **What is it?**

The Vehicle Summary report provides the vehicle count and invoice revenue by vehicle year, vehicle make/model, and vehicle year/make/model for a specified date range. This report can be run for a single store, multiple stores separate or combined, or all stores separate or combined. The results are also displayed in a graph.

Note that the Vehicle Year, Vehicle Make/Model, and Vehicle Year/Make/Model reports are subsections of the Vehicle Summary Report.

### **Why is it useful?**

The report is useful in viewing the most popular Vehicle Year, Vehicle Make/Model, and Vehicle Year/Make/Mode in order to stock enough inventory.

## **Where is it?**

Operational Analysis

**What's on it?**  Vehicle Make/Model Report See Pages 279-281 Vehicle Year Report See Pages 288-290 Vehicle Year/Make/Model Report See Pages 291-293

# **9.7 Vehicle Year**

## **What is it?**

The Vehicle Year report provides the vehicle count and invoice revenue by vehicle year for a specified date range. This report can be run for a single store, multiple stores separate or combined, or all stores separate or combined. The results are also displayed in a graph.

This report is also a subsection of the Vehicle Summary report.

### **Why is it useful?**

The report is useful in viewing the most popular vehicle years that are serviced in your store(s).

## **Where is it?**

Operational Analysis

## **What's on it?**

### Top 10 Details

The report displays the results by vehicle year. It provides invoice count, average mileage, average days, gross sales, average invoice and average visits.
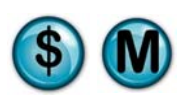

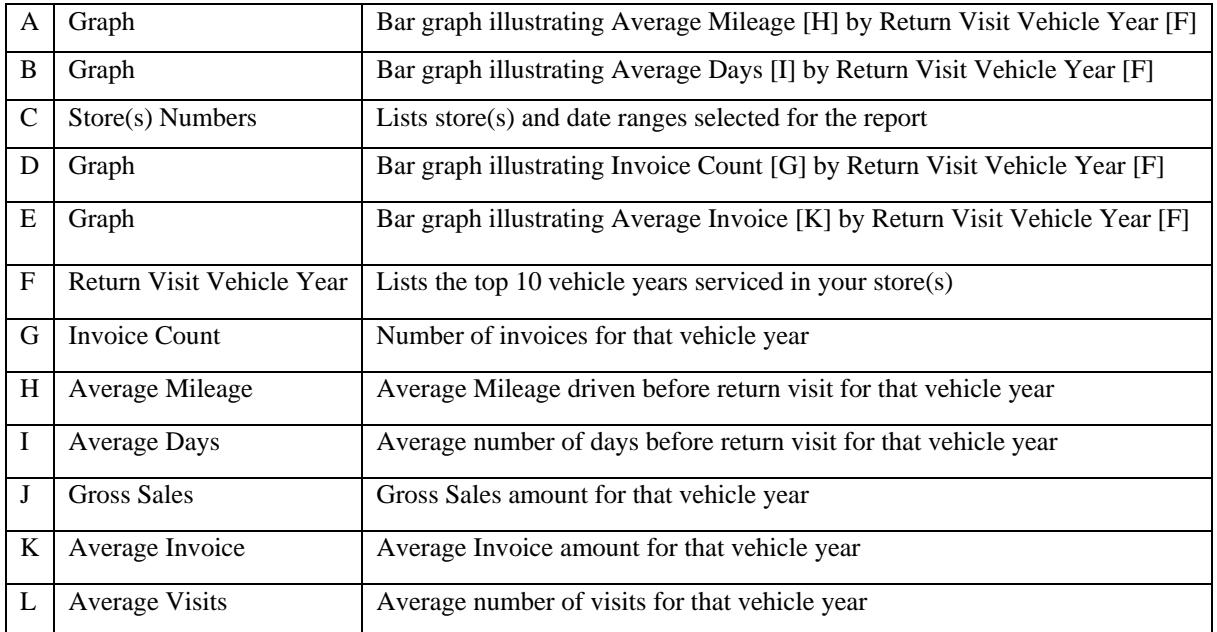

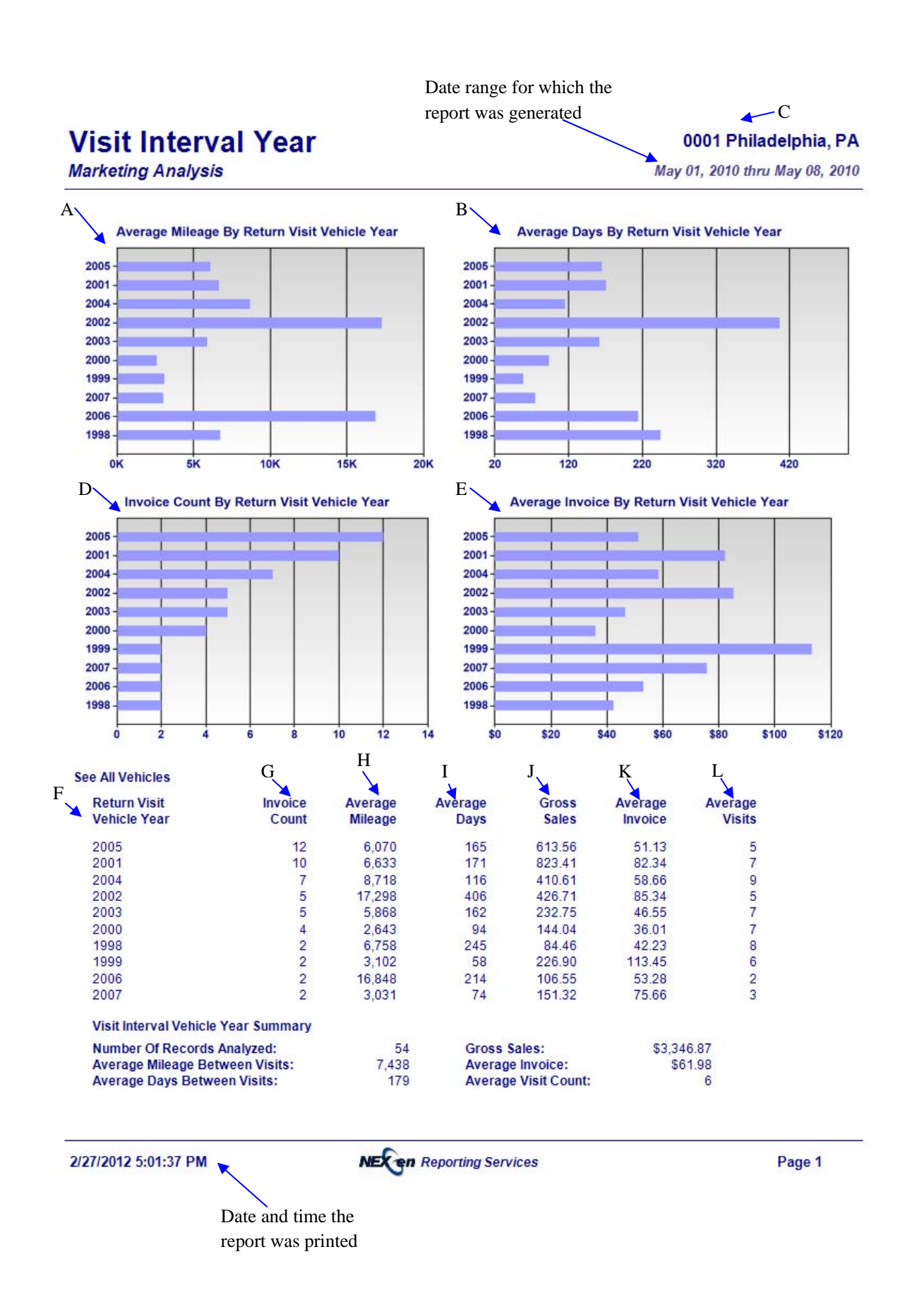

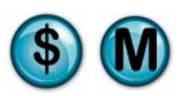

# **9.8 Vehicle Year/Make/Model**

## **What is it?**

The Vehicle Year/Make/Model report provides the vehicle count and invoice revenue by vehicle year/make/model for a specified date range. This report can be run for a single store, multiple stores separate or combined, or all stores separate or combined. The results are also displayed in a graph.

This report is also a subsection of the Vehicle Summary report.

## **Why is it useful?**

The report is useful in viewing the most popular vehicle year/make/models serviced in your store(s) in order to stock enough inventory. It also allows you to identify which vehicles year/make/models are generating the most revenue for your business.

# **Where is it?**

Operational Analysis

#### **What's on it?**

#### Top 10 Details

The report breaks down the top 10 vehicles serviced in your store(s) by year, make and model. It gives invoice count, invoice revenue, average invoice, and profit margins for each of these top cars.

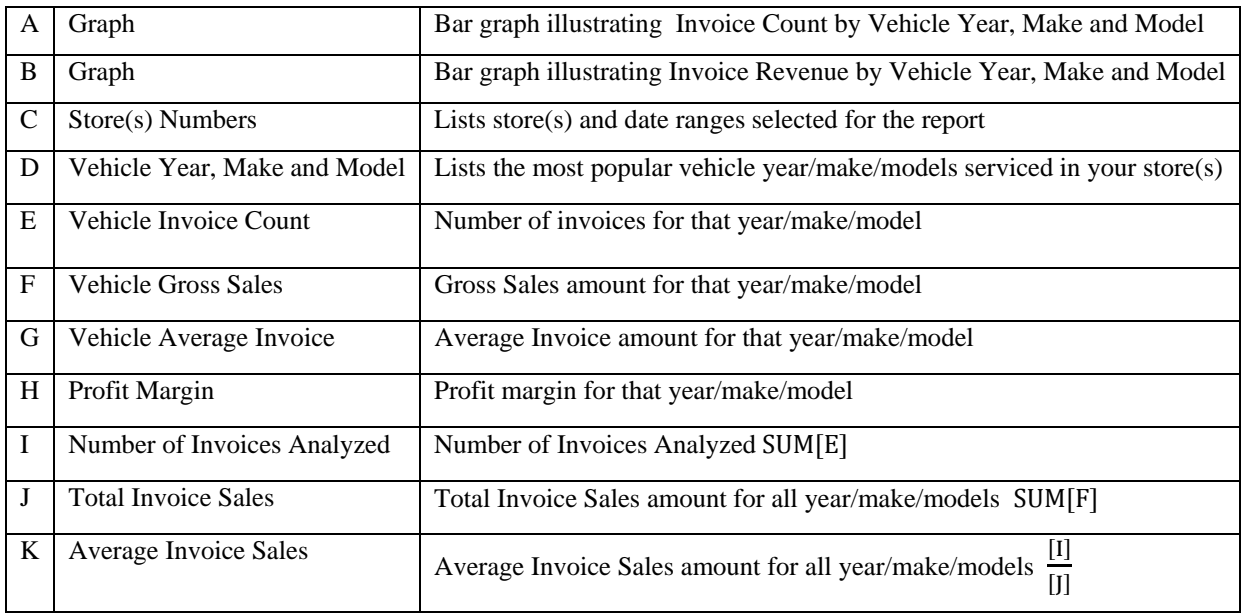

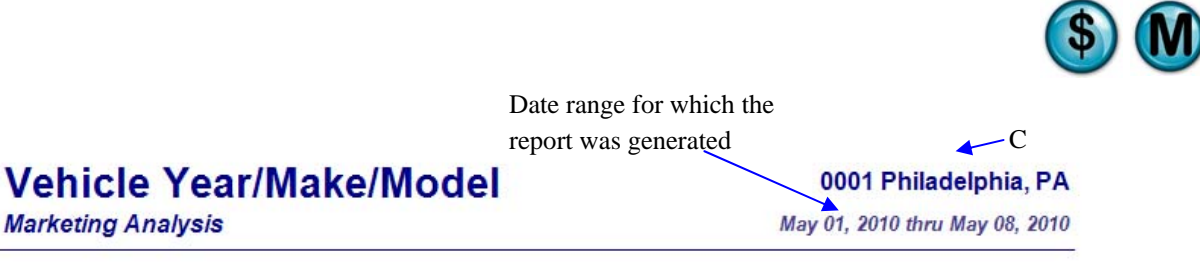

#### Top 10 Vehicles By Vehicle Year, Make and Model

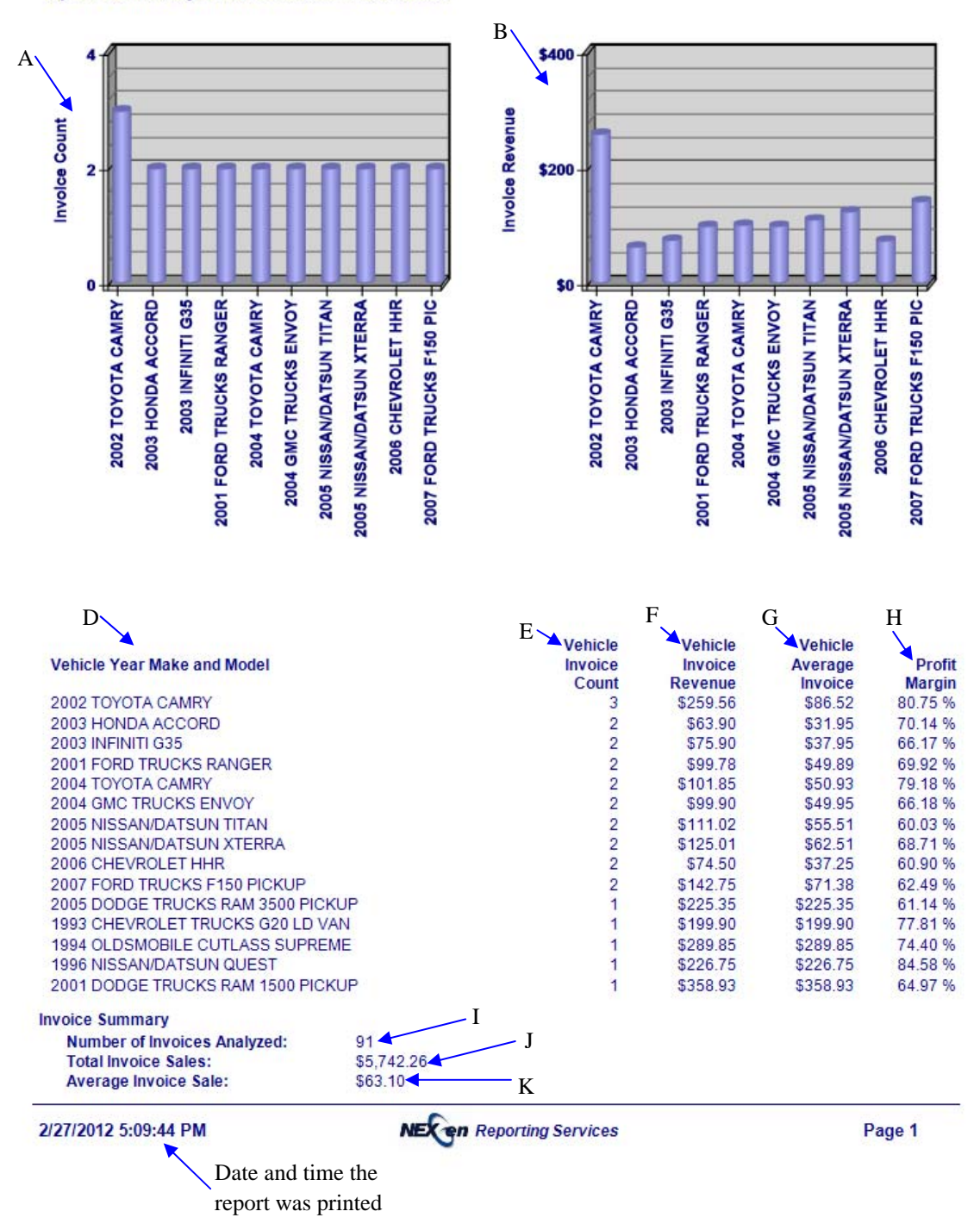

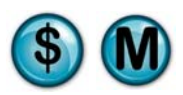

# **9.9 Wait Time**

# **What is it?**

The Wait Time report examines the average wait times of the selected stores for a single day and compares them to the wait times of all stores for a specified date range (i.e., how it compares to the stores with the average, highest, and lowest wait times). Week-to-Date, Month-to-Date and Year-to-Date results are provided. The results are also displayed in a graph.

#### **Why is it useful?**

The report is useful in determining the average, highest and lowest wait times of your store(s). It allows you to determine if your wait times have increased or decreased.

## **Where is it?**

Operational Analysis

#### **What's on it?**

#### **Details**

The report breaks down the wait time for a single day, Week to Date, Month to Date, and Year to Date for a single or multiple stores. It also provides results for the current and previous 3 years including average, high and low details.

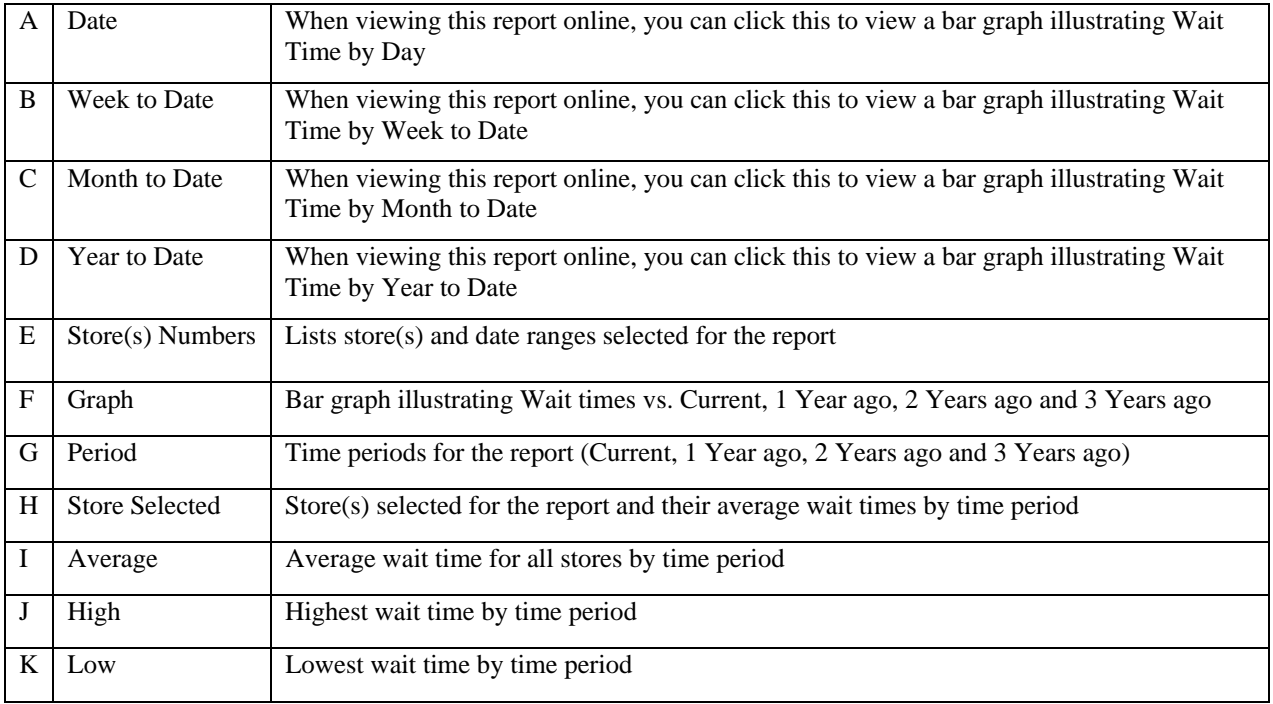

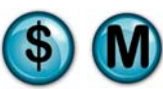

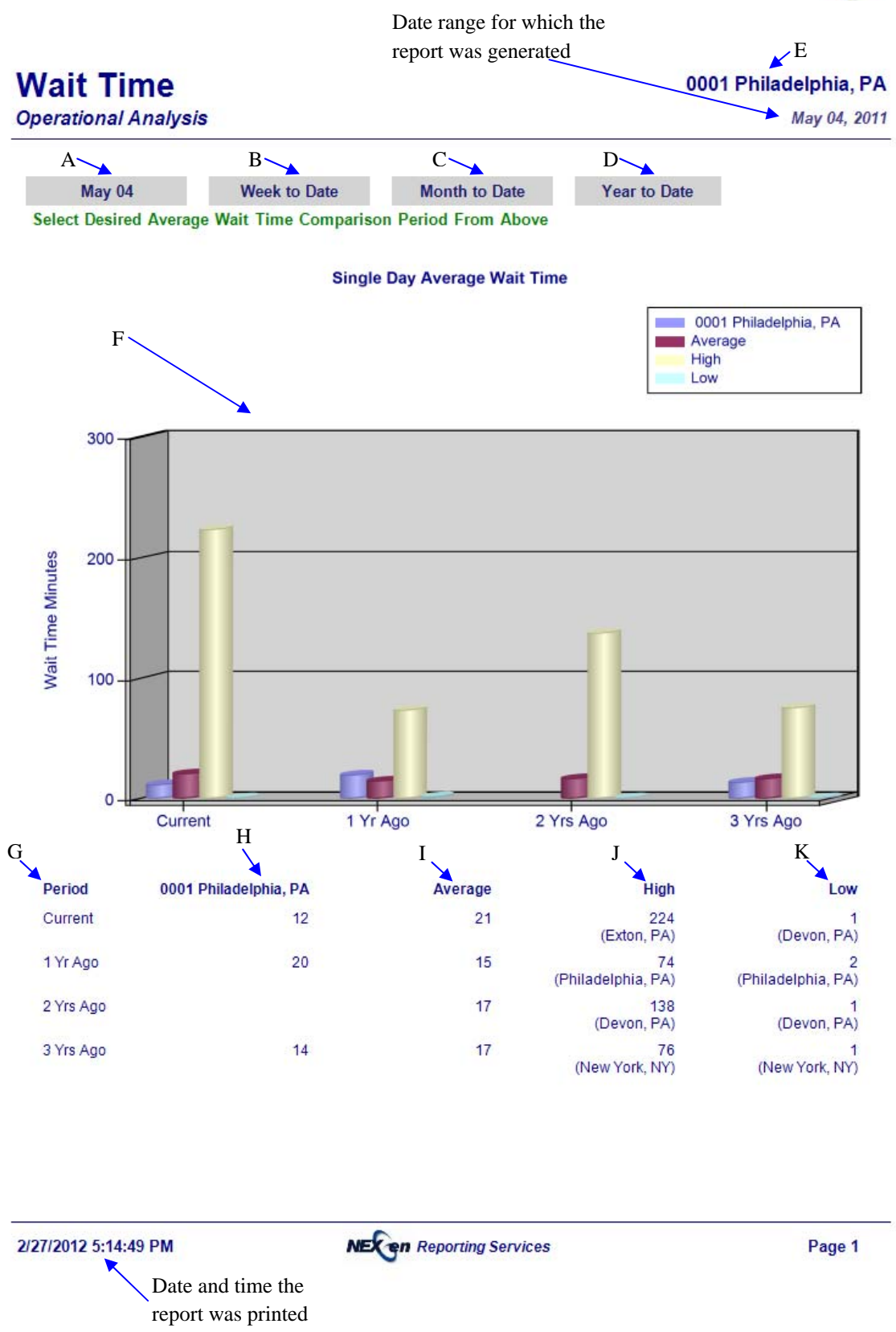

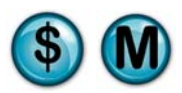

# **10 Trend Analysis Reports**

The Trend Analysis reports provide year-to-year comparisons for sales, costs and profits.

These reports analyze history and help you forecast your stores' trends.

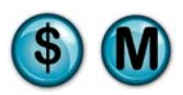

# **10.1 Profit/Cost Trend**

## **What is it?**

The Profit/Cost Trend report compares selected stores with all stores for the current year as well as the two previous years. There is no date range selection for this report; it simply runs for the year to date. The report provides total invoice cost and profit for each month, average invoice cost and profit, and profit ratios.

#### **Why is it useful?**

The report is useful in comparing stores based on profit and cost for the current and two previous years. It allows you to identify if there have been increases or decreases in profit or cost.

#### **Where is it?**

Trend Analysis

#### **What's on it?**

#### Sales Details

The report breaks down the current year and last two years for all stores showing averages, highs and lows.

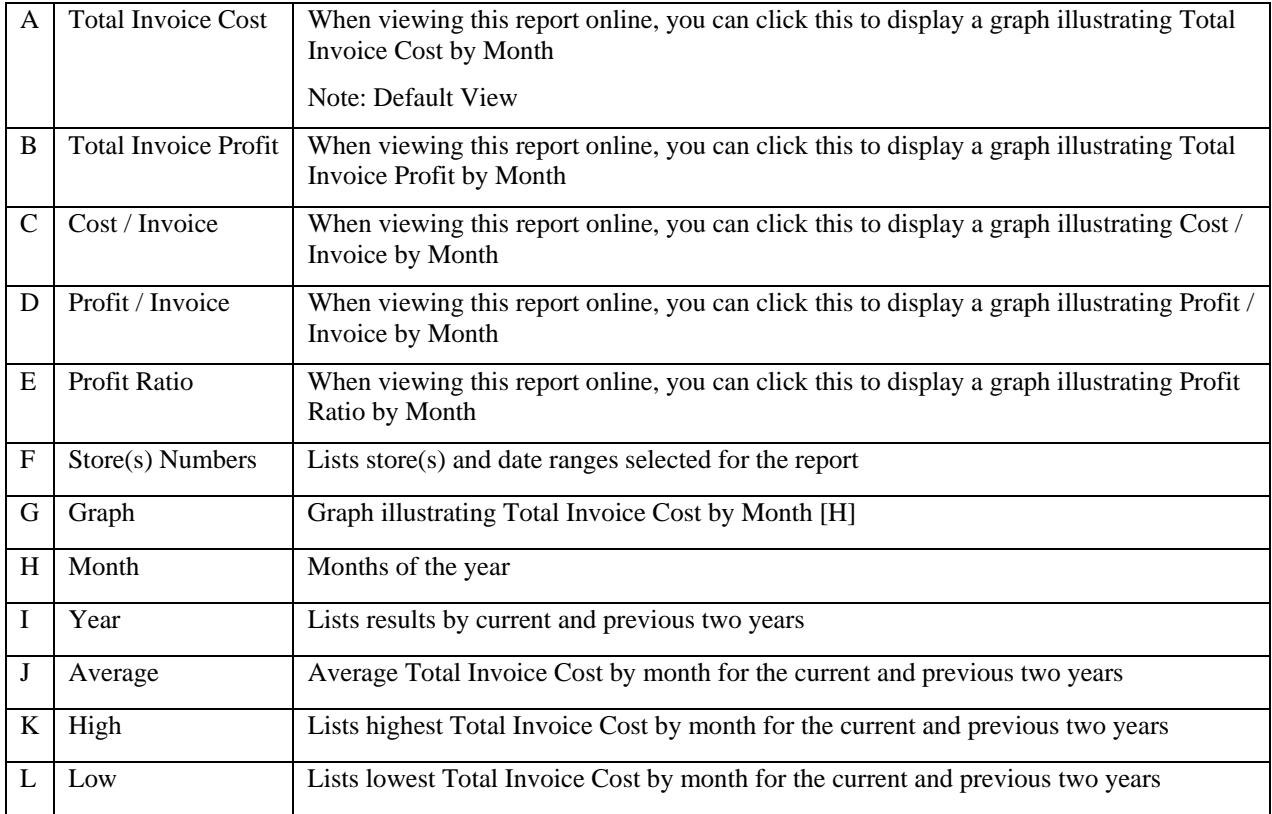

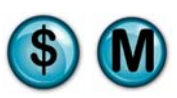

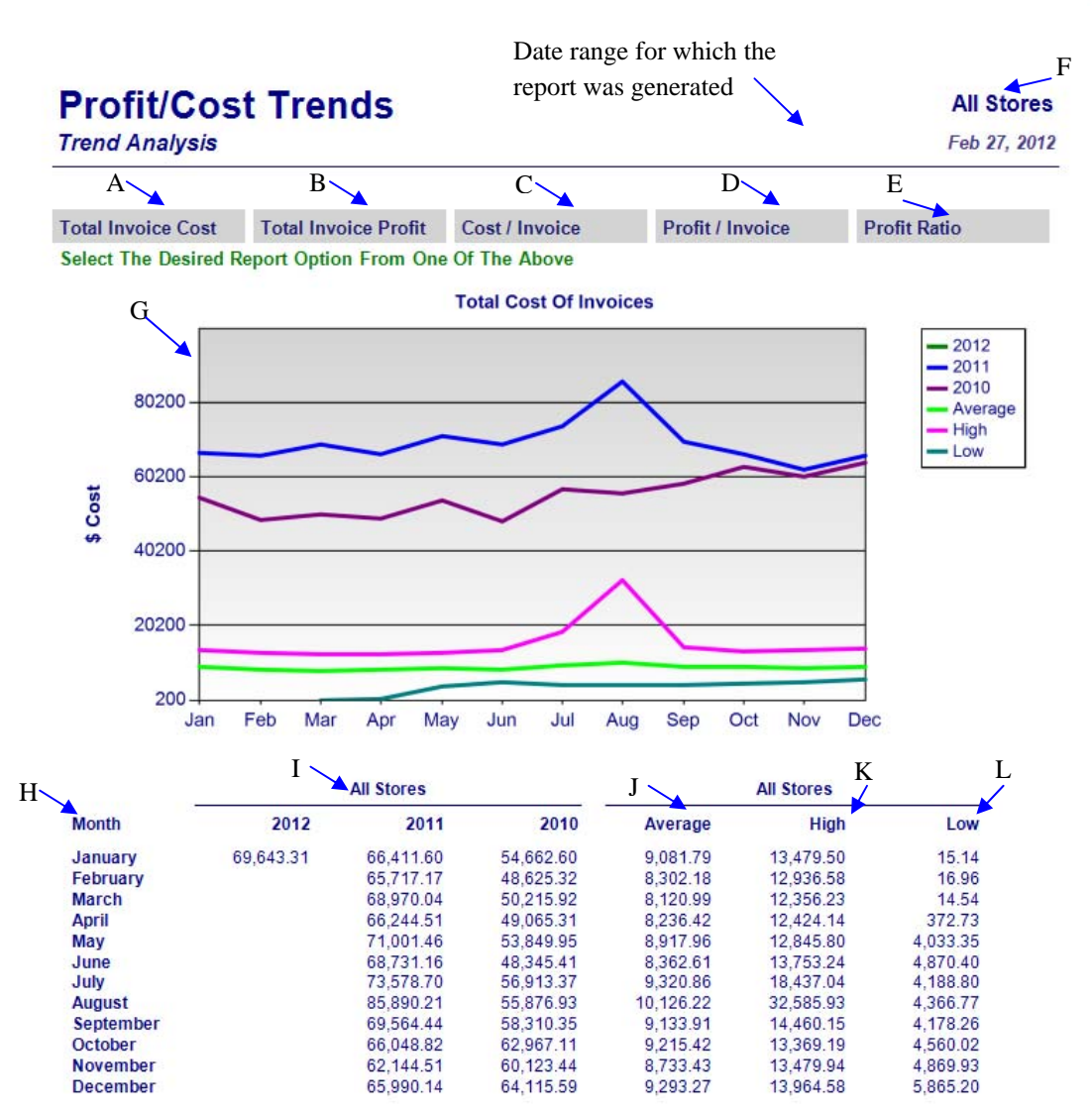

2/27/2012 2:43:38 PM

**NEX en Reporting Services** 

Page 1

Date and time the report was printed

# **10.2 Sales Trend**

# **What is it?**

The Sales Trends report compares selected stores with all stores for the current year as well as the two previous years. There is no date range selection for this report; it simply runs for the year to date. The report provides average daily gross and net sales as well as total monthly gross and net sales.

## **Why is it useful?**

The report is useful in comparing stores based on sales for the current and two previous years. It allows you to determine if there has been an increase or decrease in sales.

**Where is it?** 

Trend Analysis

## **What's on it?**

#### Sales Details

The report breaks down the current year and last two years for all stores showing averages, highs, and lows.

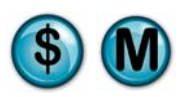

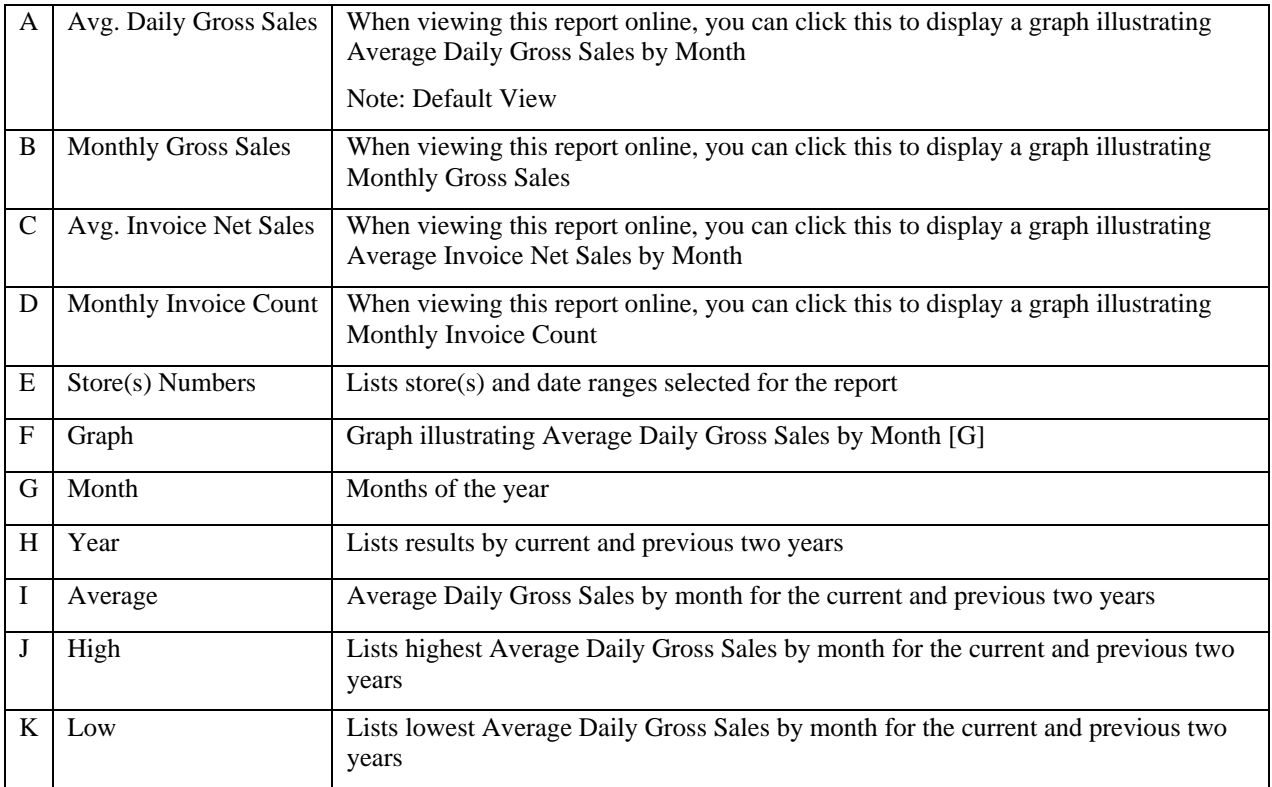

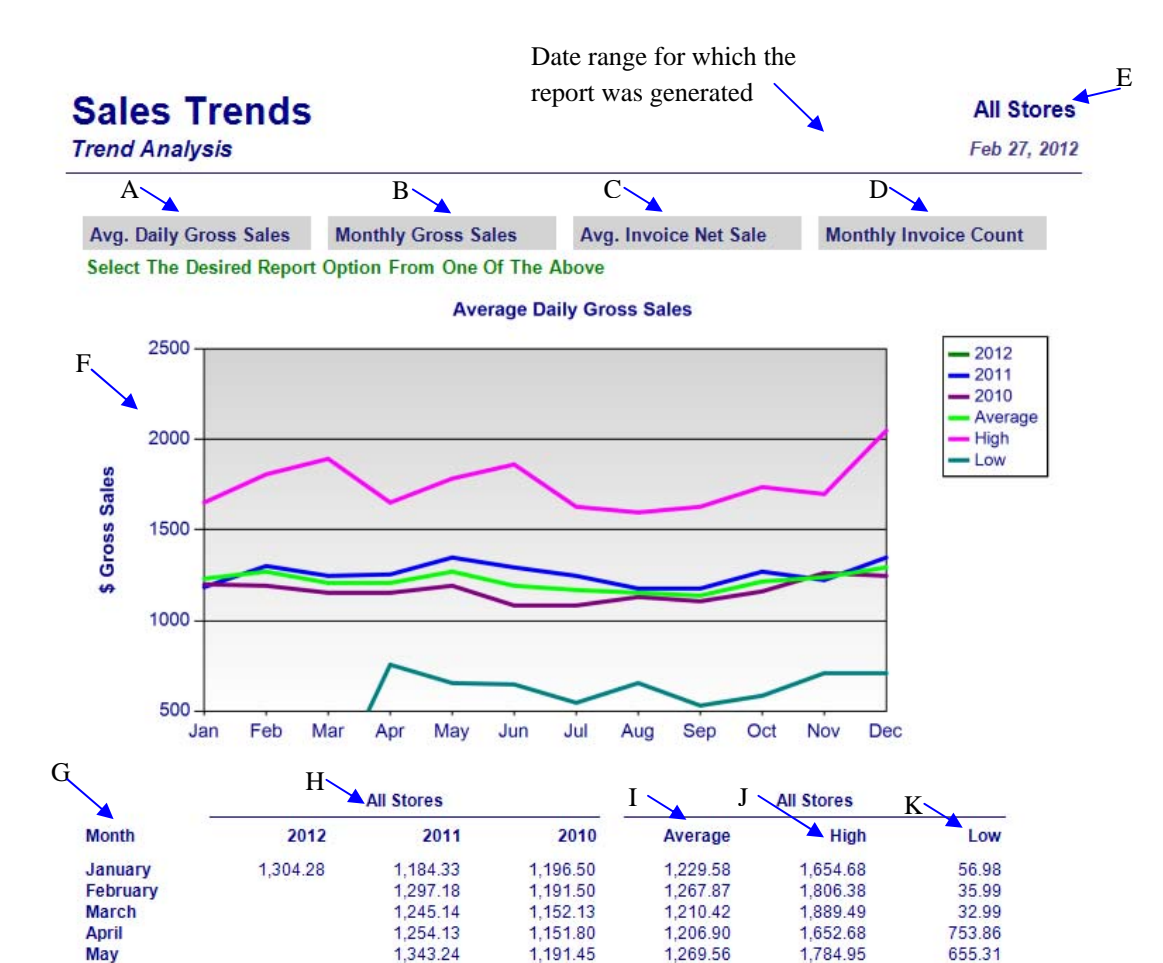

2/27/2012 2:44:06 PM

June

July

August

October

September

**November** 

**December** 

**NEX en Reporting Services** 

1,079.27

1,083.50

1,128.00

1,104.66

1,162.74

1,257.52

1,242.18

1,192.69

1,164.41

1,151.71

1,138.96

1,216.69

1,238.50

1,294.94

1,858.61

1,628.13

1,596.33

1,623.67

1,736.44

1,694.95

2,047.86

1,296.39

1,244.90

1,174.74

1,173.46

1,272.11

1,220.13

1,348.32

Page 1

648.02

541.33

651.23

529.07

582.67

705.63

706.62

Date and time the report was printed

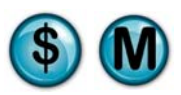

# **11 Comparative Analysis Reports**

NexGen's Comparative Analysis reports compare multiple stores and date ranges, allowing you to evaluate the different areas of business for each store.

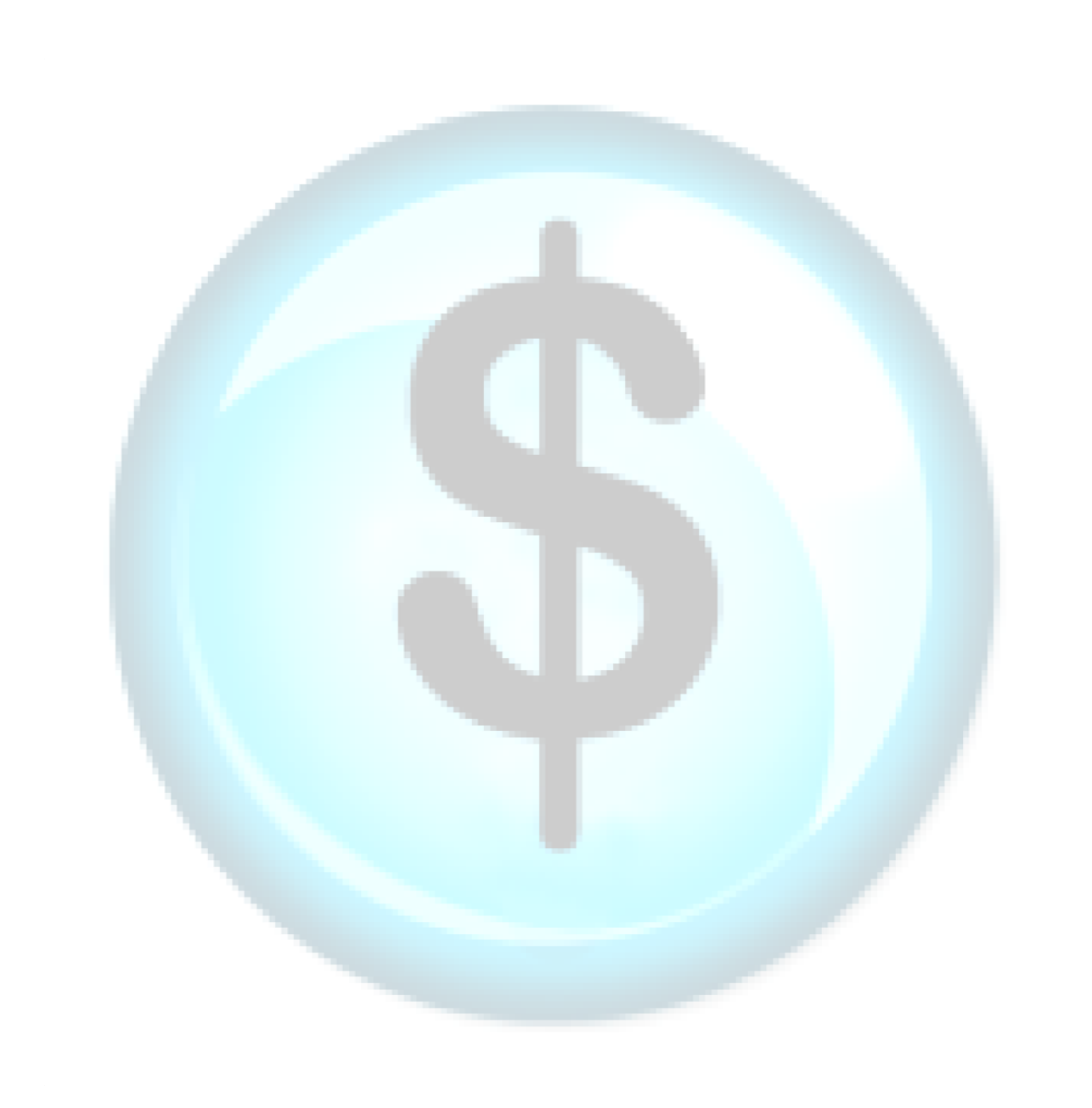

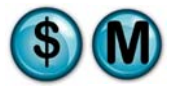

# **11.1 Car Counts**

## **What is it?**

The Car Counts report examines the car counts of the selected stores for a single day as compared with all stores for a specified date range (i.e., how it compares to the average, highest, and lowest count stores). Week-to-Date, Month-to-Date and Year-to-Date results are provided. The results are also displayed in a graph.

## **Why is it useful?**

The report is useful in comparing how many cars are being serviced at one store versus all stores for specified date ranges.

#### **Where is it?**

Comparative Analysis

## **What's on it?**

#### Details

The report breaks down the car counts for the Day, Week to Date, Month to Date and Year to Date for a single or multiple stores. It also lists results for the current and previous 3 years including average, high and low details.

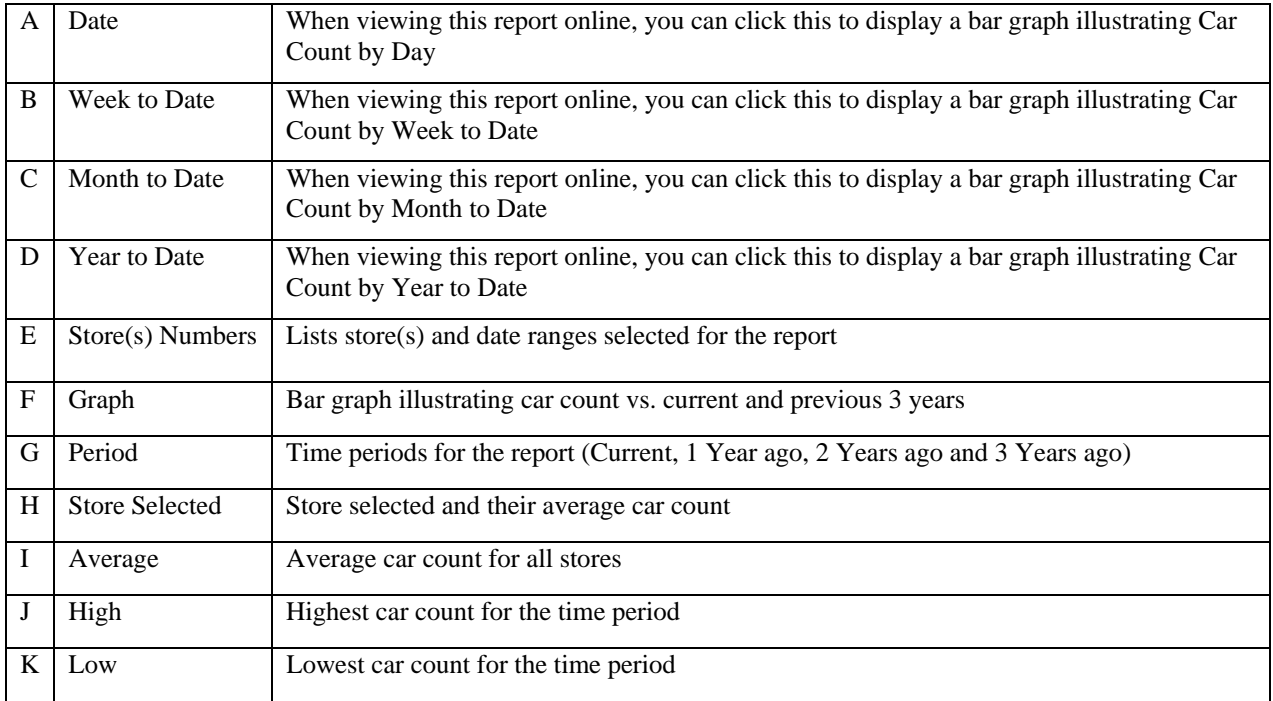

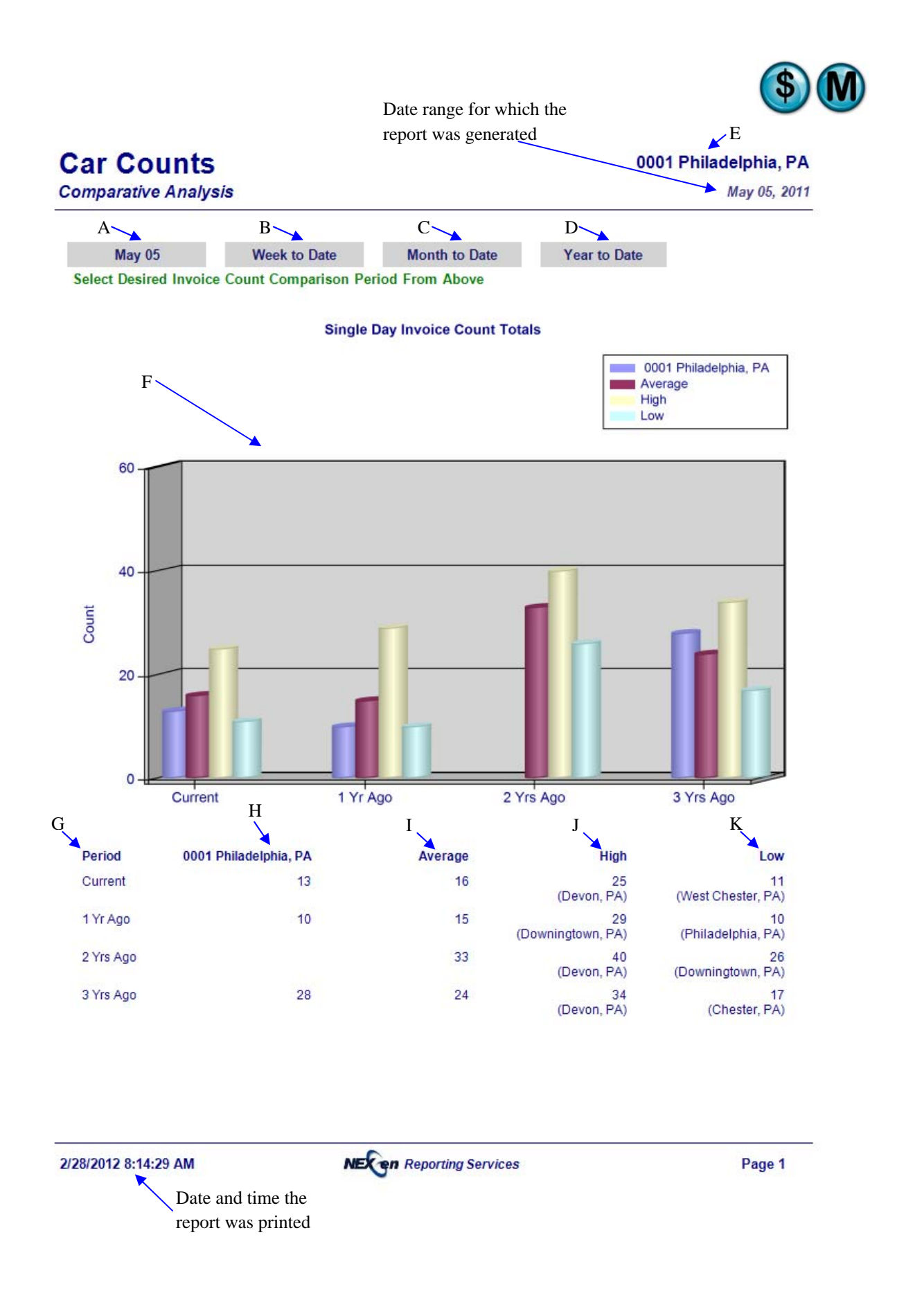

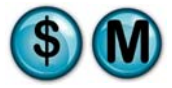

# **11.2 Cost of Sales**

# **What is it?**

The Cost of Sales report compares, for a given date, the cost of sales of the selected stores for a single day as compared with all stores (i.e., how it compares to the average, highest, and lowest cost stores). Weekto-Date, Month-to-Date and Year-to-Date results are provided. The results are also displayed in a graph.

## **Why is it useful?**

The report is useful in comparing all stores based on the cost of sales for the current and previous 3 years. It allows you to determine if there has been an increase or decrease in the cost of sales overtime.

## **Where is it?**

Comparative Analysis

#### **What's on it?**

#### Details

The report breaks down the cost of sales for the Day, Week to Date, Month to Date and Year to Date for a single or multiple stores. It lists results for the current and previous 3 years including average, high and low details.

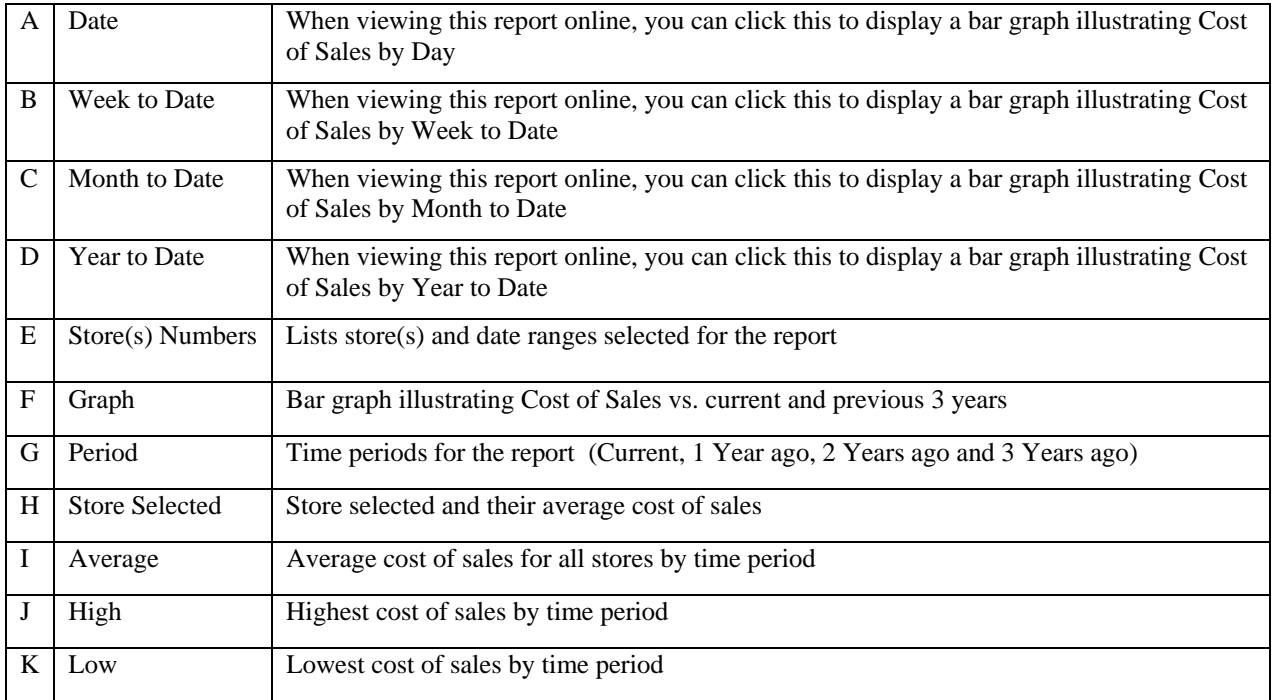

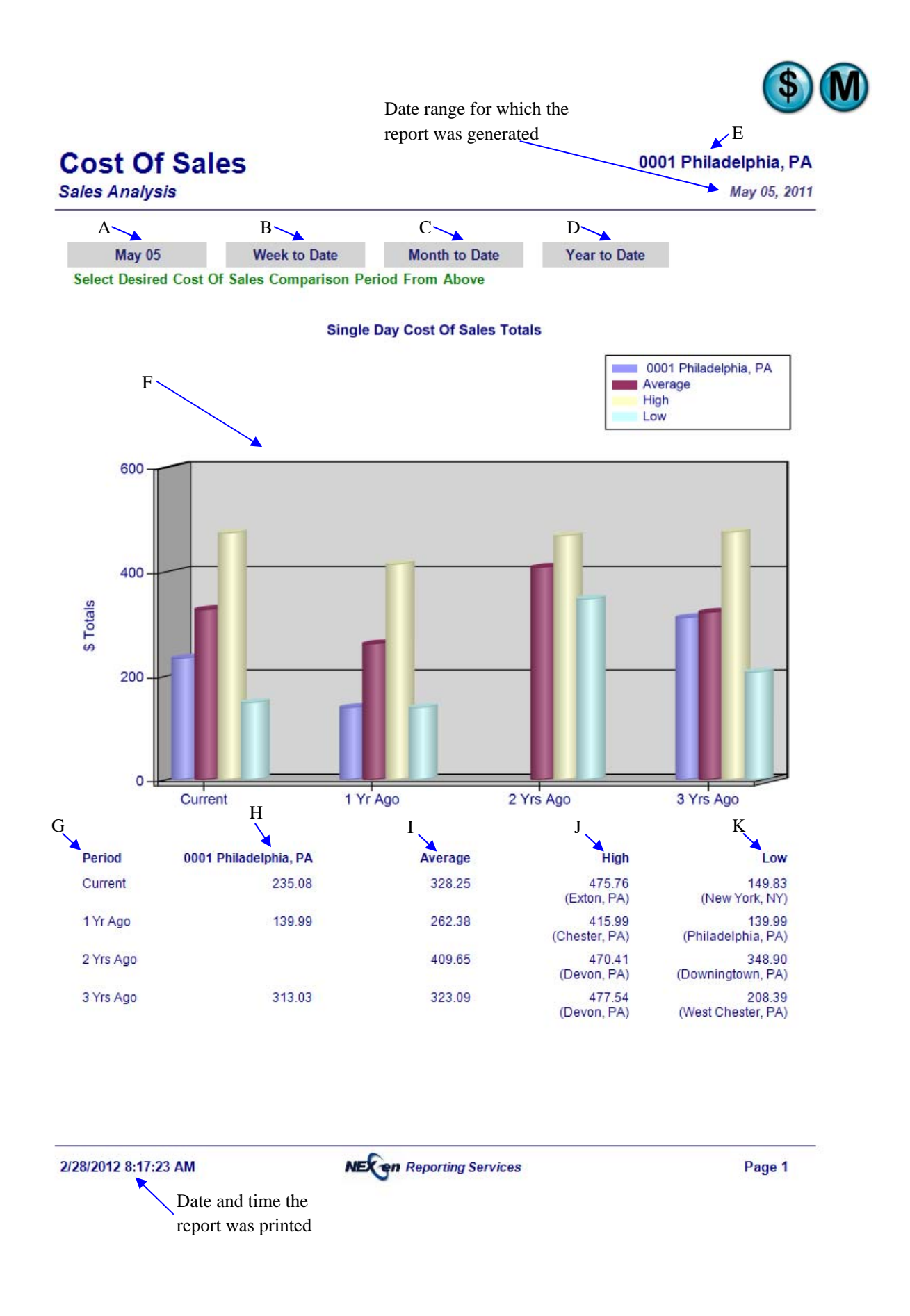

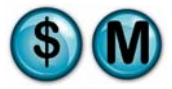

# **11.3 Coupon Comparison**

## **What is it?**

The Coupon Comparison report examines coupon usage of the selected stores for a single day as compared with all stores within a specified date range (i.e., how it compares to the average, highest, and lowest cost stores). Week-to-Date, Month-to-Date and Year-to-Date results are provided. The results are also displayed in a graph.

#### **Why is it useful?**

The report is useful in comparing all stores based on coupon usage. It allows you to identify if there has been an increase or decrease in coupon use overtime.

#### **Where is it?**

Comparative Analysis

#### **What's on it?**

#### **Details**

The report results breakdown the coupon dollar amounts for the Day, Week to Date, Month to Date and Year to Date for a single or multiple stores. It also provides results for the current and previous 3 years including average, high and low details.

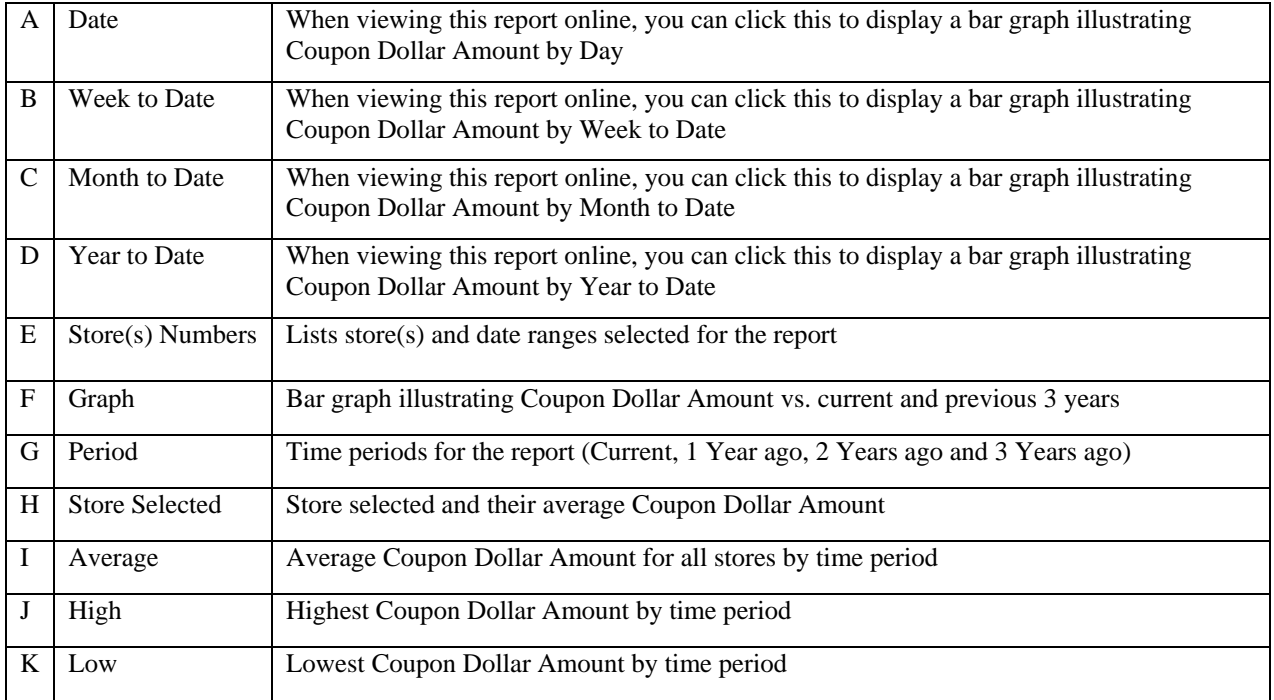

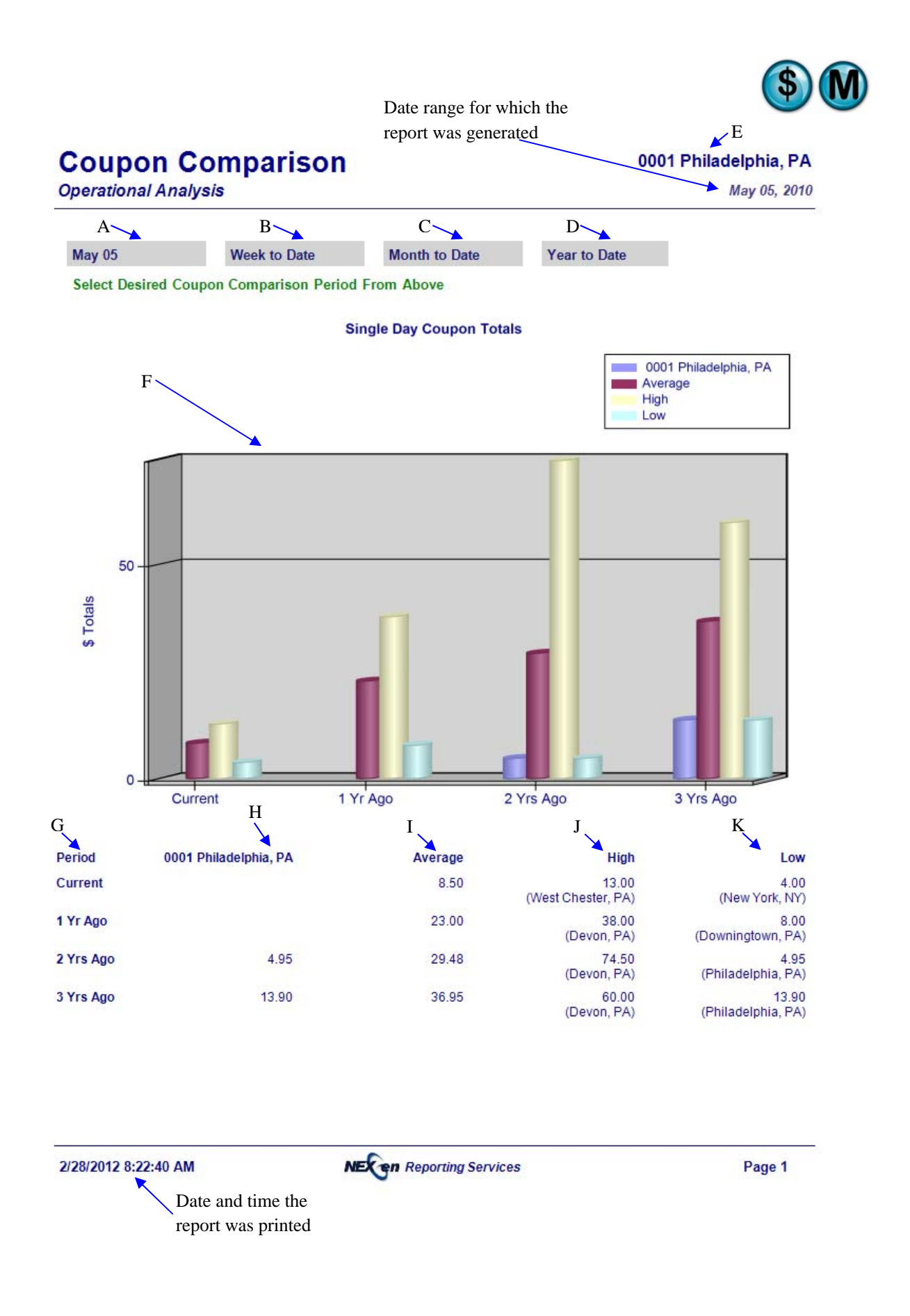

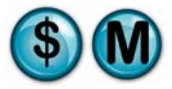

# **11.4 Discount Comparison**

## **What is it?**

The Discount Comparison examines the discount total of the selected stores for a single day as compared with all stores for a specified date range (i.e., how it compares to the average, highest, and lowest cost stores). Week-to-Date, Month-to-Date and Year-to-Date results are provided. The results are also displayed in a graph.

#### **Why is it useful?**

The report is useful in comparing all stores based on discount usage. It allows you to identify if there has been an increase or decrease in discount use overtime.

## **Where is it?**

Comparative Analysis

#### **What's on it?**

#### **Details**

The report results break down the discount dollar amounts for the Day, Week to Date, Month to Date and Year to Date for a single or multiple stores. It also provides results for the current and previous 3 years including average, high and low details.

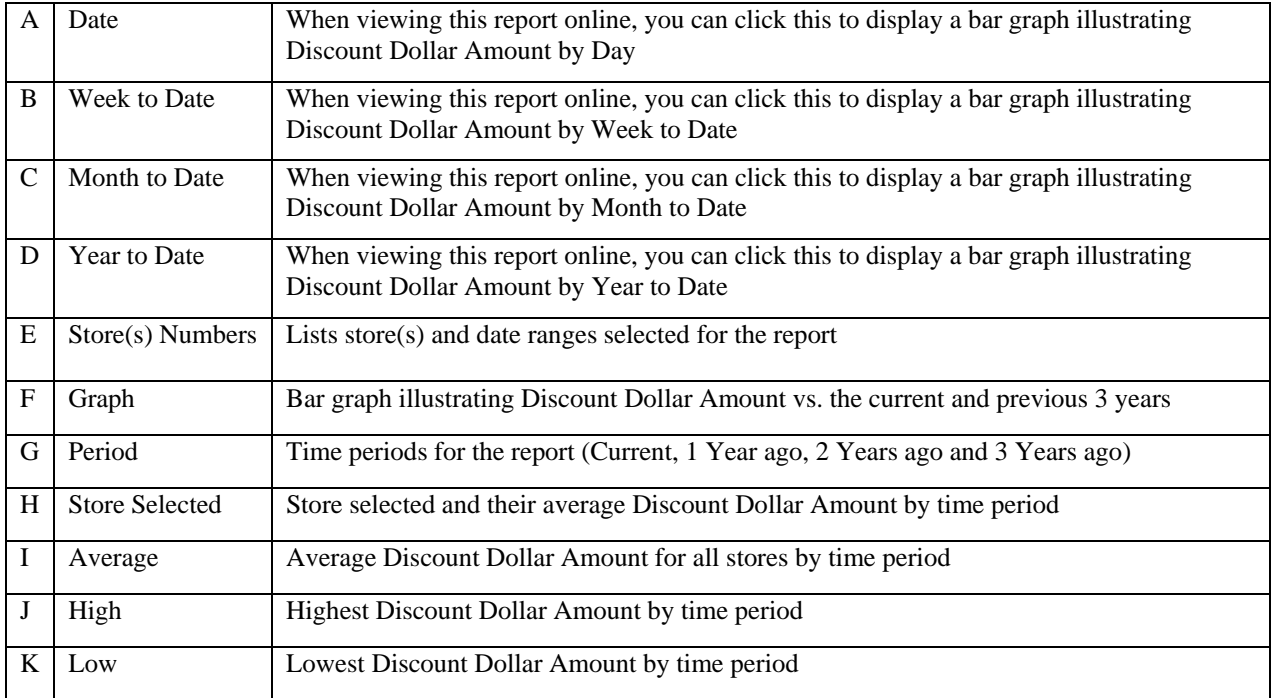

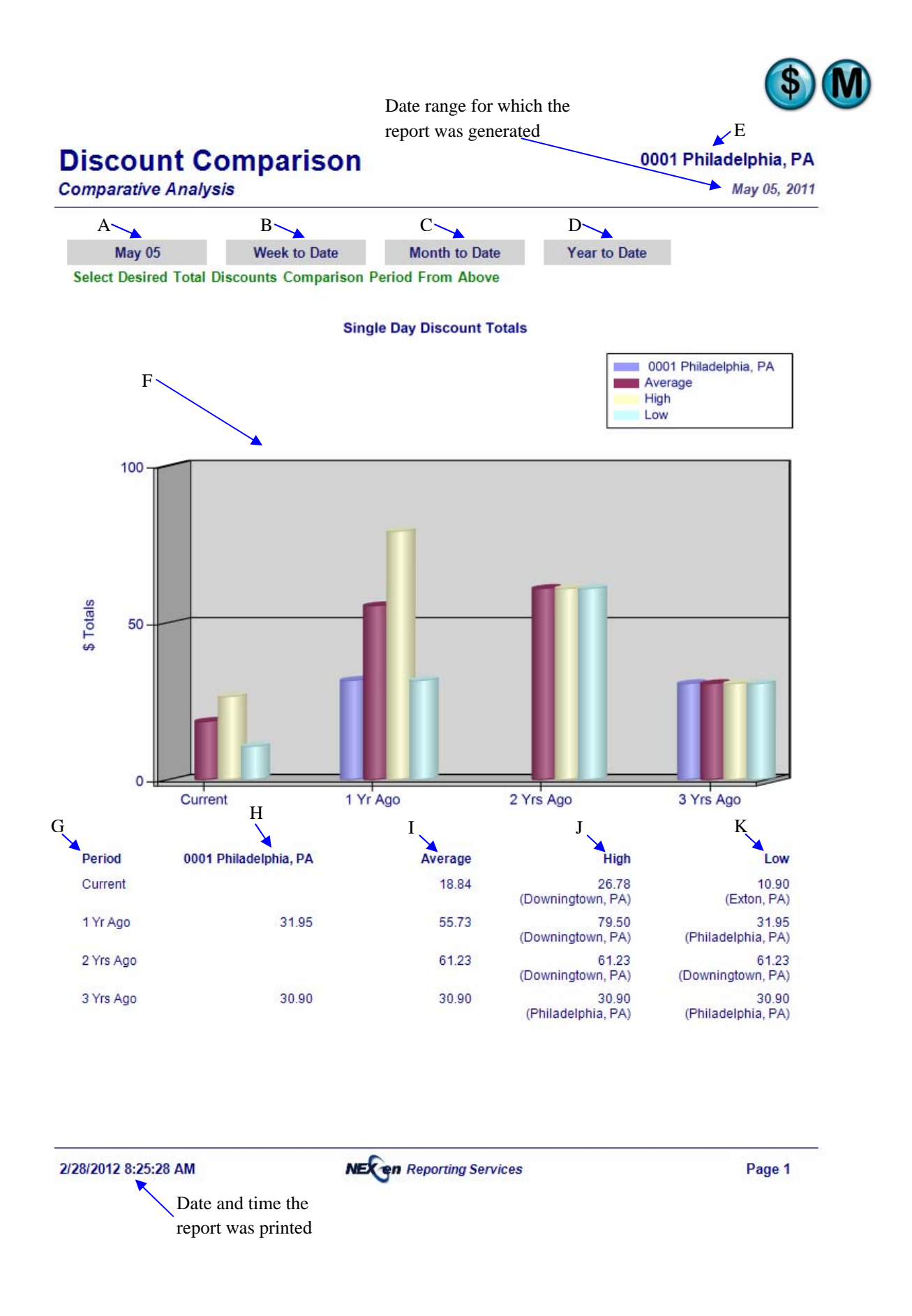
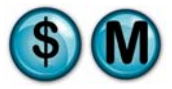

# **11.5 Invoice Comparison**

# **What is it?**

The Invoice Comparison report examines the invoice average of the selected stores for a single day as compared with all stores for a specified date range (i.e., how it compares to the average, highest, and lowest cost stores). Week-to-Date, Month-to-Date and Year-to-Date results are provided. The results are also displayed in a graph.

# **Why is it useful?**

The report is useful in comparing all stores based on average invoice amount. It allows you to determine if there has been an increase or decrease in average invoice amount overtime.

# **Where is it?**

Comparative Analysis

# **What's on it?**

#### **Details**

The report results break down the invoice amounts for the Day, Week to Date, Month to Date and Year to Date for a single or multiple stores. It also provides results for the current and previous 3 years including average, high and low details.

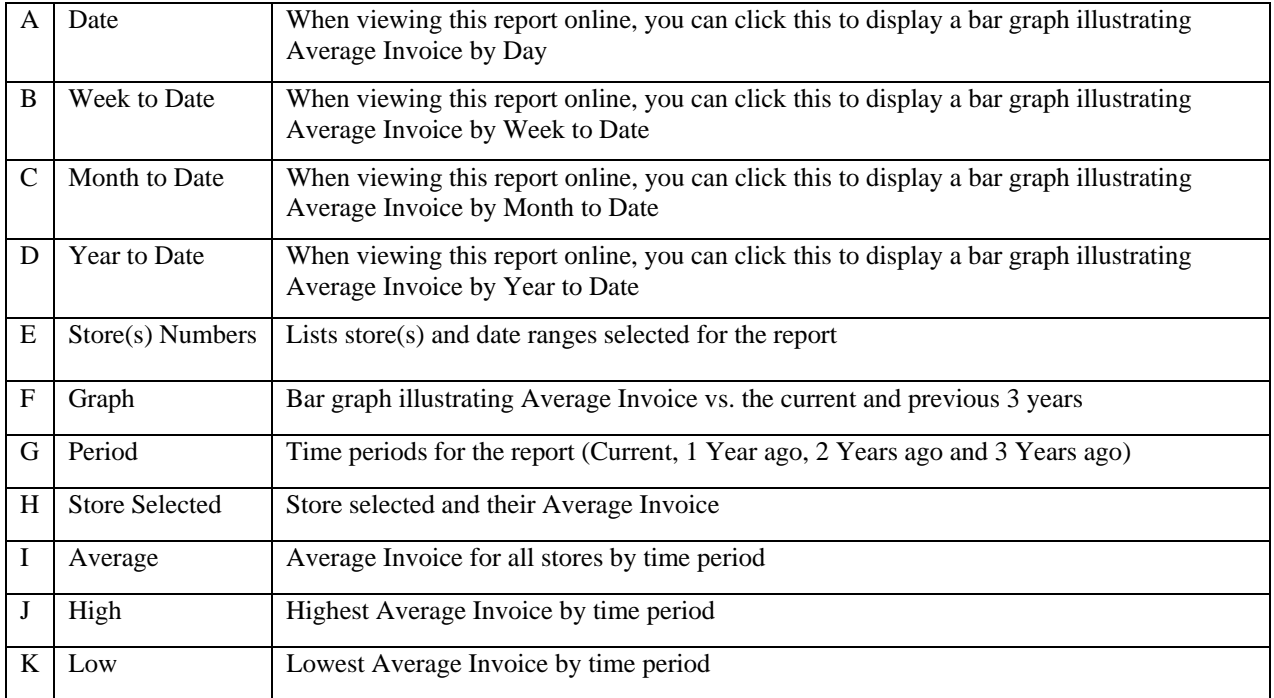

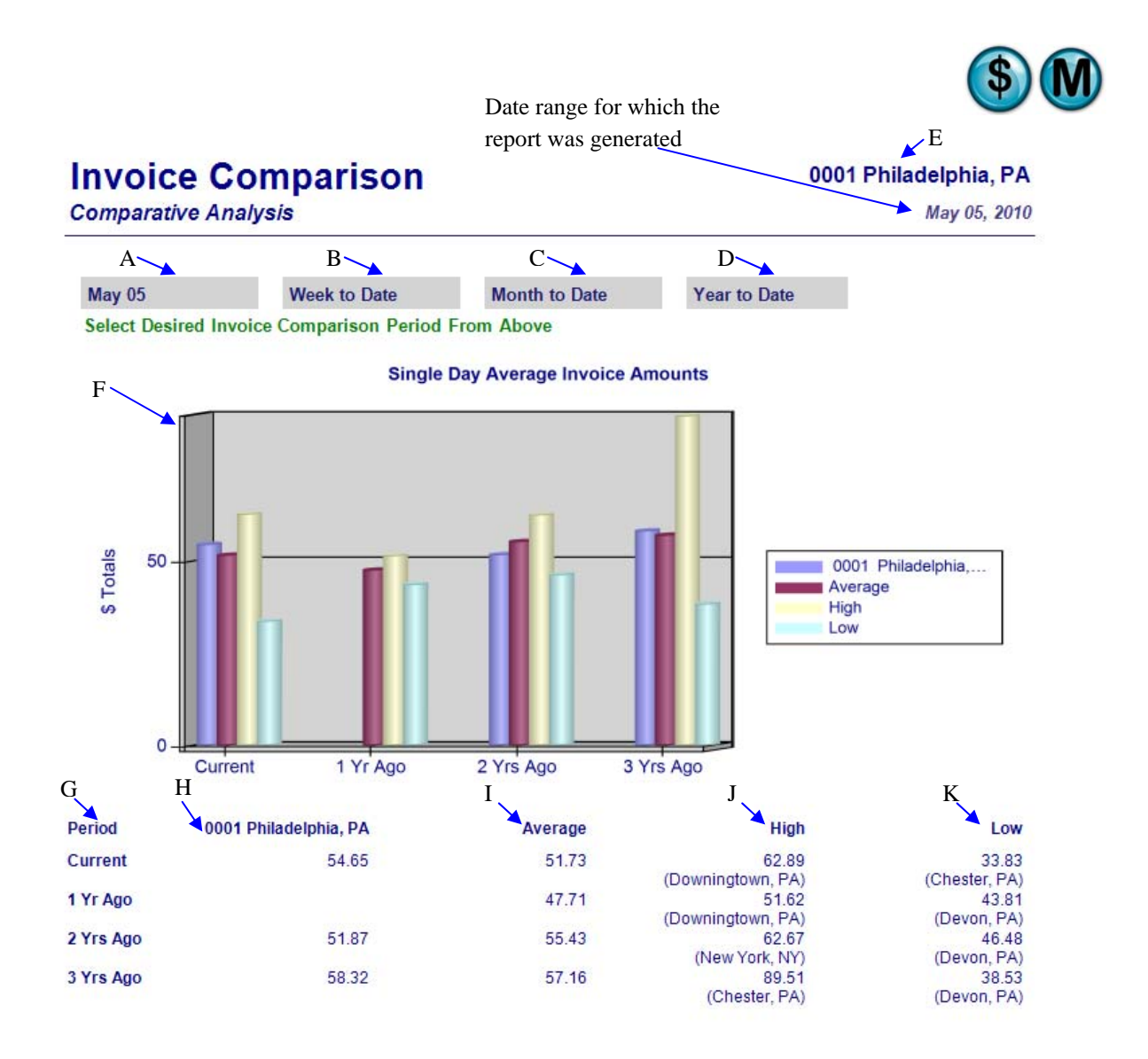

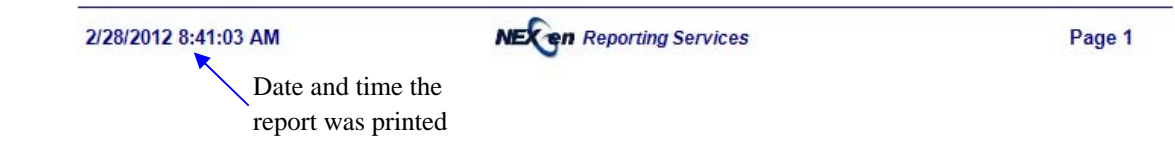

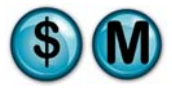

# **11.6 Non-Service Sales**

# **What is it?**

The Non-Service Sales report compares for a given date the single day non-service (i.e., parts or labor not associated with a service) sales totals of the selected stores as compared with all stores (i.e., how it compares to the average, highest, and lowest sales stores). Week-to-Date, Month-to-Date, and Year-to-Date results are provided. The results are also displayed in a graph.

# **Why is it useful?**

The report is useful in comparing all stores based on non-service sales. It allows you to identify any increases or decreases in non-service sales overtime.

# **Where is it?**

Comparative Analysis

#### **What's on it?**

#### **Details**

The report results break down the non-service sales amounts for the Day, Week to Date, Month to Date, and Year to Date for a single or multiple stores. It also provides results for the current and previous 3 years including average, high and low details.

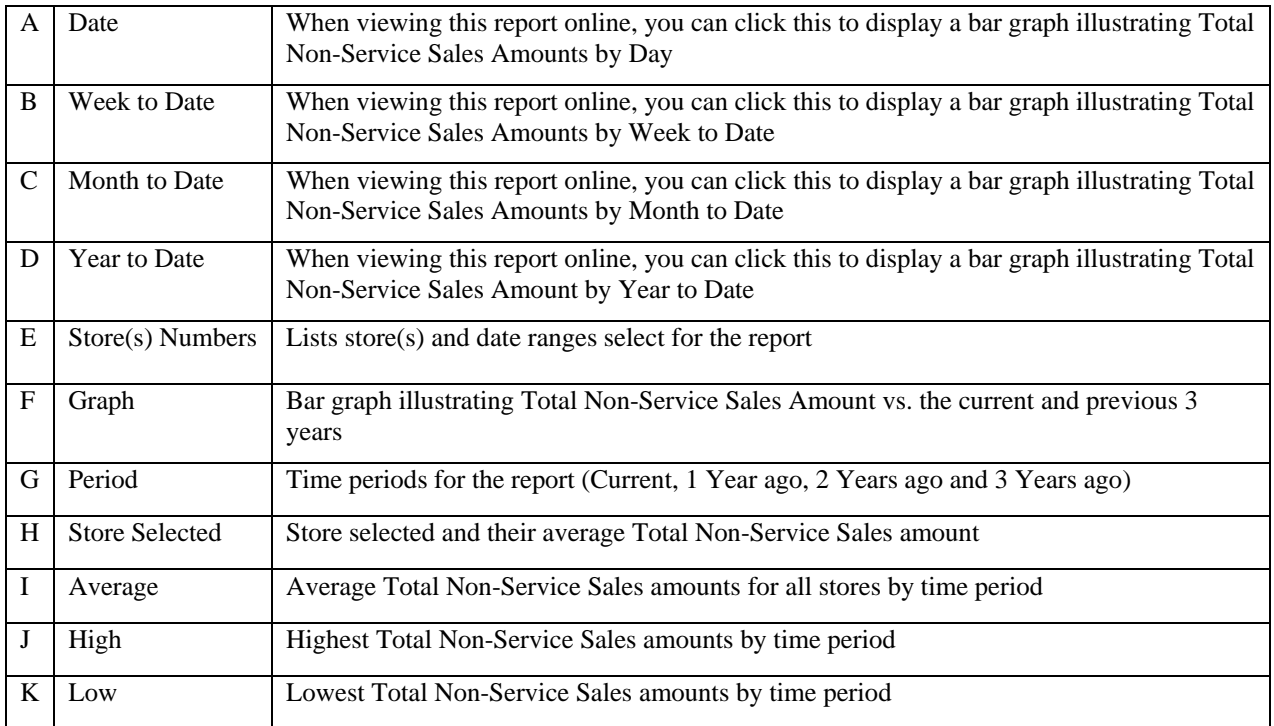

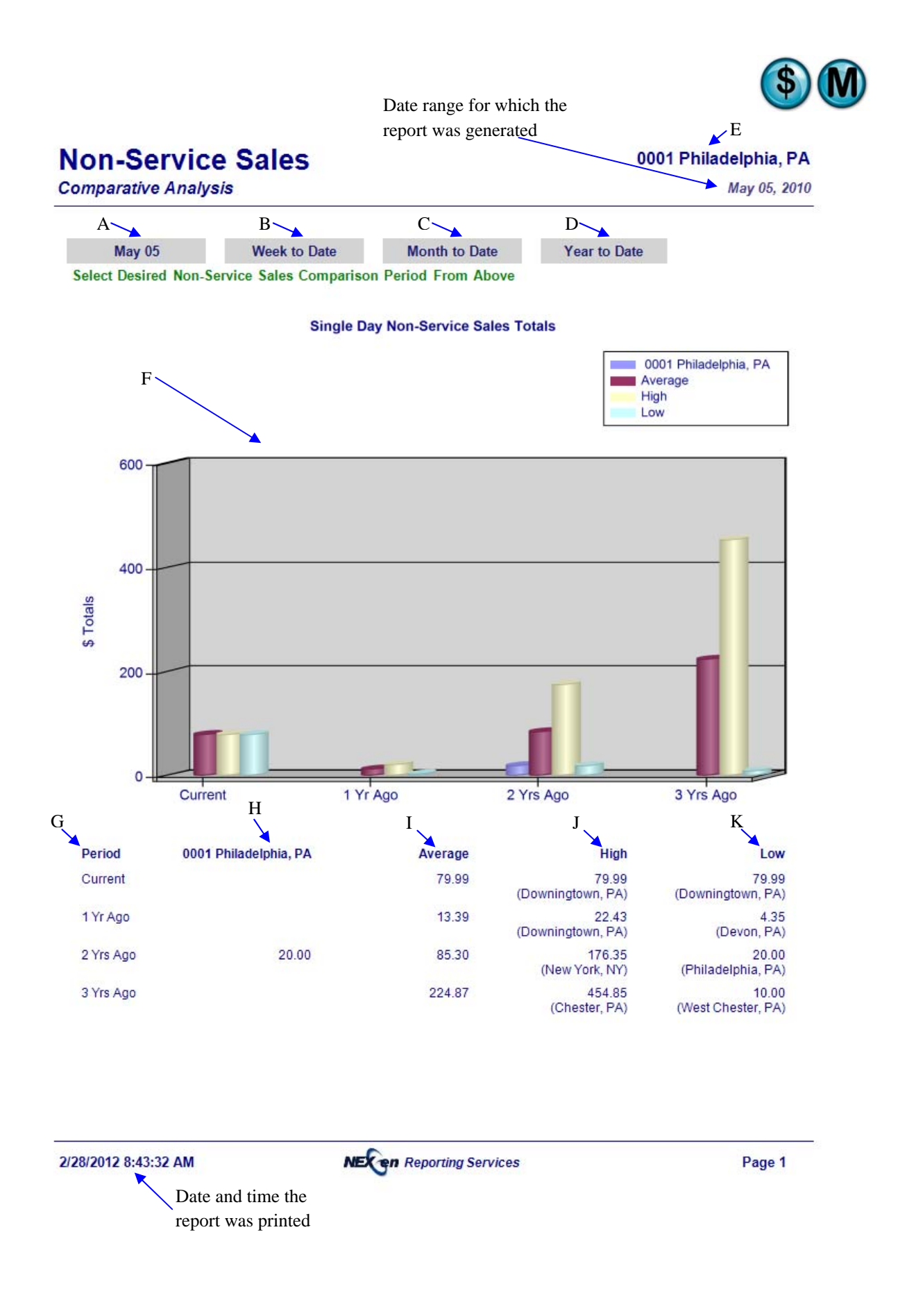

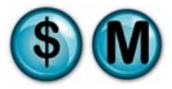

# **11.7 Sales Count**

# **What is it?**

The Sales Count report compares two periods (i.e., January vs. Previous January) and provides invoice count statistics for each period. This report can be run for a single store, multiple stores separate or combined, or all stores separate or combined. The results are also displayed in a graph.

This report is also a subsection of the Sales Detail report.

#### **Why is it useful?**

The report is useful in comparing all stores based on the count and amount of invoices. It allows you to determine if there have been any changes in the count or amount of invoices overtime.

# **Where is it?**

Comparative Analysis

#### **What's on it?**

#### Details

The report results break down the invoice count by dollar range for a single or multiple stores. It also lists Revenue, Average Invoice and Percent of Sales.

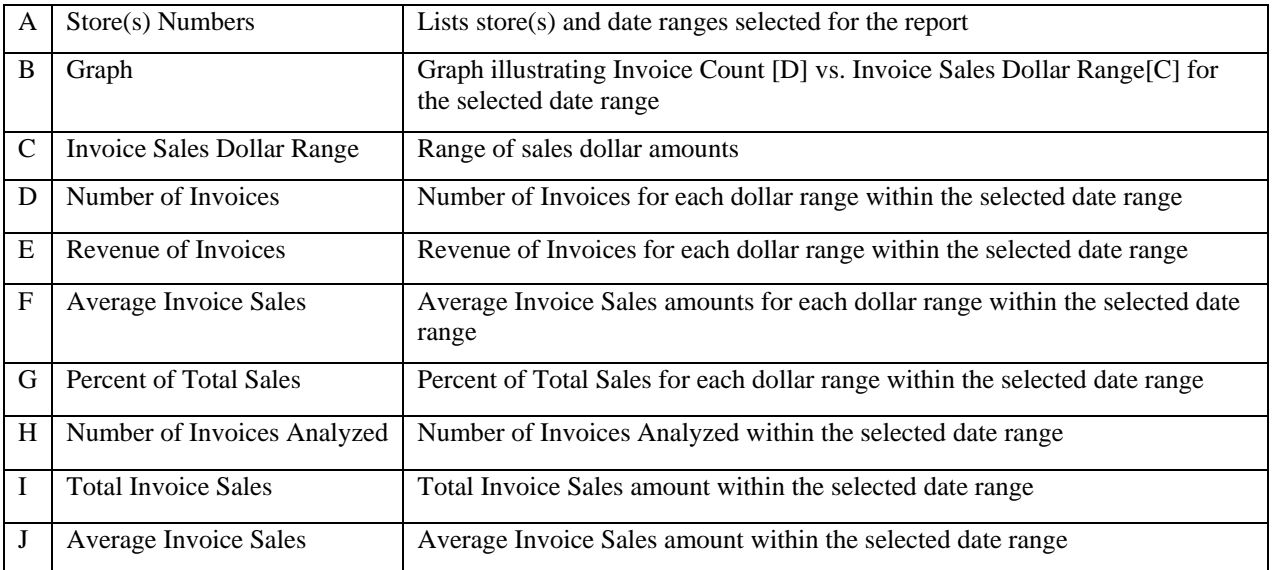

Date range for which the report was generated  $\angle A$ 0001 Philadelphia, PA ▲ May 05, 2011

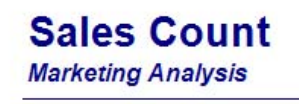

 $B\setminus$ 

**Invoice Analysis Count By Dollar Range** 

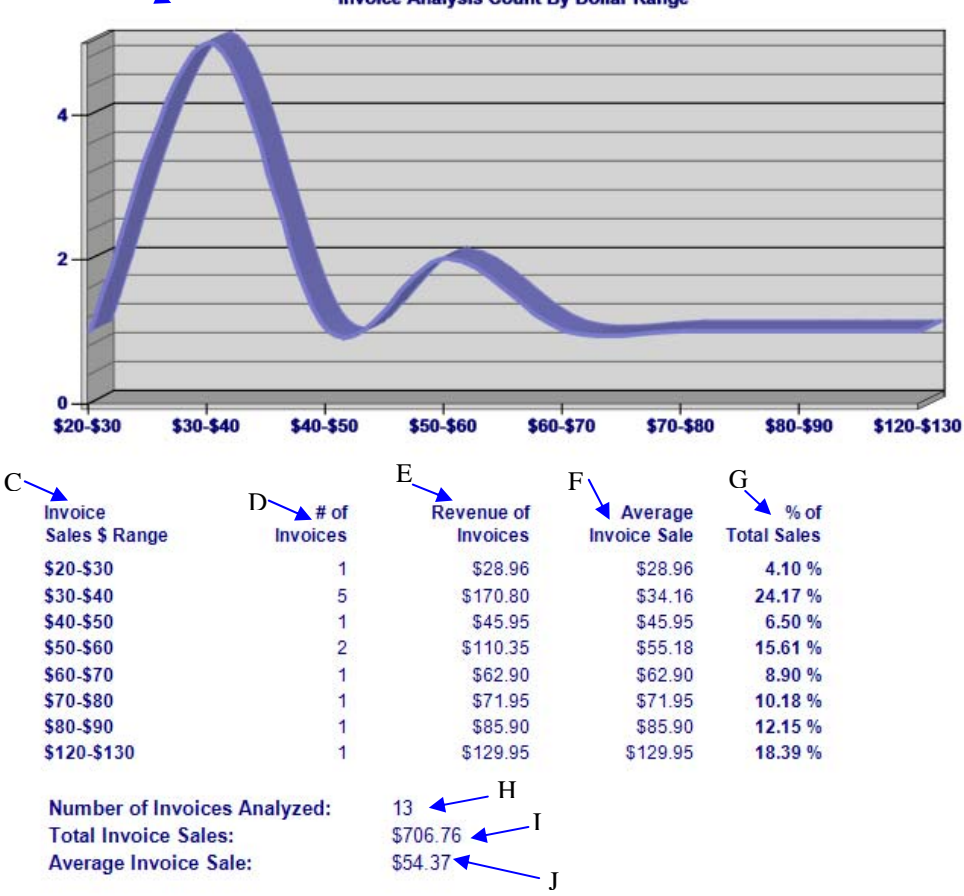

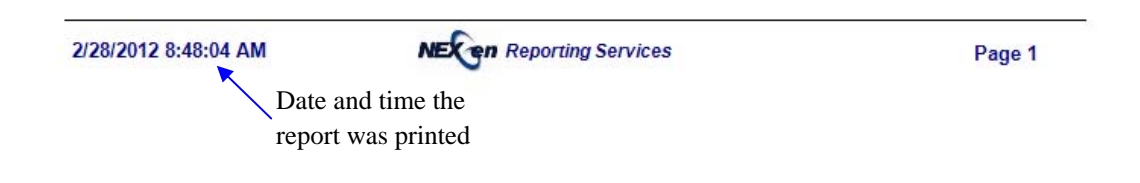

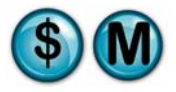

# **11.8 Sales Percent**

# **What is it?**

The Sales Percent report compares two periods (i.e., January vs. Previous January) and provides invoice sales percentage statistics for each period. This report can be run for a single store, multiple stores separate or combined, or all stores separate or combined. The results are also displayed in a graph.

This report is also a subsection of the Sales Detail report.

# **Why is it useful?**

The report is useful in comparing all stores based on invoice sales percentage. It allows you to identify any changes that may have occurred overtime.

# **Where is it?**

Comparative Analysis

# **What's on it?**

#### Details

The report results break down the invoice sales percentage by dollar range for a single or multiple stores. It also lists Revenue, Average Invoice and Percent of Sales.

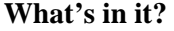

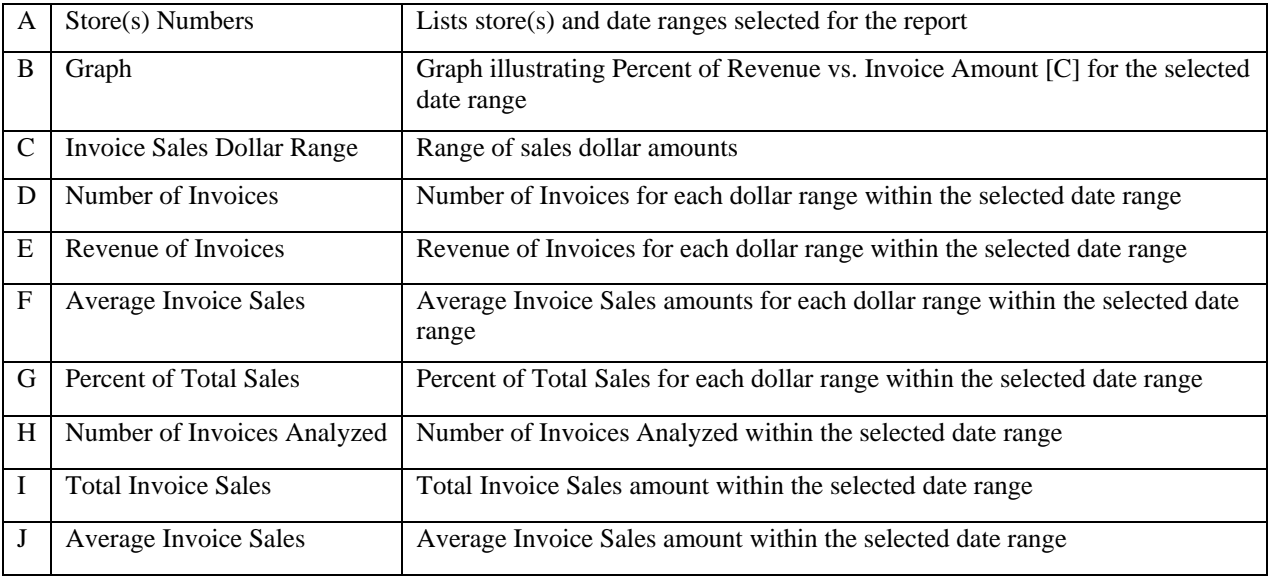

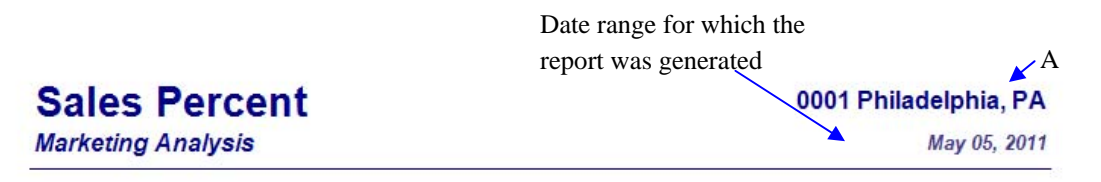

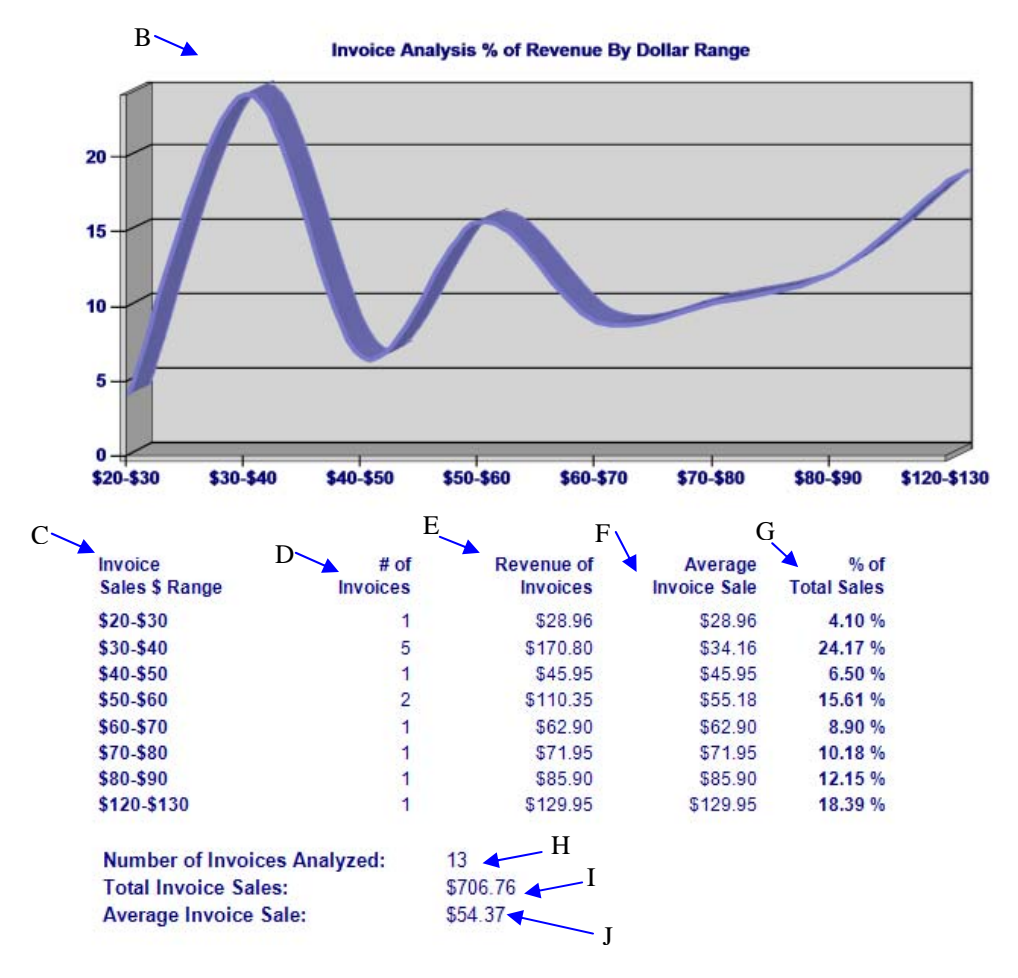

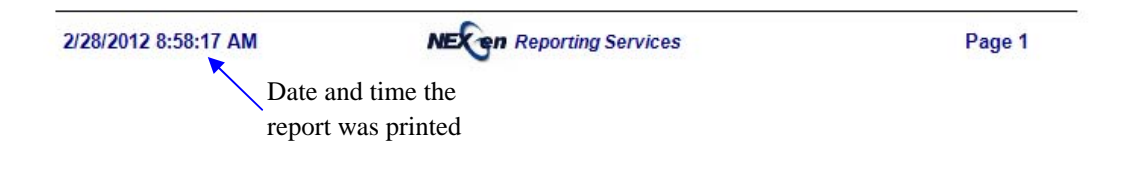

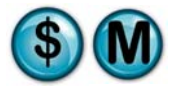

# **11.9 Sales Revenue**

# **What is it?**

The Sales Revenue report compares two periods (i.e., January vs. Previous January) and provides invoice sales revenue statistics for each period. This report can be run for a single store, multiple stores separate or combined, or all stores separate or combined. The results are also displayed in a graph.

This report is also a subsection of the Sales Detail report.

#### **Why is it useful?**

The report is useful in comparing all stores based on sales revenue. It allows you to identify if there has been an increase or decrease in sales revenue overtime.

#### **Where is it?**

Comparative Analysis

#### **What's on it?**

#### Details

The report results break down the invoice revenue by dollar range for a single or multiple stores. It also lists Revenue, Average Invoice and Percent of Sales.

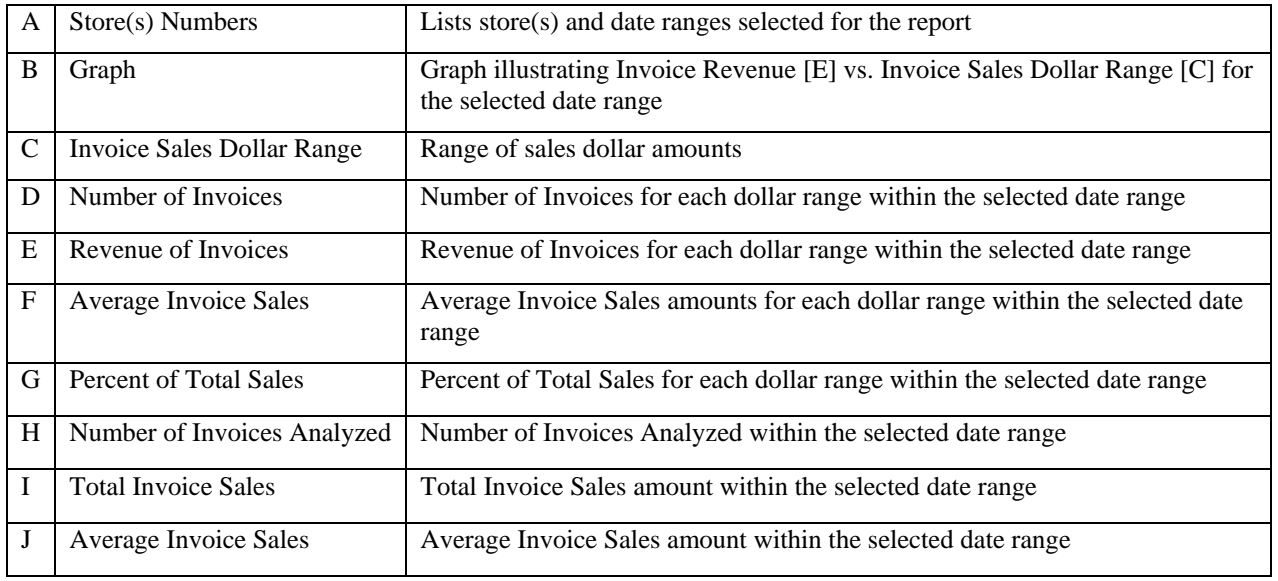

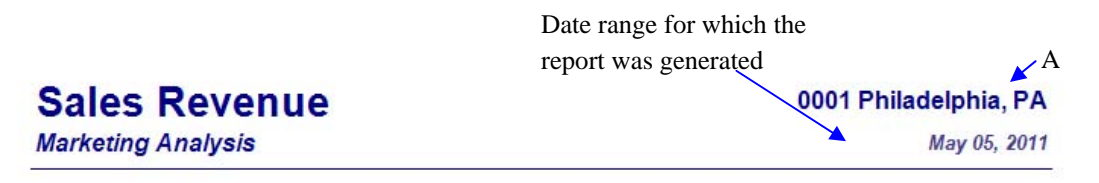

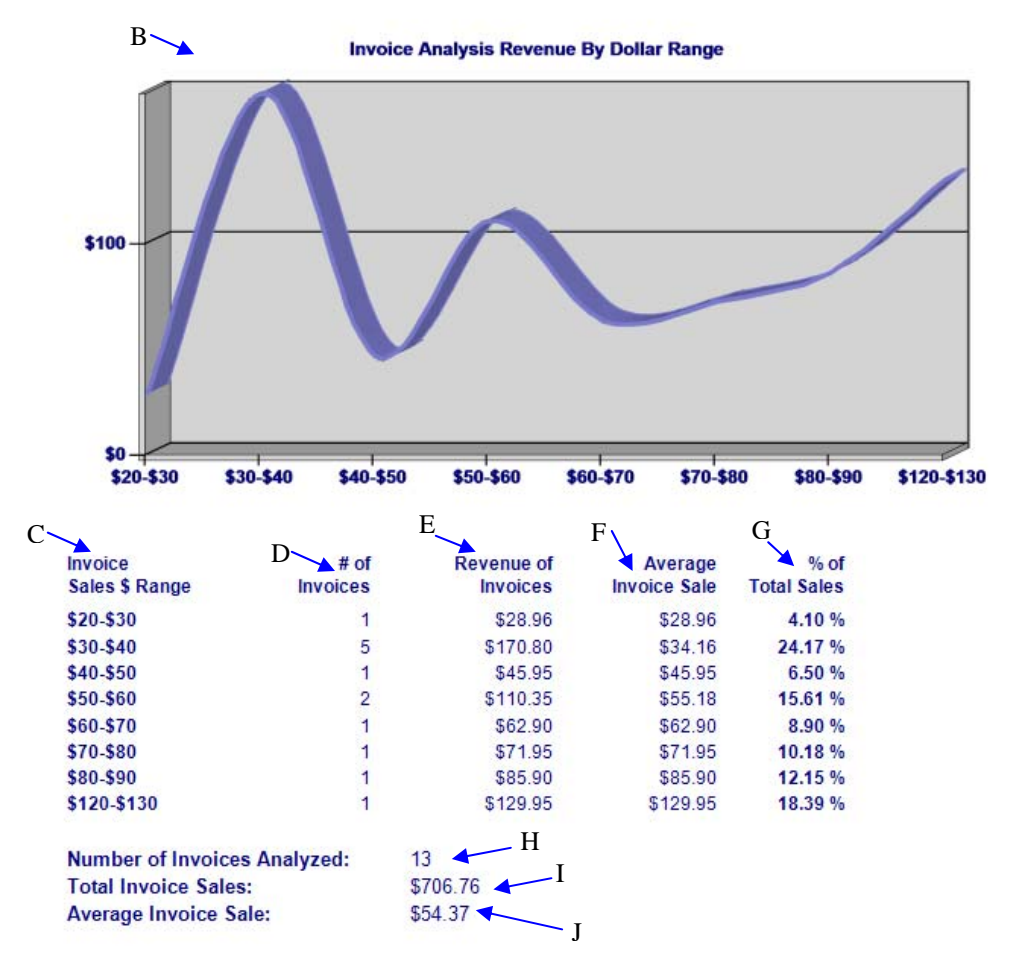

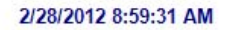

**NEX on Reporting Services** 

Date and time the report was printed Page 1

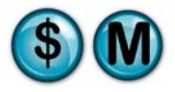

# **11.10 Service Count**

# **What is it?**

The Service Count report compares two periods (i.e., January vs. Previous January) and provides summary statistics of the service count for each period. This report can be run for a single store, multiple stores separate or combined, or all stores separate or combined. The results are also displayed in a graph.

This report is also a subsection of the Service Sales report.

# **Why is it useful?**

The report is useful in comparing all stores based on service count. It allows you to identify your most popular services and if there have been any changes overtime.

# **Where is it?**

Comparative Analysis

# **What's on it?**

Details

The report displays the top 10 services determined by service count for a single or multiple stores.

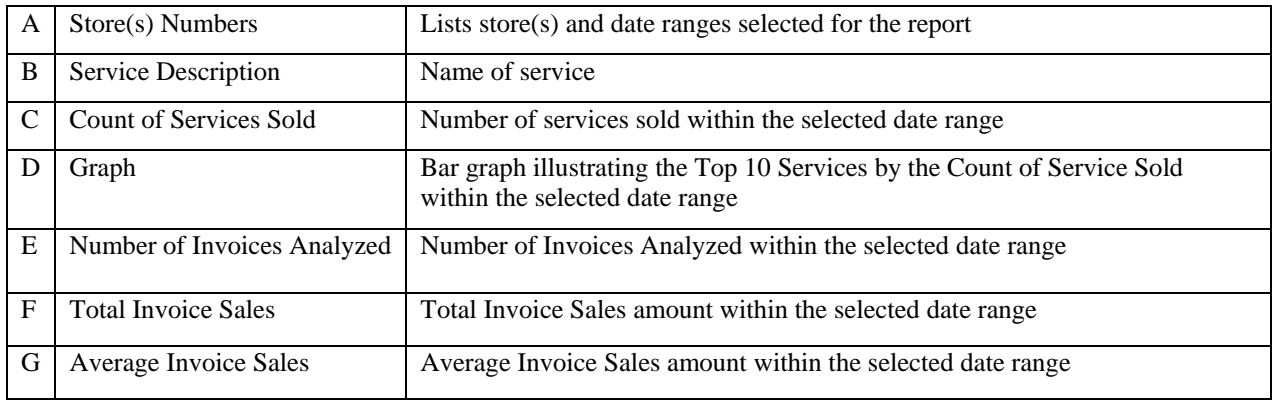

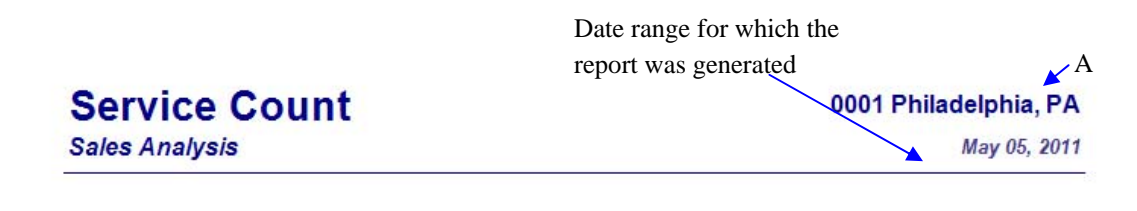

#### D **Top 10 Services By Count**  $B \sim$  C Valvoline Full Service Oil 8 Change  $\overline{c}$ MaxLife Full Service Oil Change 5 SynPower Full Service Oil  $\overline{1}$ Change **Tire Rotation**  $\overline{1}$ Air Filter  $\overline{1}$ DuraBlend Full Service Oil  $\overline{1}$ Change Front Disc Brake Service 1  $\overline{0}$ Lifetime Warranty Brakes-Labor MaxLife\_Full\_Service SynPower\_Full\_Servic Air\_Filter Valvoline\_Full\_Servi Tire\_Rotation  $\ddot{\phantom{1}}$ DuraBlend\_Full\_Servi Front\_Disc\_Brake\_Ser 12 Mts 12K Manual Transmission Service  $\ddagger$

**Show All Services** 

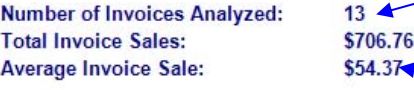

 $-F$  $-G$ 

Lifetime\_Warranty\_Br-

Manual\_Transmission

 $- E$ 

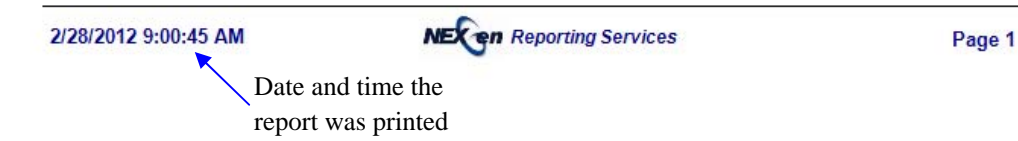

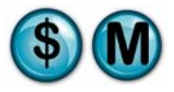

# **11.11 Service Percent**

# **What is it?**

The Service Percent report compares two periods (i.e., January vs. Previous January) and provides summary statistics of the service percentage for each period. This report can be run for a single store, multiple stores separate or combined, or all stores separate or combined. The results are also displayed in a graph.

This report is also a subsection of the Service Sales report.

# **Why is it useful?**

The report is useful in comparing all stores based on services and what percentage of sales they represent. It allows you to identify if any changes have occurred overtime.

# **Where is it?**

Comparative Analysis

# **What's on it?**

# Details

The report displays the top 10 services by revenue percentage for a single or multiple stores.

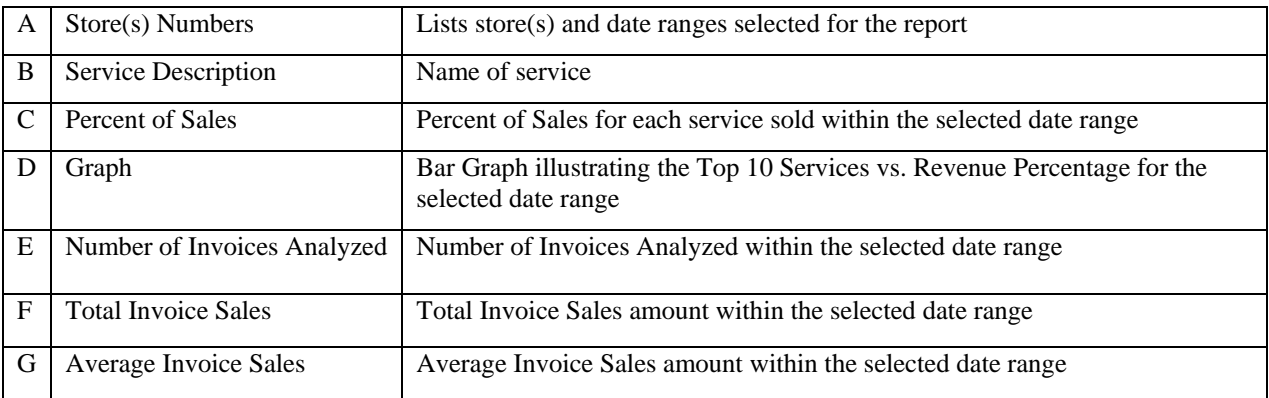

# Date range for which the report was generated  $\angle A$ **Q001 Philadelphia, PA** May 05, 2011

# **Service Percent Sales Analysis**

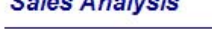

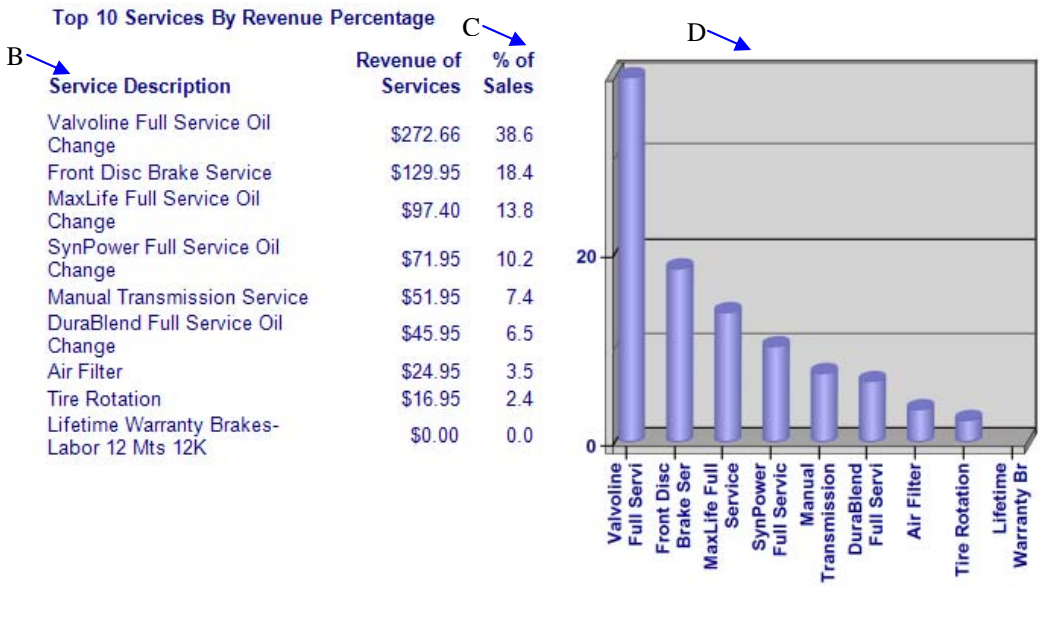

#### **Show All Services**

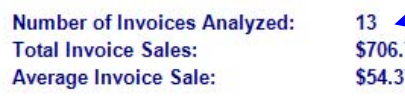

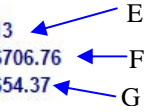

2/28/2012 9:10:45 AM

**NEX en** Reporting Services

Date and time the report was printed Page 1

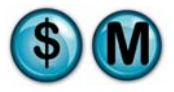

# **11.12 Service Revenue**

# **What is it?**

The Service Revenue report compares two periods (i.e., January vs. Previous January) and provides summary statistics of the service revenue for each period. This report can be run for a single store, multiple stores separate or combined, or all stores separate or combined. The results are also displayed in a graph.

This report is also a subsection of the Service Sales report.

# **Why is it useful?**

The report is useful in comparing all stores based on service revenue. It allows you to determine the most popular services by revenue generated and if any changes have occurred overtime.

# **Where is it?**

Comparative Analysis

# **What's on it?**

#### Details

The report displays the top 10 services by service revenue for a single or multiple stores.

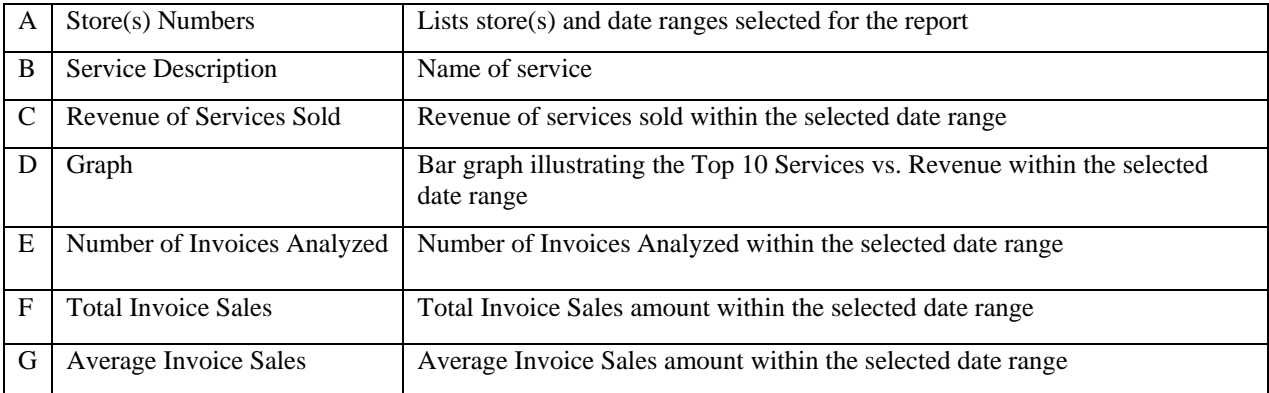

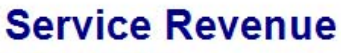

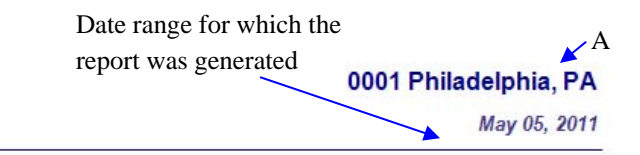

**Sales Analysis** 

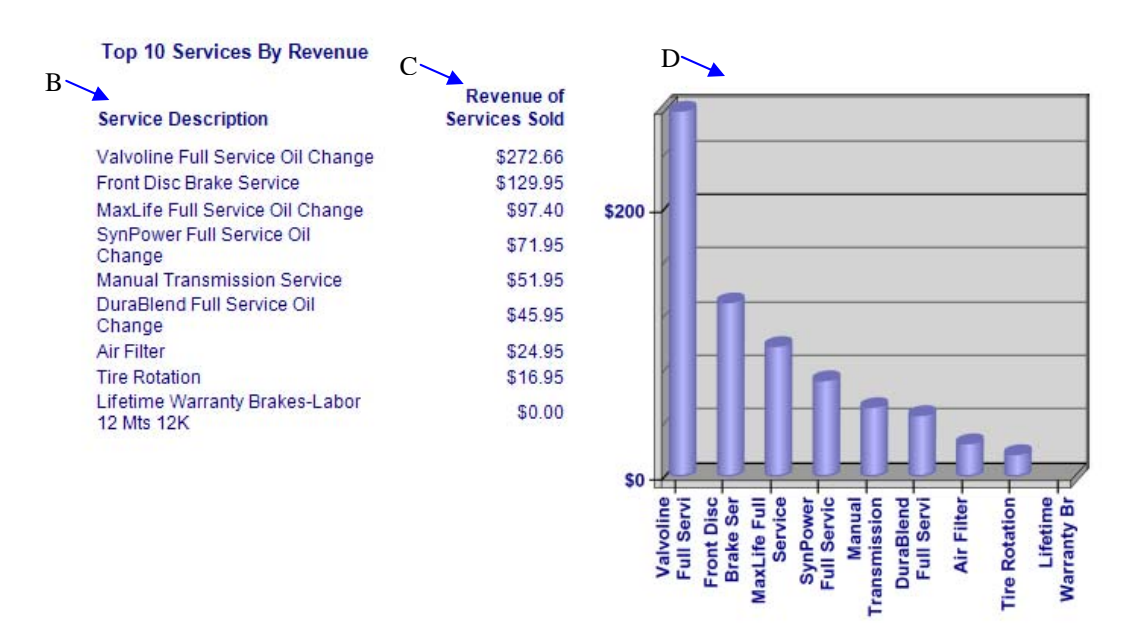

#### **Show All Services**

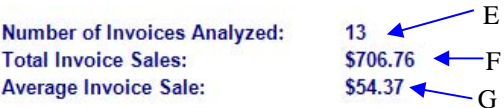

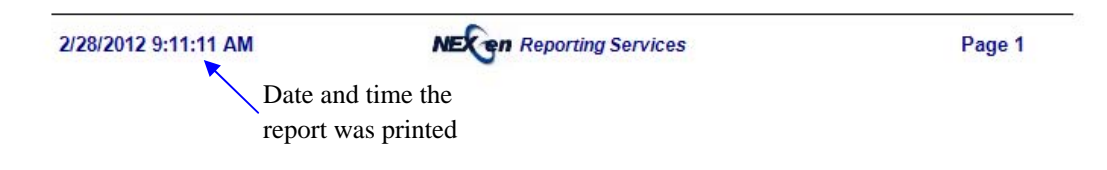

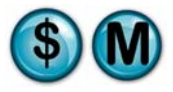

# **11.13 Service Sales**

# **What is it?**

The Service Sales report examines the service sales totals of the selected stores for a single day as compared with all stores for a specified date range (i.e., how it compares to the average, highest, and lowest sales stores). Week-to-Date, Month-to-Date and Year-to-Date results are provided. The results are also displayed in a graph.

# **Why is it useful?**

The report is useful in comparing all stores based on service sales. It allows you to determine if there was an increase or decrease in service sales overtime.

# **Where is it?**

Comparative Analysis

# **What's on it?**

Details

The report results break down the service sales amounts for the Day, Week to Date, Month to Date and Year to Date for a single or multiple stores. It also provides results for the current and previous 3 years including average, high and low details.

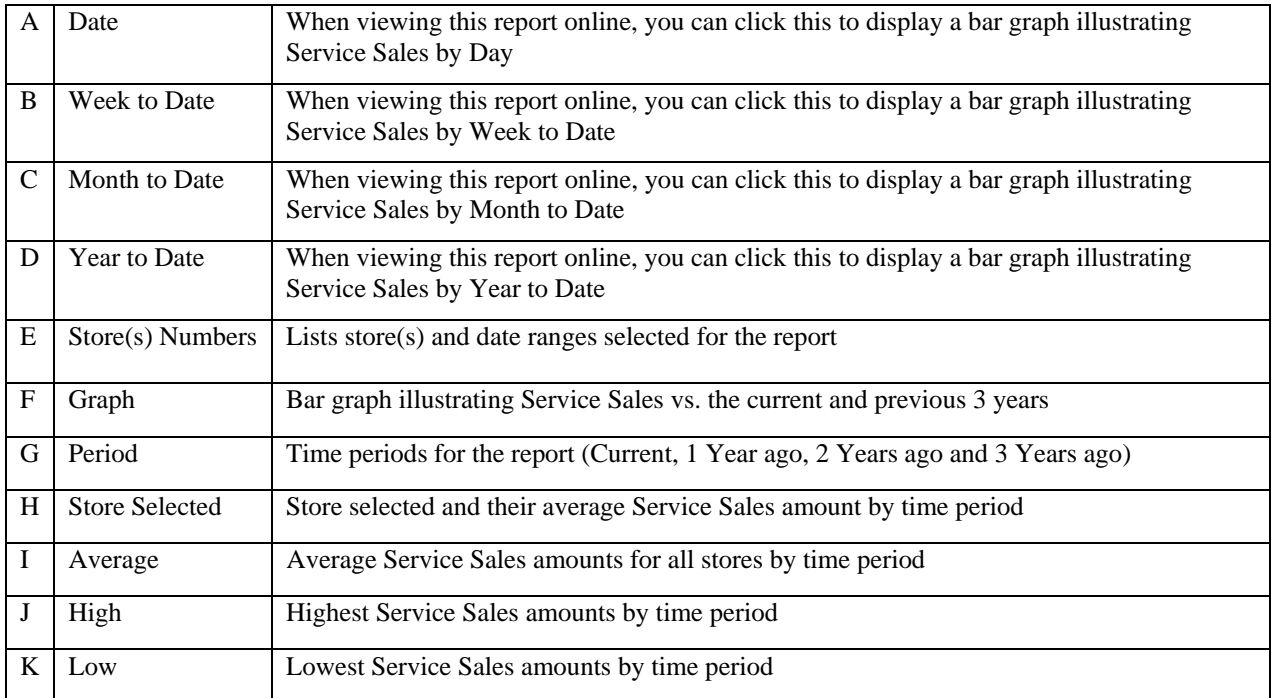

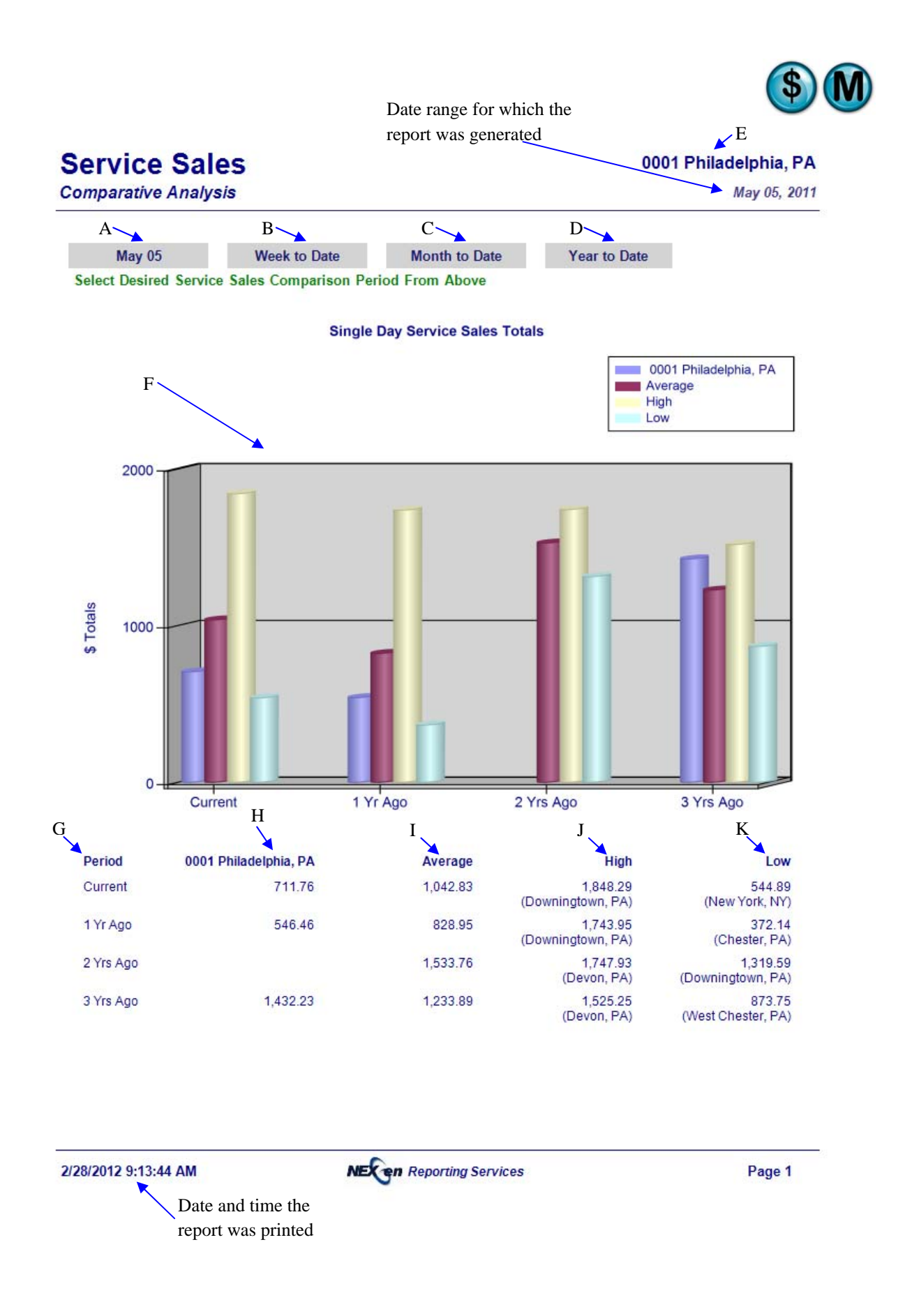